IBM **z Systems** IBM **z Systems**

# Operational Monitoring and Automation of z/VM and Linux on z Systems

Tracy Dean **in** IBMtld1@us.ibm.com

June 2017

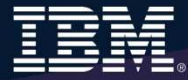

### **Notices and Disclaimers**

Copyright © 2015 by International Business Machines Corporation (IBM). No part of this document may be reproduced or transmitted in any form without written permission from IBM.

U.S. Government Users Restricted Rights - Use, duplication or disclosure restricted by GSA ADP Schedule Contract with IBM.

Information in these presentations (including information relating to products that have not yet been announced by IBM) has been reviewed for accuracy as of the date of initial publication and could include unintentional technical or typographical errors. IBM shall have no responsibility to update this information. THIS DOCUMENT IS DISTRIBUTED "AS IS" WITHOUT ANY WARRANTY, EITHER EXPRESS OR IMPLIED. IN NO EVENT SHALL IBM BE LIABLE FOR ANY DAMAGE ARISING FROM THE USE OF THIS INFORMATION, INCLUDING BUT NOT LIMITED TO, LOSS OF DATA, BUSINESS INTERRUPTION, LOSS OF PROFIT OR LOSS OF OPPORTUNITY. IBM products and services are warranted according to the terms and conditions of the agreements under which they are provided.

Any statements regarding IBM's future direction, intent or product plans are subject to change or withdrawal without notice.

Performance data contained herein was generally obtained in a controlled, isolated environments. Customer examples are presented as illustrations of how those customers have used IBM products and the results they may have achieved. Actual performance, cost, savings or other results in other operating environments may vary.

References in this document to IBM products, programs, or services does not imply that IBM intends to make such products, programs or services available in all countries in which IBM operates or does business.

Workshops, sessions and associated materials may have been prepared by independent session speakers, and do not necessarily reflect the views of IBM. All materials and discussions are provided for informational purposes only, and are neither intended to, nor shall constitute legal or other guidance or advice to any individual participant or their specific situation.

It is the customer's responsibility to insure its own compliance with legal requirements and to obtain advice of competent legal counsel as to the identification and interpretation of any relevant laws and regulatory requirements that may affect the customer's business and any actions the customer may need to take to comply with such laws. IBM does not provide legal advice or represent or warrant that its services or products will ensure that the customer is in compliance with any law.

### **Notices and Disclaimers (con't)**

Information concerning non-IBM products was obtained from the suppliers of those products, their published announcements or other publicly available sources. IBM has not tested those products in connection with this publication and cannot confirm the accuracy of performance, compatibility or any other claims related to non-IBM products. Questions on the capabilities of non-IBM products should be addressed to the suppliers of those products. IBM does not warrant the quality of any third-party products, or the ability of any such third-party products to interoperate with IBM's products. IBM EXPRESSLY DISCLAIMS ALL WARRANTIES, EXPRESSED OR IMPLIED, INCLUDING BUT NOT LIMITED TO, THE IMPLIED WARRANTIES OF MERCHANTABILITY AND FITNESS FOR A PARTICULAR PURPOSE.

The provision of the information contained herein is not intended to, and does not, grant any right or license under any IBM patents, copyrights, trademarks or other intellectual property right.

• IBM, the IBM logo, ibm.com, Bluemix, Blueworks Live, CICS, Clearcase, DOORS®, Enterprise Document Management System™, Global Business Services ®, Global Technology Services ®, Information on Demand, ILOG, Maximo®, MQIntegrator®, MQSeries®, Netcool®, OMEGAMON, OpenPower, PureAnalytics™, PureApplication®, pureCluster™, PureCoverage®, PureData®, PureExperience®, PureFlex®, pureQuery®, pureScale®, PureSystems®, QRadar®, Rational®, Rhapsody®, SoDA, SPSS, StoredIQ, Tivoli®, Trusteer®, urban{code}®, Watson, WebSphere®, Worklight®, X-Force® and System z® Z/OS, are trademarks of International Business Machines Corporation, registered in many jurisdictions worldwide. Other product and service names might be trademarks of IBM or other companies. A current list of IBM trademarks is available on the Web at "Copyright and trademark information" at: www.ibm.com/legal/copytrade.shtml.

## **Agenda**

- $\blacktriangleright$ Introduction to recommended practices and examples
- $\blacktriangleright$  Overview of product being used
	- •IBM Operations Manager for z/VM
- Considerations for z/VM Single System Image  $\blacktriangleright$
- ▶ Recommended practices in detail
	- •Live demonstrations
- **▶ Summary** 
	- •Reference information
	- • Additional demos
		- •Configuration options and sample code for all demos

## **IBM z/VM Management Solutions**

- > Security
	- RACF and zSecure Manager for z/VM
- > Performance monitoring
	- OMEGAMON XE on z/VM and Linux
	- Performance Toolkit for z/VM
- **Backup and recovery**
	- Backup and Restore Manager for z/VM
	- Tape Manager for z/VM
	- Spectrum Protect (aka Tivoli Storage Manager)•
- > Automation and operational monitoring
	- • Operations Manager for z/VM
		- Including integration with existing monitoring and alert systems •
- > Interactive provisioning and system resource management
	- IBM Wave for z/VM

### **IBM Wave for z/VM and Operations Manager for z/VM**

- $\blacktriangleright$  IBM **Wave** for z/VM provides an **interactive** GUI interface for:
	- •Provisioning of Linux guests
	- **Basic performance information** •
	- Monitoring of virtual server **resources**•
	- •z/VM and Linux administrator tasks
- **Operations Manager** for z/VM provides **operational monitoring** & automation  $\blacktriangleright$ 
	- • **In the background**
		- Monitoring of console messages for z/VM service machines and Linux guests•
		- •Monitoring "state" information for z/VM service machines and Linux guests
		- •Monitoring spool and page space on the z/VM system
		- Automated responses to these monitors when they are triggered•
			- Email
			- SNMP alerts
			- Integration with IBM Tivoli Netcool/OMNIbus enterprise alert system-
			- Actions that address the problem immediately in addition to or instead of alert notification
	- • **Interactive when needed**
		- View and interact with live service machine and Linux guest consoles•
		- •View and manage spool files
- $\blacktriangleright$  **Complementary** solutions
	- •Use Operations Manager to monitor Wave service machines
	- Use Operations Manager to automatically initiate tasks in Wave via the Wave CLI•

### **IBM Wave for z/VM and OMEGAMON XE on z/VM and Linux**

 $\blacktriangleright$  IBM **Wave** for z/VM provides **point in time** monitoring of virtual server resources from a single graphical interface

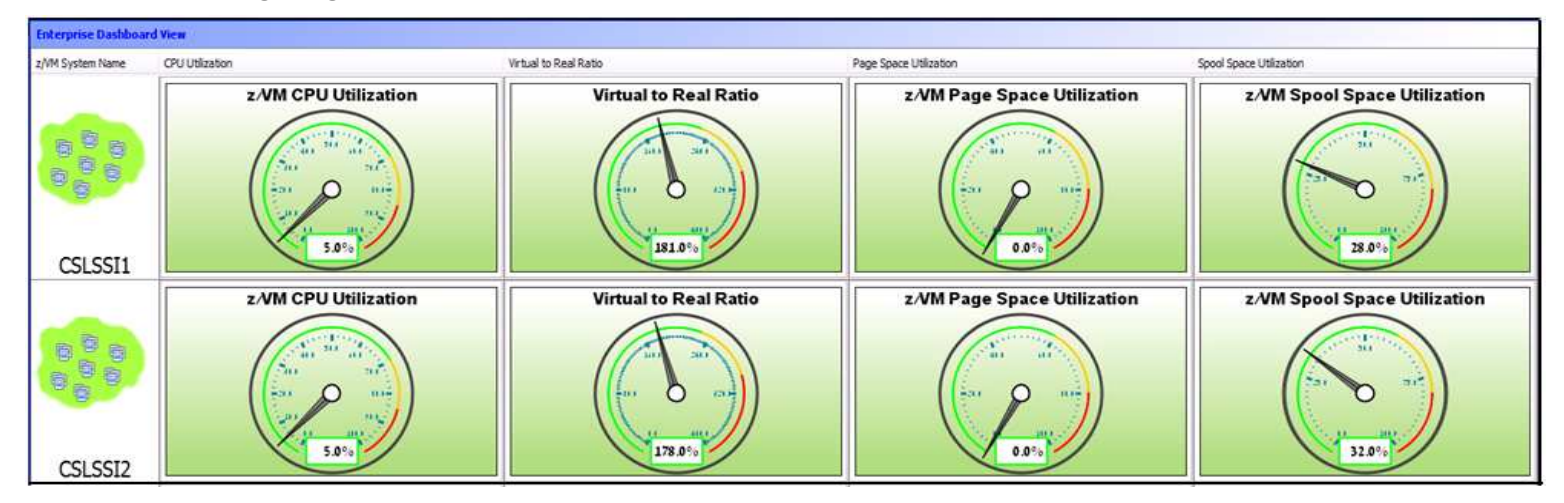

- $\blacktriangleright$  **OMEGAMON** XE on z/VM and Linux provides
	- •**Deeper level** monitoring of z/VM
	- Deeper level monitoring of individual Linux guest environments•
	- Ability to set service level **thresholds** and generate **events** when exceeded •
	- •**Historical** view of monitoring data
- $\blacktriangleright$  Both OMEGAMON XE on z/VM and Linux and IBM Wave can **coexist** in customer environments
- Both gather the data from the **Performance Toolkit** for z/VM $\blacktriangleright$

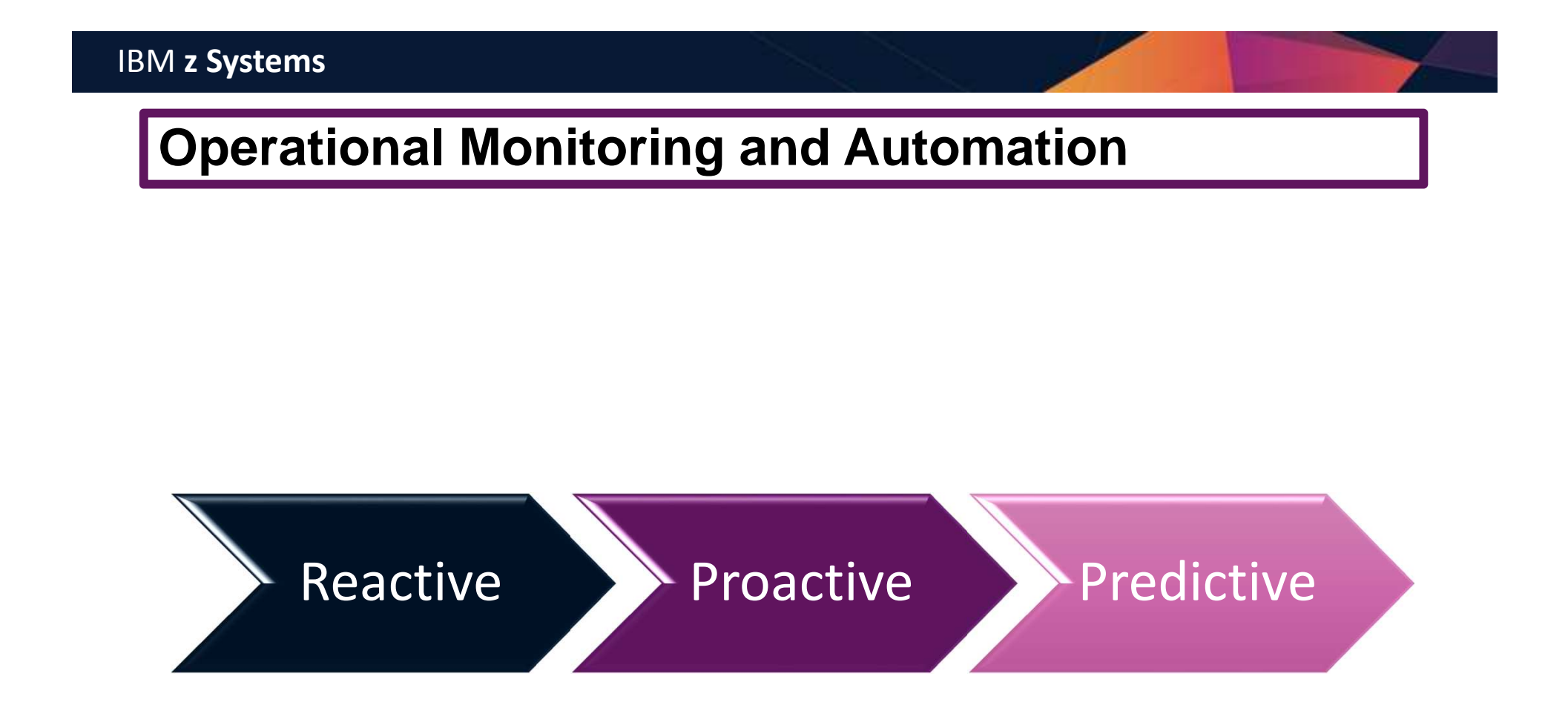

### **Recommended Practices – Operational Monitoring and Automation**

#### **Monitor consoles of Linux guests and CMS service machines**

- Operations staff monitoring multiple consoles or a central console of alerts
- System programmers debugging a problem on a guest or service machine view and issue commands on the console

#### **Generate alerts and/or automatically recover from**

- Abend, termination, or error messages
- $\triangleright$  Service machine disks approaching full
- Critical user IDs or guests being logged off or entering error state
- ≻ Spool and/or page space approaching full<br>.

#### **Schedule automated system maintenance procedures**

- $\triangleright$  Spool cleanup based on policies
- Minidisk cleanup (from logs), including archiving
- Orderly startup and shutdown
	- Relocation of critical guests to another SSI member
- Backups of z/VM system and or Linux guests

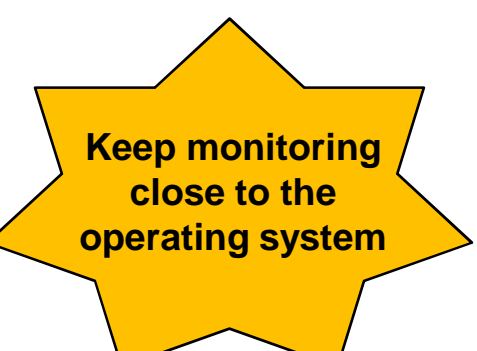

# Product OverviewIBM Operations Manager for z/VM

## **Automation Demos Available**

- 1.View consoles of Linux guests, Linux syslog data, and CMS user IDs or service machines
- 2.Send an e-mail based on a console message
- **Send an alert to Netcool/OMNIbus based on a console message, hold and unhold messages3.**
	- a.Using POSTZMSG interface to Netcool/OMNIbus
	- **b.Using SNMP interface to Netcool/OMNIbus**
- **Send a message or email if spool approaches full4.**
	- a.Send a message if spool usage is too high on any member of an SSI Cluster – see how spool files appear in SSI
	- **b.Send an email if spool usage is too high on a single system**
- **5.View and clean up spool files**
- 6.Automated spool cleanup
- 7.Archiving DIRMAINT's log files when disk gets full
- 8.Process a file of test messages as a console
- 9.Process Linux syslog data as a console
- 10.Create a central operations console on one z/VM system
- 11. Create a central operations console across multiple z/VM systems
	- a.When the systems are in an SSI cluster
	- b.When the systems are not in an SSI cluster
- 12.Monitor service machines for logoff – and autolog them
- 13.Send an email if page space approaches full
- 14.Monitor SSI connectivity between 2 cluster members
- 15.Suppress passwords on Linux consoles
- 16.Autolog a Linux guest and send message if doesn't start successfully
- 17.Monitor Linux file system and send email when approaching full
- 18.Send alerts to other tools via syslog
- Non-SSI high availability environment: monitor LPAR CPU utilization if too high, stop a guest and restart on another LPAR19.

## **Operations Manager for z/VM**

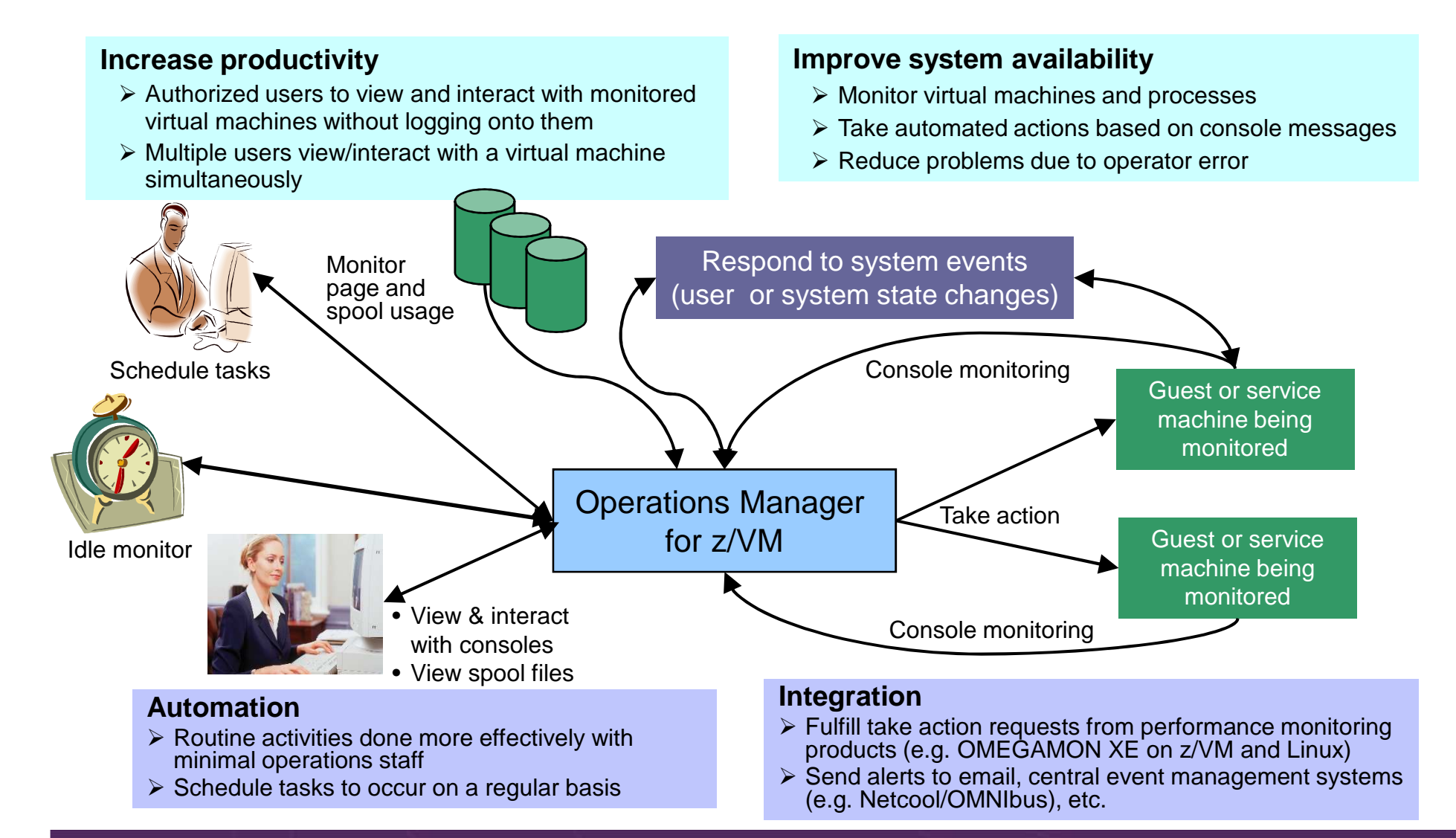

Operational Monitoring and Automation of z/VM and Linux on z Systems

© 2013, 2017 IBM Corporation

### **Features and Functions**

- $\blacktriangleright$ Monitor service machine consoles
- $\blacktriangleright$ Monitor page space and spool usage
- $\blacktriangleright$ Monitor system events
- $\blacktriangleright$ Schedule events/actions
- $\blacktriangleright$  Take actions automatically based on monitoring results
	- •Includes taking actions on other z/VM systems with Operations Manager
- $\blacktriangleright$ View and interact with monitored consoles from authorized user IDs
- $\blacktriangleright$ Find and view spool files
- $\blacktriangleright$ Dynamic configuration
- $\blacktriangleright$ Separation of access control

## **Dynamic Configuration**

- $\blacktriangleright$  **Initial configuration** file loaded at startup
	- •May imbed other configuration files
	- Filename can be a substitution variable for the system name•
- Most **configuration options** can be **updated** while **Operations Manager is running**  $\blacktriangleright$ 
	- • Add, delete, or change:
		- •Rules, actions, monitors, schedules, holidays, groups, user authorization
	- •**Suspend or resume** rules, monitors, schedules
- $\blacktriangleright$  Multiple methods
	- •CMS command interface
	- (Re)load a new or updated configuration file•
	- •Commands in action routines
- **Sample configuration** files provided
	- $\bullet$  Includes some of the demos in this presentation
		- Operations Manager configuration statements•
		- •**Sample REXX** code

View and Issue Commands on ConsolesLinux Guests and CMS Service Machines

Generate Alerts and/or Automatically Recover FromAbend Messages Termination MessagesError Messages

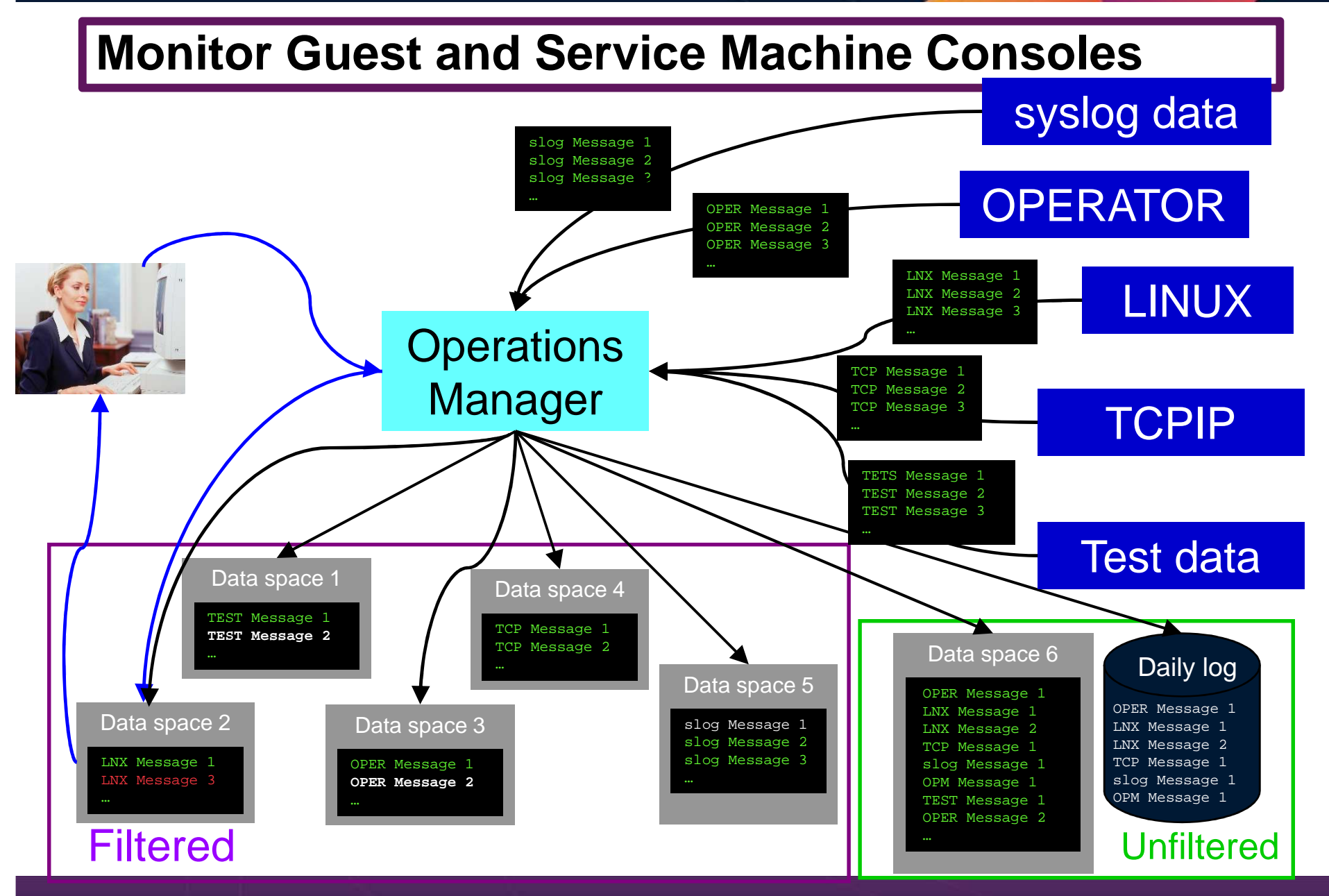

Operational Monitoring and Automation of z/VM and Linux on z Systems

© 2013, 2017 IBM Corporation

### **View and Interact with Consoles**

- $\blacktriangleright$  Authorized users can **view live consoles** of monitored service machines & guests
	- •**Multiple users** can view the same console simultaneously
	- • No need to logon to the user ID to see its console
		- No interruption of the user ID
	- No need to create and close console files of disjointed data•
	- •Test data and Linux syslog data treated as a "console"
	- Views can be defined to look at a group of consoles in one view•
	- Can specify a date and time range for your view within currently available data•
	- •Can request a copy of the current console data for a user or set of users
	- Format of date in the view is based on requestor's CP DATEFORMAT setting •
- $\blacktriangleright$  Full screen mode
	- •**Scroll** up and down to view and search historical data
	- Auto scroll (on or off) as new output is displayed on the console•
	- From command line, **issue commands** back to the monitored console•
- Amount of data that is visible depends on specified or default data space size ➤
	- •Or date/time range specified
- $\triangleright$  Rules/actions may modify the view  $\blacktriangleright$ 
	- **Suppress messages** from the console •
	- •**Hold or highlight messages** with color, blinking, etc.
- $\blacktriangleright$  Authorized users can view the log file
	- •Can also request a copy of the log file from today or a previous day

### **Monitor Service Machines**

- $\blacktriangleright$  Define rules to
	- Scan **console messages** for **text matching**
		- $\bullet$ Includes column, wildcard, and exclusion support
		- •Optionally restrict to specific user ID(s)
	- **Take actions** based on matches
- Multiple rules can apply to one message
	- •Rules processed in order of definition in the configuration file
	- $\bullet$  FINAL option available to indicate no additional rules should be evaluated

## **Executing Actions**

- $\blacktriangleright$  Define action(s) to be triggered
	- • Specify action to take as part of the console rule definition
		- •Action is taken when match is found
	- Types of actions
		- •Change color, highlight, hold, or suppress a console message
		- •**CP or CMS commands**
		- $\bullet$  **REXX** EXECs, for example:
			- Send email
			- Send SNMP trap
			- Clean up a disk
		- $\bullet$  **Write** data out on a **TCP/IP** port
			- E.g. send data to a syslog daemon/server

## **Executing Actions**

- $\blacktriangleright$  Dynamically include data about the triggering event
	- •Available to the action via substitution variables
- $\triangleright$  Limit the number of times an action is taken in a specified period of time
	- •Avoid executing action repeatedly
	- Take a different action when the limit is reached
- > Take multiple actions based on one message
	- •Chain actions together
- ► Execute the action on another LPAR running Operations Manager
	- •Communication is IP-based
	- •**Does not require SSI**

# Additional Operational Monitoring

## **Additional Monitoring and Automation Capabilities**

- Event monitoring
	- •User ID run status
	- SSI and network status
- Monitor page and spool space
	- •Current state and growth rate
- $\blacktriangleright$ Scheduling
- $\blacktriangleright$  Idle monitor
	- Events/monitors not occurring as expected

Generate Alerts and/or Automatically Recover FromCritical User IDs or Guests Logging OffCritical User IDs or Guests Enter Error State

## **Respond to System Events (Guest State Changes)**

- $\blacktriangleright$  Create monitors for z/VM system events (\*VMEVENT)
	- • Class 0, related to **user IDs**
		- •0 - Logon
		- 1 **Logoff** •
		- •2 - Failure condition (including **CP READ and Disabled Wait**)
		- •3 - Logoff timeout started
		- 4 Forced sleep started•
		- 5 Runnable state entered (VM READ)•
		- •6 - Free storage limit exceeded
		- 9 Outbound relocation started•
		- 10 Inbound relocation started •
		- 11 **Outbound relocation complete**•
		- •12 - Inbound relocation complete
		- 13 **Outbound relocation terminated**•
		- •14 - Inbound relocation terminated
		- 15 Timebomb exploded
	- Optionally restrict to specific user ID(s)•

### **Respond to System Events (System State Changes)**

#### $\blacktriangleright$ Class 2 and 3, **related to SSI**

- 7 SSI Mode (Stable, Influx, Safe)
- • 8 – SSI Member State (Down, Joining, Joined, Leaving, Isolated, Suspended, Unknown)
- Class 4, related to **networking**
	- 16 Device activated
	- 17 Additional device activated
	- •18 – Device deactivated, connection to hardware still operational
	- •19 – Device deactivated, connection to hardware not operational
- **▶ Specify the action associated with the event** 
	- • Actions specified are the same as those for schedules, console rules, and other monitors

Generate Alerts and/or Automatically Recover FromSpool Space Approaching Full Page Space Approaching Full

### **Monitor Page and Spool Usage, View Spool Files**

- $\blacktriangleright$  Create page and spool space monitors to trigger actions when
	- •Percent of spool usage falls within a **specified range**
	- Percent of spool usage increases at a specified rate  $\bullet$
	- Percent of page space usage falls within a specified range•
	- Percent of page space **usage increases** at a specified rate•
- Actions triggered can be the same actions used by console monitoring
- $\triangleright$  For spool files, authorized users can
	- **Full screen interface to list of spool files** based on one or more attributes
		- Owner •
		- •Size
		- Date created •
	- From the list, the user can •
		- **Sort** the list on any of the available columns•
		- **View the contents** of an individual spool file•
		- •**Purge,** transfer, or change a spool file

Schedule Automated System Maintenance ProceduresMonitor for Rules, Monitors and Schedules Not Triggered

 $\mathcal{O}_\mathbf{A}$  , and  $\mathcal{O}_\mathbf{A}$  and  $\mathcal{O}_\mathbf{A}$  and Linux on z  $\mathcal{O}_\mathbf{A}$ 

Spool Cleanup Based on Policies Backups Disk CleanupOrderly Startup and Shutdown

## **Schedule Events and Actions**

- $\blacktriangleright$  Define schedules
	- •Hourly, daily, weekly, monthly, or yearly, nth weekday of the month
	- •Once on specified month, day, year, and time
	- Based on ISO week definitions (week number; even, odd, first, last week) •
	- • At regular intervals
		- Every x hours and y minutes •
	- Within a specified window of time•
		- •Specify start time
		- Specify conflicting schedules •
		- •Specify maximum time to defer this schedule
	- • Within limits
		- •Restrict to specific days of the week: Monday through Sunday plus holidays
		- •Restrict to certain hours of the day
- $\blacktriangleright$  Specify the action associated with the schedule
	- • Actions specified are the same as those for console rules and all other monitors

### **Idle Monitors**

- $\blacktriangleright$  Define idle monitors
	- • Watch for idle rules, schedules, and monitors
		- • Rule, schedule, or monitor **not triggered <sup>n</sup>** number of times within specified period of time
- $\triangleright$  Specify the action associated with the idle monitor
	- • Actions specified are the same as those for schedules, console rules, other monitors

## SSI vs non-SSI Considerations

### **Operations Manager - non-SSI Environment**

**Remote system (Ops Mgr on another LPAR, email, Netcool\OMNIbus, etc.)**

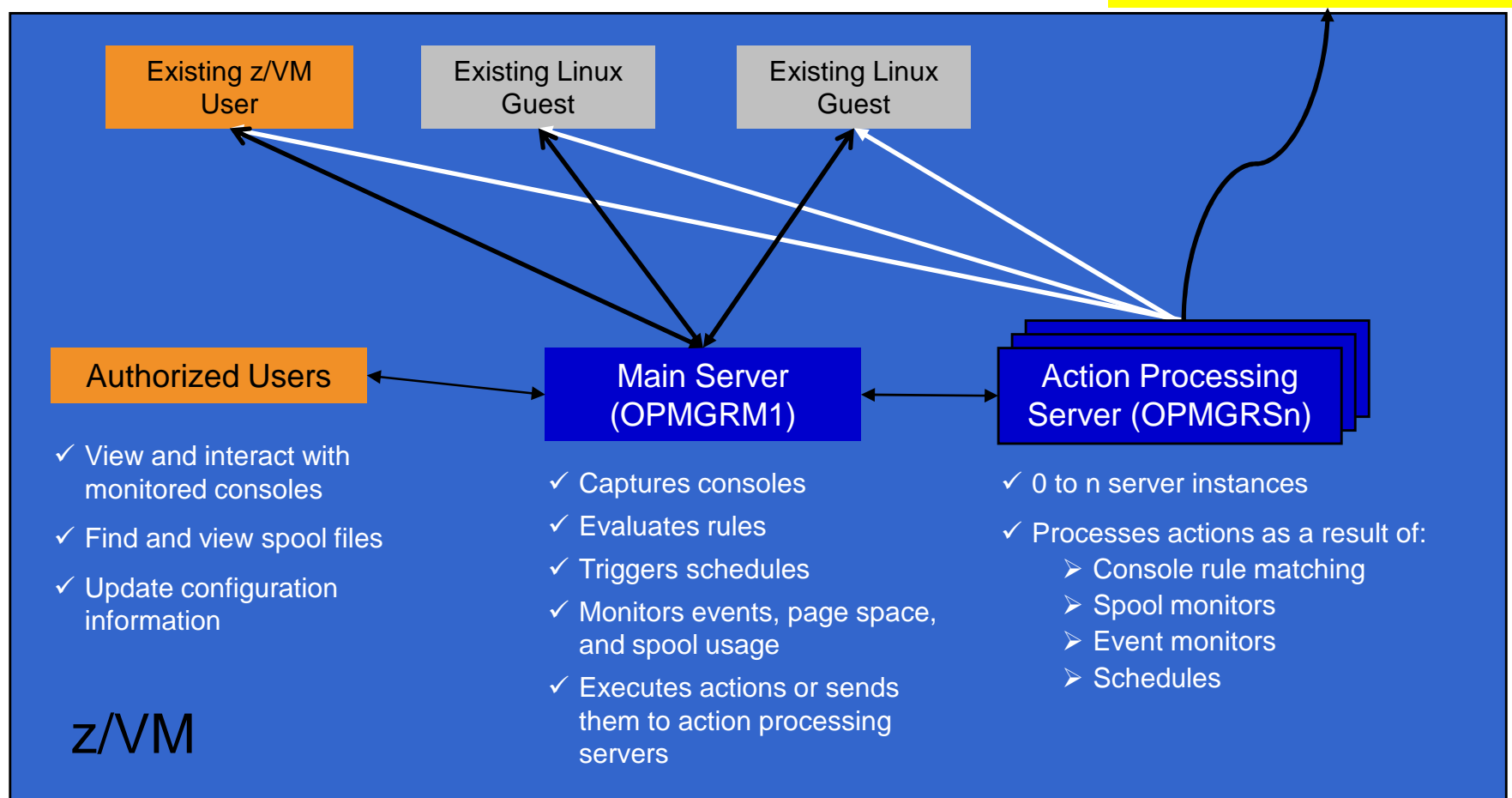

# SSI Considerations Console Monitoring

### **SSI Considerations for Console Monitoring**

Single Config User

Multiconfig User

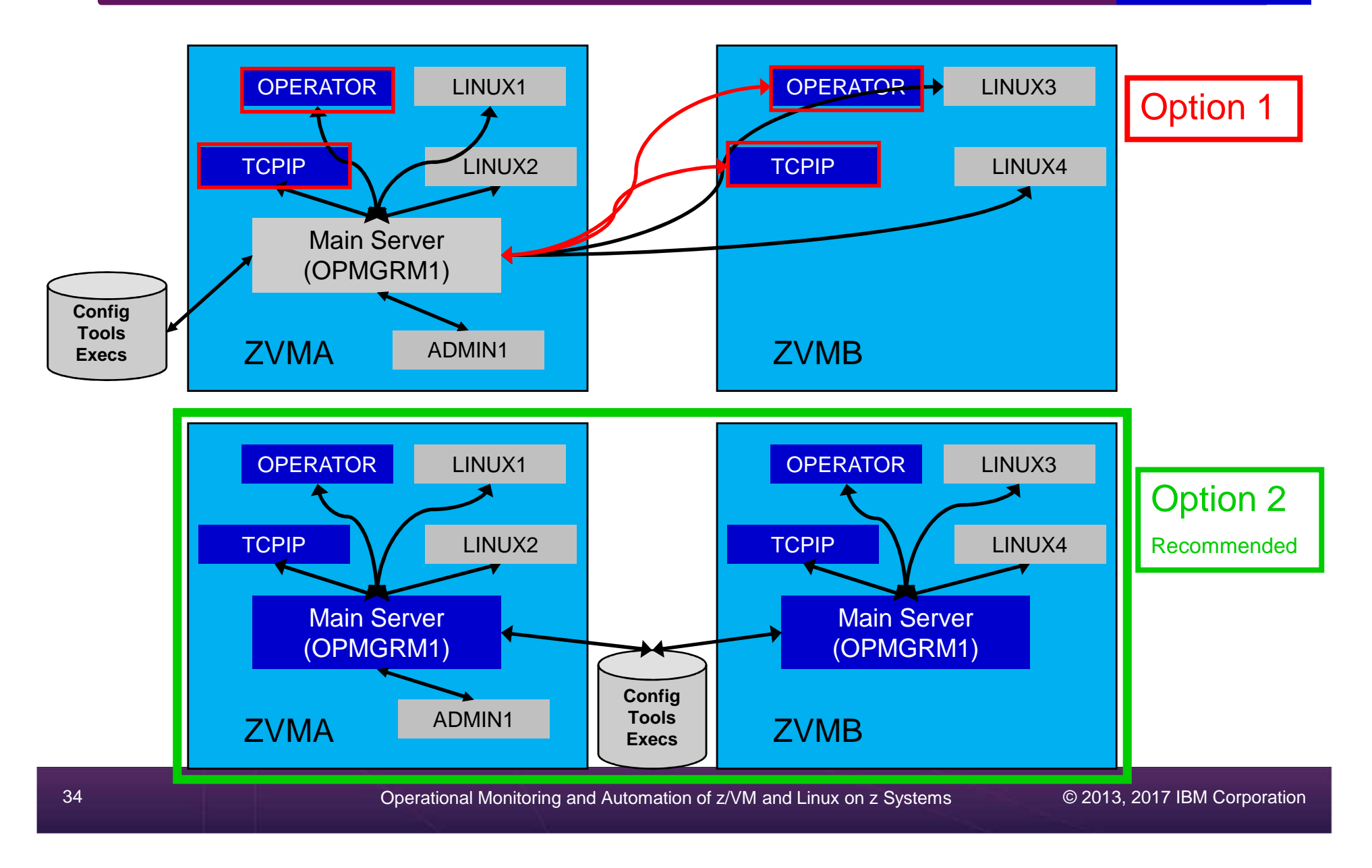

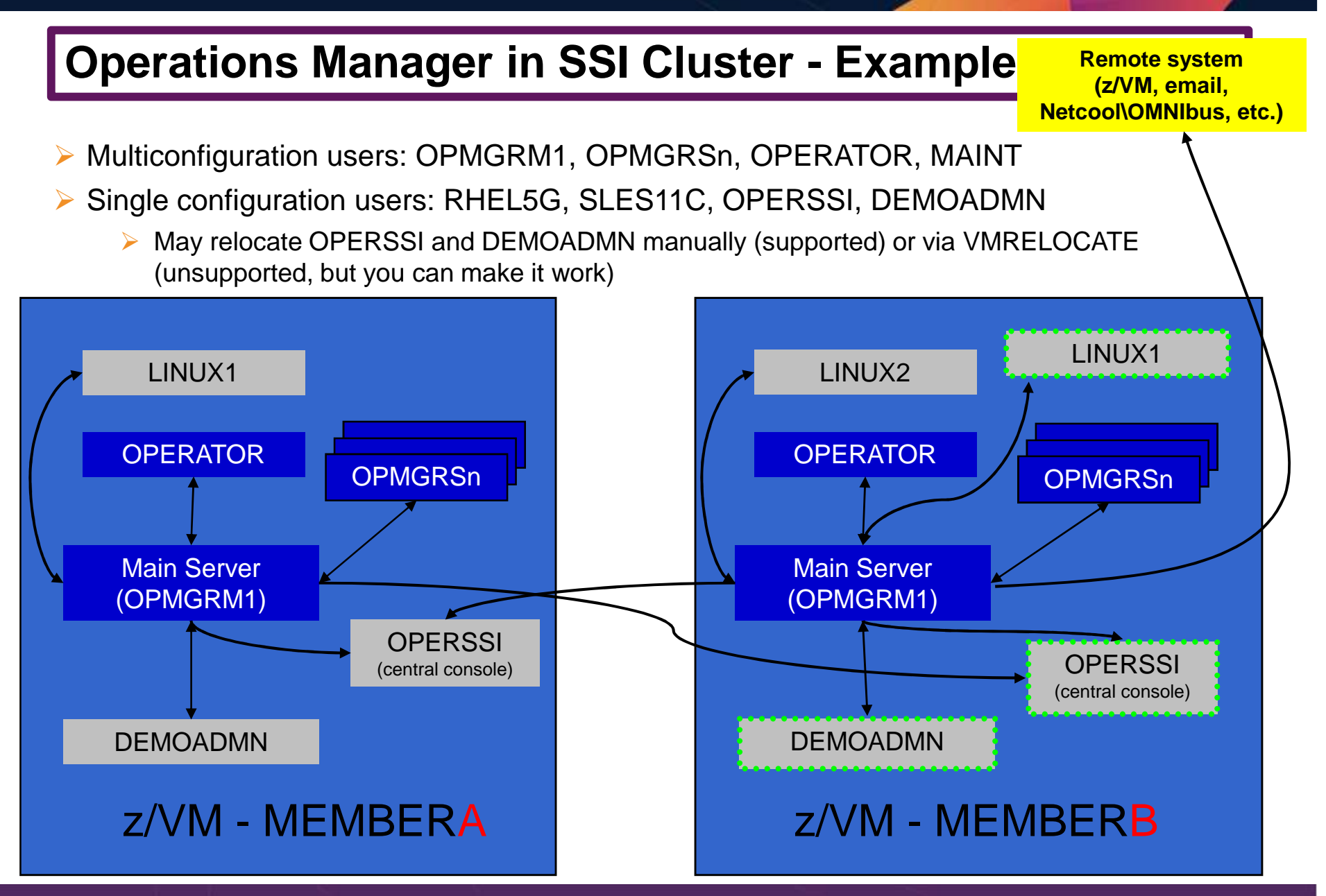

### **Relocating OPERSSI and DEMOADMN (CMS Users) …**

- $\blacktriangleright$ VMRELOCATE for CMS user IDs not officially supported
- $\blacktriangleright$  Can be done for some CMS users
	- •Create single configuration user ID for z/VM system disks
	- Copy MAINT 190, 19D, 19E to minidisks owned by this new user ID •
		- •Use DDR for 190 since it needs to be IPLable
	- Relocateable CMS user must IPL from identical NSS (CMS) or minidisk (190)•
		- • Use SPXTAPE to copy CMS NSS
			- VMRELOCATE uses checksum of NSS to determine if identical
			- CMS NSS includes date/time it was loaded
		- Or, have relocateable CMS users IPL 190 instead of IPL CMS•

#### **OPERSSI DIRECT**

USER OPERSSI …

… OPTION CHPIDVIRTUALIZATION ONEIPL 190

#### …

 LINK CMAINT 0190 0190 RR LINK CMAINT 019D 019D RRLINK CMAINT 019E 019E RR

#### **PROFILE EXEC**/\* PROFILE EXEC for OPERSSI \*/… 'SET RELPAGE OFF'…
### **… Relocating OPERSSI and DEMOADMN (CMS Users)**

## **▶ Beware**

- • It's worth repeating … VMRELOCATE for CMS user IDs not officially supported
- • All members of the cluster must be kept at same z/VM (or at least CMS) code level
- • If IPL 190, will use more memory as each user ID will have private copy of CMS
- SET RELPAGE OFF may have a negative impact on overall system performance
- Only works for "basic" CMS users •
	- $\bullet$ All relocation rules still apply
	- $\bullet$ E.g. user IDs connecting to VMCF or IUCV can't relocate

### **Monitor Service Machines - Considerations**

- $\blacktriangleright$  Consoles received by Operations Manager via SECUSER or OBSERVER
	- • Prefer SECUSER
		- OBSERVER won't detect CP and VM READ messages•
		- Output of actions on OBSERVEd console may not be viewable in console•
	- OBSERVER allows Operations Manager to receive console output even if user is logged •on
- ▶ SSI allows SECUSER and OBSERVER across members of cluster in some situations  $\blacktriangleright$ 
	- •Content does not contain member name information
	- Rules, actions, and users wouldn't be able to distinguish between IDENTITY users on •multiple members
	- Creates single point of failure on one member•
- $\blacktriangleright$  Recommendation for z/VM V6.2 or V6.3 Single System Image environments
	- •Have all consoles monitored by an Operations Manager server on the same member as the monitored guest (i.e. all Operations Manager servers are IDENTITY users)
		- •Requires action processing servers (OPMGRSn) to be on same member as main server
	- • Share configuration data on minidisk owned by single configuration user
		- •For example: VMTOOLS 198
		- Master configuration file unique to each member•
		- •Imbed common file(s) used by all members
	- Request a copy of the current console of a remote user •
		- •SMSG OPMGRM1 at membername VIEWCON USER(userid),MODE(RDR)

## SSI Considerations

 Page Space Monitoring Spool Space MonitoringViewing and Managing Spool Files

 $\mathcal{O}_\mathbf{A}$  , and  $\mathcal{O}_\mathbf{A}$  and  $\mathcal{O}_\mathbf{A}$  and Linux on z  $\mathcal{O}_\mathbf{A}$ 

### **SSI Considerations for Spool and Page Space Monitoring**

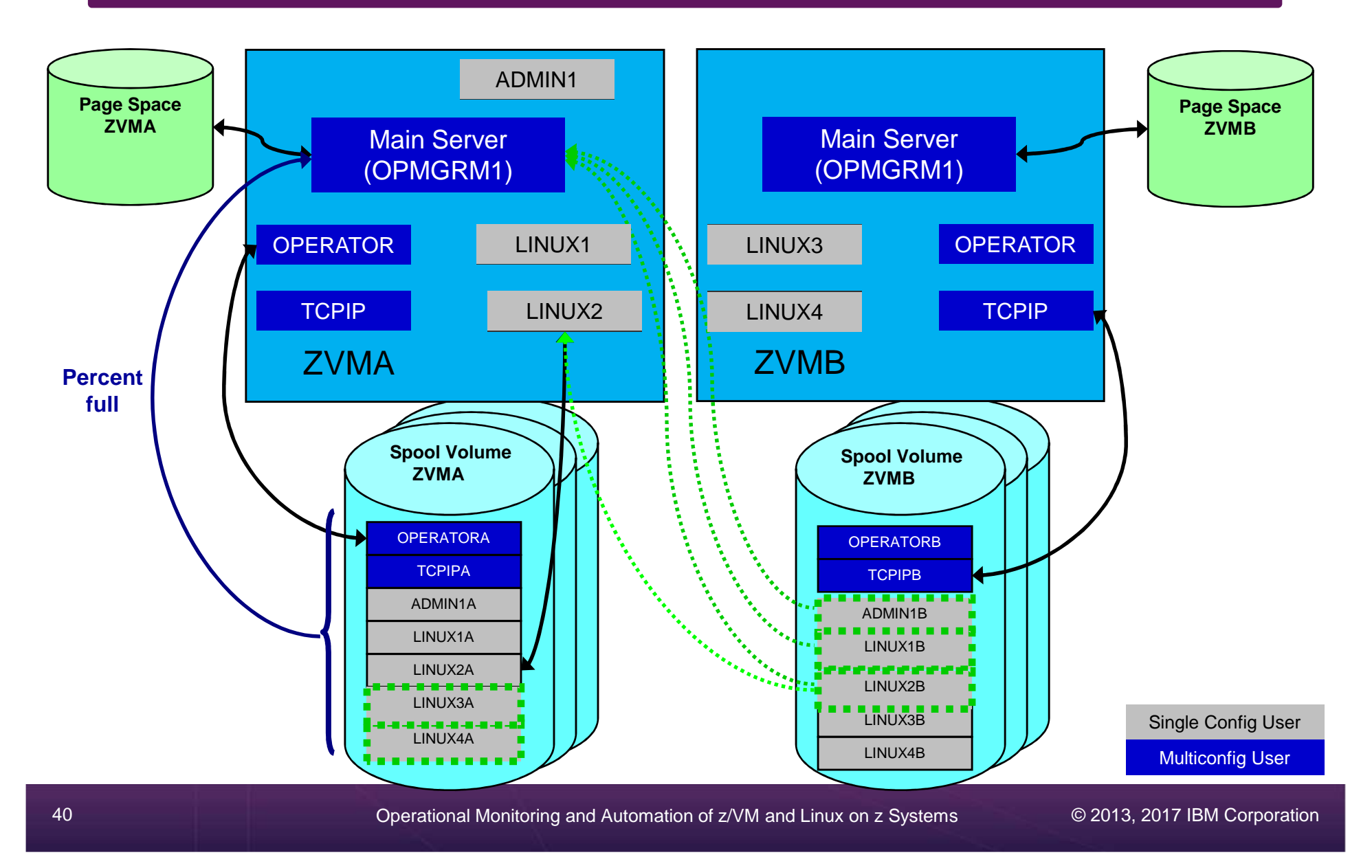

### **Spool and Page Space Monitoring - Considerations**

- $\blacktriangleright$  Page space is local
	- • Separate space for each member and only visible to the local member
	- $\bullet$ **No impact from SSI**
- $\triangleright$  Spool data
	- • Spool files are placed on spool volumes owned by the member where the spool file was created
	- Users see their own spool data no matter where they are logged on and where the data was created

### **Spool and Page Space Monitoring - Considerations**

Users and applications (like Operations Manager) who can see all spool files need to be aware:

- Spool data for **multiconfiguration** users
	- • Only spool files owned by the local instance of that user are visible on the local member
	- $\bullet$  No visibility to spool files owned by other instances of that user on other members
- Spool data for single configuration users:

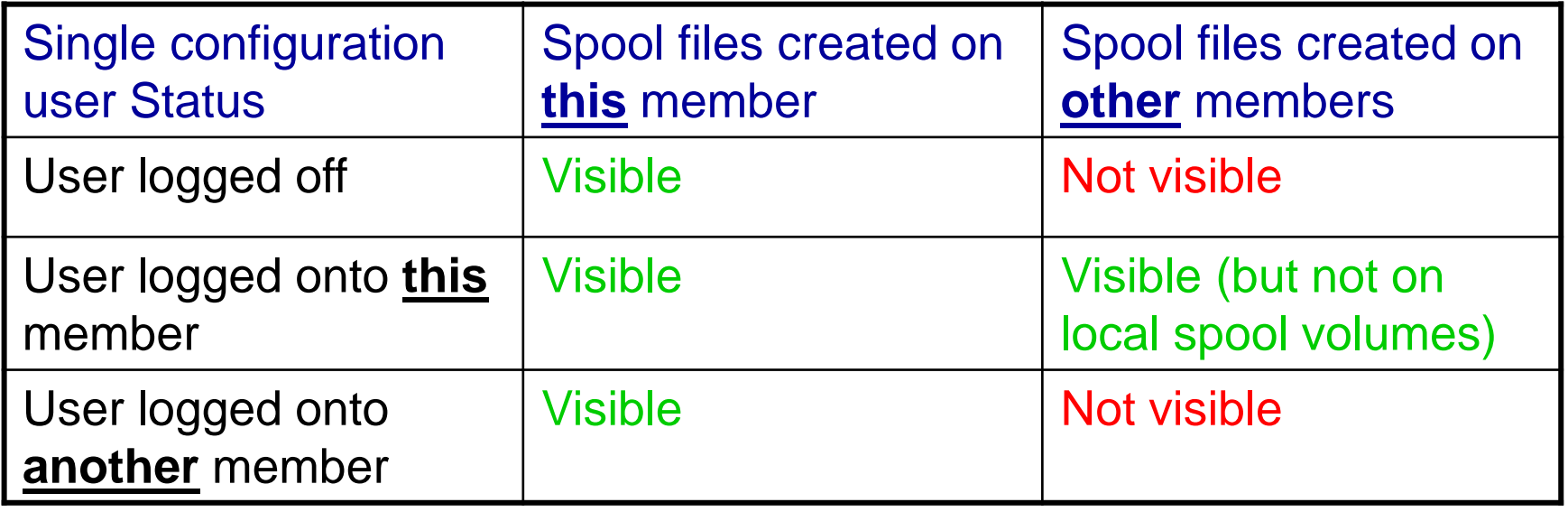

### **Spool and Page Space Monitoring - Considerations**

#### $\blacktriangleright$ Recommendation

- $\bullet$  Have an Operations Manager server on each member to monitor spool and page space
- • Be aware of spool files visible in Operations Manager but not resident on this member's spool volumes
	- •Indicated with "+" in VIEWSPL

## SSI Considerations Managing Configuration Files

 $\mathcal{O}_\mathbf{A}$  , and  $\mathcal{O}_\mathbf{A}$  and  $\mathcal{O}_\mathbf{A}$  and Linux on z  $\mathcal{O}_\mathbf{A}$ 

## **Managing Configuration Files**

- $\blacktriangleright$  Put all configuration files on a shared disk
	- •Default is 198 disk for OPMGRM1 – in **IDENTITY** section
	- •Alternatively SFS
- ▶ Create a main configuration file with authorizations and system settings shared by all members  $\blacktriangleright$ 
	- ⋗ All Operations Manager servers on all members load this file
- $\blacktriangleright$ Create a common configuration file used by all members
- $\blacktriangleright$ Imbed a unique configuration file based on the system name of this member

#### **OPMGRM1 CONFIG E**

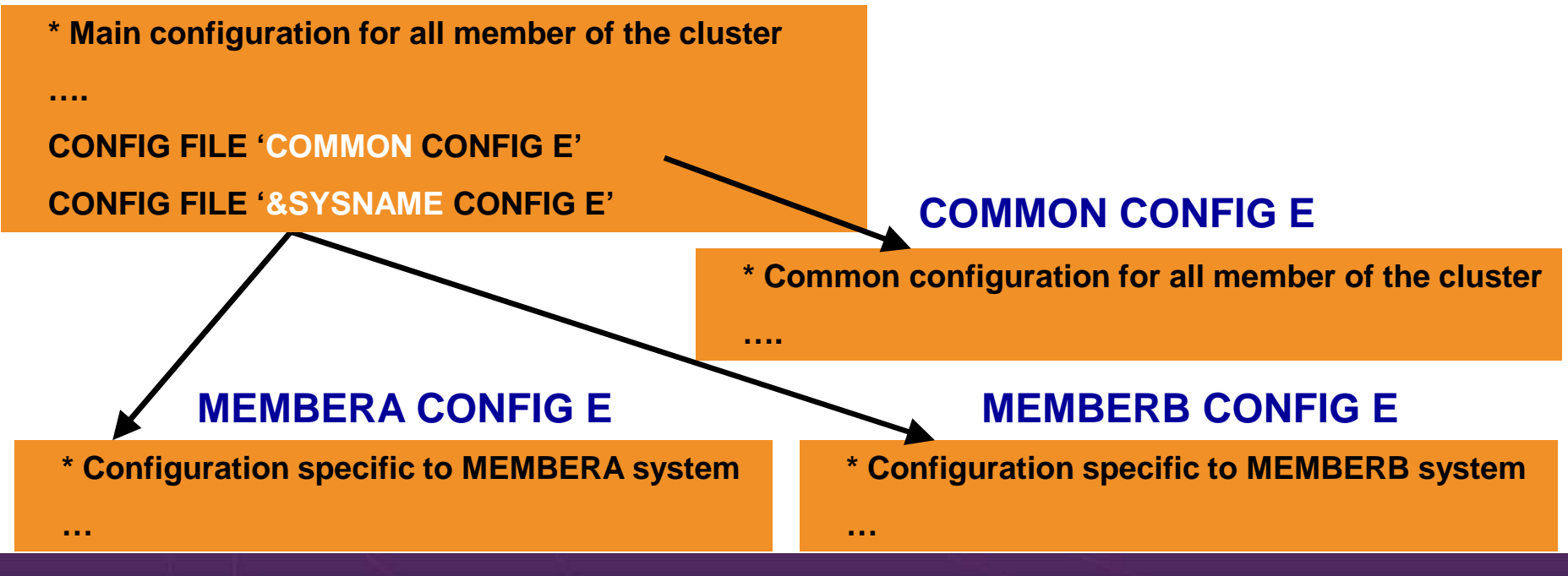

## **Summary**

 ReferencesDemos – Including Screenshots, Configuration Info, REXX

 $\mathcal{O}_\mathbf{A}$  , and  $\mathcal{O}_\mathbf{A}$  and  $\mathcal{O}_\mathbf{A}$  and Linux on z  $\mathcal{O}_\mathbf{A}$ 

### **Recommended Practices – Operational Management**

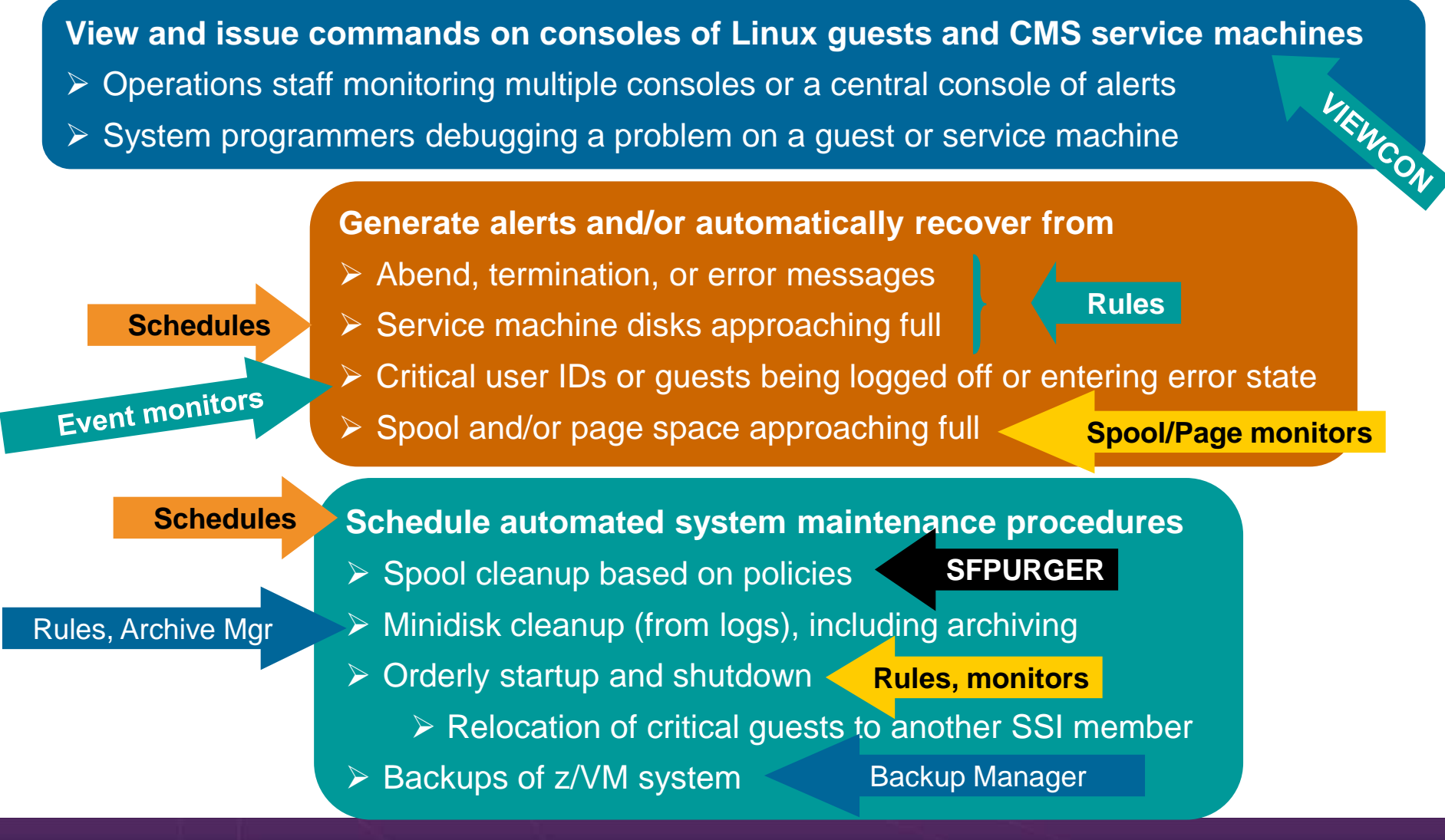

Operational Monitoring and Automation of z/VM and Linux on z Systems

© 2013, 2017 IBM Corporation

### **Summary**

- **► Use Operations Manager to** 
	- •**Automate** daily operations
	- • **Integrate** your z/VM and Linux on z Systems environment with existing enterprise monitoring and **alerting**
	- Prevent problems rather than react to them
	- Automate reactions to problems when they can't be prevented
	- •**Improve problem determination** procedures
	- •Increase programmer and operator productivity
	- •Continue to monitor locally with improved management of clusters
- $\triangleright$  Sometimes several alternatives for monitoring for the same event
	- Console message (rules)
	- •Scheduled healthchecks (schedules)
	- •User ID status changes (event monitor)
- $\triangleright$  Actions allow integration with other platforms and products

**Complete Solution for administration and management of the z/VM and Linux on z Systems or LinuxONE environment**

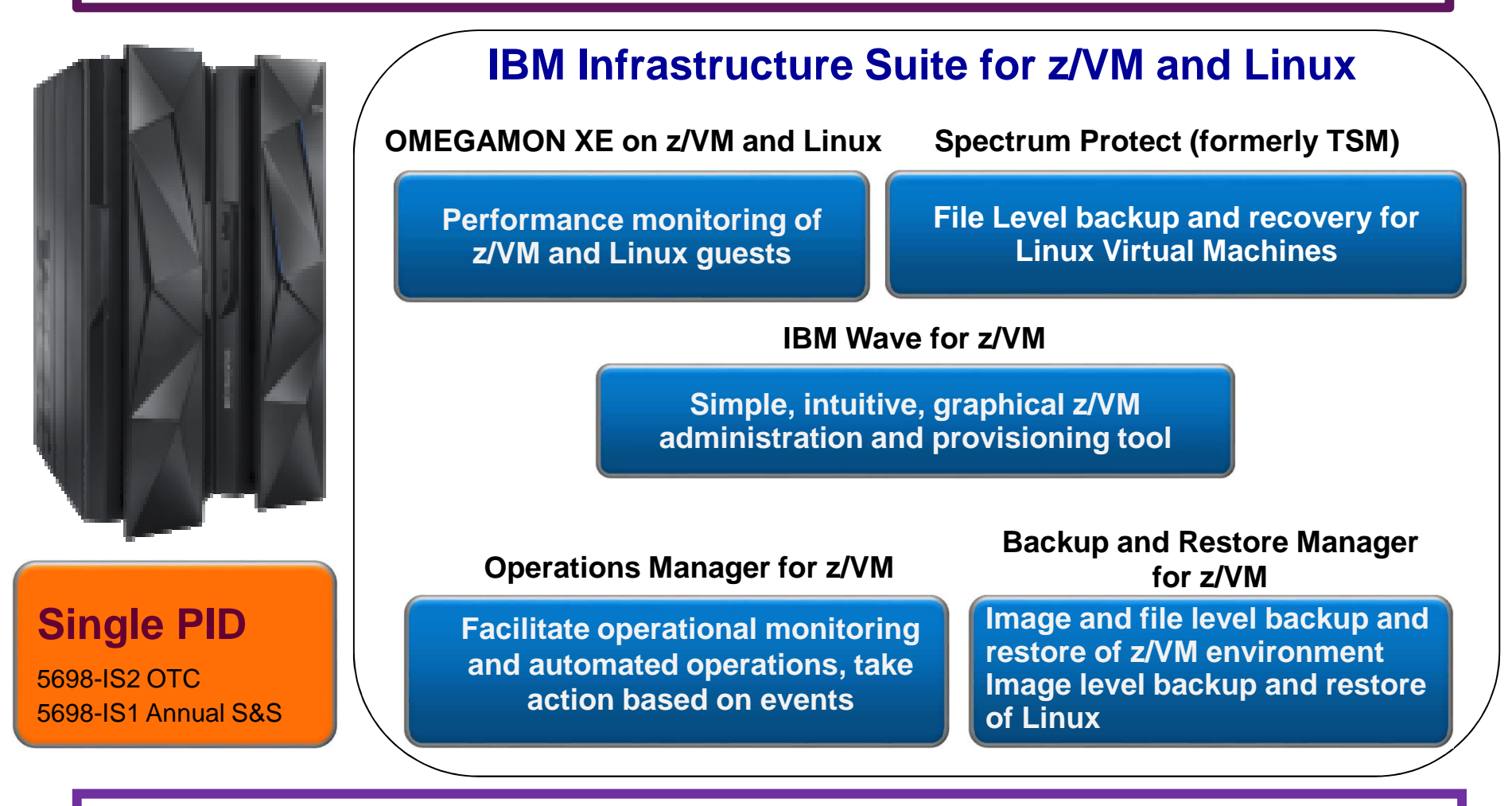

**Add Tape Manager for z/VM (5697-J08) for customers backing up from z/VM to tape**

Operational Monitoring and Automation of z/VM and Linux on z Systems

© 2013, 2017 IBM Corporation

### **Reference Information**

- $\blacktriangleright$ Web sites
	- • Product page: http://www.ibm.com/software/products/en/operations-manager-forzvm
		- •Publications, presentation, white papers
		- •Pre-requisites
		- •Support
- $\blacktriangleright$  Infrastructure Suite **wiki**: – **Videos of demos**
	- http://ibm.biz/Bd4up3
- $\blacktriangleright$  e-mail
	- •Tracy Dean, tld1@us.ibm.com, Offering Manager
- $\blacktriangleright$  White papers on Operations Manager website (Resources tab)
	- •Routing Linux syslog data
	- Sending alerts from Operations Manager to Netcool/OMNIbus•
	- Using Shared File System to store Operations Manager configuration files and •automation EXECs
	- Automatically logging on a user at Linux system boot time for easier console •management and action execution
	- Enabling the FACILITY Class for Use by RACF for z/VM•
- $\blacktriangleright$ **IBMVM** Mailing list
	- •http://listserv.uark.edu/archives/ibmvm.html

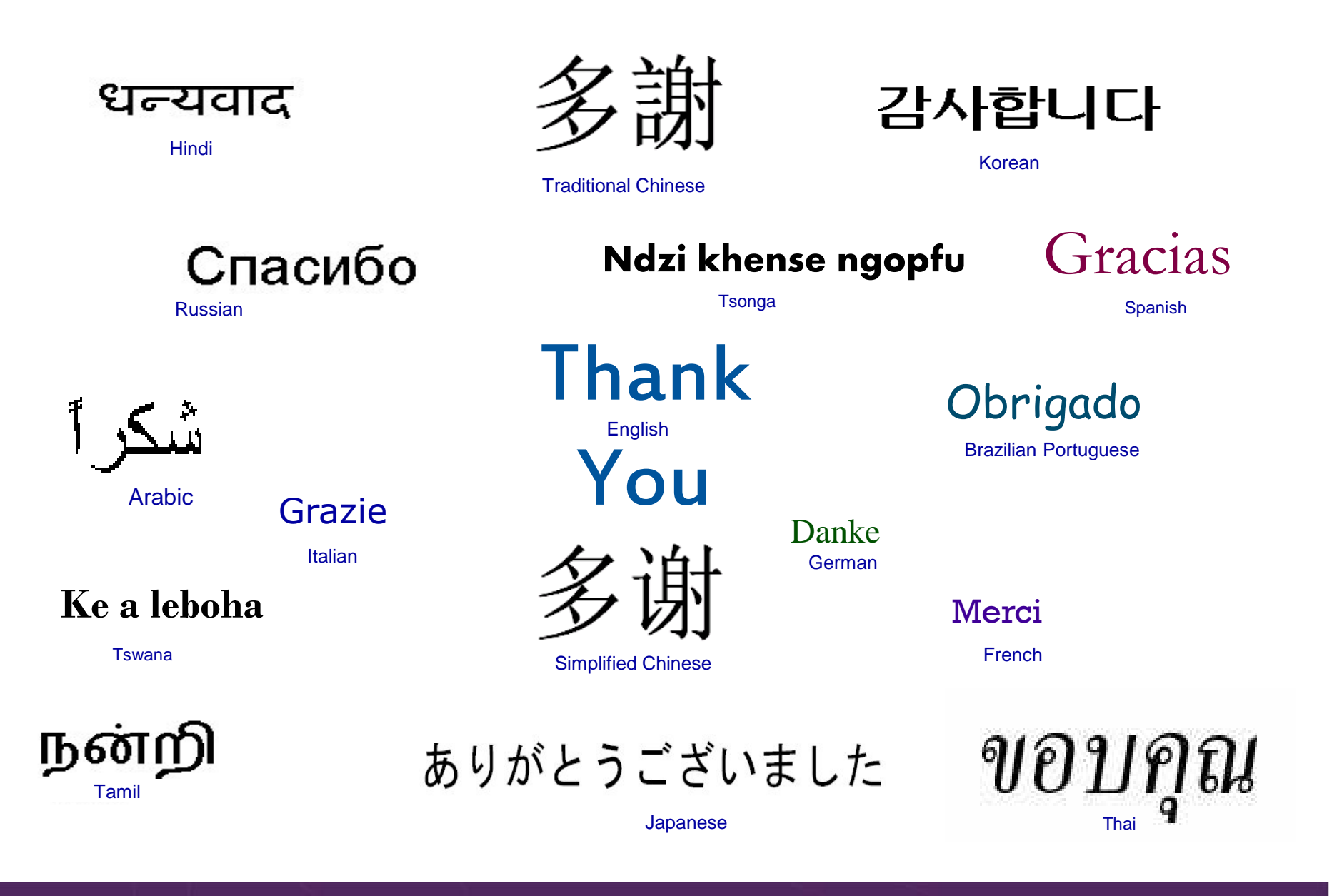

# Demonstration Scenarios

 $\mathcal{O}_\mathbf{A}$  , and  $\mathcal{O}_\mathbf{A}$  and  $\mathcal{O}_\mathbf{A}$  and Linux on z  $\mathcal{O}_\mathbf{A}$ 

### **Automation Demos Available**

- **1.View consoles of Linux guests, Linux syslog data, and CMS user IDs or service machines**
- 2.Send an e-mail based on a console message
- **Send an alert to Netcool/OMNIbus based on a console message, hold and unhold messages3.**
	- a.Using POSTZMSG interface to Netcool/OMNIbus
	- **b.Using SNMP interface to Netcool/OMNIbus**
- **Send a message or email if spool approaches full4.**
	- a.Send a message if spool usage is too high on any member of an SSI Cluster – see how spool files appear in SSI
	- **b.Send an email if spool usage is too high on a single system**
- **5.View and clean up spool files**
- 6.Automated spool cleanup
- **7.Archiving DIRMAINT's log files when disk gets full**
- 8.Process a file of test messages as a console
- 9.Process Linux syslog data as a console
- 10.Create a central operations console on one z/VM system
- 11. Create a central operations console across multiple z/VM systems
	- a.When the systems are in an SSI cluster
	- b.When the systems are not in an SSI cluster
- **12.Monitor service machines for logoff – and autolog them**
- 13.Send an email if page space approaches full
- 14.Monitor SSI connectivity between 2 cluster members
- **15.Suppress passwords on Linux consoles**
- 16.Autolog a Linux guest and send message if doesn't start successfully
- 17.Monitor Linux file system and send email when approaching full
- 18.Send alerts to other tools via syslog
- Non-SSI high availability environment: monitor LPAR CPU utilization if too high, stop a guest and restart on another LPAR19.

### **Scenario 1: View Live Consoles of Linux Guests, Linux Syslog Data, CMS Service Machines**

- $\blacktriangleright$ Configure user IDs / guests to be monitored by Operations Manager
- $\blacktriangleright$ Route syslog data from a Linux guest to Operations Manager
- $\blacktriangleright$  From authorized user, view the live console data of
	- • OPERATOR
		- Issue VM commands •
	- • A Linux guest
		- •Issue Linux commands
	- •Linux syslog data
- $\triangleright$  View combined consoles

### **Scenario 1: Detailed Steps**

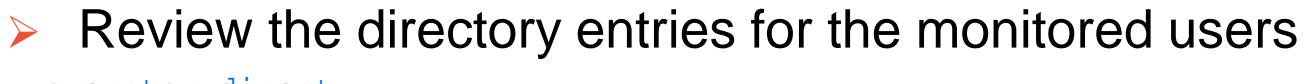

<sup>x</sup> operator direct

- <sup>x</sup> slesb112 direct
- From an authorized VM user ID, verify OPERATOR and Linux guest<br>are being monitored by Operations Manager are being monitored by Operations Manager
- q secuser operator
- q observer slesb112
- > View the console of OPERATOR  $\blacktriangleright$
- viewcon operator
- $\blacktriangleright$ Issue VM commands allowed by OPERATOR
- id
- $\blacktriangleright$ View the console of a Linux guest and issue Linux commands

viewcon slesb112

free –m

df –h

 $\text{Ls}$  -al

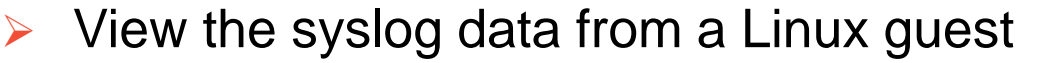

viewcon lxsyslog

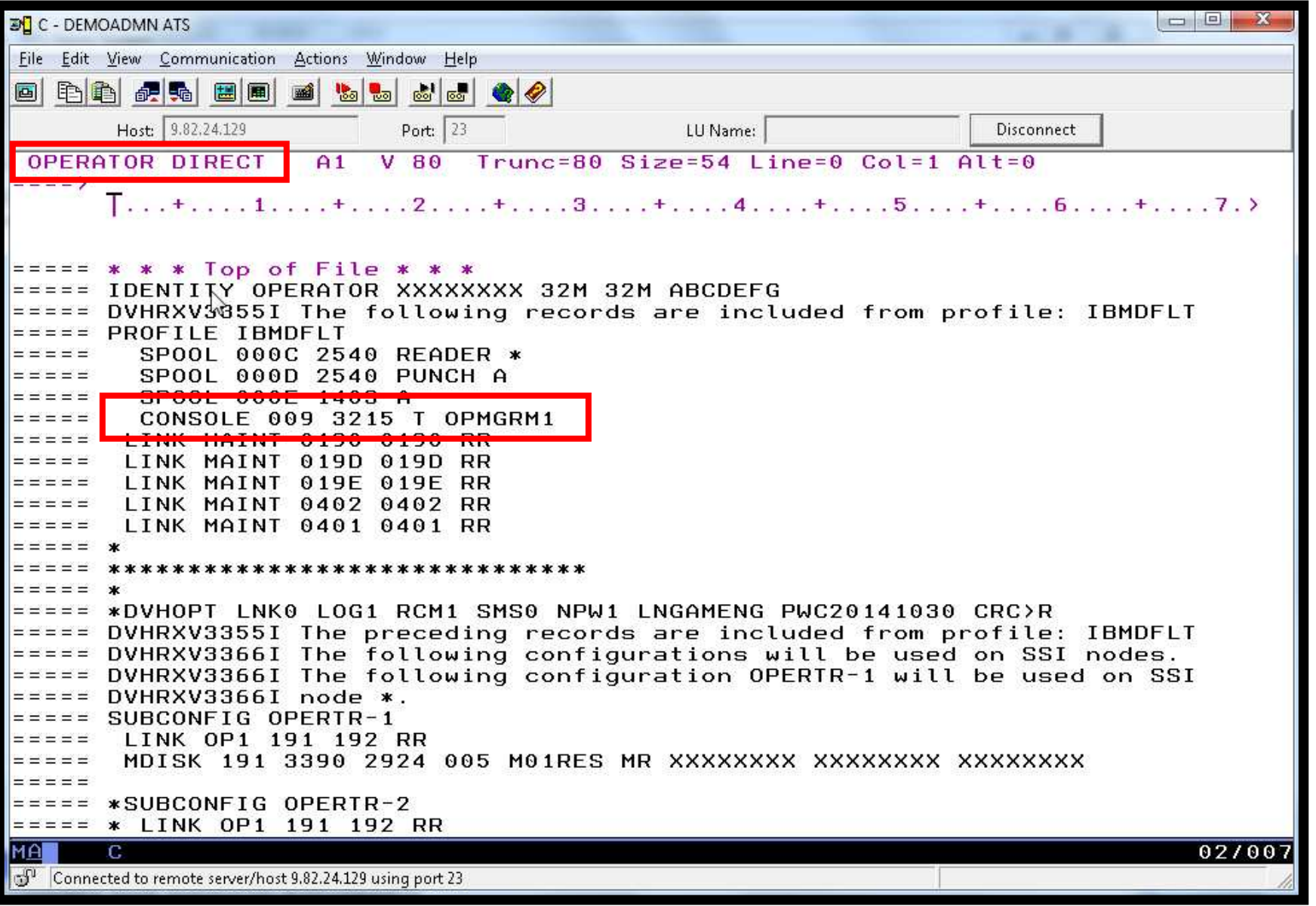

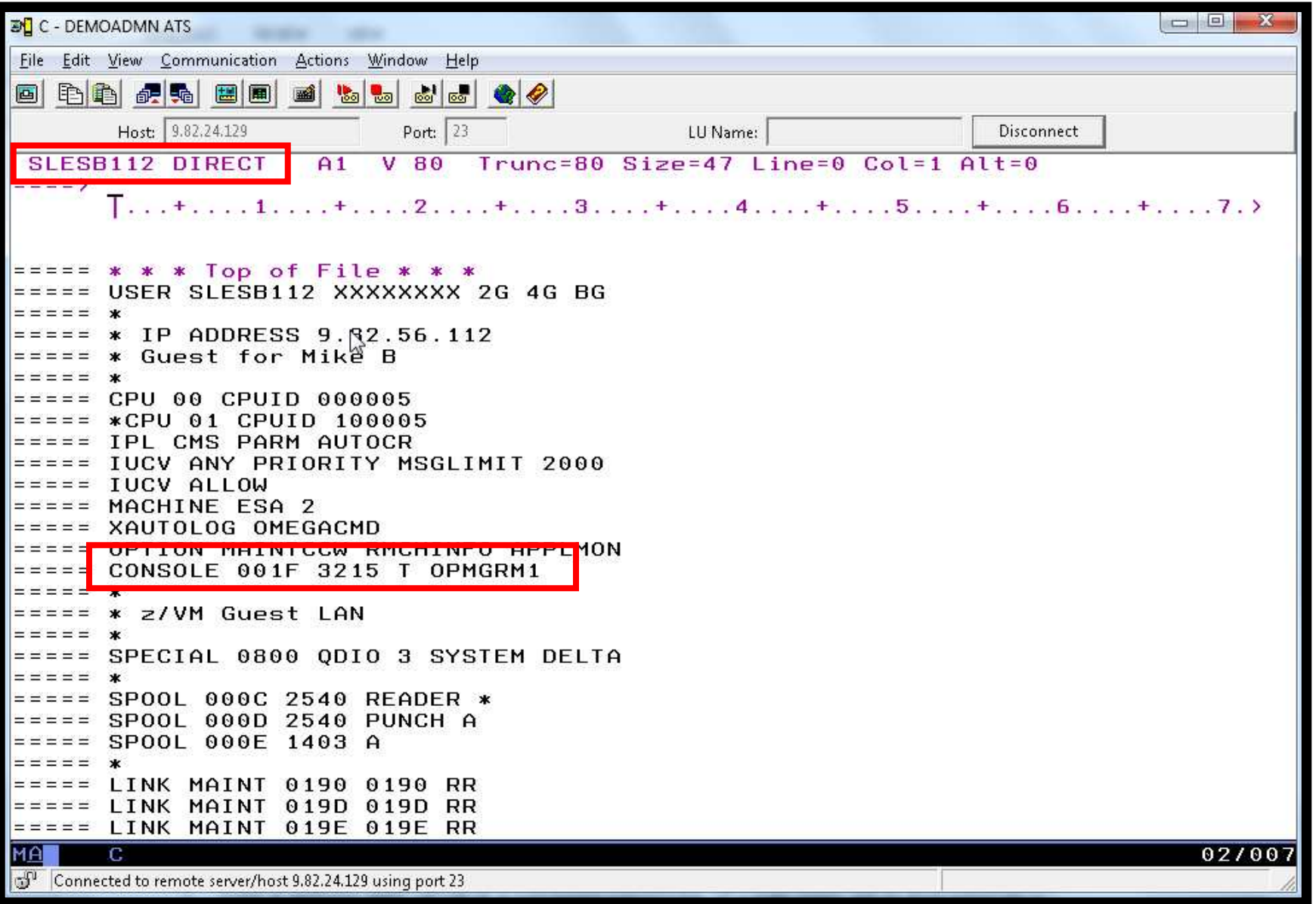

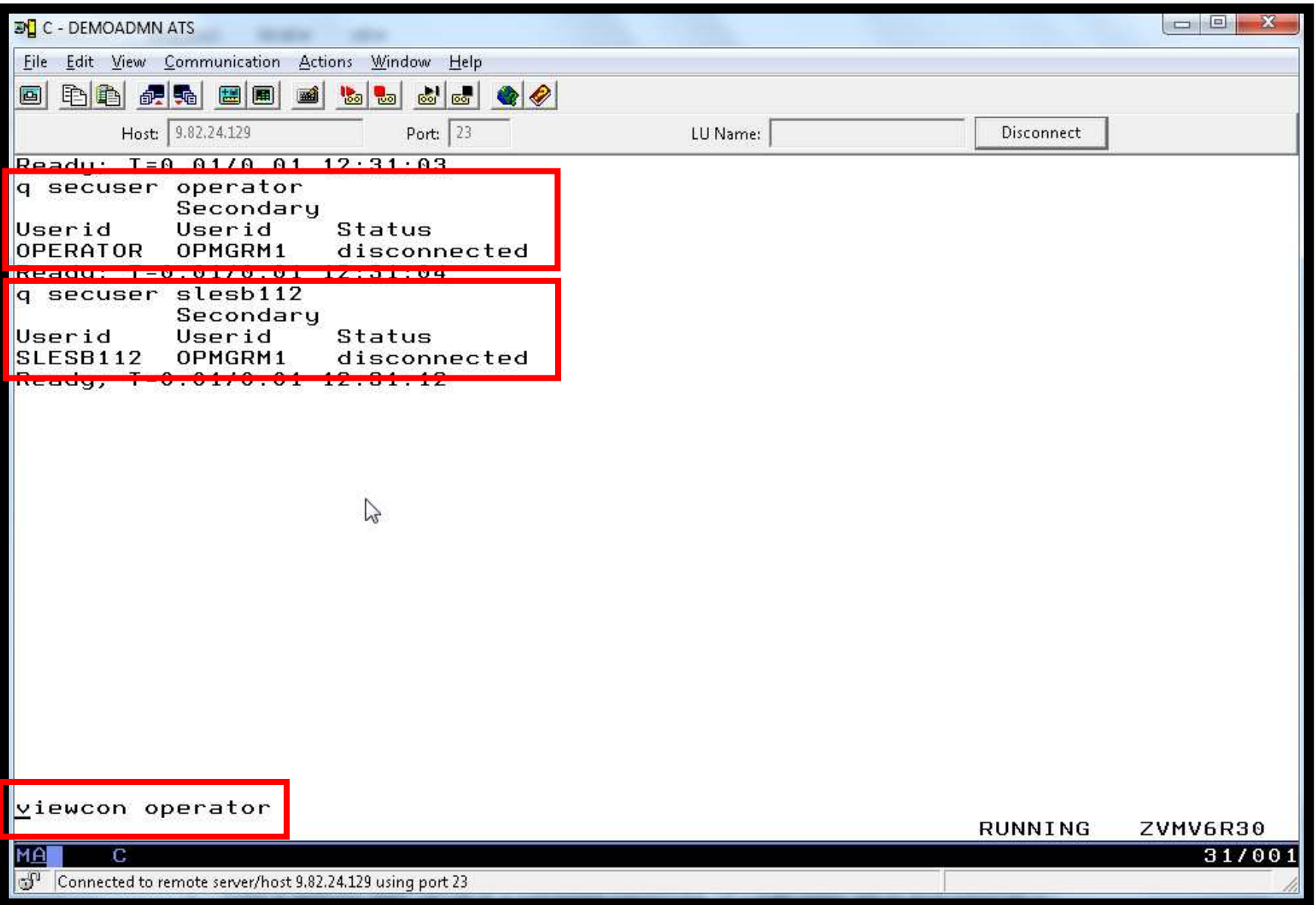

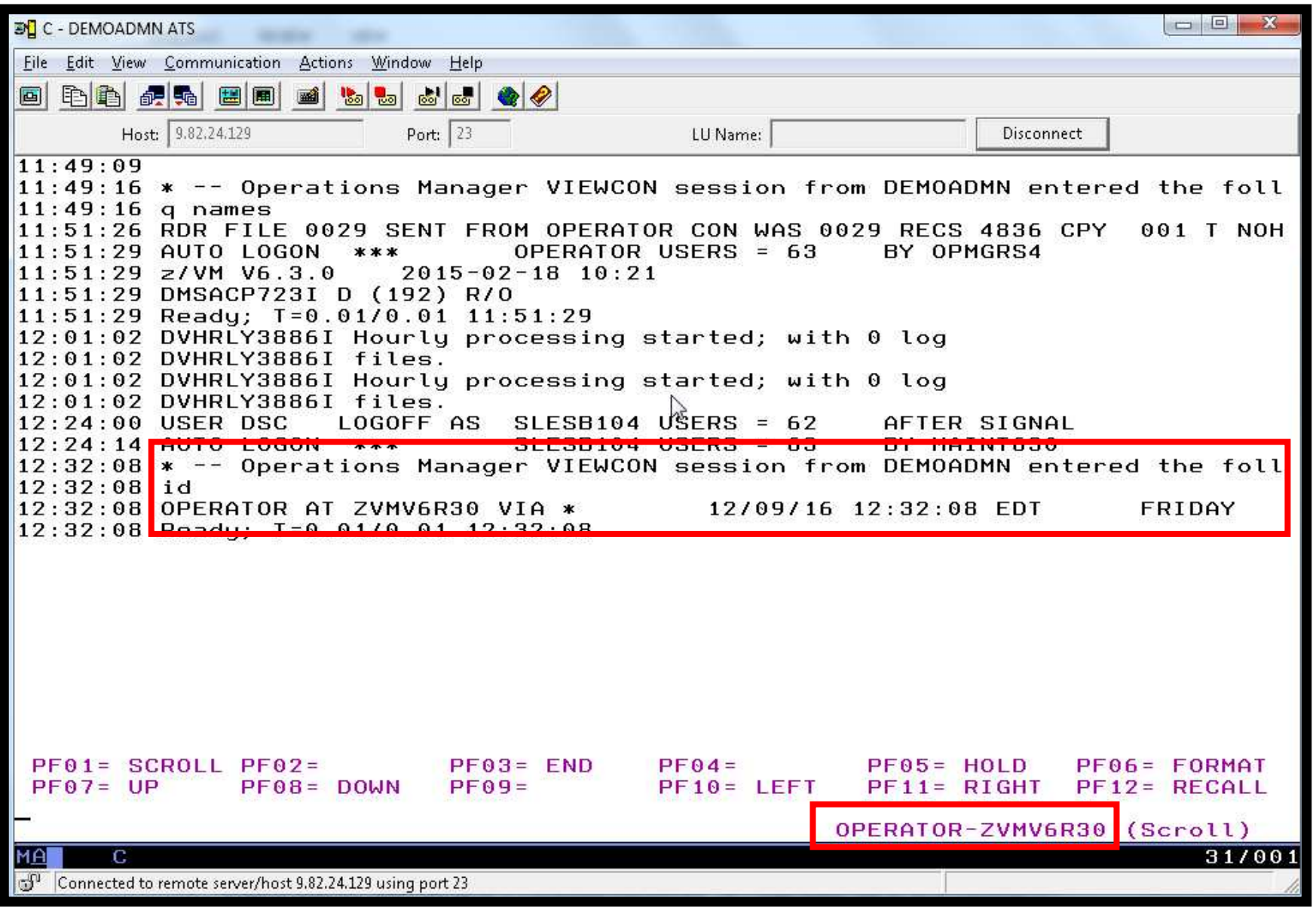

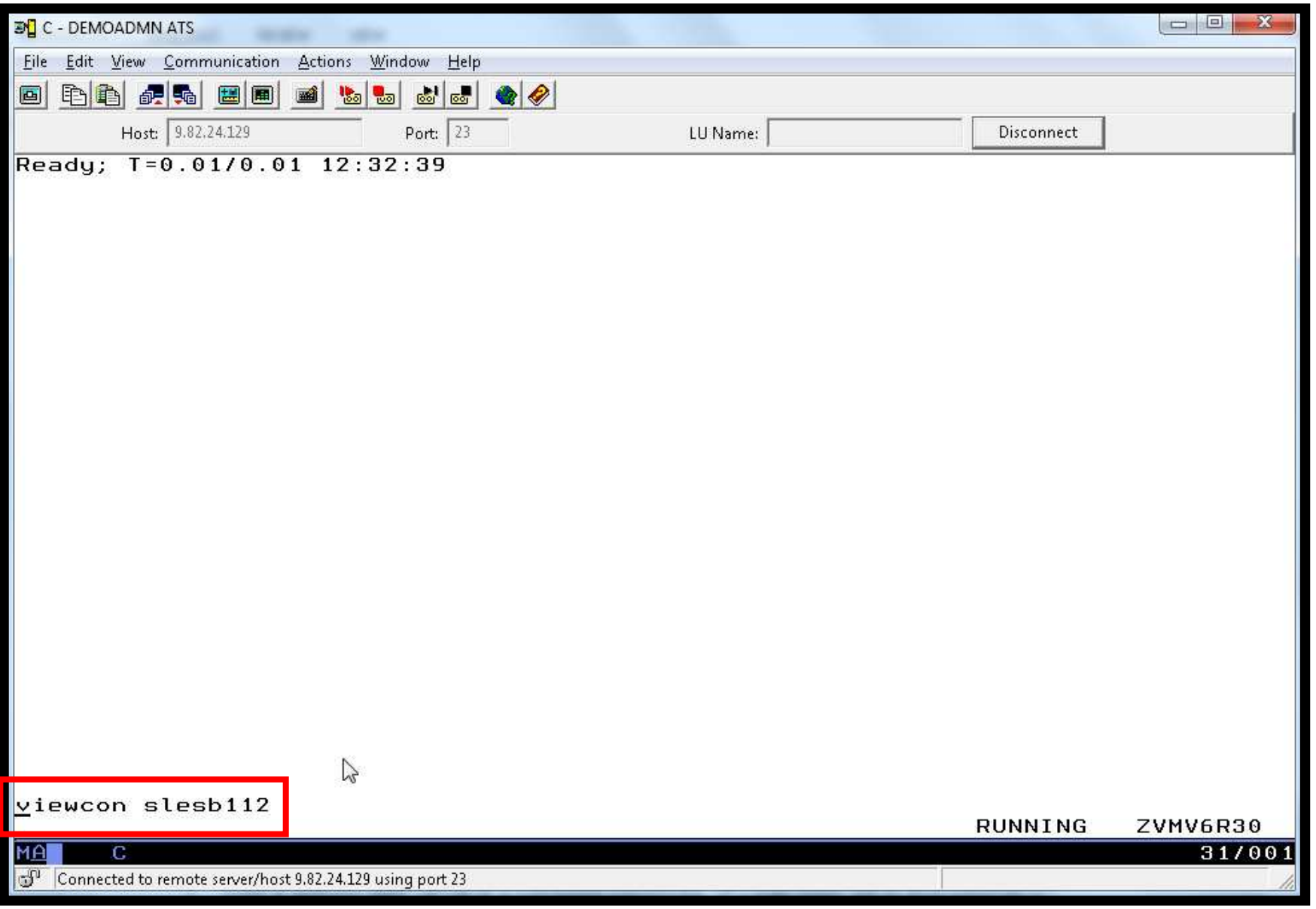

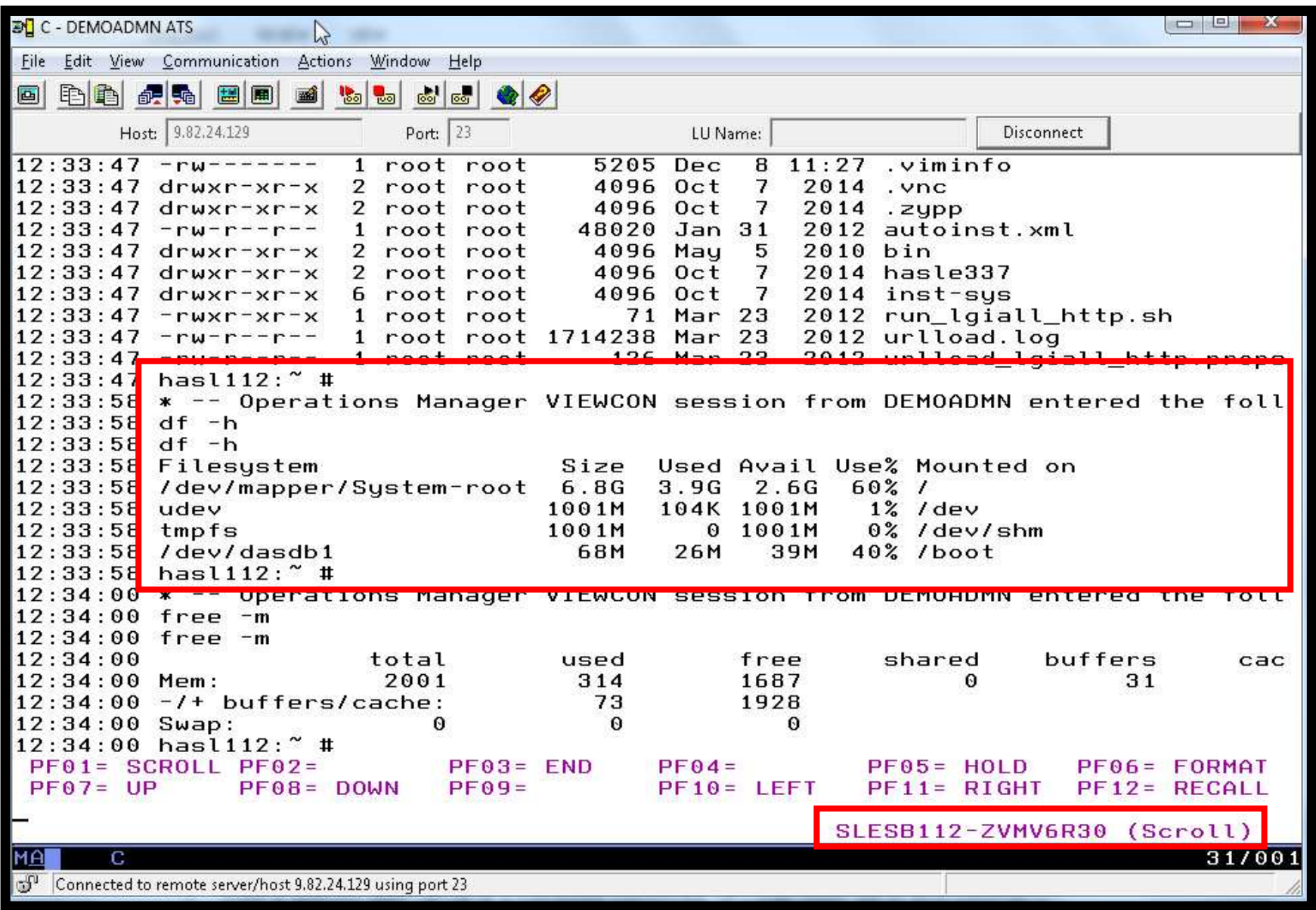

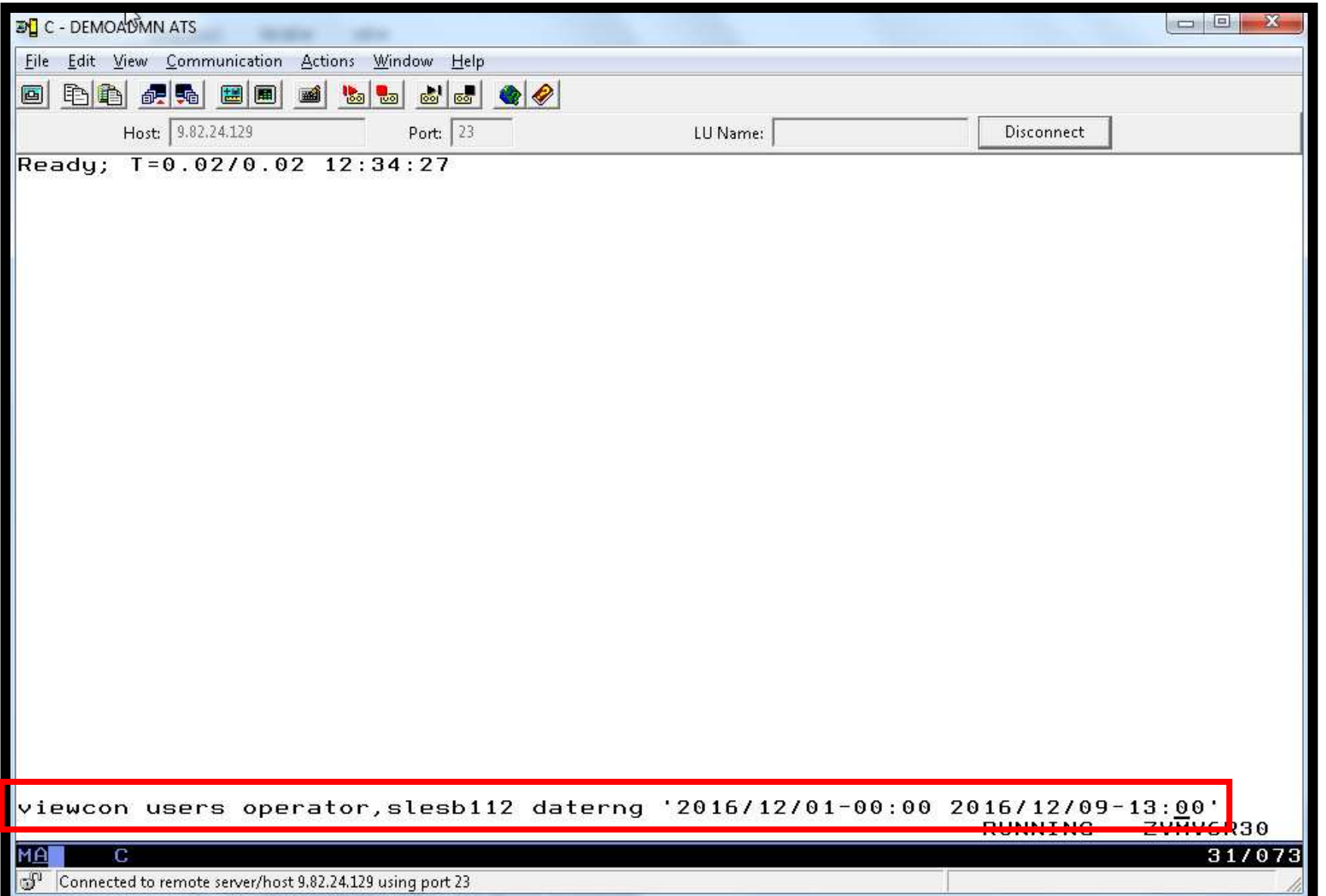

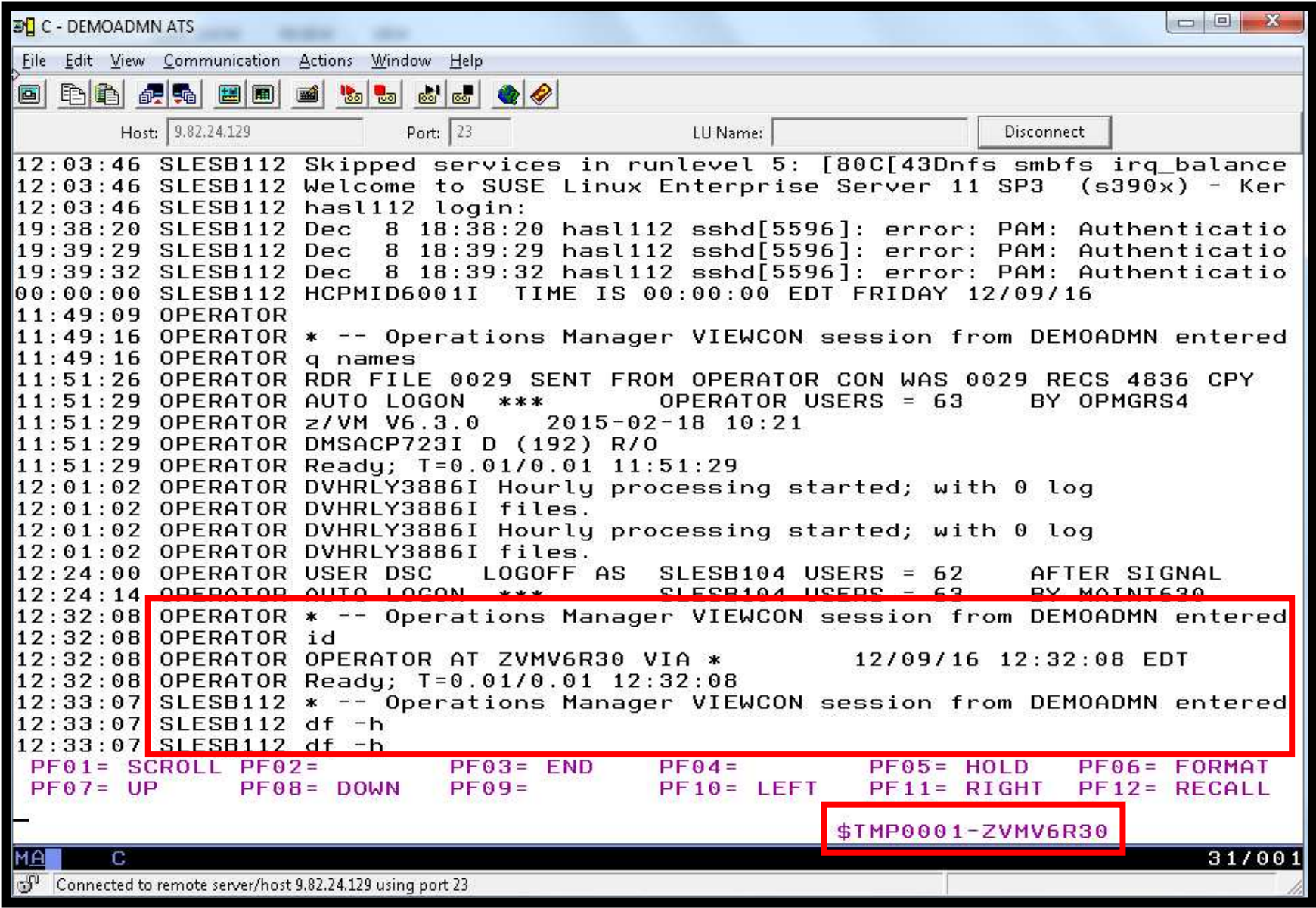

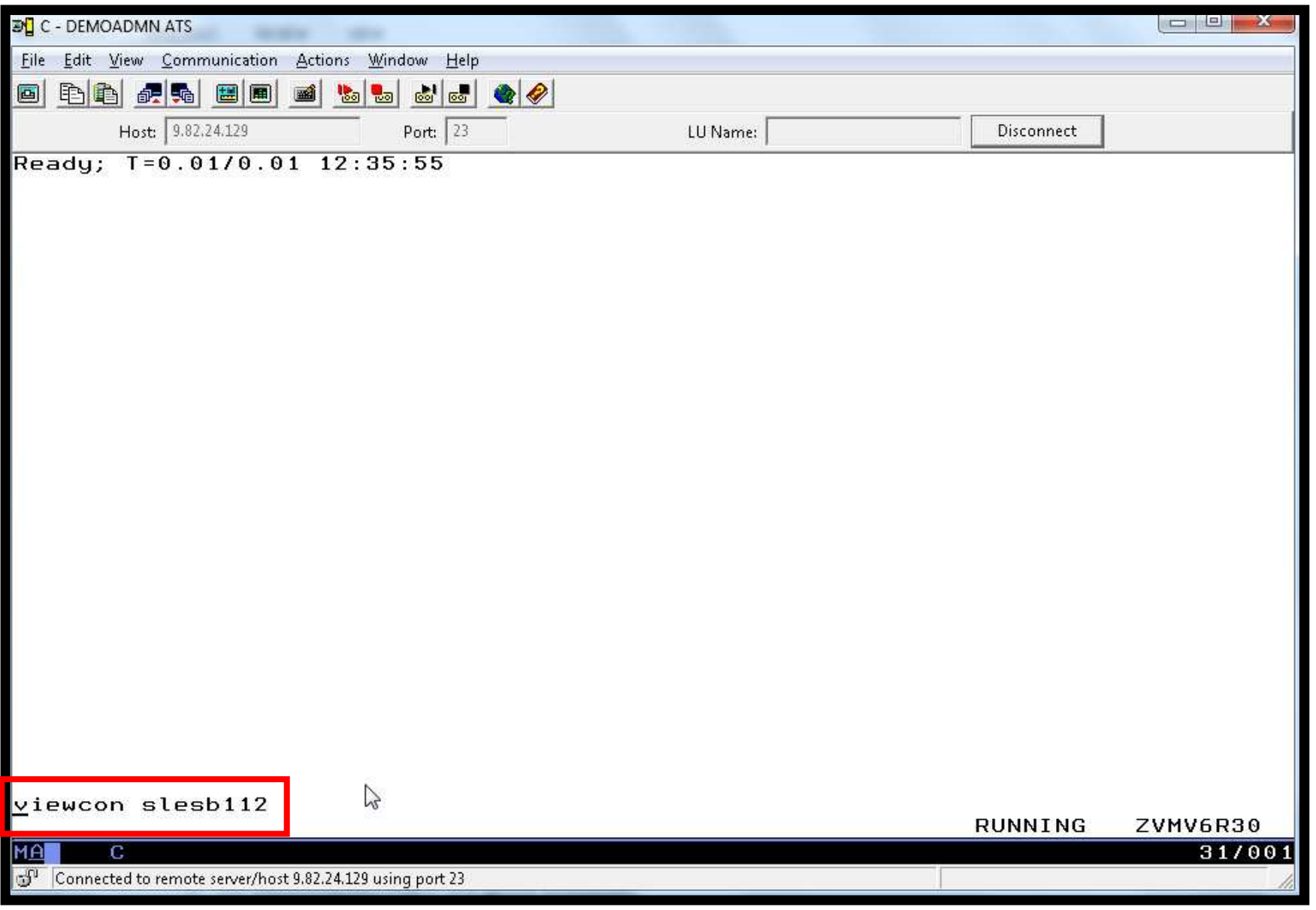

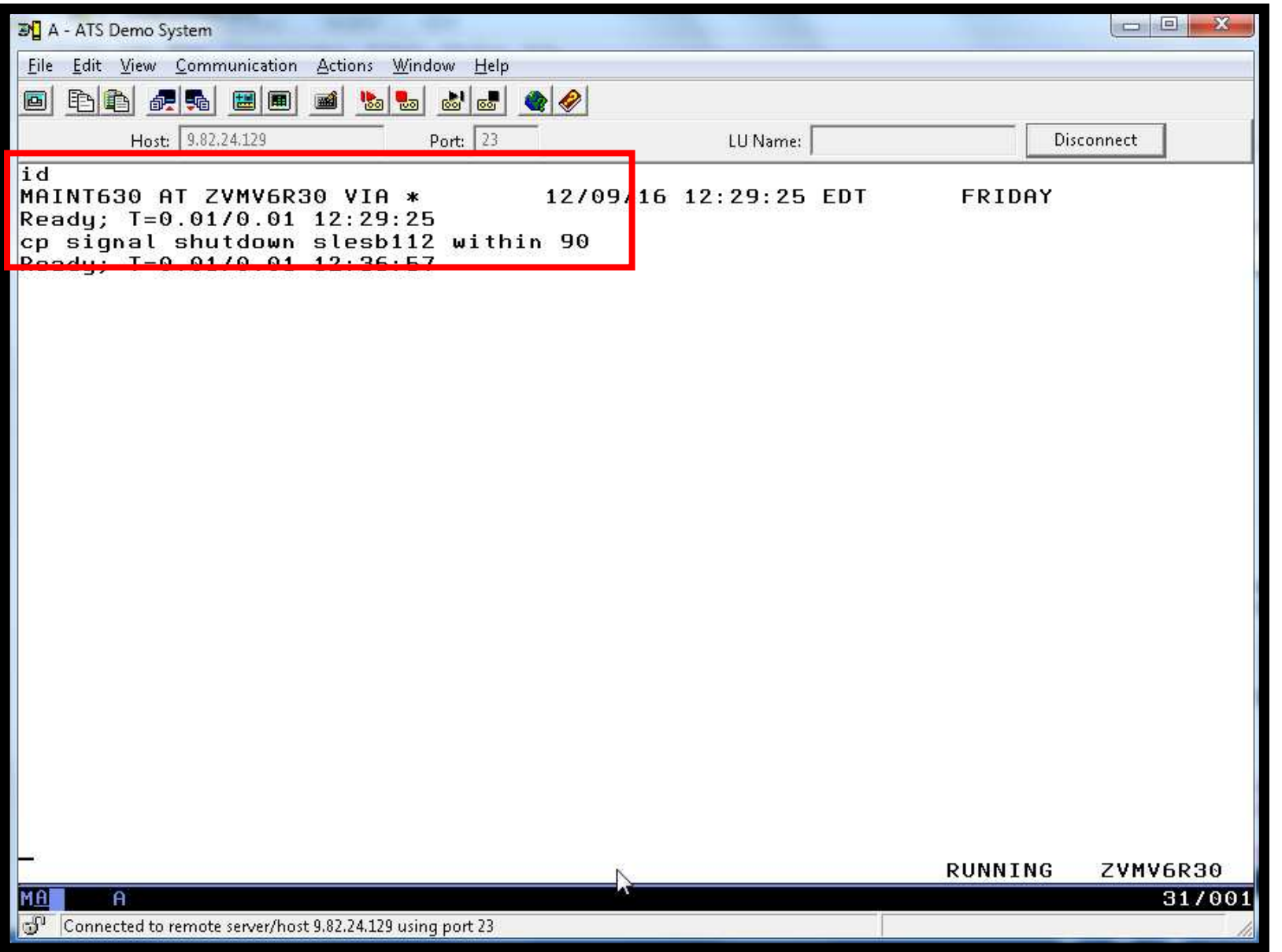

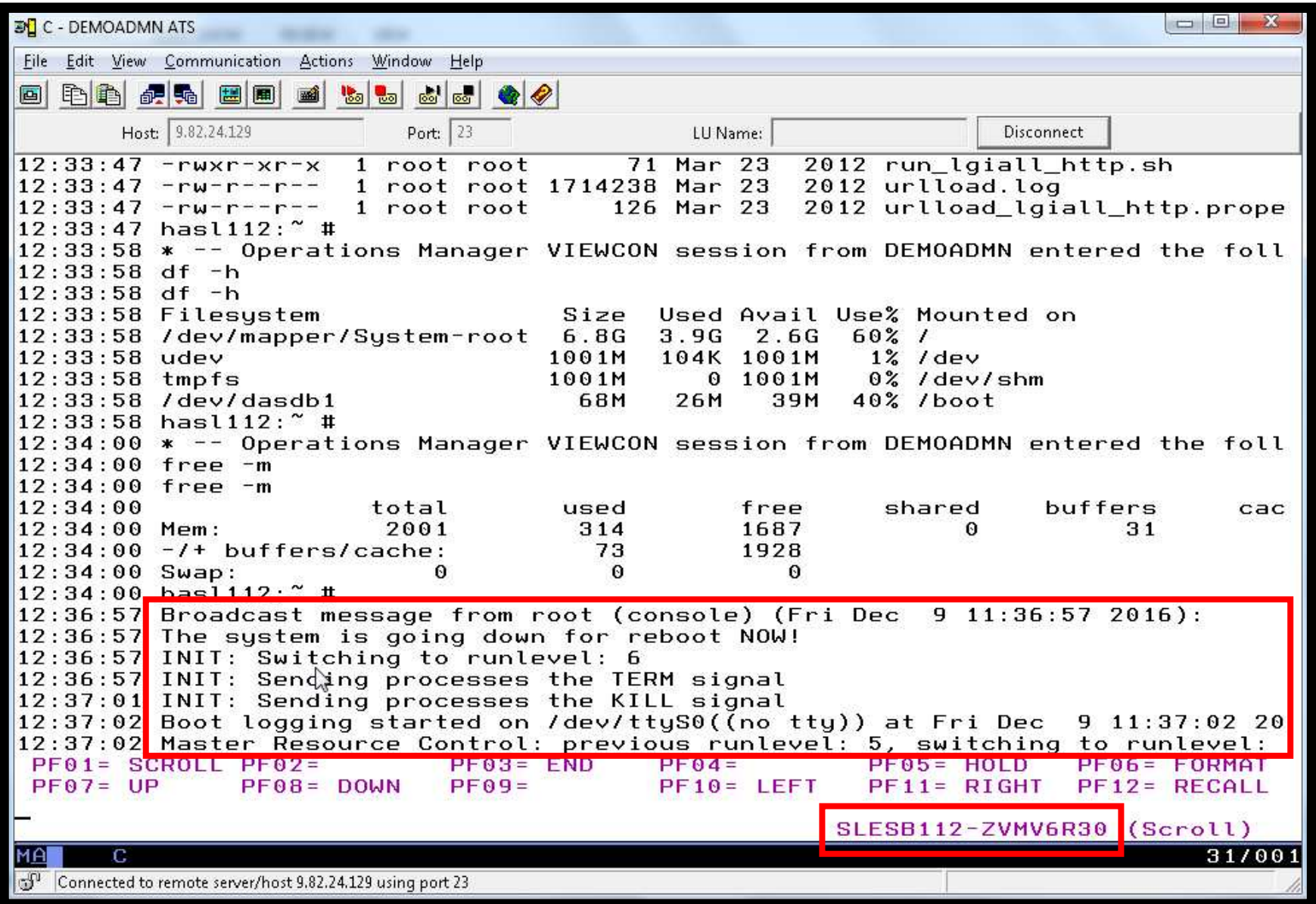

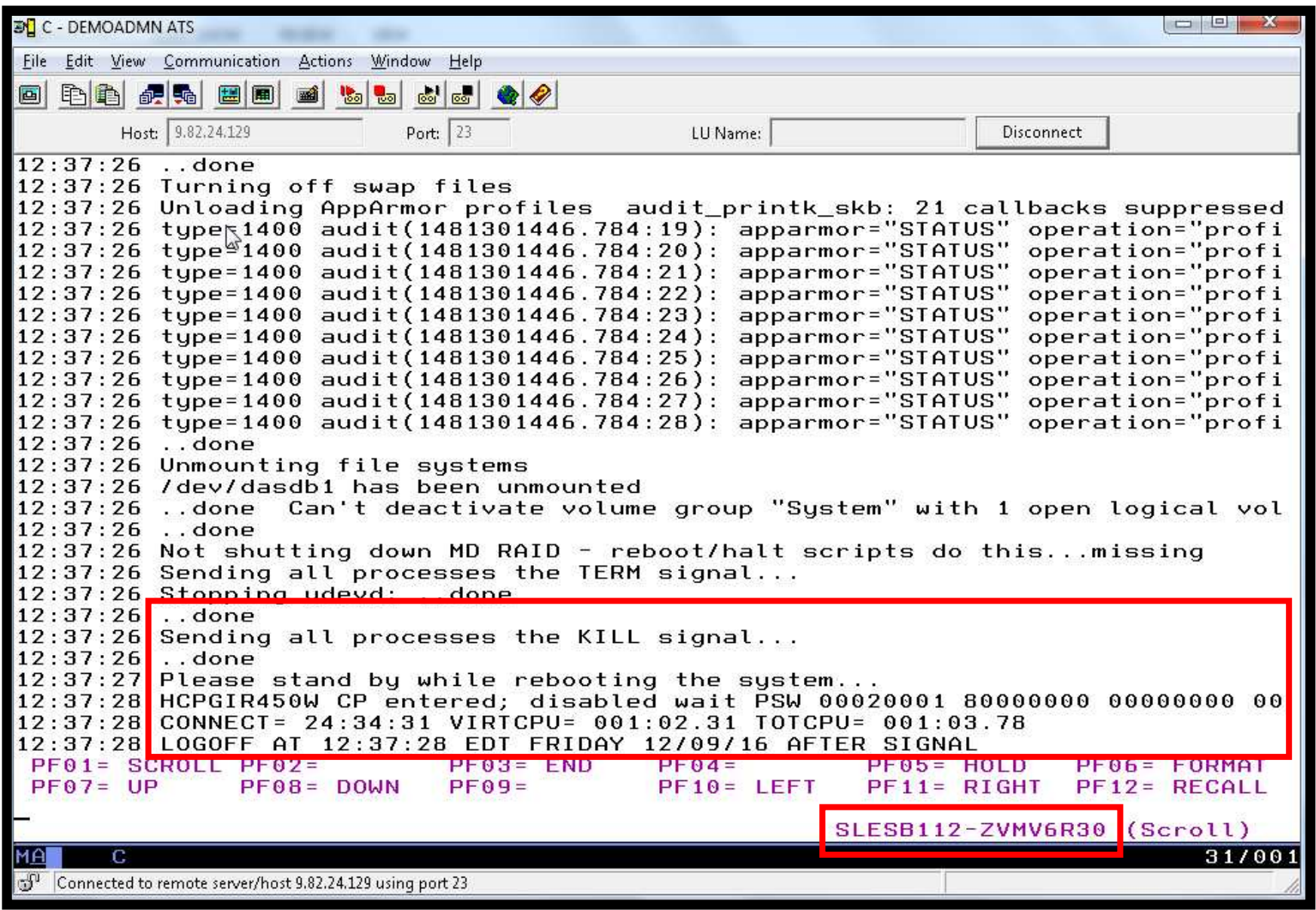

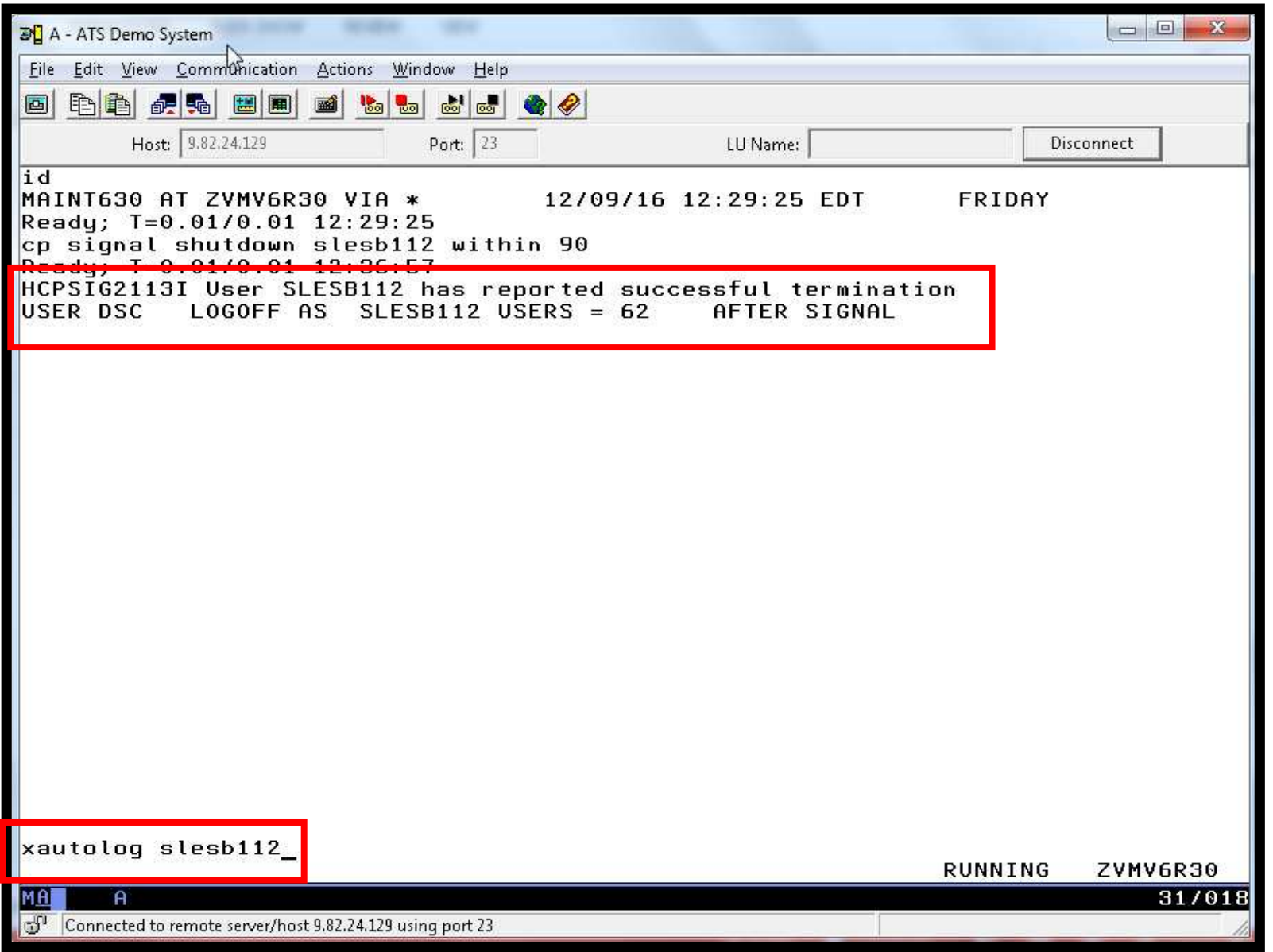

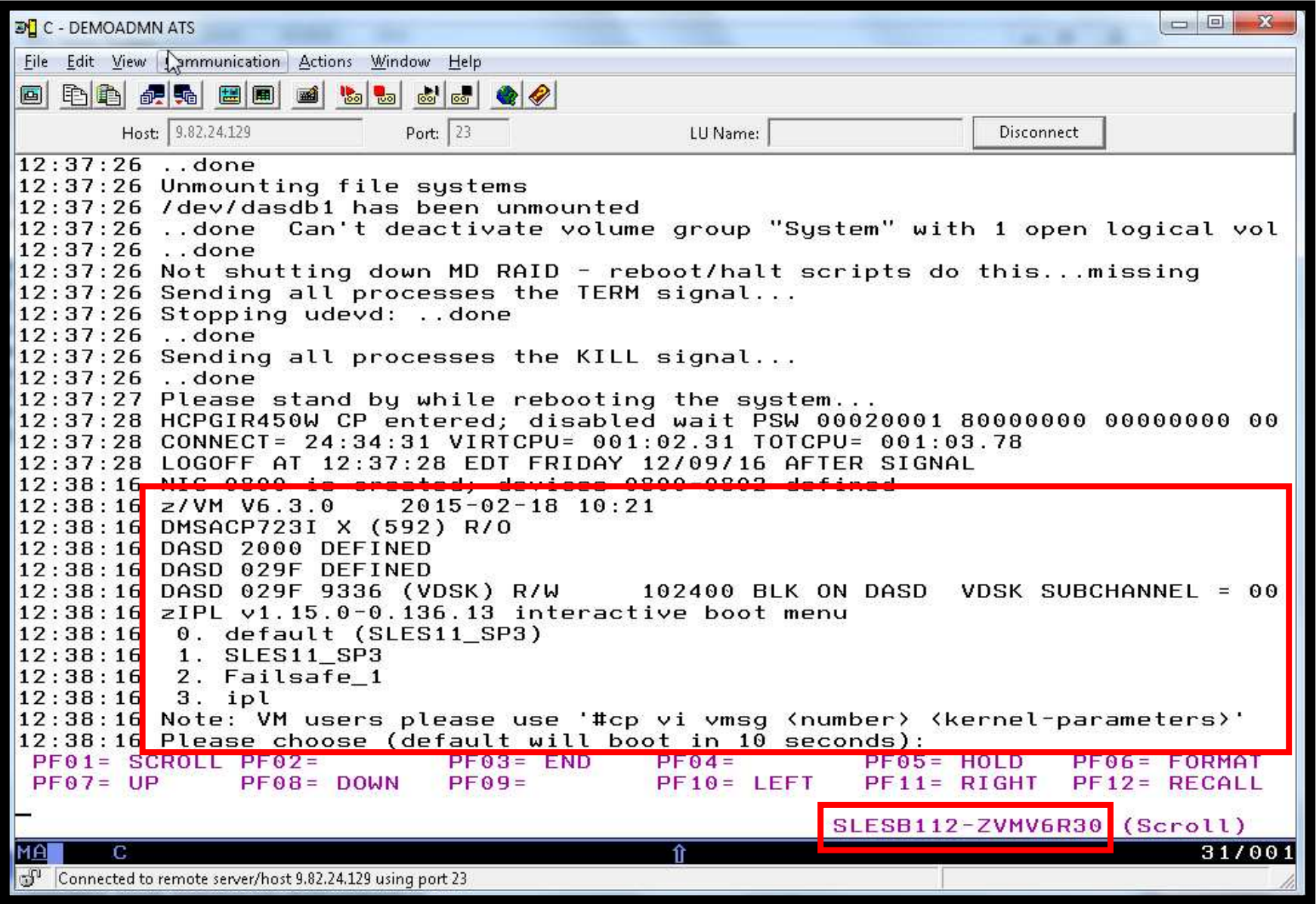

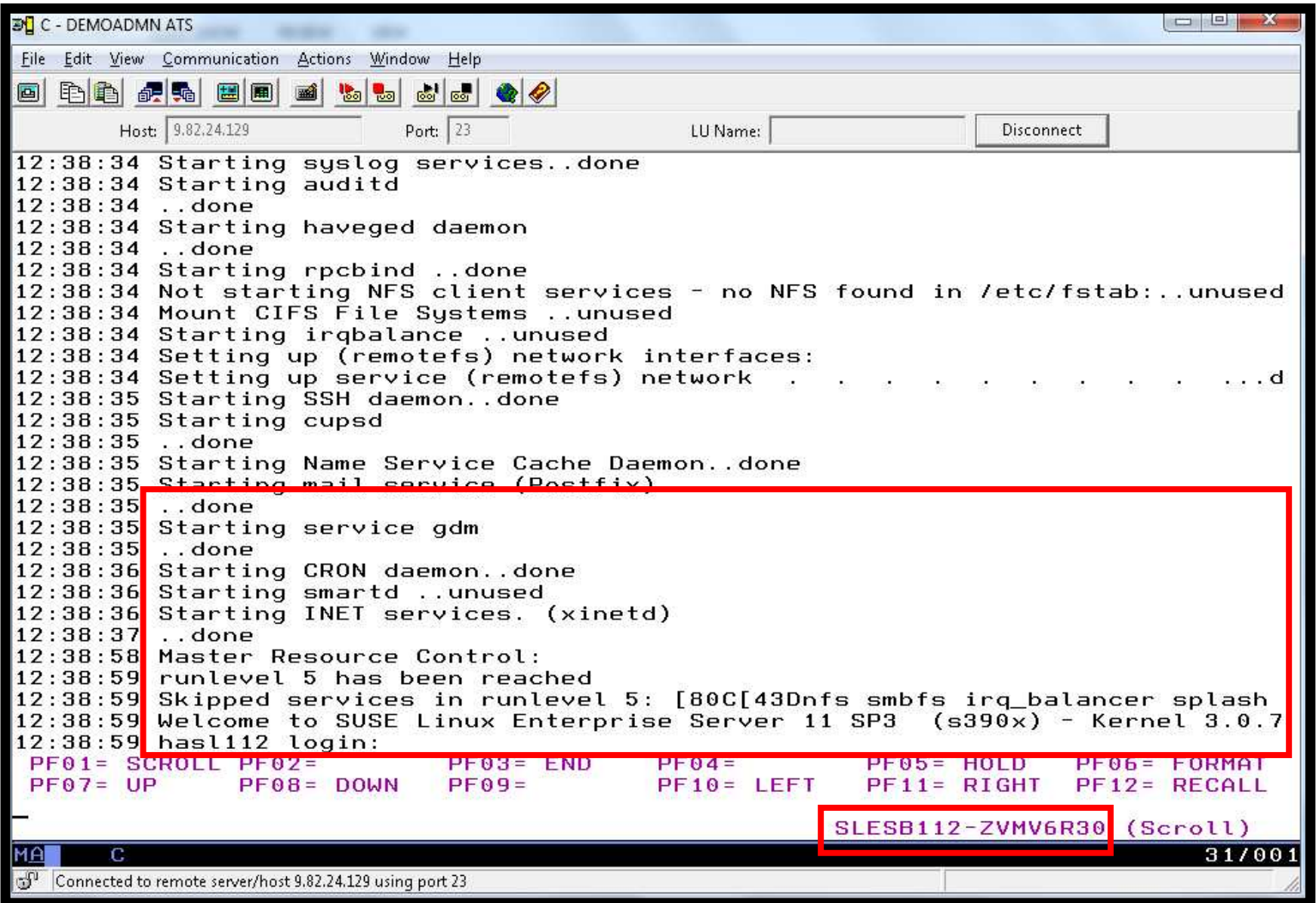

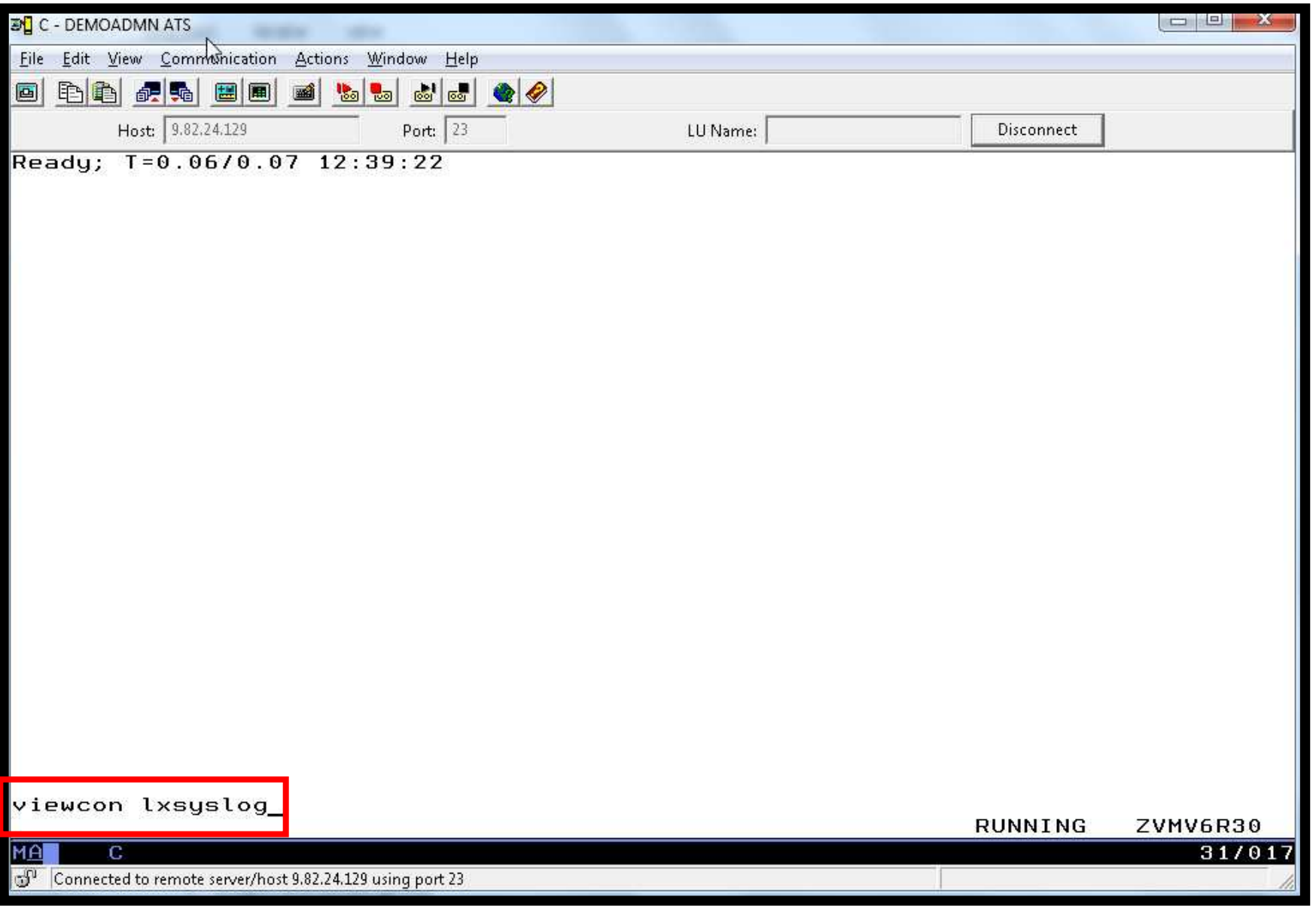

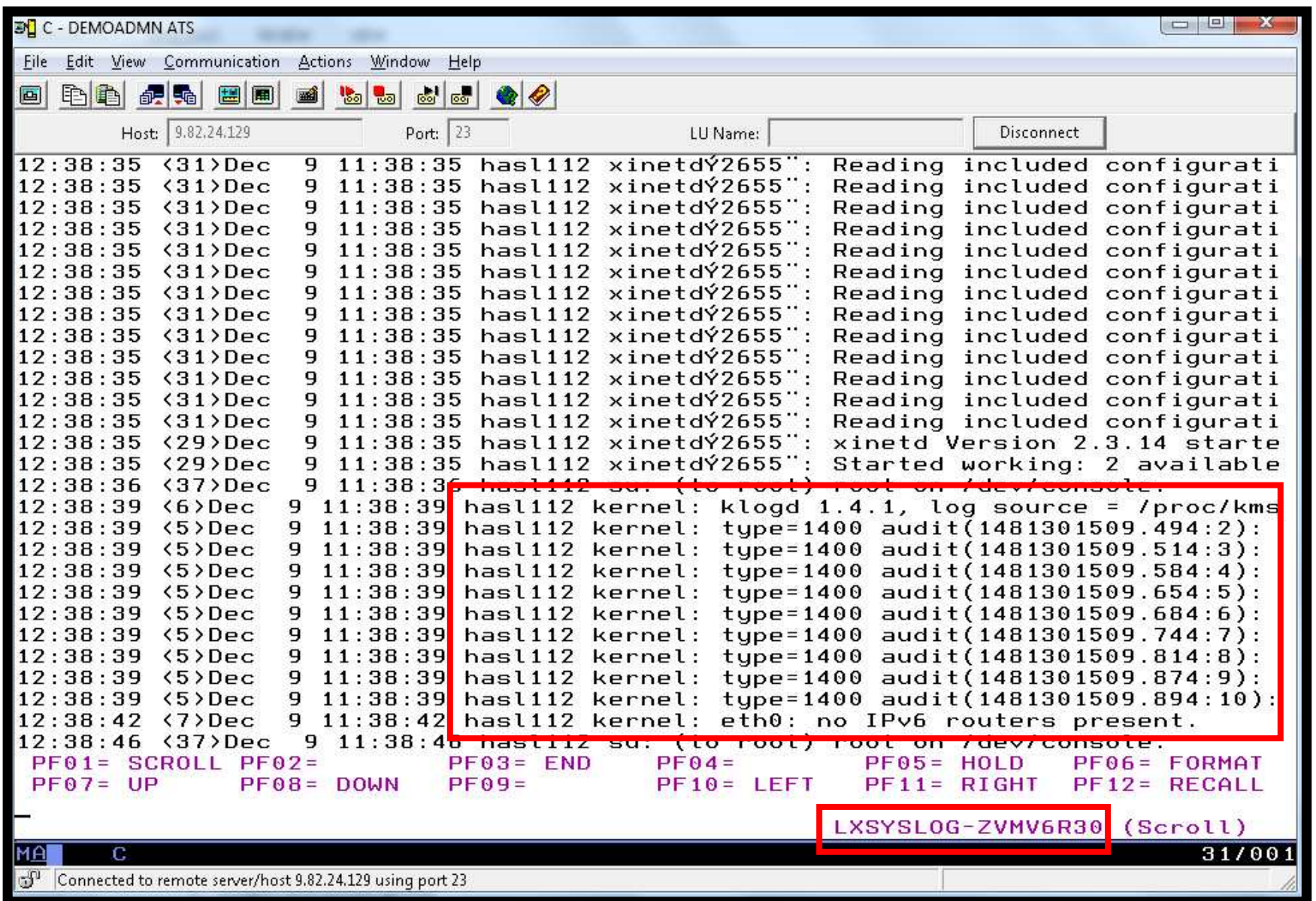
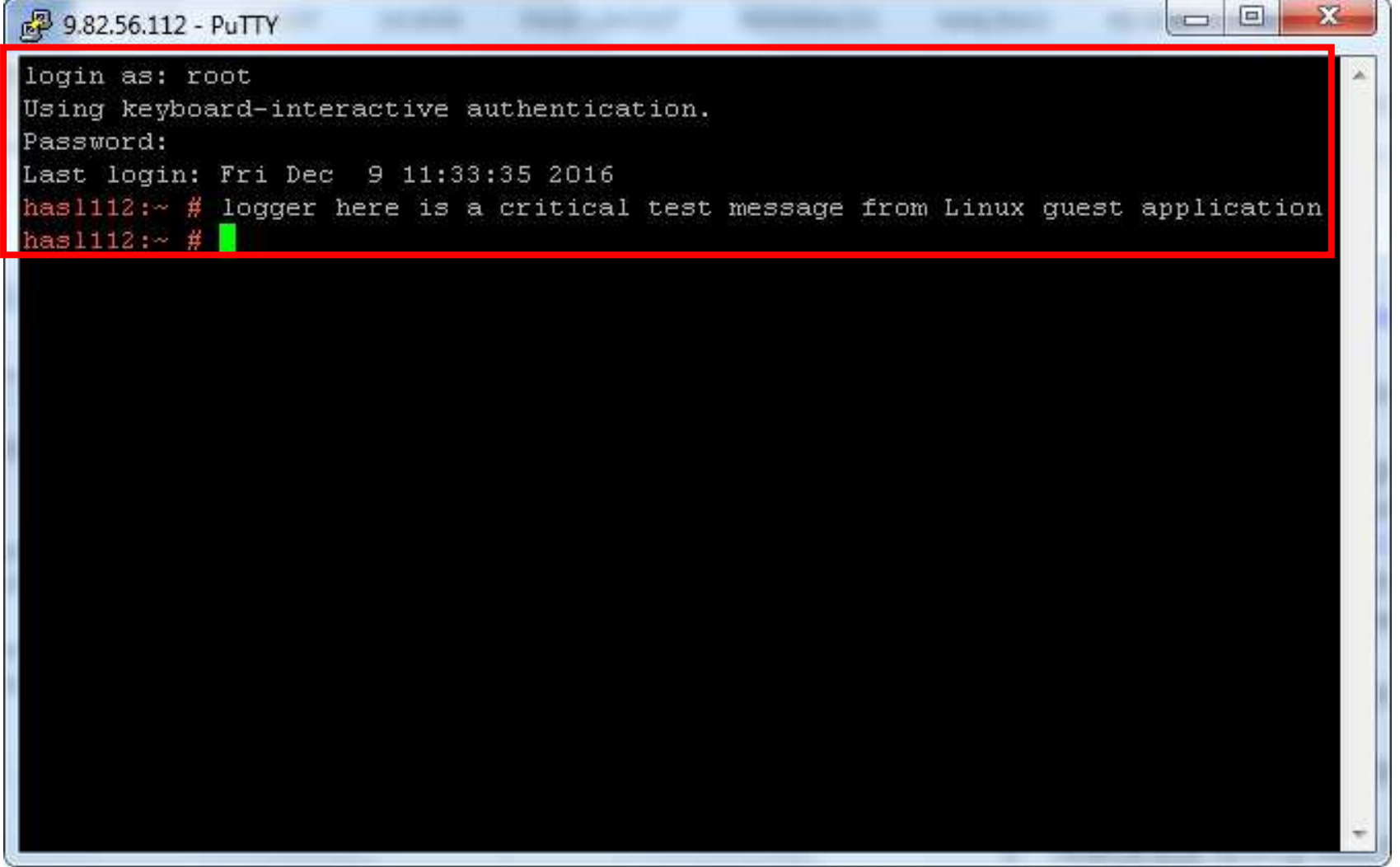

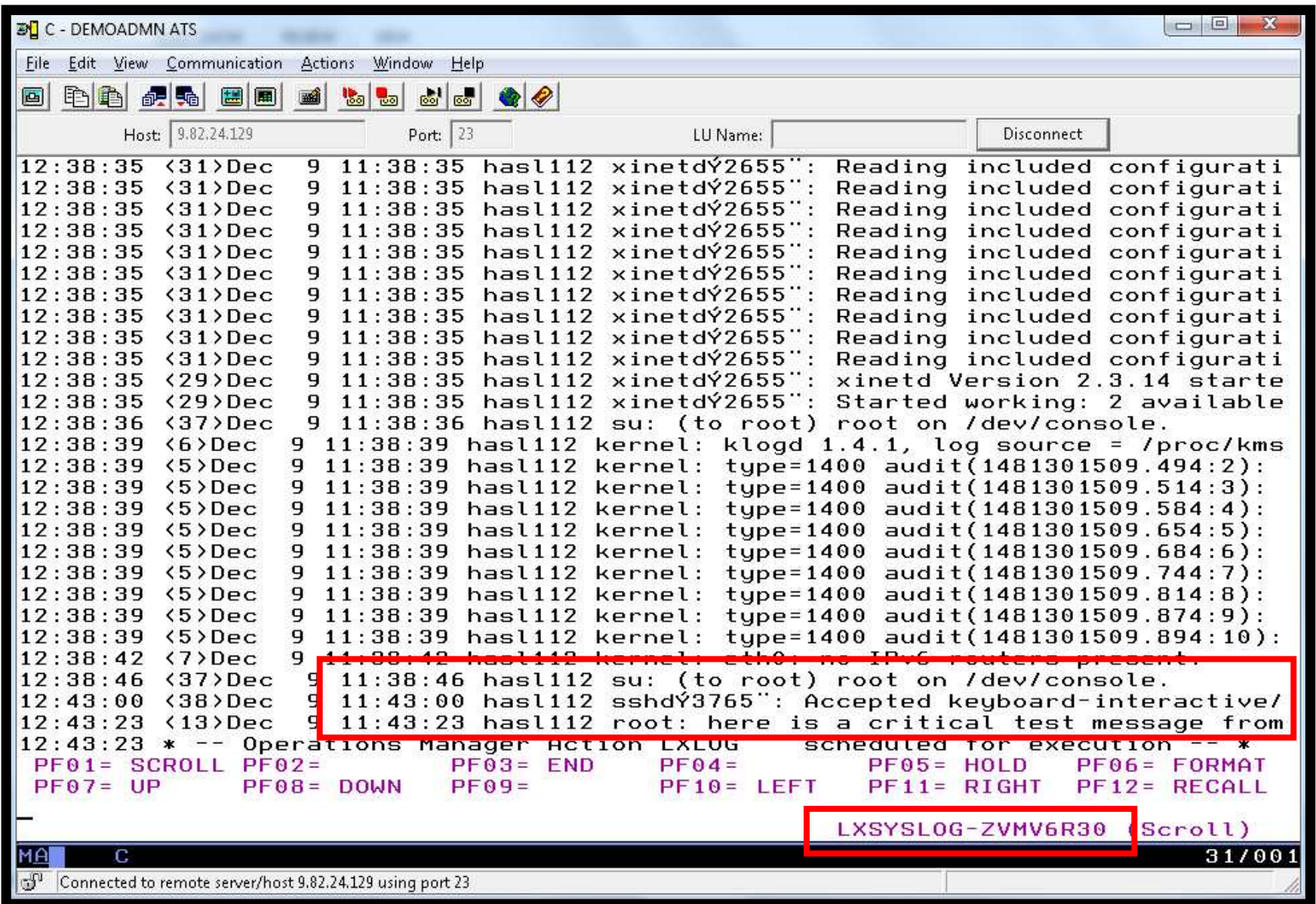

# **Scenario 1: How Do You Do That?**

- > For console data
	- $\bullet$  Make OPMGRM1 the secondary user of OPERATOR and SLESB112
		- Via CONSOLE statement in CP directory entry (recommended), or
		- Via SET SECUSER command
- > For Linux syslog data
	- Set up TCP/IP listener for syslog data

```
* 
DEFTCPA NAME LNXSYSLG + TCPUSER TCPIP + 
TCPAPPL GOMRSYL + 
TCPADDR 000.000.000.000 + TCPPORT 00514 + 
PARM LXSYSLOG03330417UTF8
```
- Update TCP/IP configuration to allow Operations Manager to listen for UDP •traffic on the specified port(s)
	- •Port 514 used here
- Update the Linux guest to send its syslog data to the IP address and port of •your z/VM system
- $\bullet$ Refer to white paper on Operations Manager web site for details

## **Scenario 2:Send an Email if Abend or Fatal Message Occurs**

- > Watch all monitored consoles for an error message that includes the word "fatal" or "abend"
	- • Message must also contain the word "mail" (for demo purposes only)
- $\triangleright$  Send an email if one of the words appears on a console
- $\triangleright$  Dynamically include in the email
	- •Host name of z/VM system where the error occurred
	- User ID that received the error message
	- Indicator of whether the word was fatal or abend
	- Full text of the error message

# **Scenario 2: Detailed Steps**

 $\blacktriangleright$ From any VM user ID:

tell slesb119 this is an abend message from Tracy. Send an e-mail, please.

## From an authorized VM user ID, view the console of SLESB119:

viewcon slesb119

Check the inbox of "zvmtools" to see the e-mail

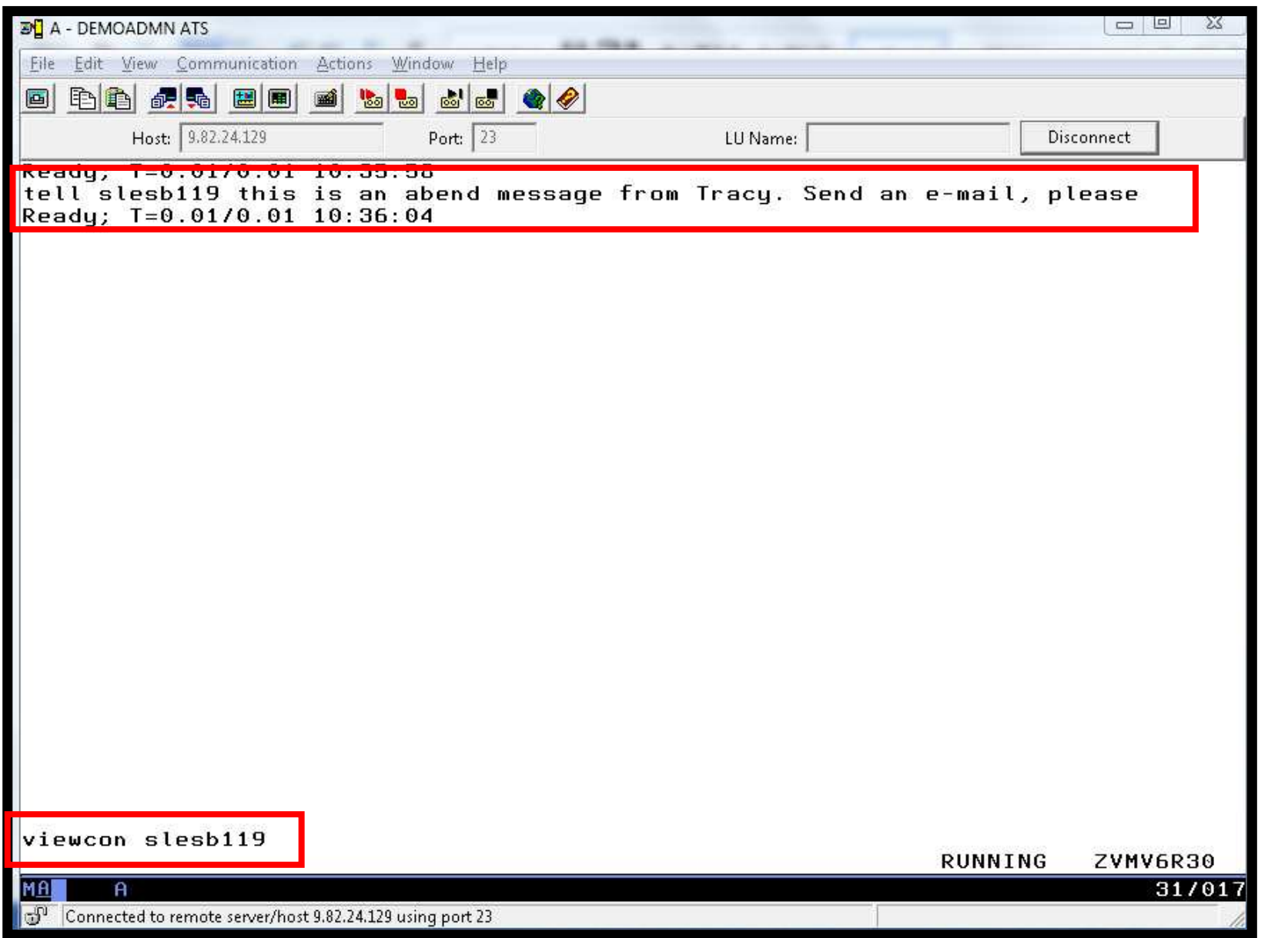

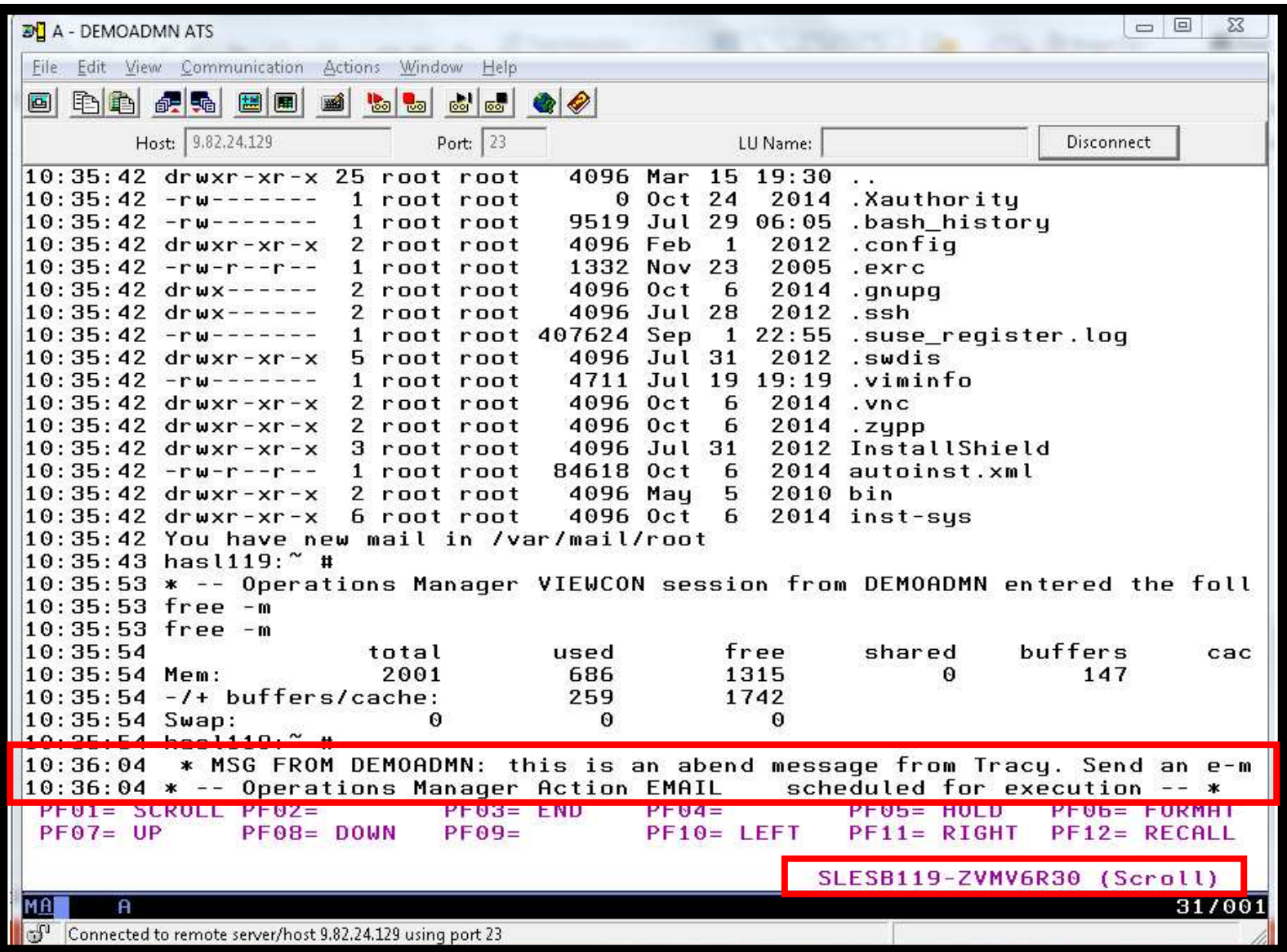

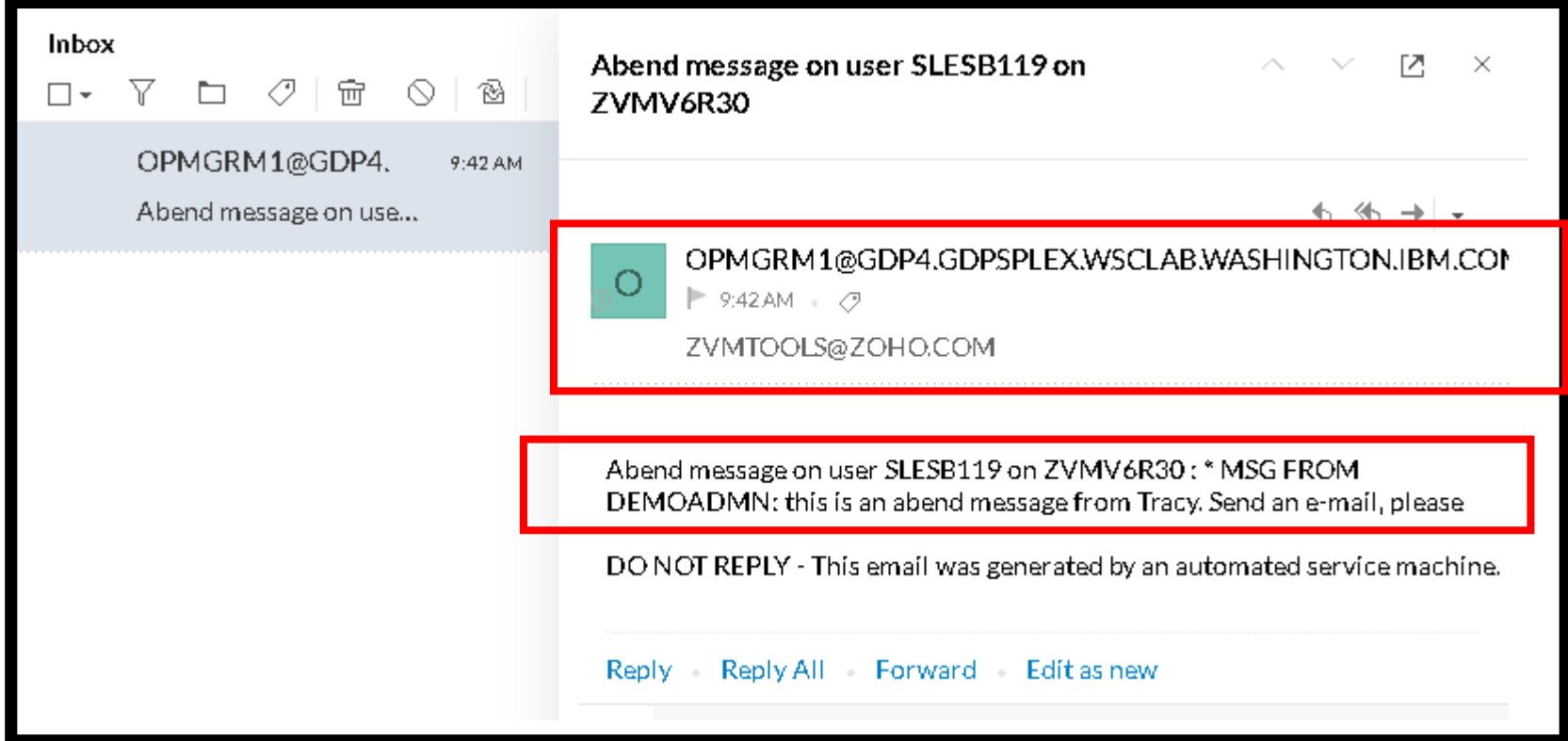

## **Scenario 2: How Do You Do That?**

```
Rules in Operations Manager:
```

```
*
* Send an e-mail to someone if I see a message containing the word* "fatal" on any monitored console.* Leave &u and &t as-is. These represent the user ID that had the* "fatal" message and the text of the message. These will be included in* the text of the e-mail.
DEFRULE NAME FATLMAIL +
MATCH '*FATAL*mail*' +ACTION EMAIL +
PARM 'FATAL &u &t'*
* Send an e-mail to someone if I see a message containing the word* "abend" on any monitored consoleDEFRULE NAME ABNDMATI +

MATCH '*ABEND*mail*' +ACTION EMAIL +
PARM 'ABEND &u &t'
```
## **Scenario 2: How Do You Do That?**

### **Action in Operations Manager:**

- \* Sample EXEC provided on 5697J10F 2C2 disk
- \* Replace "zvmtools at zoho.com" with the e-mail address of the user that
- \* should receive the e-mail.
- \* Leave &sysname and &p as-is. These represent the name of the local
- \* z/VM system and the parameter passed from the rule via the PARM
- \* operand. These will be included in the text of the e-mail.

DEFACTN NAME EMAIL +

COMMAND 'EXEC SMTPMSG zvmtools at zoho.com &sysname &p' +

ENV LVM

## **Scenario 3a:Send an Alert to OMNIbus – Using POSTZMSG**

- $\triangleright$  Watch all monitored consoles for an error message that includes the word "fatal" or "abend"
	- • Message must also contain the word "omni" (for demo purposes only)
- $\triangleright$  Send an alert to OMNIbus if one of the words appears on a console
	- • Use POSTZMSG, running on Linux guest
		- •Do not trigger the action if the message is on this guest
- $\triangleright$  Dynamically include in the alert
	- User ID that received the error message
	- •Indicator of whether the word was fatal or abend

# **Scenario 3a: Detailed Steps**

- **▶ View "All Events" in OMNIbus**
- > From any VM user ID:

tell opmgrc1 this user is abending at SHARE. Tell OMNIBUS.

From an authorized VM user ID, view the console of OPMGRC1:

viewcon user opmgrc1

> From an authorized VM user ID, view the console of the Linux guest that runs POSTZMSG:

viewcon esmts112

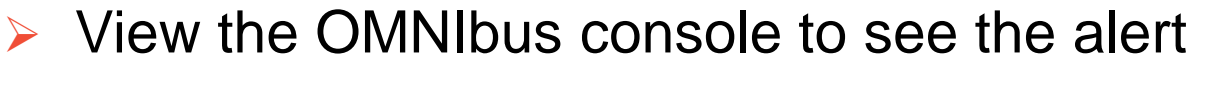

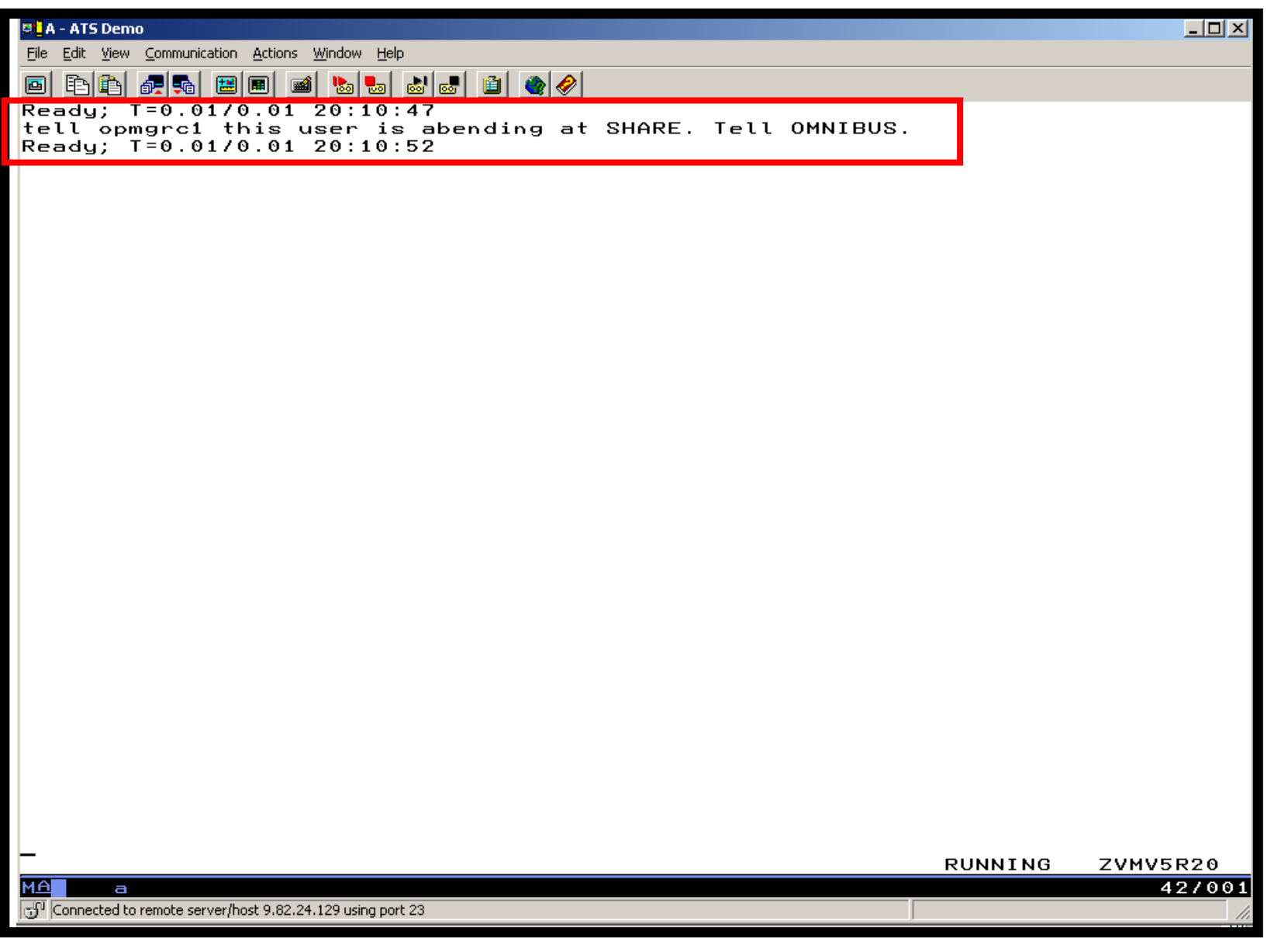

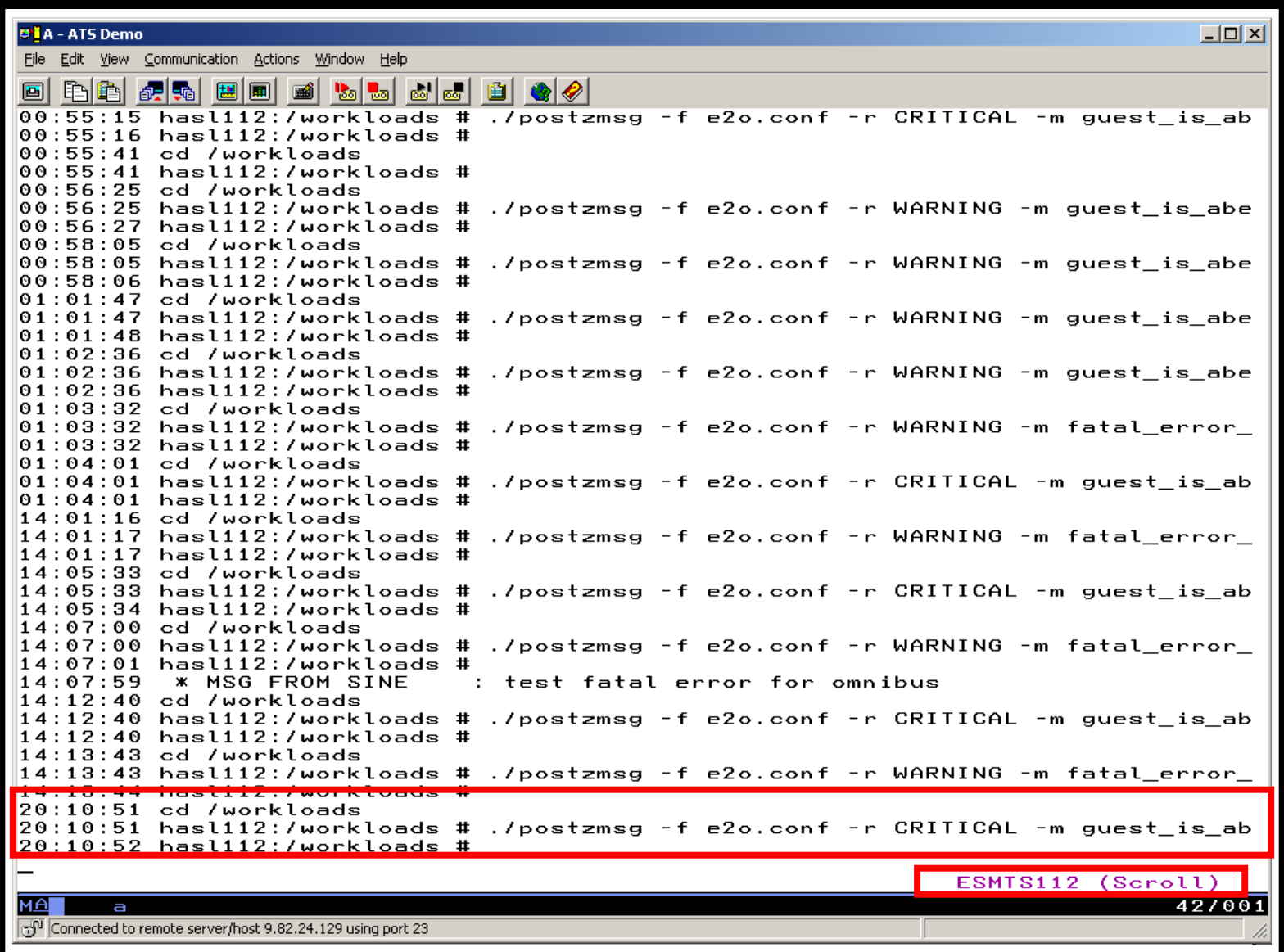

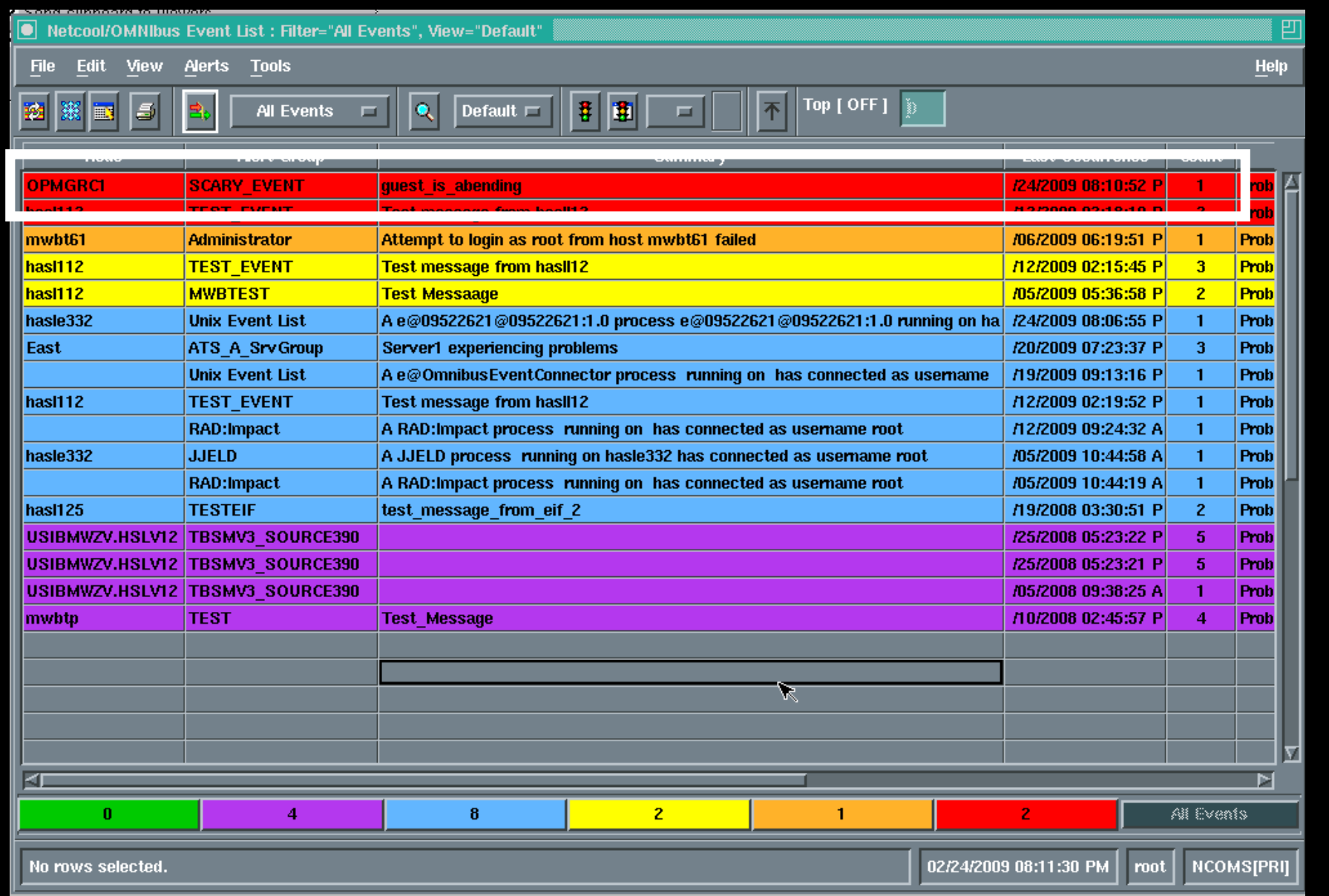

# **Scenario 3a: How Do You Do That?**

```
Rules in Operations Manager:*
* Send an alert to OMNIBUS for fatal errors on consolesDEFRULE NAME FATLOMNI +
MATCH '*fatal*omni*' +EXUSER ESMTS112 +
ACTION ALRTOMNI +
  PARM FATAL*
* Send an alert to OMNIBUS for abends on consoles
DEFRULE NAME ABNDOMNI +
MATCH '*abend*omni*' +EXUSER ESMTS112 +
ACTION ALRTOMNI +PARM ABEND
```
# **Scenario 3a: How Did You Do That?**

### **Action in Operations Manager:**

\*

\* Call POSTZMSG on a Linux guest to send alert to OMNIBUS

DEFACTN NAME ALRTOMNI +

COMMAND 'EXEC POSTZMSG &u &p' +

ENVLVM

## **Scenario 3a: How Did You Do That?**

### **POSTZMSG EXEC (excerpts)**

```
/* */
Address Command
Parse arg baduser errtypeif errtype = 'ABEND' thendozerrtype = 'CRITICAL'cmdpart2 = '-m guest_is_abending hostname='badusercmdpart4 = 'sub_origin=tcp SCARY_EVENT OpsMgr'endelsedozerrtype = 'WARNING'cmdpart2 = '-m fatal_error_on_guest hostname='badusercmdpart4 = 'sub_origin=tcp WARN_EVENT OpsMgr'end
cmdpart1 = './postzmsg -f e2o.conf -r' zerrtype 
cmdpart3 = 'sub_source=postzmsg origin='baduser'CP SEND ESMTS112 cd /workloads''CP SEND ESMTS112' cmdpart1 cmdpart2 cmdpart3 cmdpart4
```
## **Scenario 3b:Send an Alert to OMNIbus – Using SNMP**

- $\blacktriangleright$  Watch all monitored consoles for an error message that includes the word "abend"
	- •Message must also contain the word "snmp" (for demo purposes only)
- $\blacktriangleright$ If this word appears on a console
	- •Change the message to red and hold it
	- •Send an alert to OMNIbus, using SNMPTRAP command on z/VM
	- •Automatically unhold the message after 4 minutes
- $\blacktriangleright$  Dynamically include in the alert
	- •IP address of the z/VM system where the error occurred
	- User ID that received the error message
	- Text of the abend message

# **Scenario 3b: Detailed Steps**

- $\blacktriangleright$ View "All Events" in OMNIbus
- $\blacktriangleright$ From any VM user ID:

tell slesb109 this user is abending. Alert Netcool via SNMP

From an authorized VM user ID, view the console of SLESB109 (a Linux guest):

viewcon slesb109

Some Linux commands so the held message moves to the top of the screen

df –h free -m

- $\blacktriangleright$ View the OMNIbus console to see the alert
- After 4 minutes, view the console of SLESB109 again and notice the held message has moved off the screen

viewcon slesb109

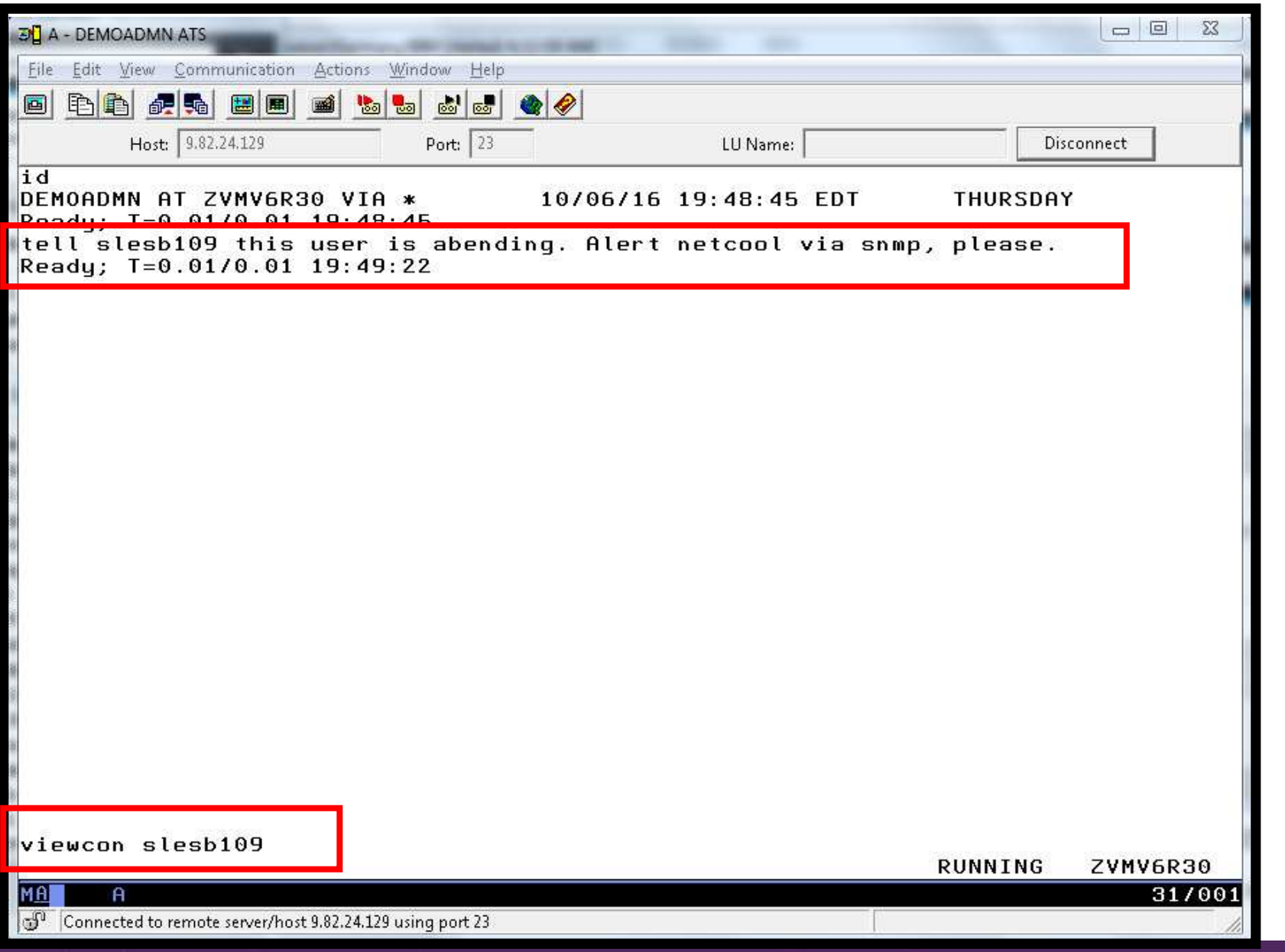

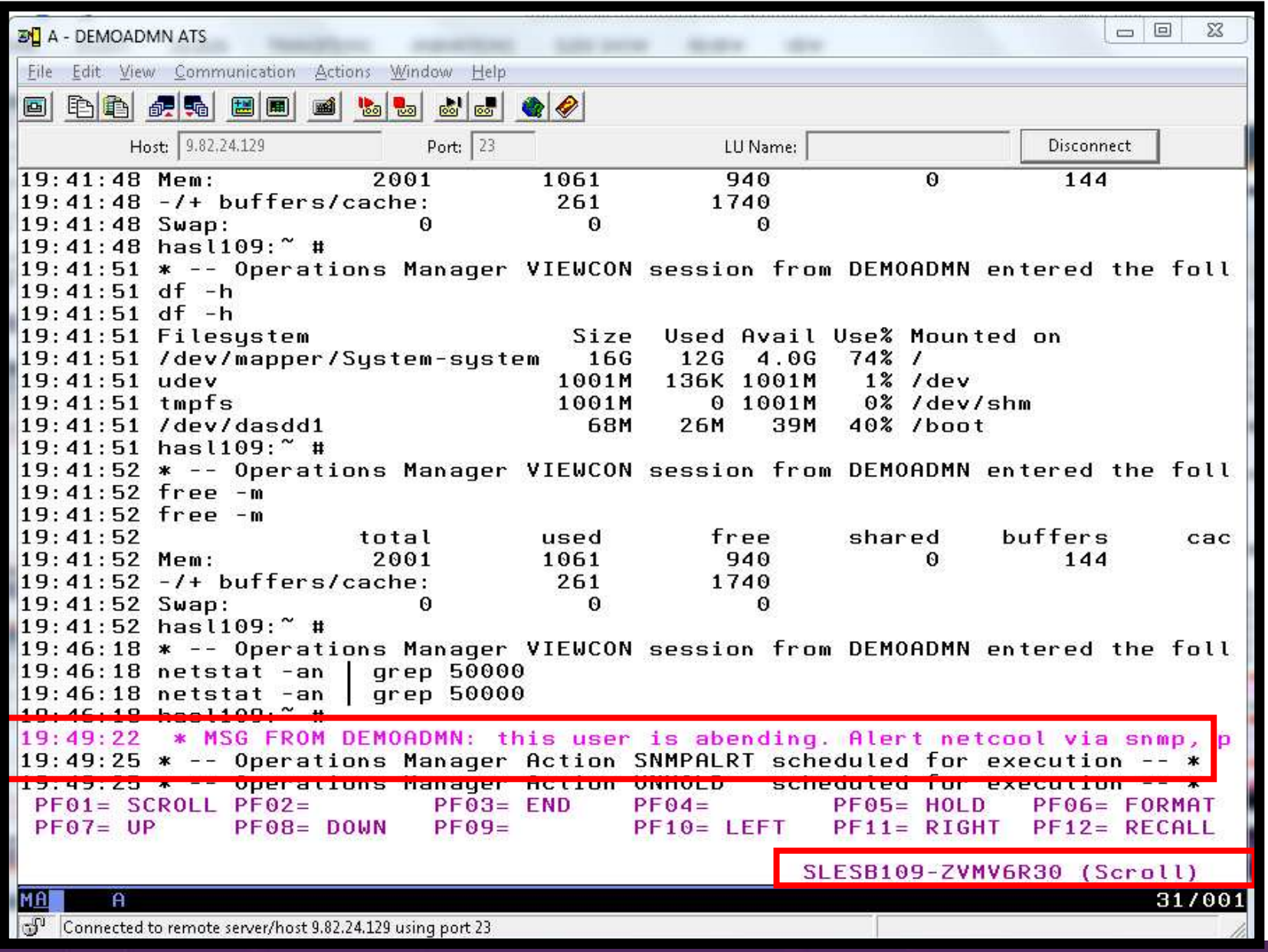

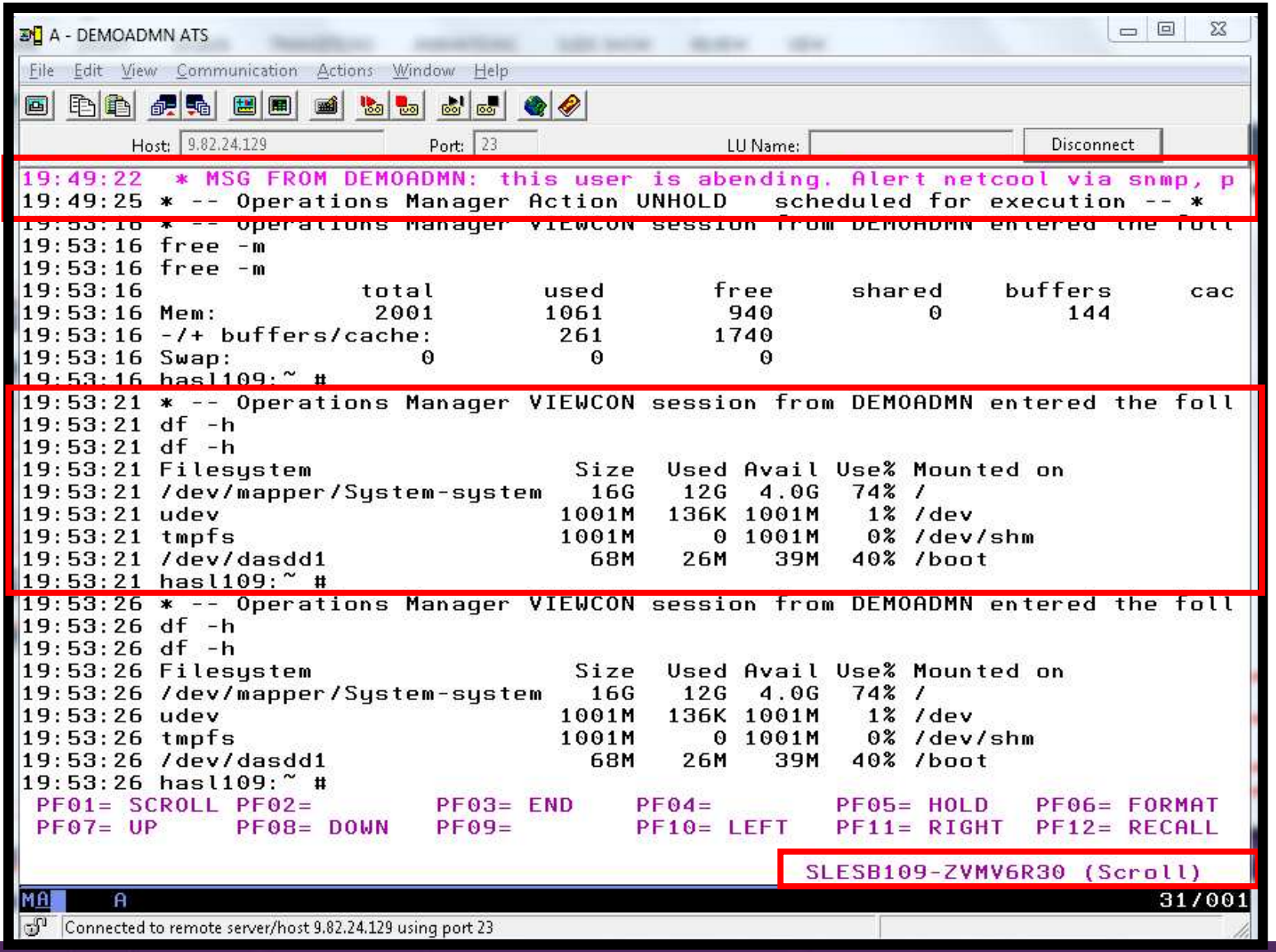

Operational Monitoring and Automation of z/VM and Linux on z Systems

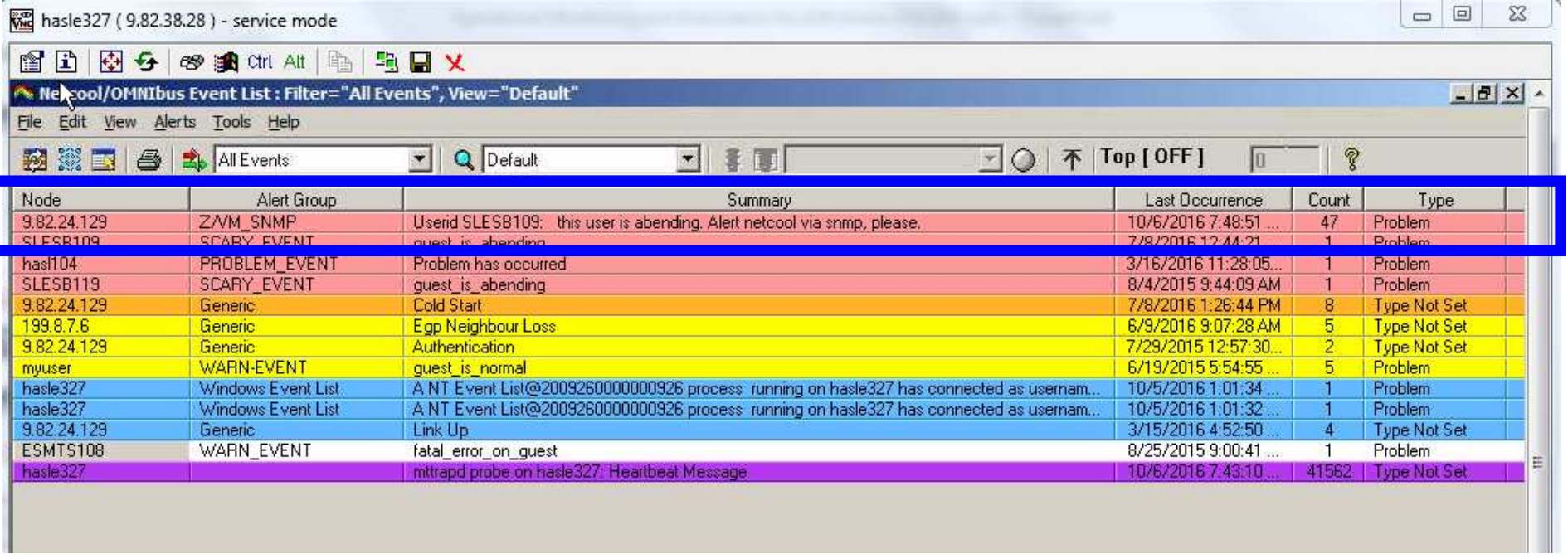

# **Scenario 3b: How Do You Do That?**

```
Rule and actions in Operations Manager:* 
* Send an alert to OMNIbus using SNMP for abend msgs on consoles
DEFRULE NAME ABNDSNMP + 
MATCH '*abend*snmp*' + ACTION SNMPALRT * 
DEFACTN NAME SNMPALRT + 
COMMAND 'EXEC SNMP2OMN &U &T' + INPUT CPI,HLD + ENV SVM +
  NEXTACTN UNHOLD +NEXTDELY 03:30* DEFACTN NAME UNHOLD +
COMMAND 'ALTRCON USER &U MATCH ''*abend*snmp*'' ELAPSED 180 HLD N' +ENV GOM
```
## **Scenario 3b: How Did You Do That?**

### **SNMP2OMN EXEC**

**/\* SNMP2OMN action routine for Operations Mgr \*/** 

**Trace Off** 

**Address Command** 

**Parse Arg user junk ":" msgtext**

**msgtext2 = '"Userid' user': ' msgtext '"'** 

**/\* Send message \*/ 'SNMPTRAP TRAPE 1.1 number 30 1.2 text "UXZVM001" 1.3 text' msgtext2 'ent 1.3.6.1.4.1.9545.6'**

**Exit rc**

# **Scenario 3b: Additional Steps Required on z/VM**

- $\blacktriangleright$ SNMPD user ID configured and running
- Update files on TCPMAINT 198 disk
	- •Add OMNIbus IP address to SNMPTRAP DEST file
	- •Open SNMPD and SNMPQE ports in PROFILE TCPIP
	- Update SNMPMIBX TEXT section of MIB\_EXIT DATA •
- ► Give OPMGRM1 and OPMGRSn access to SNMPTRAP command
	- •On TCPMAINT 592 disk

## **Scenario 3b: Additional Steps Required on OMNIbus**

- $\blacktriangleright$  Install the IBM Tivoli Netcool/OMNIbus SNMP Probe
	- •Install it on same platform as target OMNIbus server
- $\blacktriangleright$  Customize operational information in the probe properties (mttrapd.props)
	- •Listening port, heartbeat interval, mibs and mibs locations, etc.
- $\triangleright$  Customize the probe rules (mttrapd.rules)
	- • Map variables created by the probe (from data extracted from the SNMP trap) into the desired OMNIbus event fields
		- Default mappings for the SNMP generic traps (trap types 0-5)•
		- •Enterprise-specific traps (trap type 6) require customization
- $\triangleright$  Documentation for installation and customization
	- • IBM Tivoli Netcool/OMNIbus SNMP Probe Reference Guide (SC23-6003-04)

# **Scenarios 3a and 3b – POSTZMSG vs SNMP**

- $\blacktriangleright$  Using POSTZMSG
	- Can direct the alert to only the IP address(es) you specify
	- • Need a Linux guest running and logged on that can run POSTZMSG and must be on the same z/VM system
		- Can be overcome by using a socket interface to send POSTZMSG command •to the guest
	- Limit of 160 characters on POSTZMSG command sent to Linux guest (using CP SEND)
		- •Can't always send full text of message
		- • Can be overcome by using a socket interface to send POSTZMSG command to the guest
- $\blacktriangleright$  Using SNMP
	- •No requirement for a Linux guest. SNMP runs on z/VM.
	- No limit on message size
	- All SNMP alerts on z/VM go the same set of IP addresses•

### **Scenario 4a: Send a Message if Spool Usage is Too High on Any Member in an SSI Cluster**

- $\blacktriangleright$  Operations Manager monitors the spool usage (percent full) on each member of a cluster
	- •For demo purposes, spool monitor is currently suspended
	- • We'll dynamically resume (re-activate) the spool monitor
		- •Must reactivate on each member of a cluster
	- •Demo monitor requires spool to only be 5% full
- $\blacktriangleright$ Usage exceeds the specified limit
- $\blacktriangleright$  Automatically send a message to a central console for the entire cluster
	- •Send a maximum of 3 messages per hour
- $\blacktriangleright$ Message includes the member name and % full
- $\blacktriangleright$  For demo purposes, suspend (de-activate) the spool monitor on each member when complete
- $\blacktriangleright$  Demonstrate which spool files are visible on each member, including sorting and purging files.

# **Scenario 4a: Detailed Steps**

 $\blacktriangleright$ From a user ID with Operations Manager privileges on member 1:

gomcmd opmgrm1 resume spool spfllmsg

smsg opmgrm1 at tivlp32 resume spool spfllmsg

 $\triangleright$  View the list of spool files, including sorting, viewing, and purging files: files:

viewspl

 $\triangleright$  View the central console for the cluster to see warning messages from each member: from each member:

viewcon operdemo

 $\blacktriangleright$ From a user ID with Operations Manager privileges:

gomcmd opmgrm1 suspend spool spfllmsg smsg opmgrm1 at tivlp32 suspend spool spfllmsg

# **Scenario 4a: Detailed Steps**

 $\triangleright$  From member 1, send a spool file to a single configuration and a multiconfiguration user:

sendfile test3 file a demoadmn operator

From member 1, send a spool file to a multiconfiguration user<br>examples 2: on member 2:

sendfile test32 file a operator at tivlp32

> From a user ID with Operations Manager privileges on member 1, view spool files for that member:

viewspl

> From a user ID with Operations Manager privileges on member 2, view spool files on that member:

viewspl

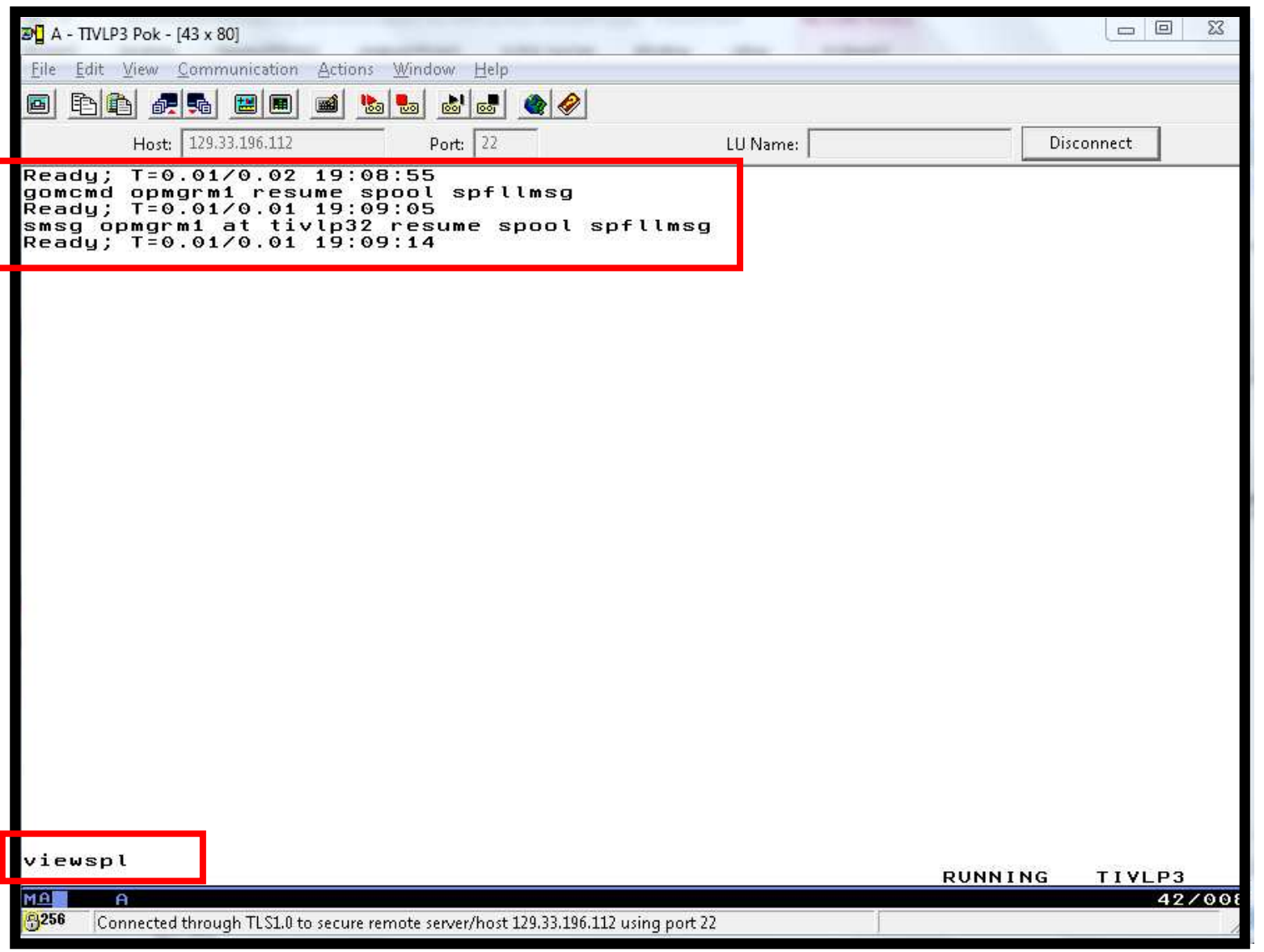

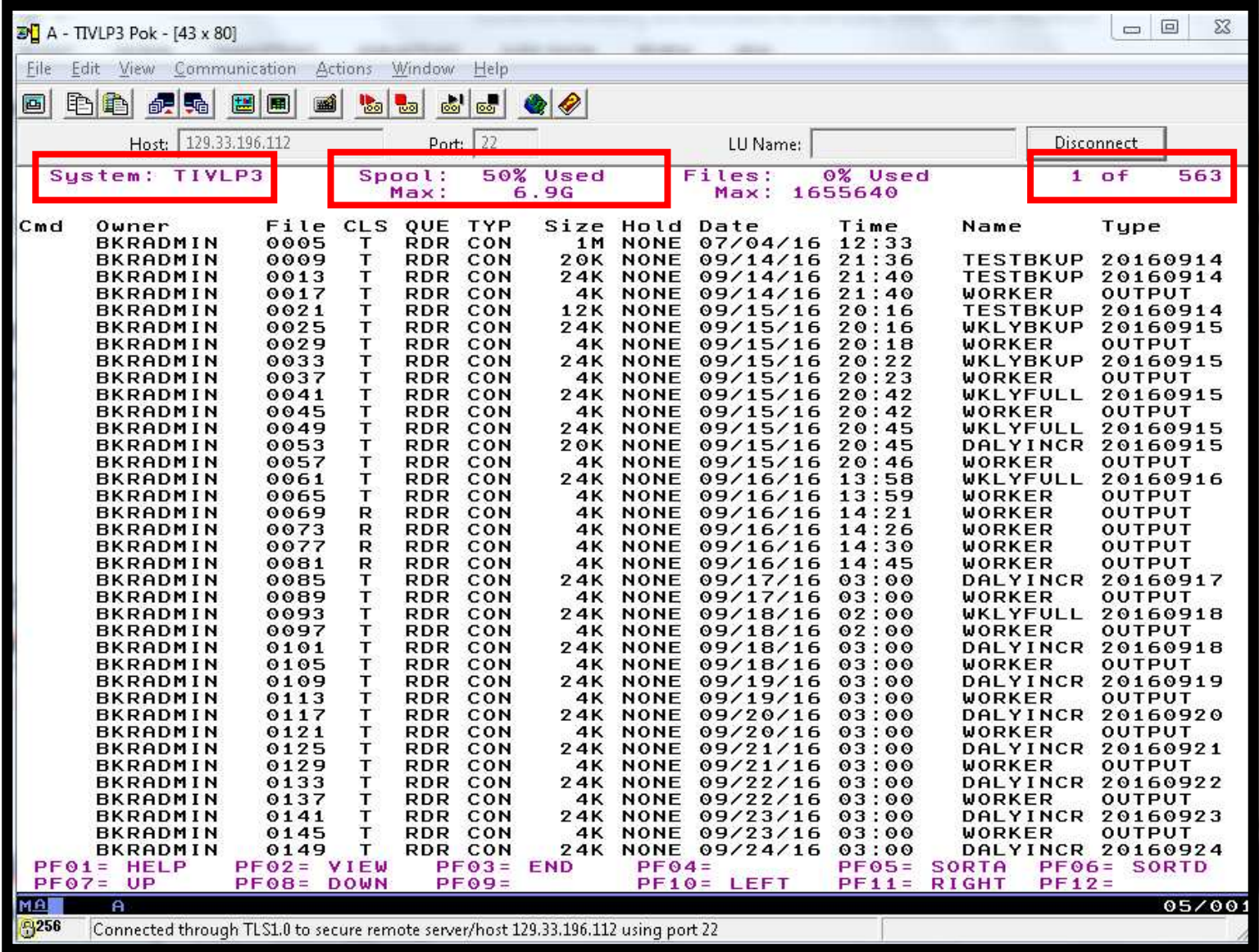

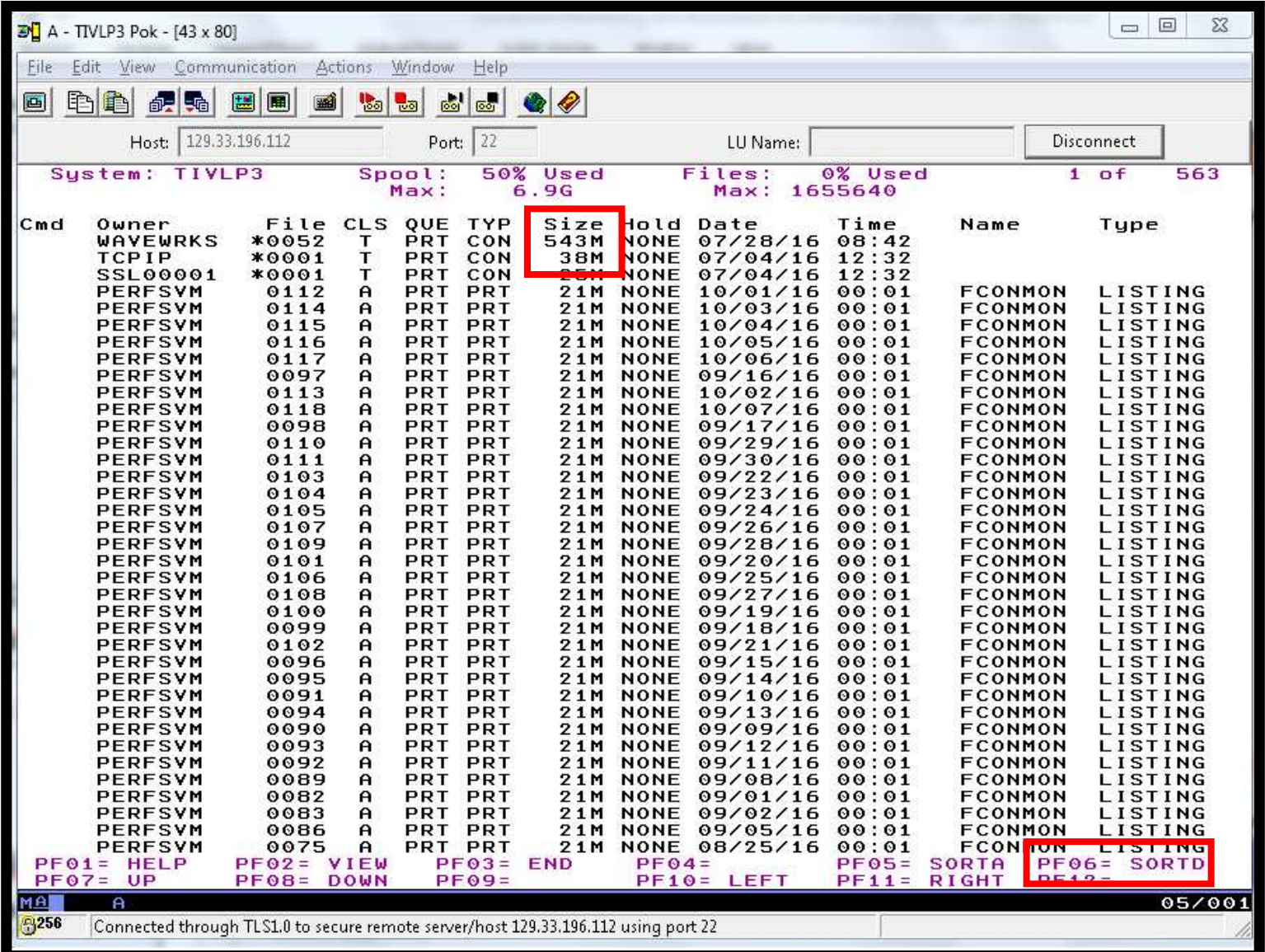

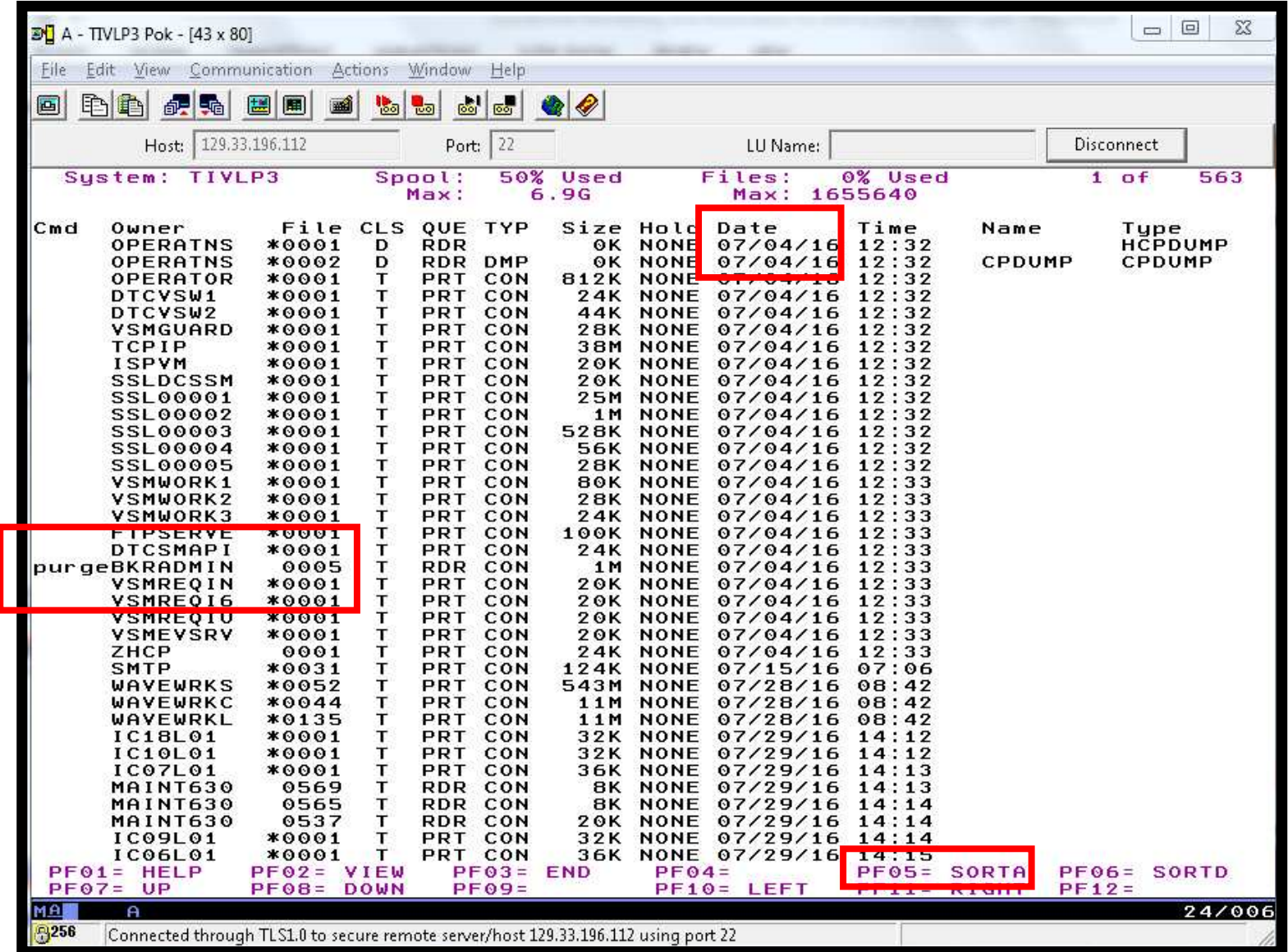
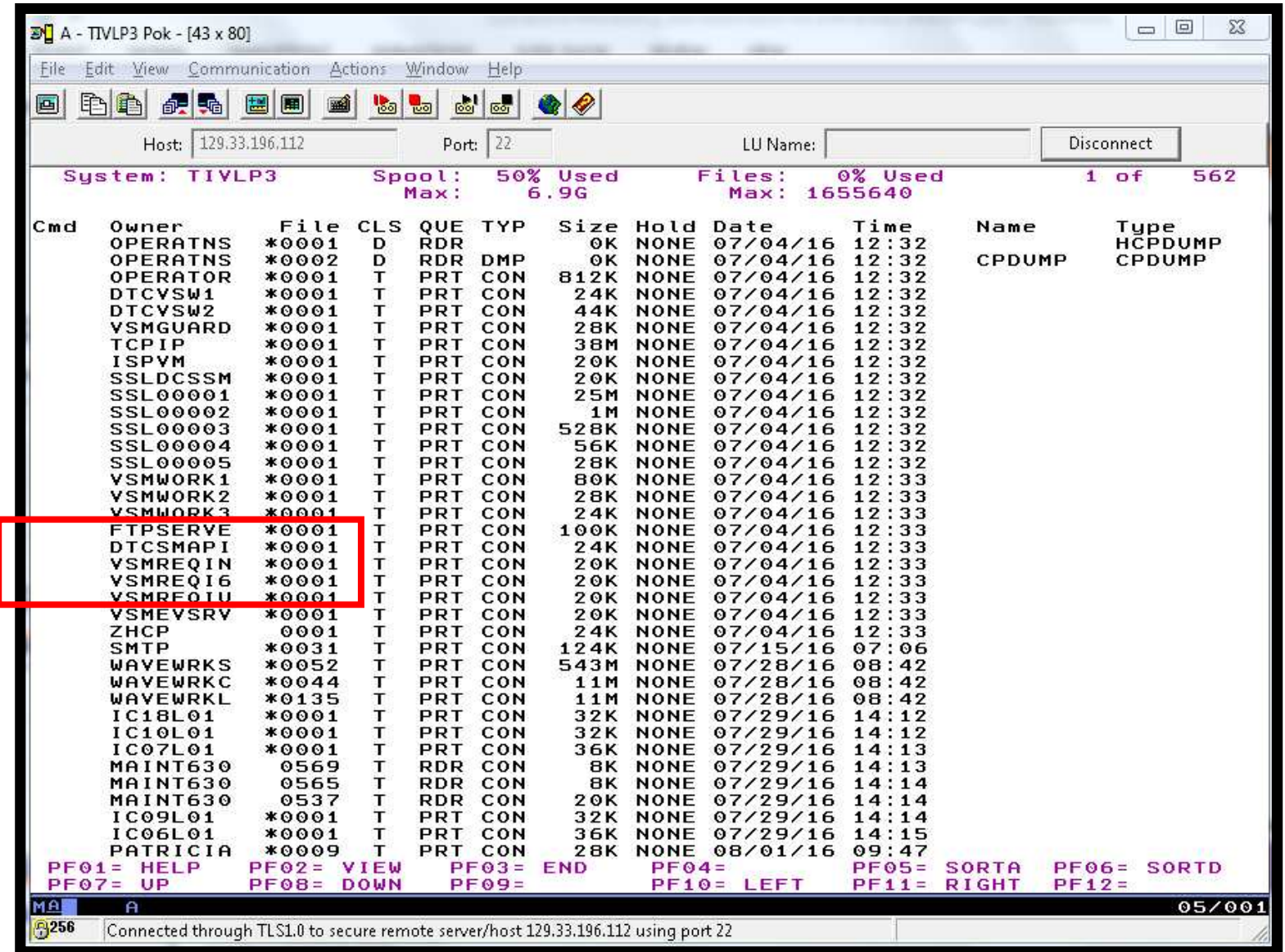

Operational Monitoring and Automation of z/VM and Linux on z Systems

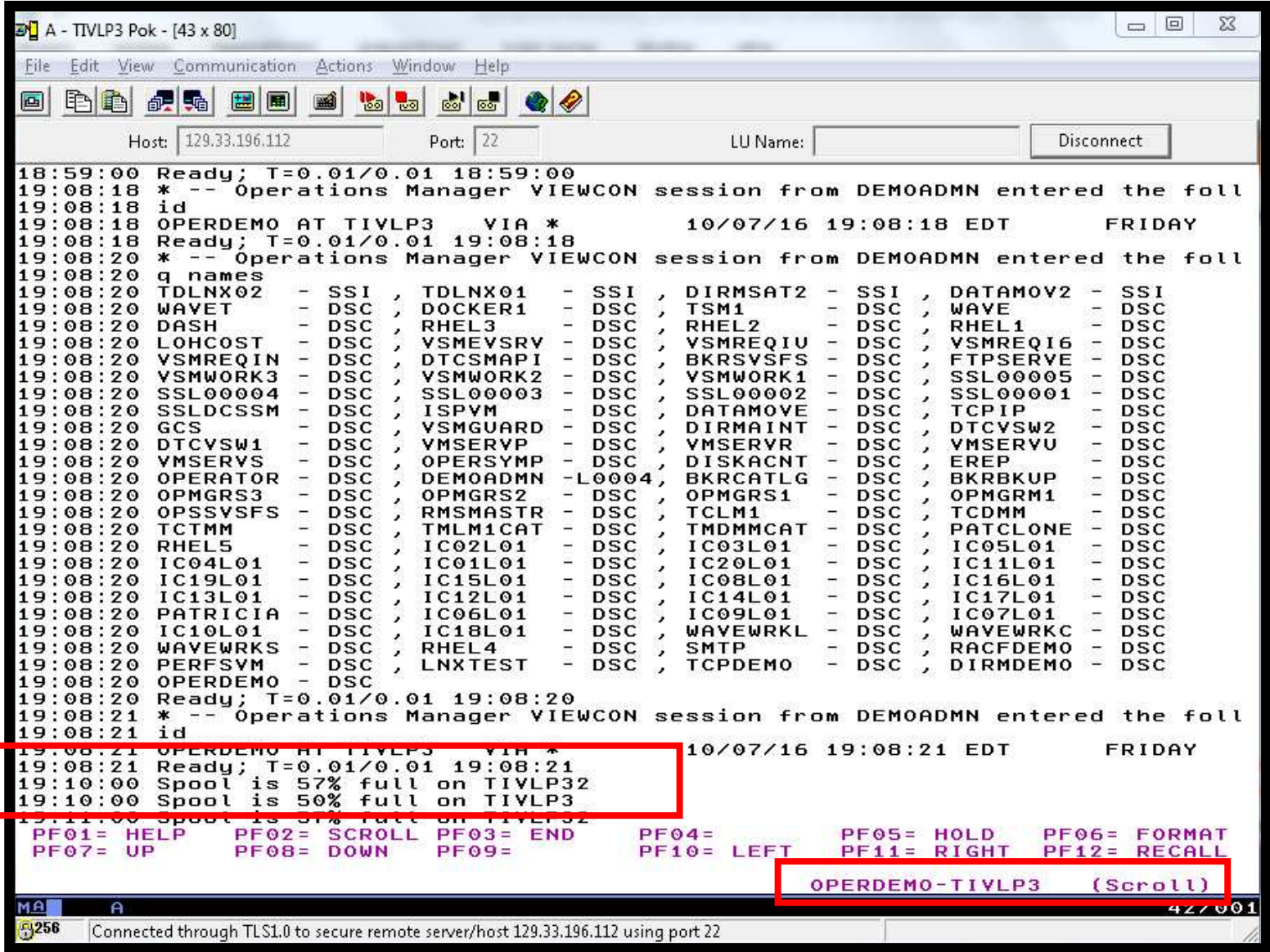

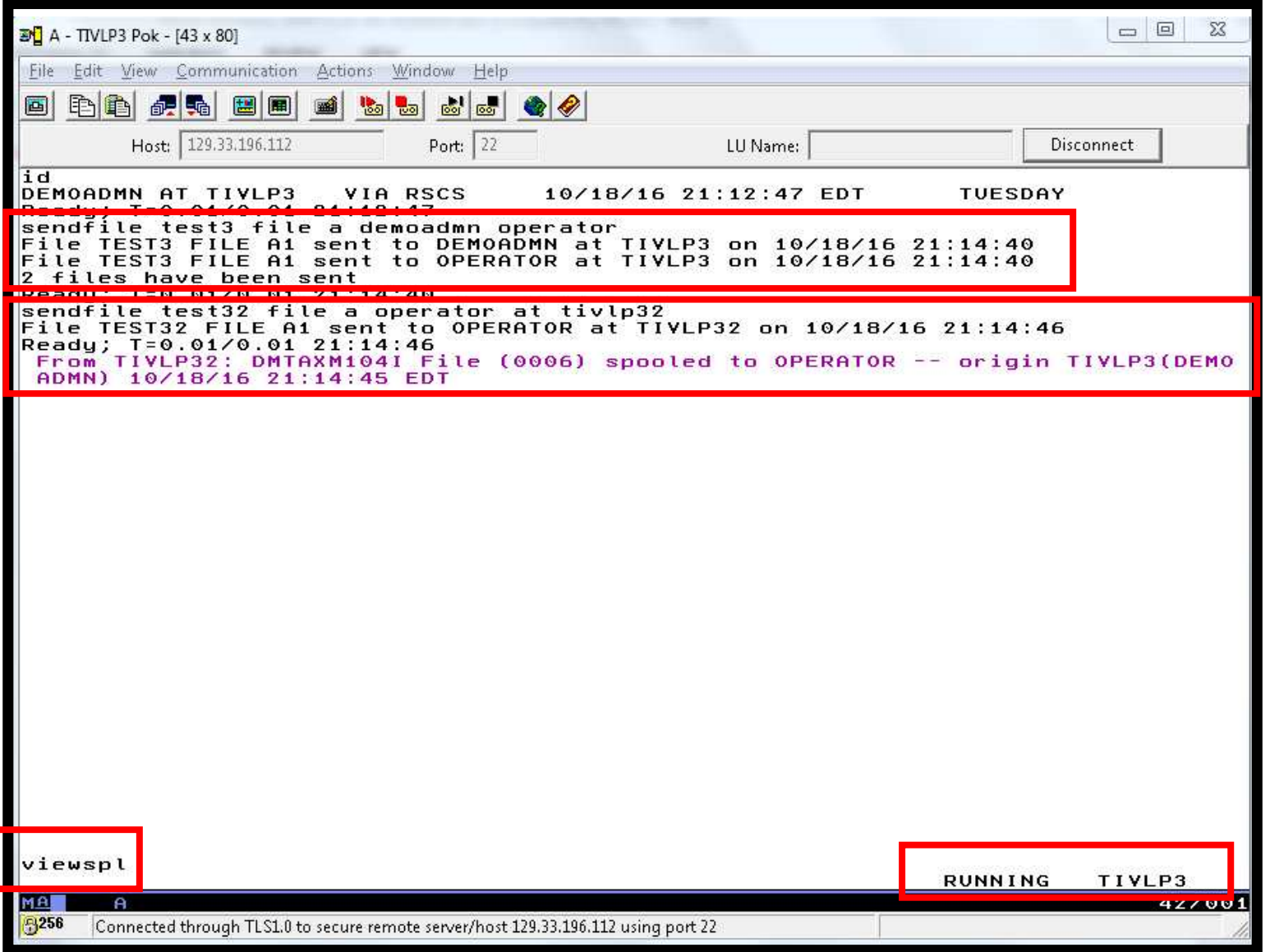

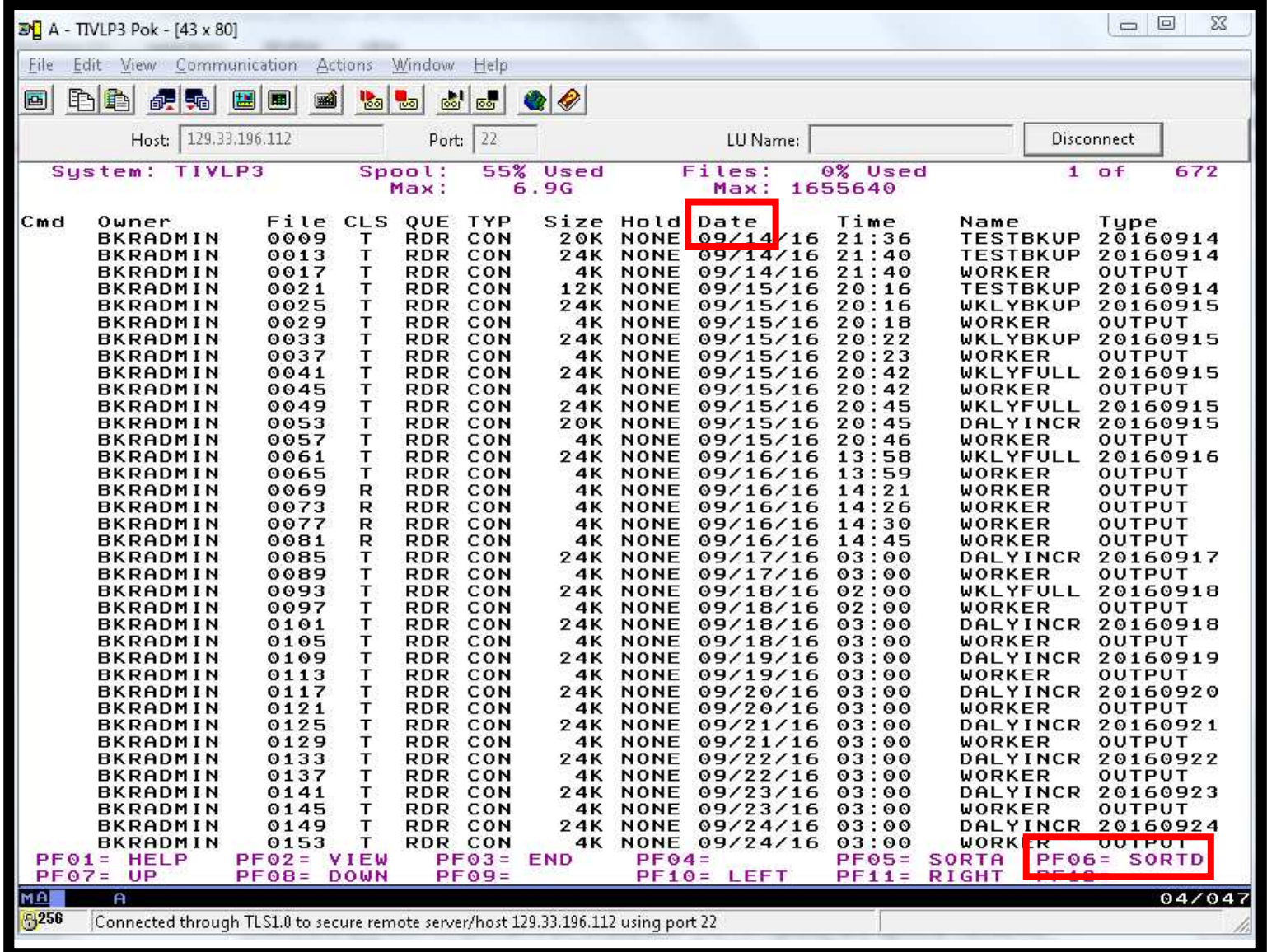

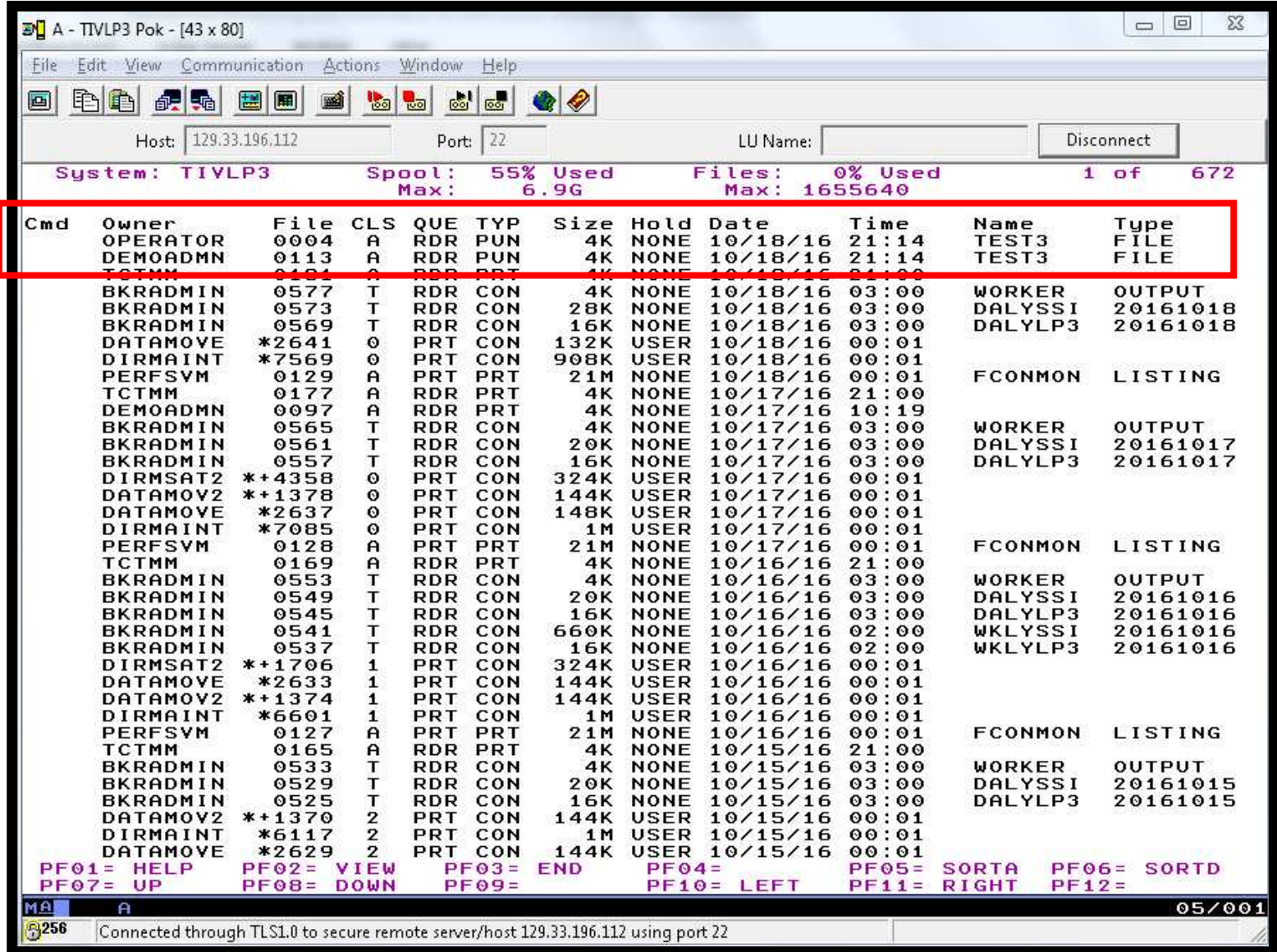

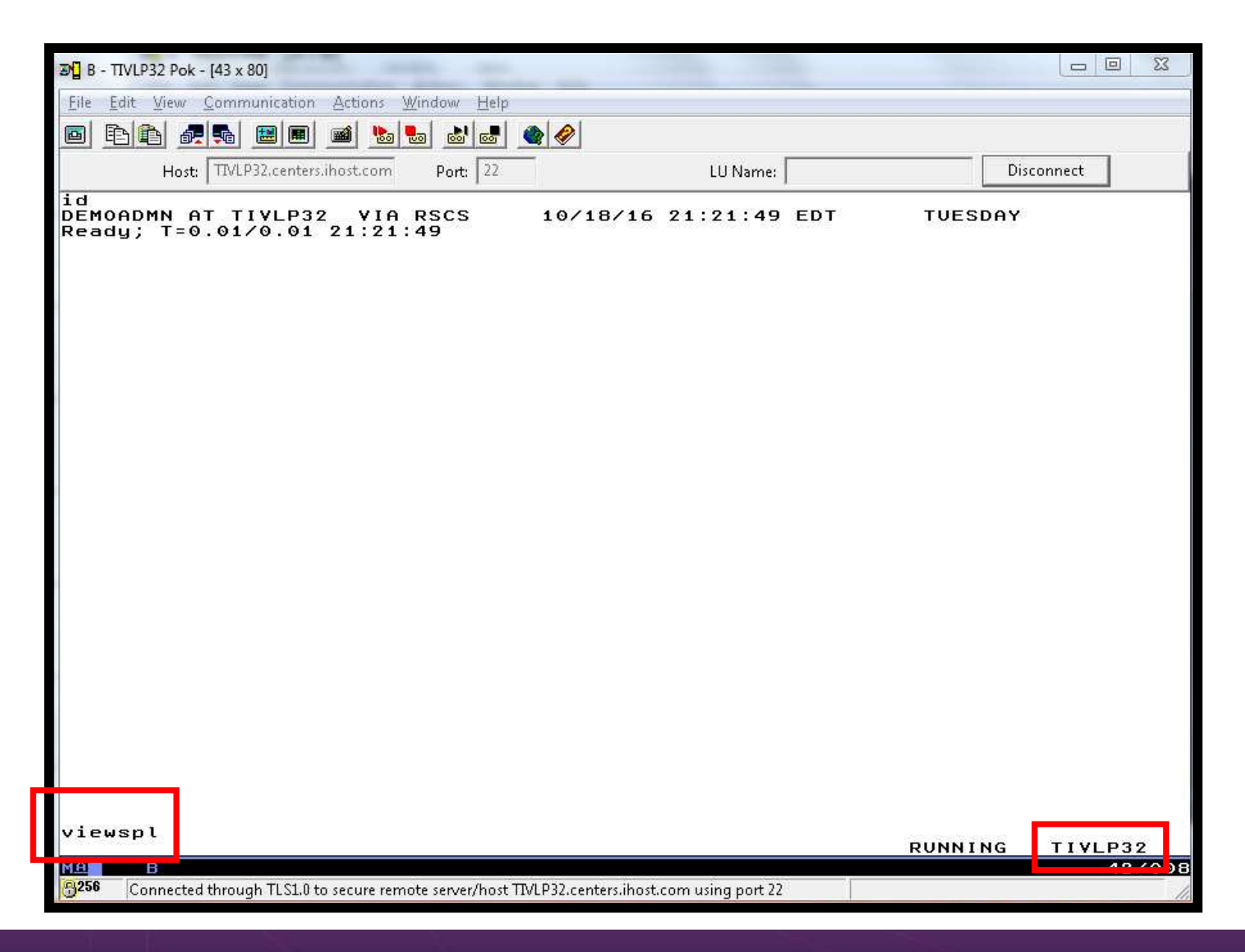

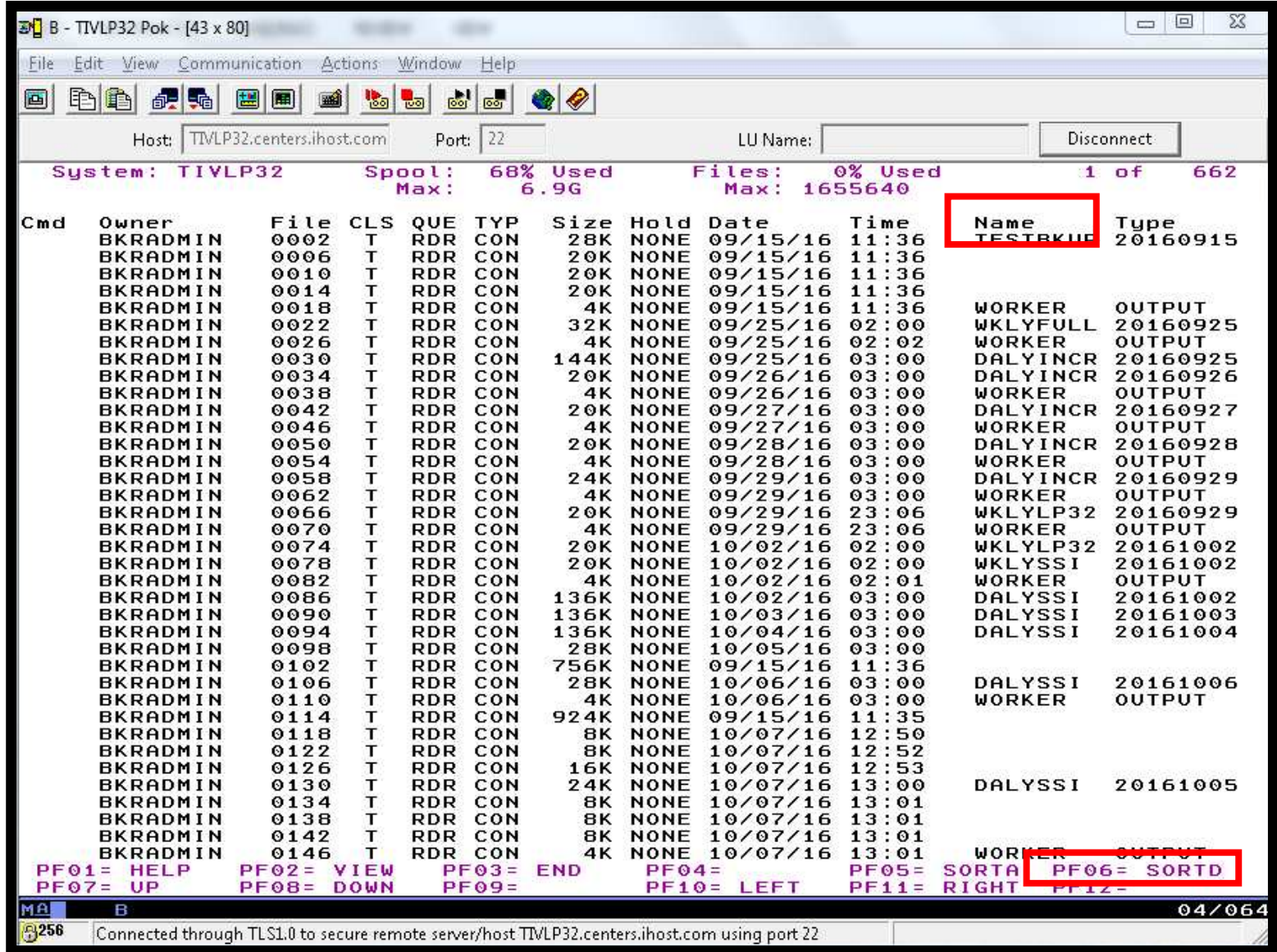

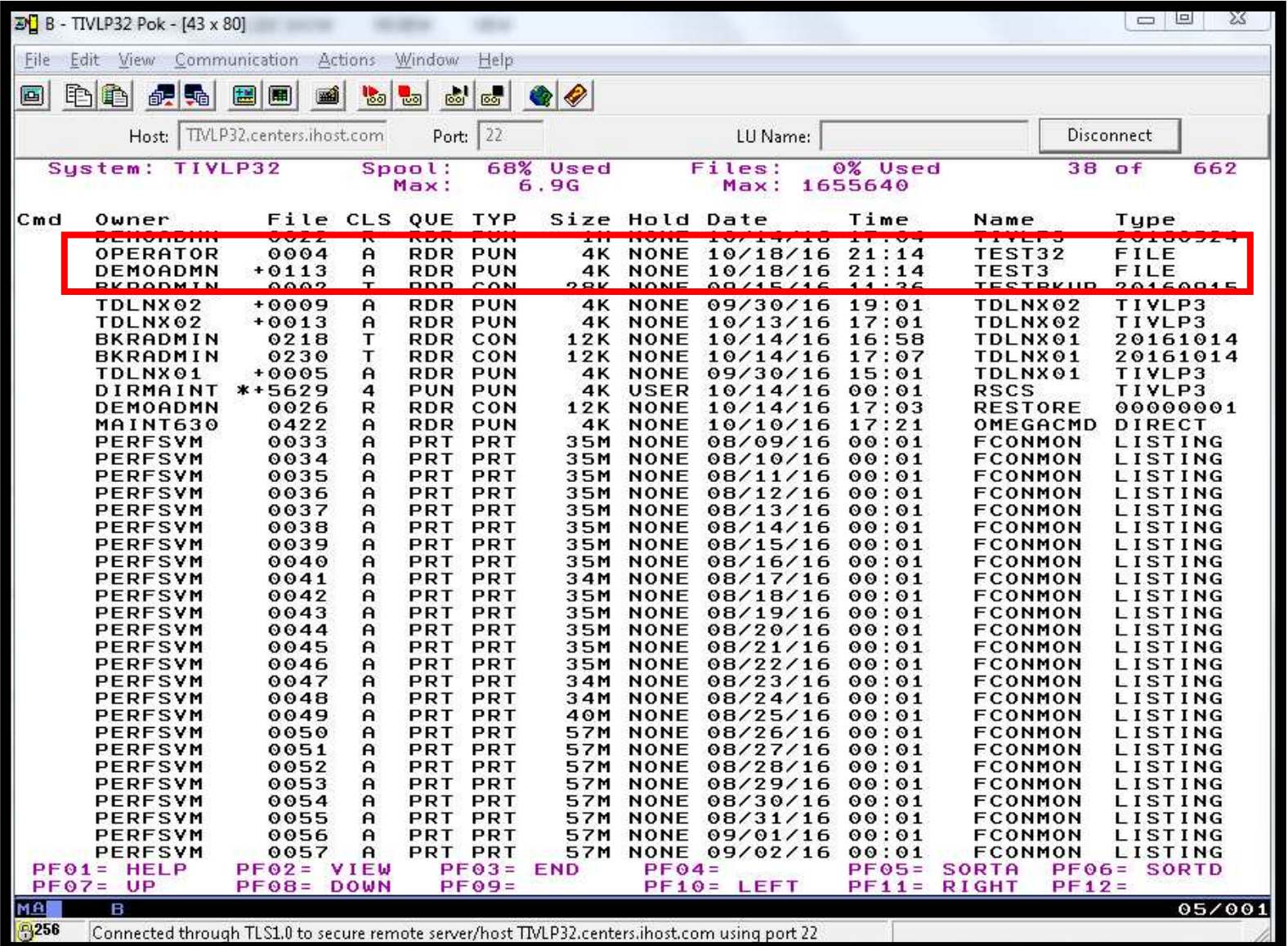

# **Scenario 4a: How Do You Do That?**

Rule and action in Operations Manager:

\*

\* Send an alert to OPERDEMO console if spool too full

DEFSMON NAME SPFLLMSG +

USAGE 005-100 <sup>+</sup>

INTERVAL 1 +

LIMIT 3,000-01:00:00 +

ACTION SPLPGMSG

\*

DEFACTN NAME SPLPGMSG +

COMMAND 'EXEC MSG2OPER junk junk &0 &sysname &4 &3' <sup>+</sup>

ENV LVM

\*

SUSPEND SPOOL SPFLLMSG

# **Scenario 4a: How Do You Do That?**

### MSG2OPER EXEC

```

/* Send a message to a central console OPERDEMO for SSI cluster */ Trace Off 
Address Command 
Parse Arg useridorevent userid event sourcesys msgtext
If useridorevent = 'GOMEMON' Then
 Do 
If event = 9 Then 
msgtext ='Outbound relocation for' userid 'on' sourcesys 'started' 
    Else 
msgtext ='Inbound relocation for' userid 'on' sourcesys 'started' 
    'CP MSGNOH OPERDEMO AT ALL From' sourcesys ':' msgtext
 End Else 
If event = 'SPOOL' Then Do 
Parse var msgtext howfull . 
      'CP MSGNOH OPERDEMO AT ALL Spool is' msgtext'% full on' sourcesysEnd Else 
If event = 'PAGE' Then D<sub>O</sub>
Parse Var msgtext howfull . 
      'CP MSGNOH OPERDEMO AT ALL Page space is' msgtest'% full on' sourcesysEnd Else 
'CP MSGNOH OPERDEMO AT ALL From' userid 'on' sourcesys ':' msgtext
```
Exit rc

## **Scenario 4b:Send an Email if Spool Usage is Too High**

- $\blacktriangleright$  Operations Manager monitors the spool usage (percent full)
	- •For demo purposes, spool monitor is currently suspended
	- •We'll dynamically resume (re-activate) the spool monitor
	- •Demo monitor requires spool to only be 5% full or higher
- $\blacktriangleright$ Usage exceeds the specified limit
- $\blacktriangleright$  Automatically send an e-mail to someone who can evaluate and take action
- $\triangleright$  For demo purposes, suspend (de-activate) the spool monitor when complete

# **Scenario 4b: Detailed Steps**

 $\triangleright$  From an authorized VM user ID, see the spool usage:

viewspl

> From a user ID with Operations Manager privileges:

gomcmd opmgrm1 resume spool spldemo

> Check the Operations Manager log to see the spool monitor triggered:

viewlog

- $\triangleright$  Check the inbox of the appropriate person to see the e-mail
- $\blacktriangleright$ From a user ID with Operations Manager privileges:

gomcmd opmgrm1 suspend spool spldemo

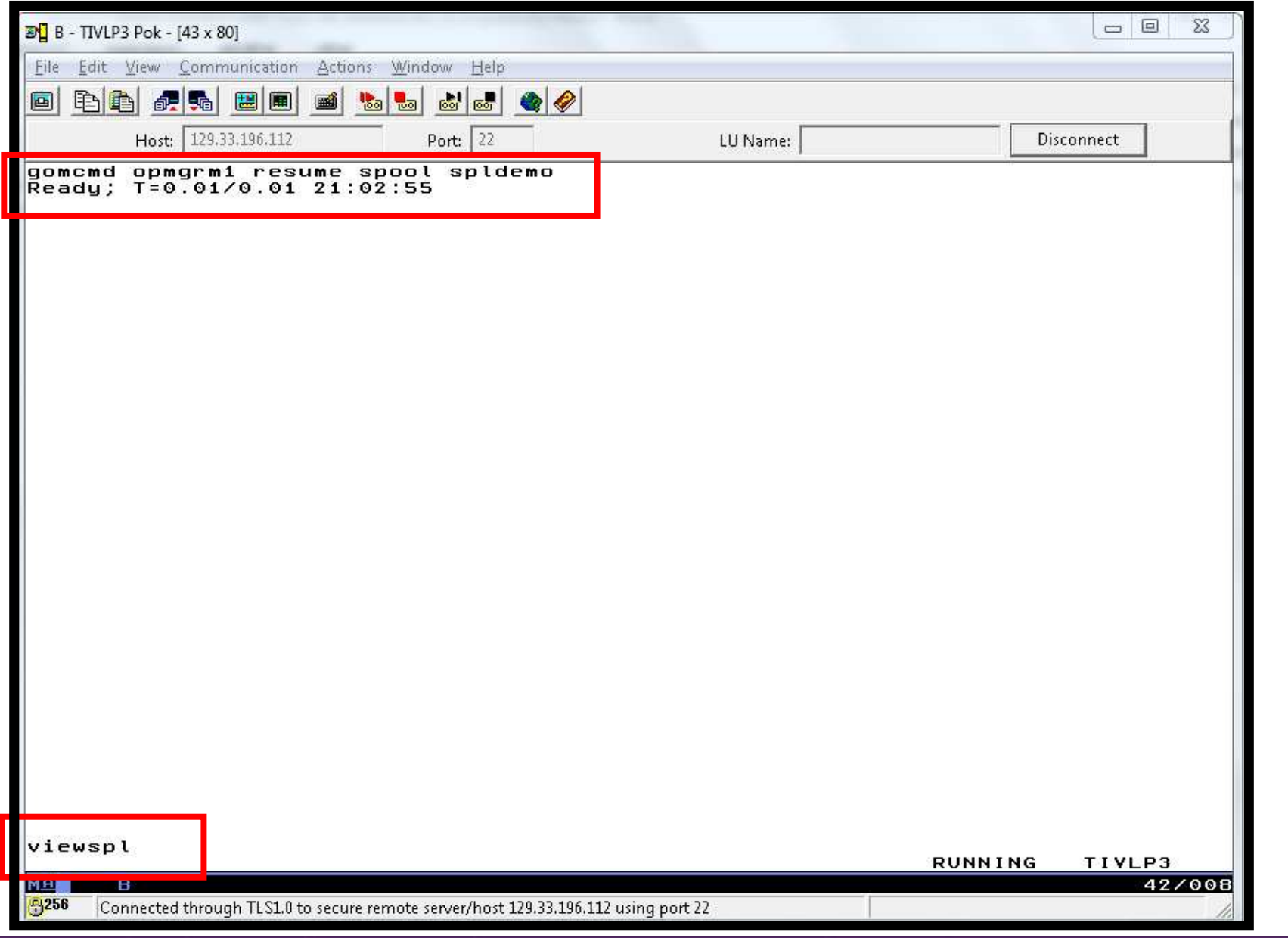

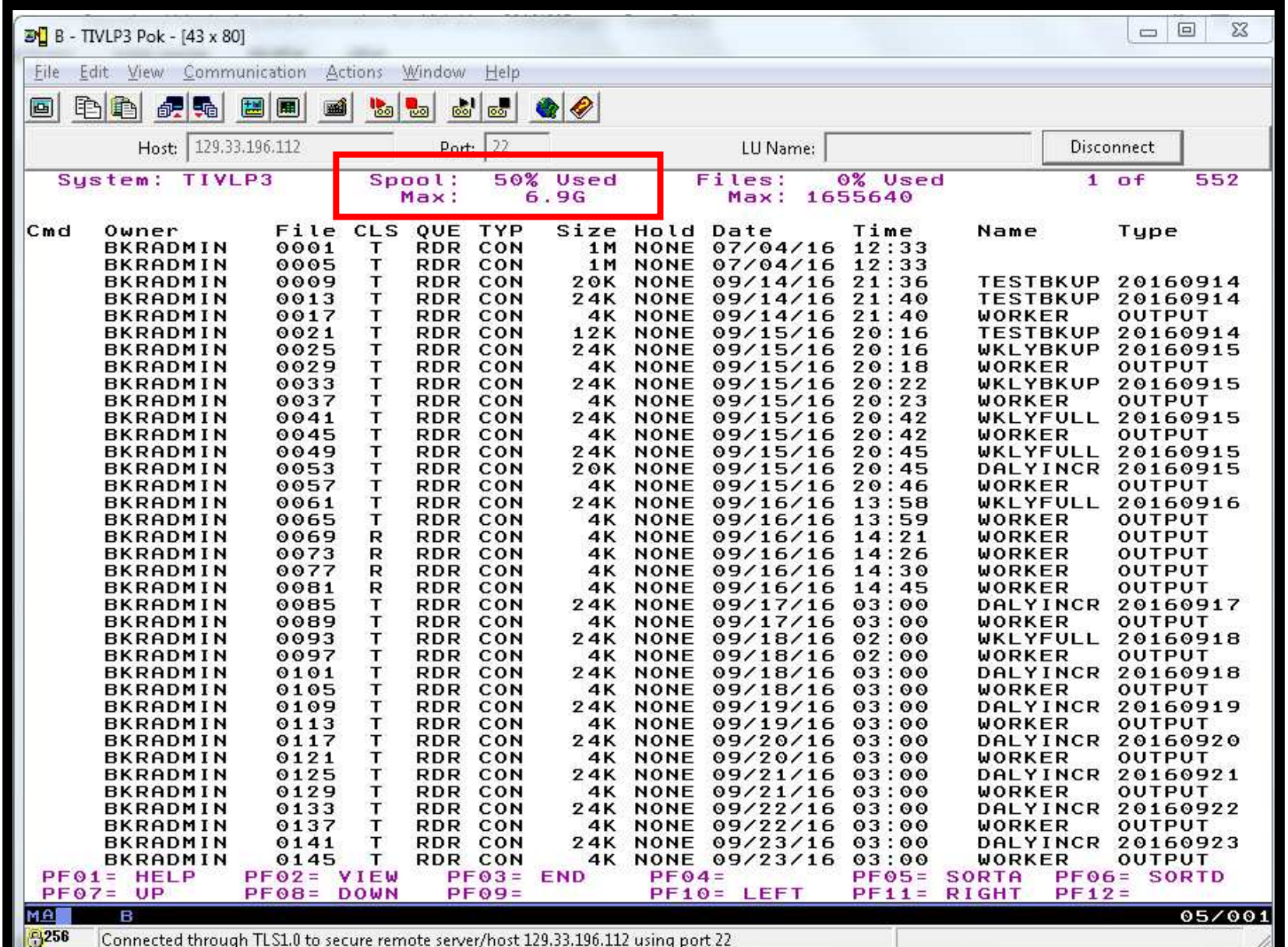

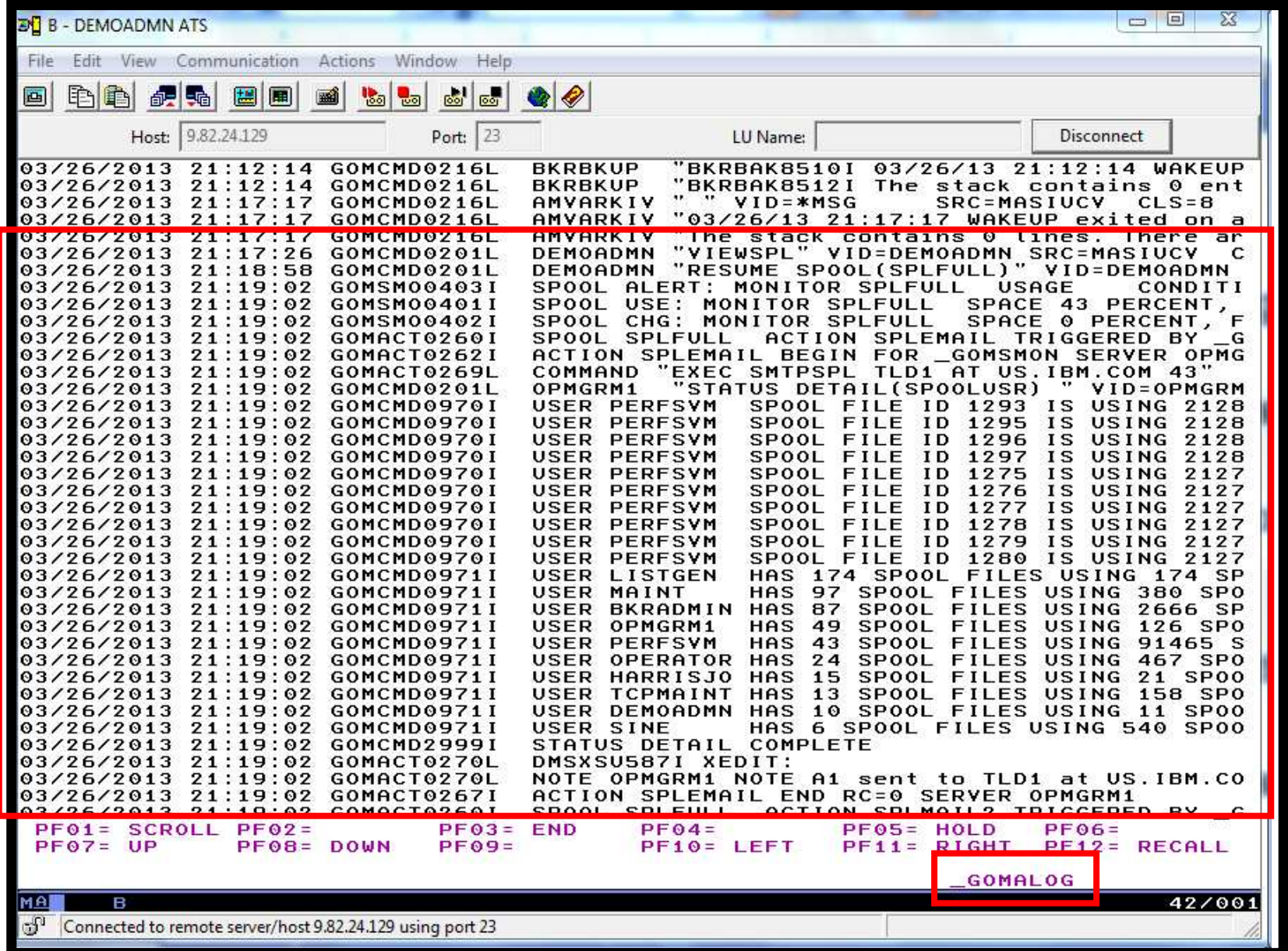

# **Scenario 4b: How Do You Do That?**

Spool monitor and action in Operations Manager:

```
*
*DEFSMON NAME(SPLFULL),+USAGE(025-100),+INTERVAL(1),+LIMIT(3,3600),
 ACTION(SPLEMAIL)*DEFACTN NAME(SPLEMAIL),+
```
COMMAND(EXEC SMTPSPL tld1 at us.ibm.com &4),+

ENV(LVM)

## **Scenario 4b: How Do You Do That?**

#### **SMTPSPL EXEC (excerpts)**

```
/* */
Parse arg mail_user dummyat mail_node spoolpct errtext = 'Spool is' spoolpct'% full on z/VM system' /* Get TCP hostname and domain from Ops Mgr global variables */ …
line.1 = 'OPTIONS: NOACK LOG SHORT NONOTEBOOK ALL CLASS A' line.2 = 'Date: ' Date() ',' Time() … 
line.8 = errtext 'on' fqdomain_name line.9 = ' ' 
line.10 = 'Following are the top ten largest spool files and the top ten uith the most spool files.' 
line.11 = '===============================================================' line.0 = 11 
'PIPE stem line. | > TEMP NOTE A' 
'PIPE command GOMCMD OPMGRM1 STATUS DETAIL(SPOOLUSR) | specs words 4-* 1 |spooldata.' 
spooldata.0 = 20
'PIPE stem spooldata. | >> TEMP NOTE A''EXEC SENDFILE TEMP NOTE A (NOTE SMTP'
```
# **Scenario 5:Find and View Spool Files – Clean up the Spool**

- Authorized user specifies spool search criteria
	- •By user ID
	- •By date
	- •By file size
- **▶ Result list presented** 
	- Sort
	- •Open/view a specific spool file
	- •Purge, modify metadata, or transfer a file

# **Scenario 5: Detailed Steps**

 $\triangleright$  Send a new spool file to another user ID:

sendfile profile exec a maint

 $\triangleright$  From an authorized VM user ID, view the recent spool files for that user:

Viewspl maint date 2016/09/01

- $\triangleright$  Sort by date
	- Put cursor on date column header and hit F6
- $\triangleright$  Find the spool file just sent and type PURGE next to it

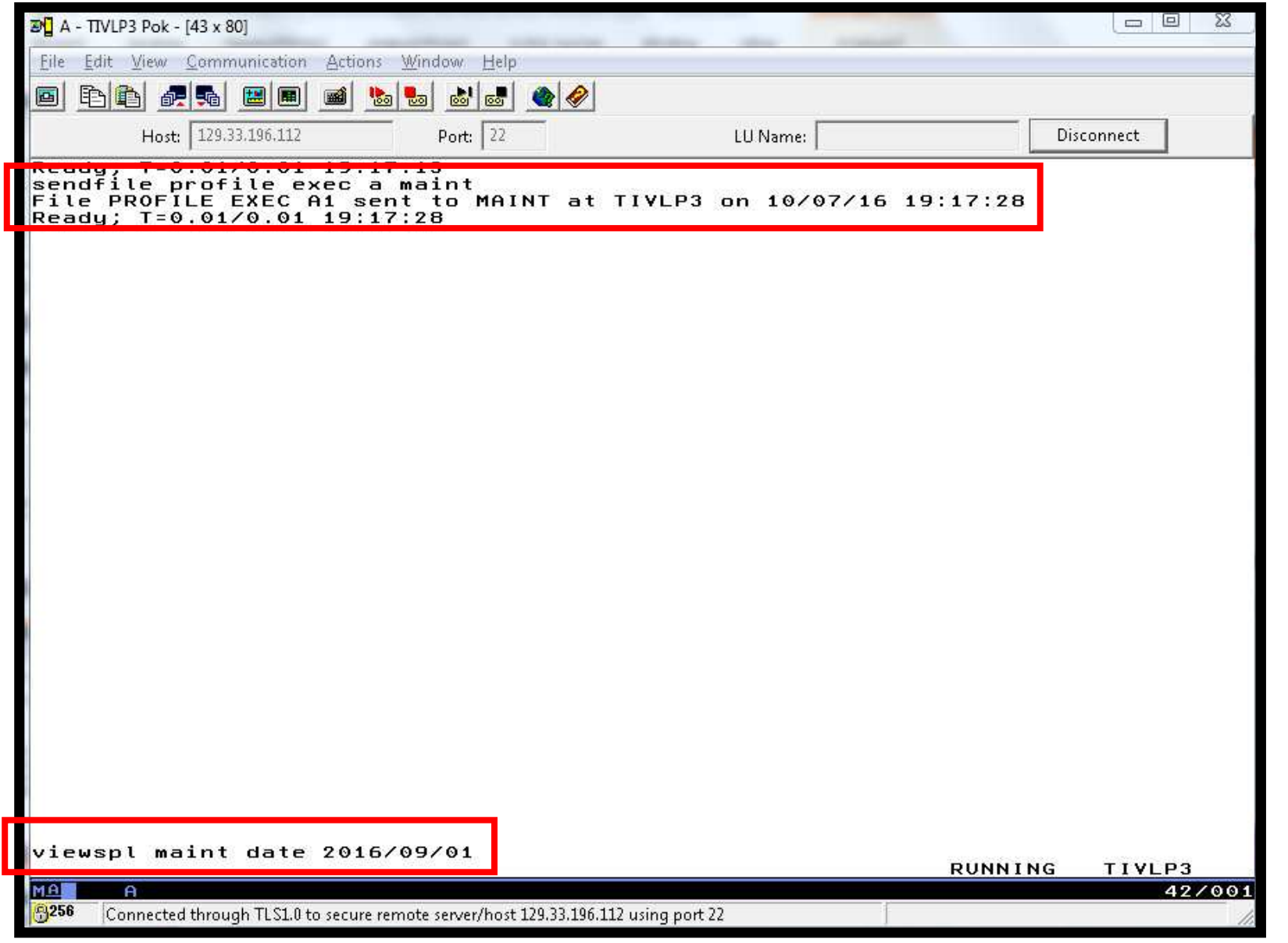

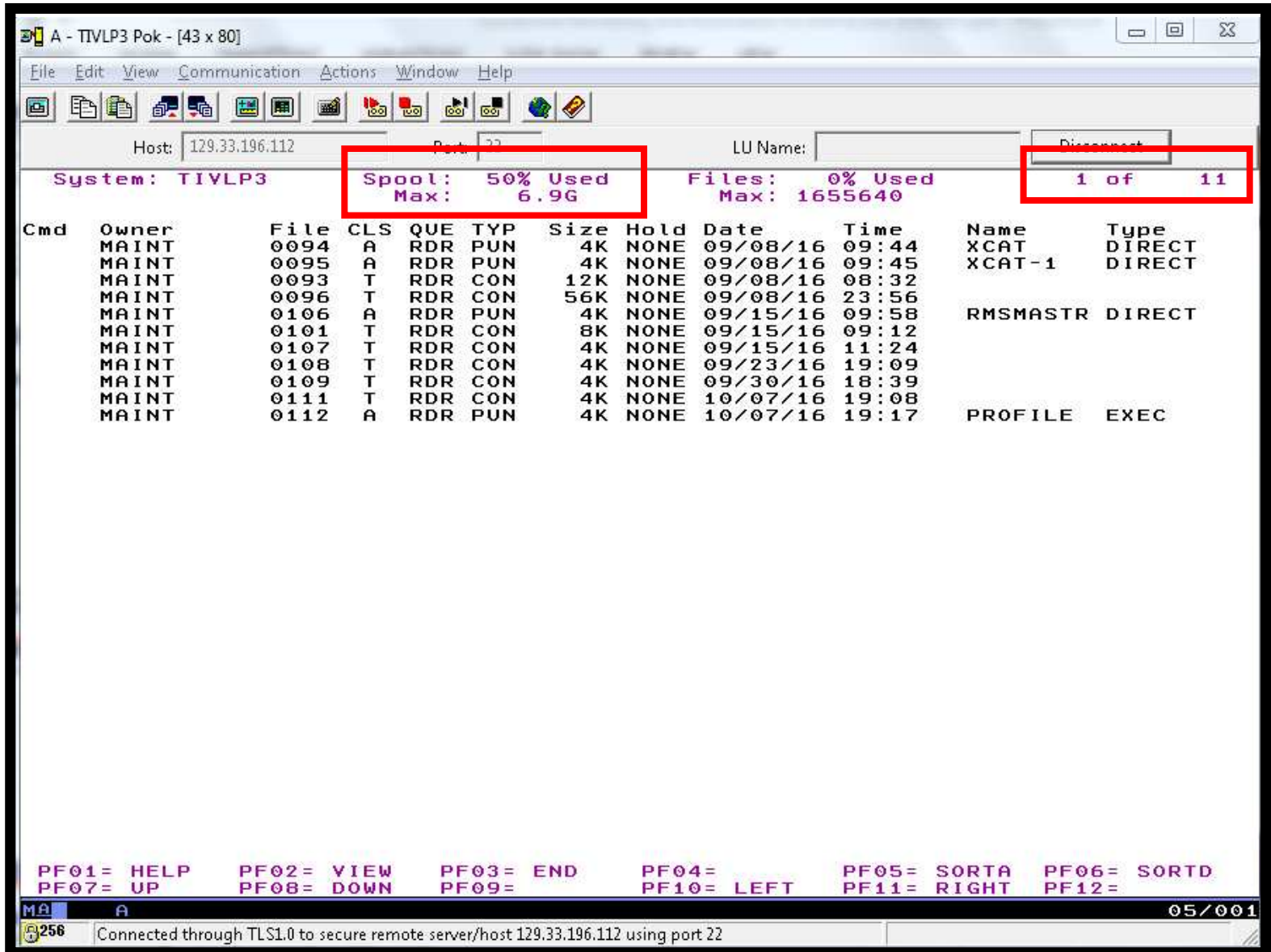

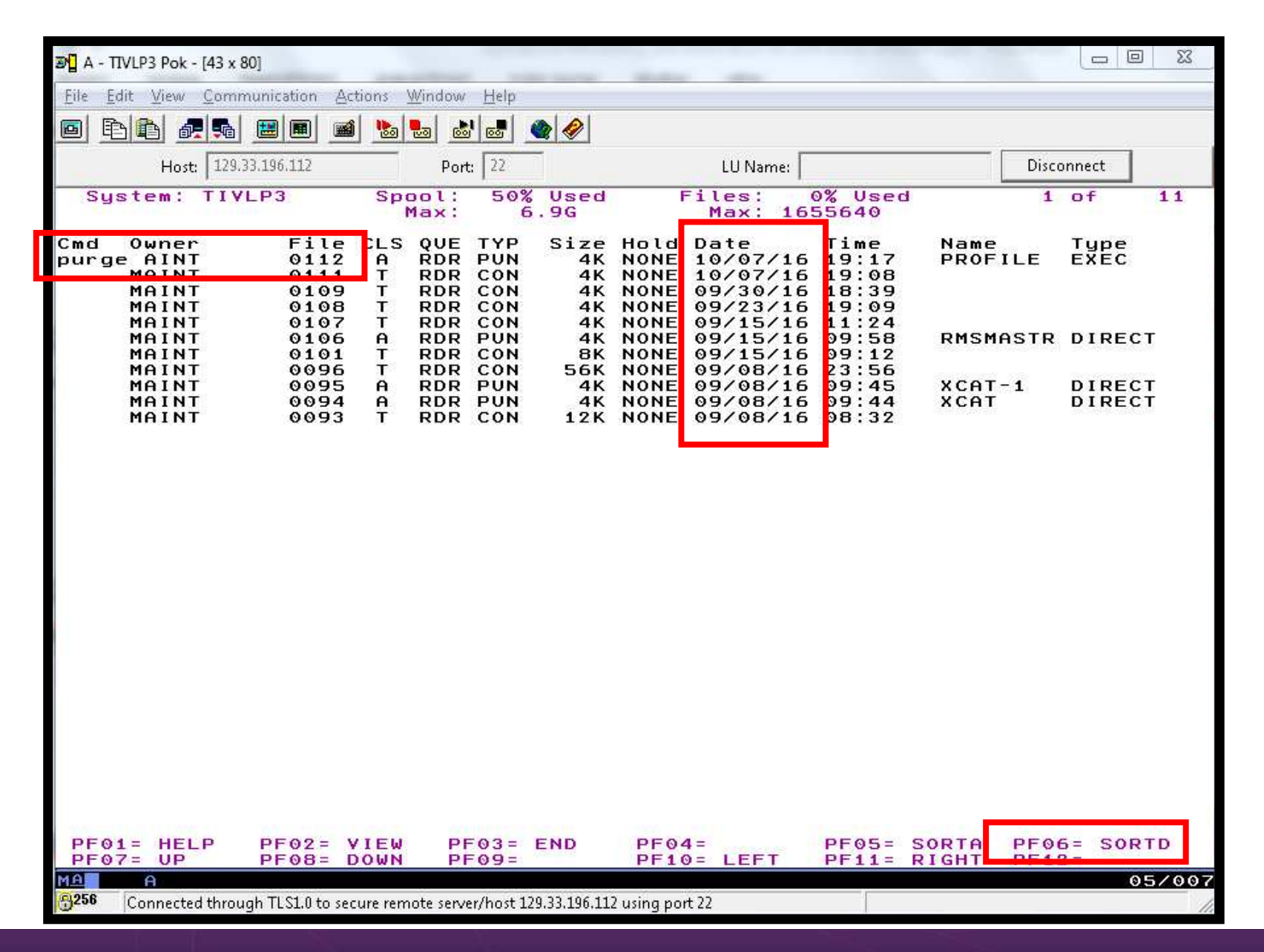

Operational Monitoring and Automation of z/VM and Linux on z Systems

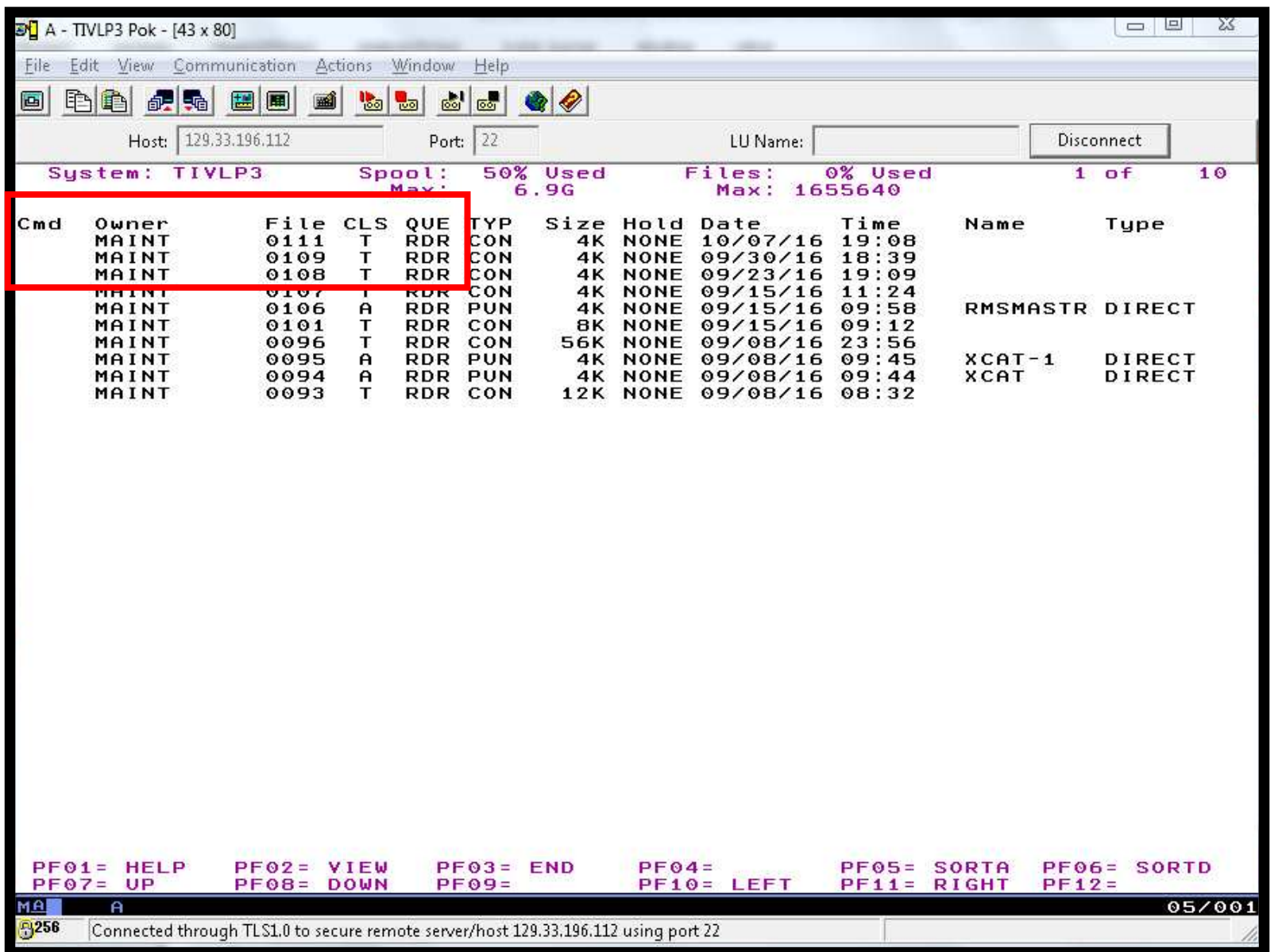

## **Scenario 6: Automated Spool Clean Up**

- > Use z/VM SFPURGER utility to manage spool files based on criteria, e.g.
	- •User ID
	- Days in spool •
	- •Class
	- •Number of records
- Automate SFPURGER execution
	- $\bullet$ Regularly scheduled using Operations Manager
	- •Triggered by Operations Manager spool monitor

# **Scenario 6: Detailed Steps**

From an authorized VM user ID, view the spool files for a specific  $\blacksquare$ user:

viewspl user16

 $\blacktriangleright$  Send a file to this user as class Z sendfile profile exec a user16 (class z

 $\blacktriangleright$  View spool files for this user again to see the new file viewspl user16

> Run the SFPURGER action defined in Operations Manager  $\bullet$  It will purge any files of class Zgomcmd opmgrm1 run action sfpurger

 $\triangleright$  View spool files for this user again to see the new file is gone viewspl user16

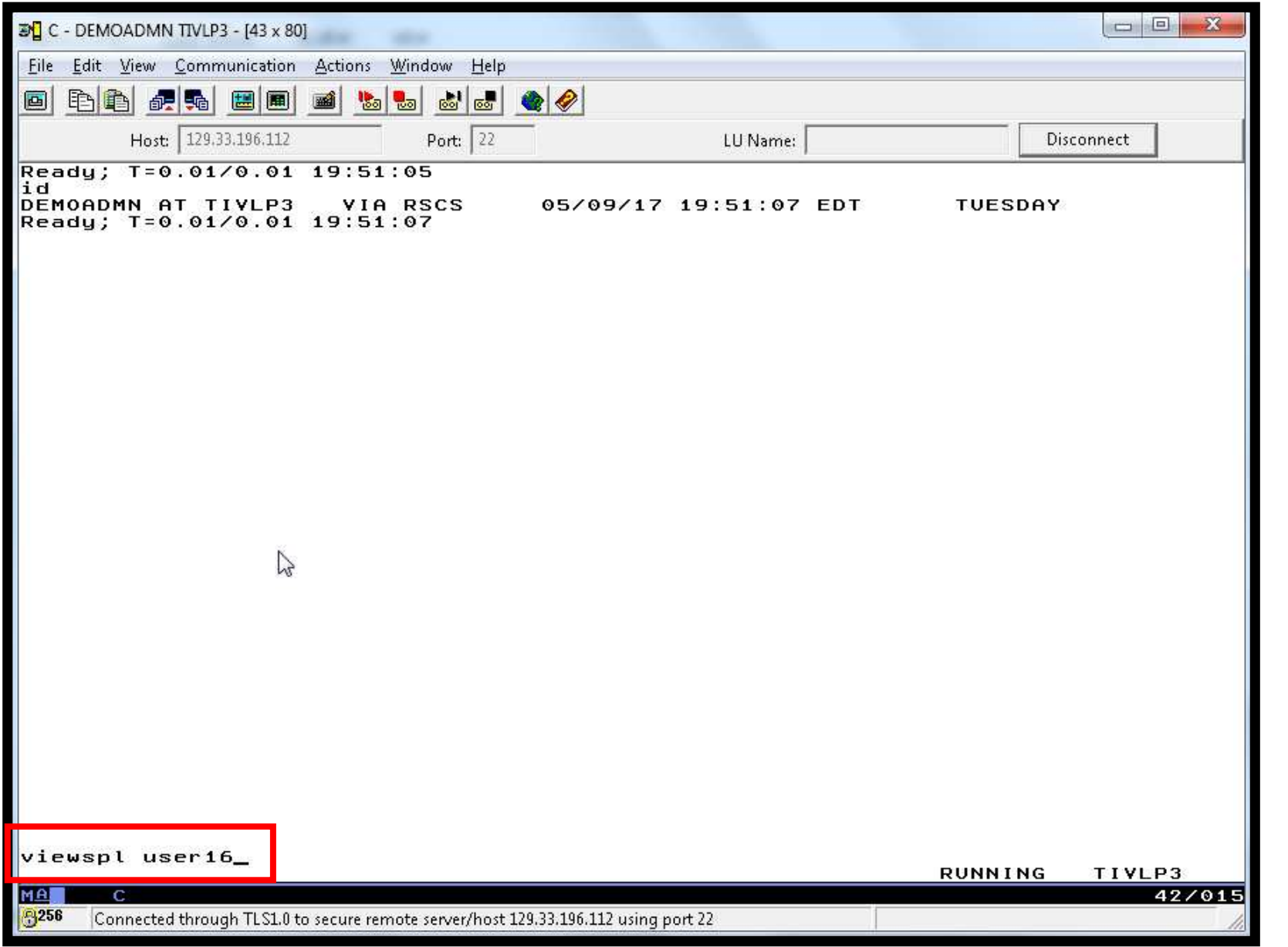

Operational Monitoring and Automation of z/VM and Linux on z Systems

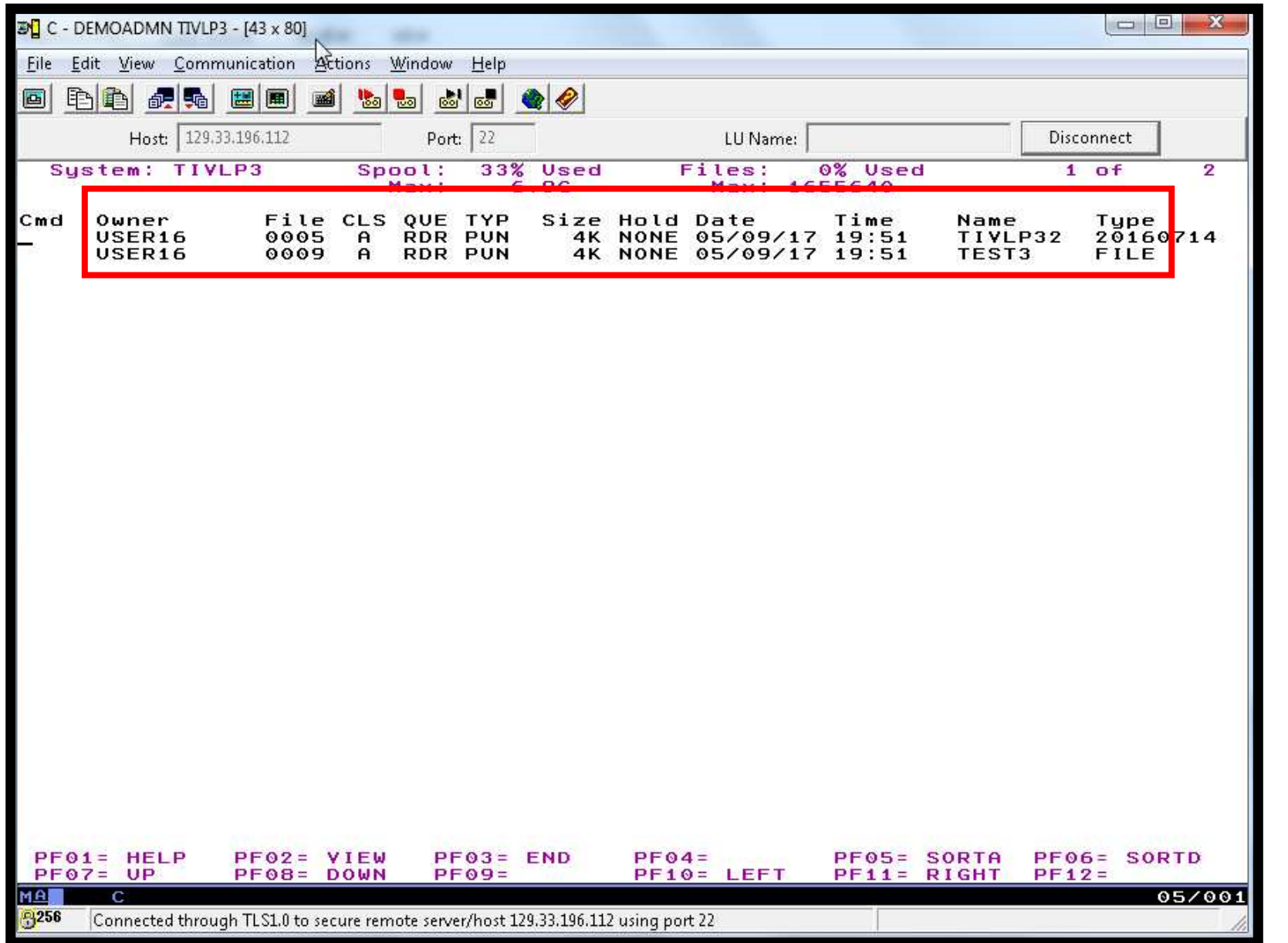

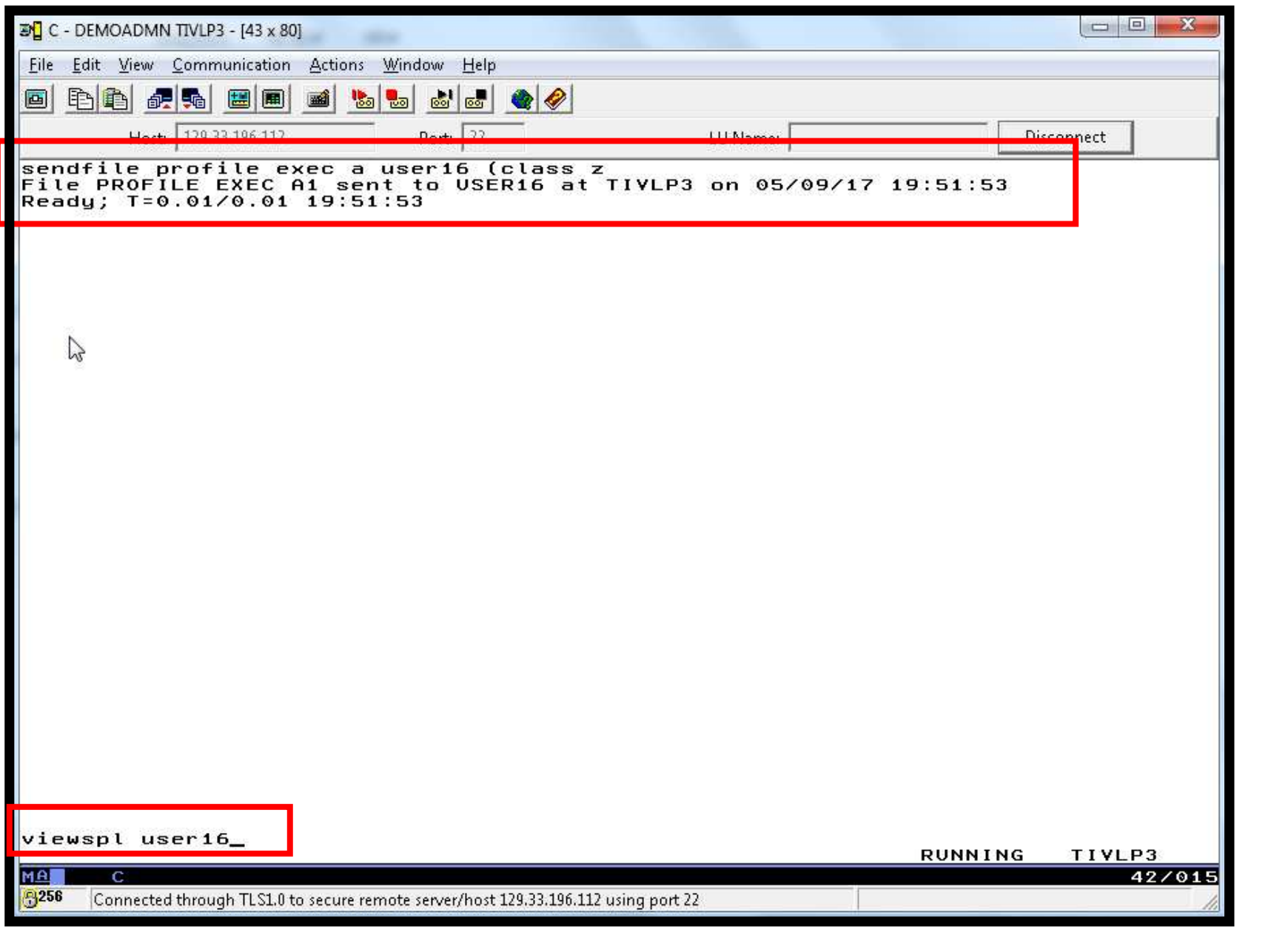

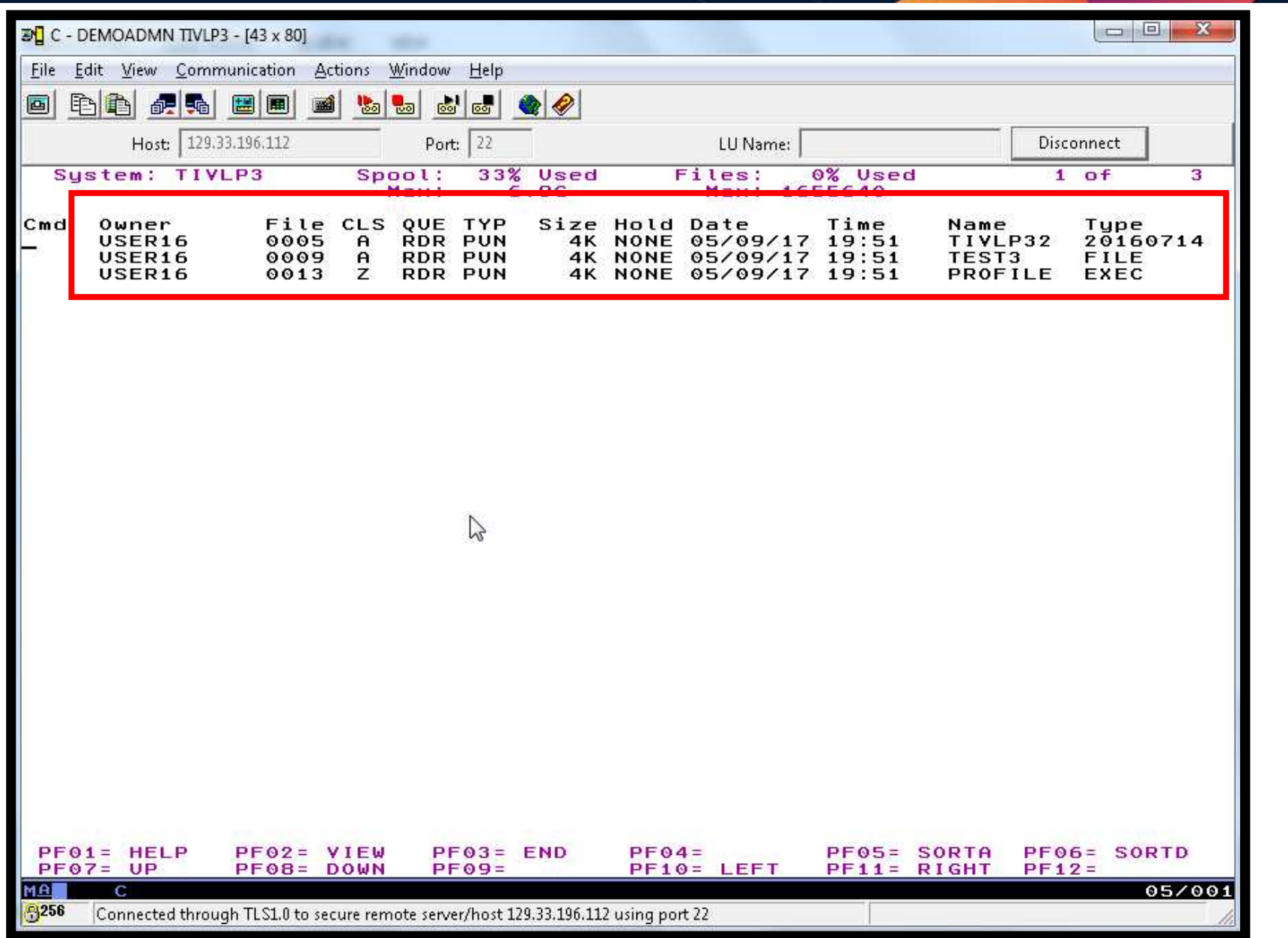

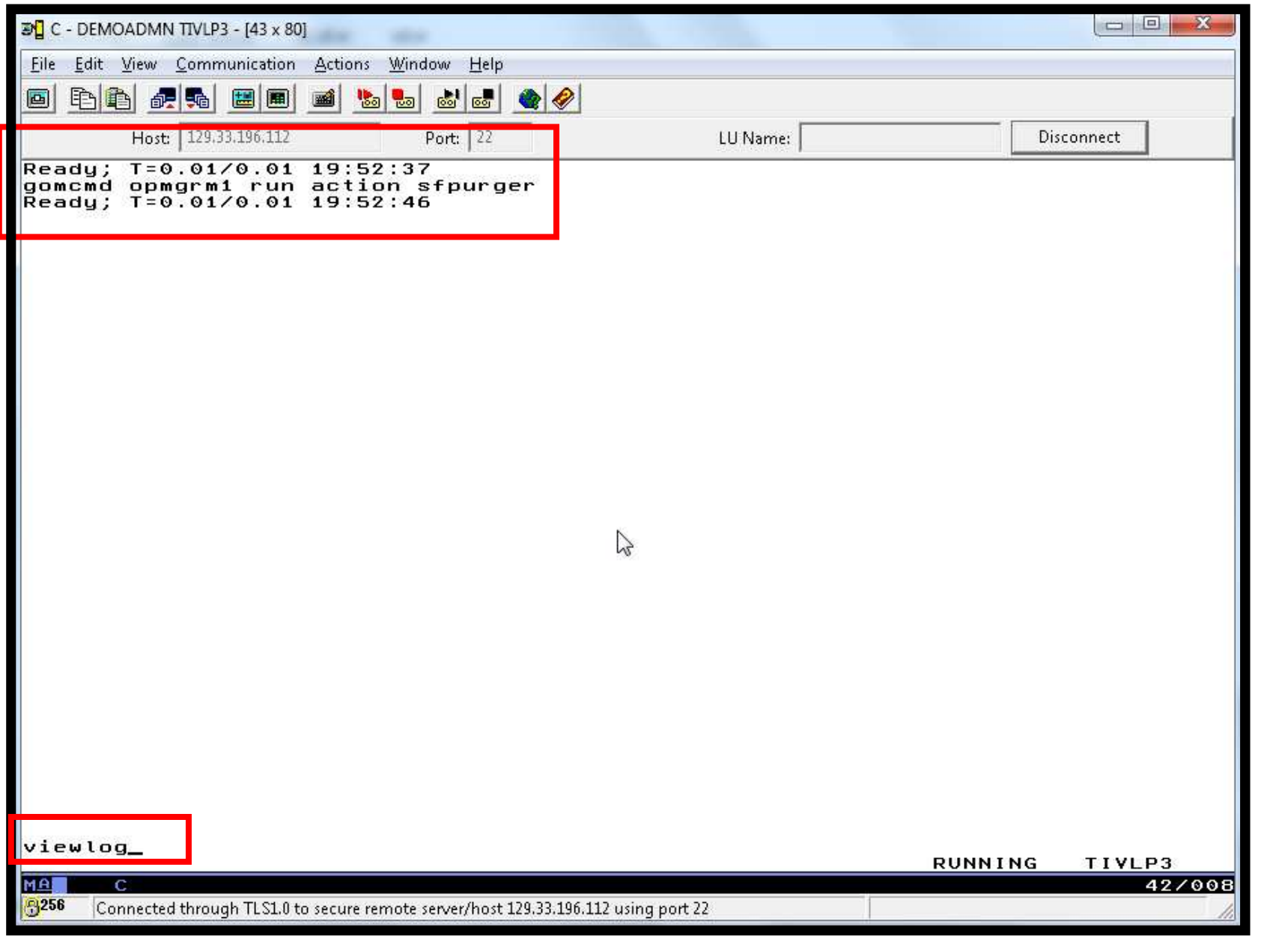

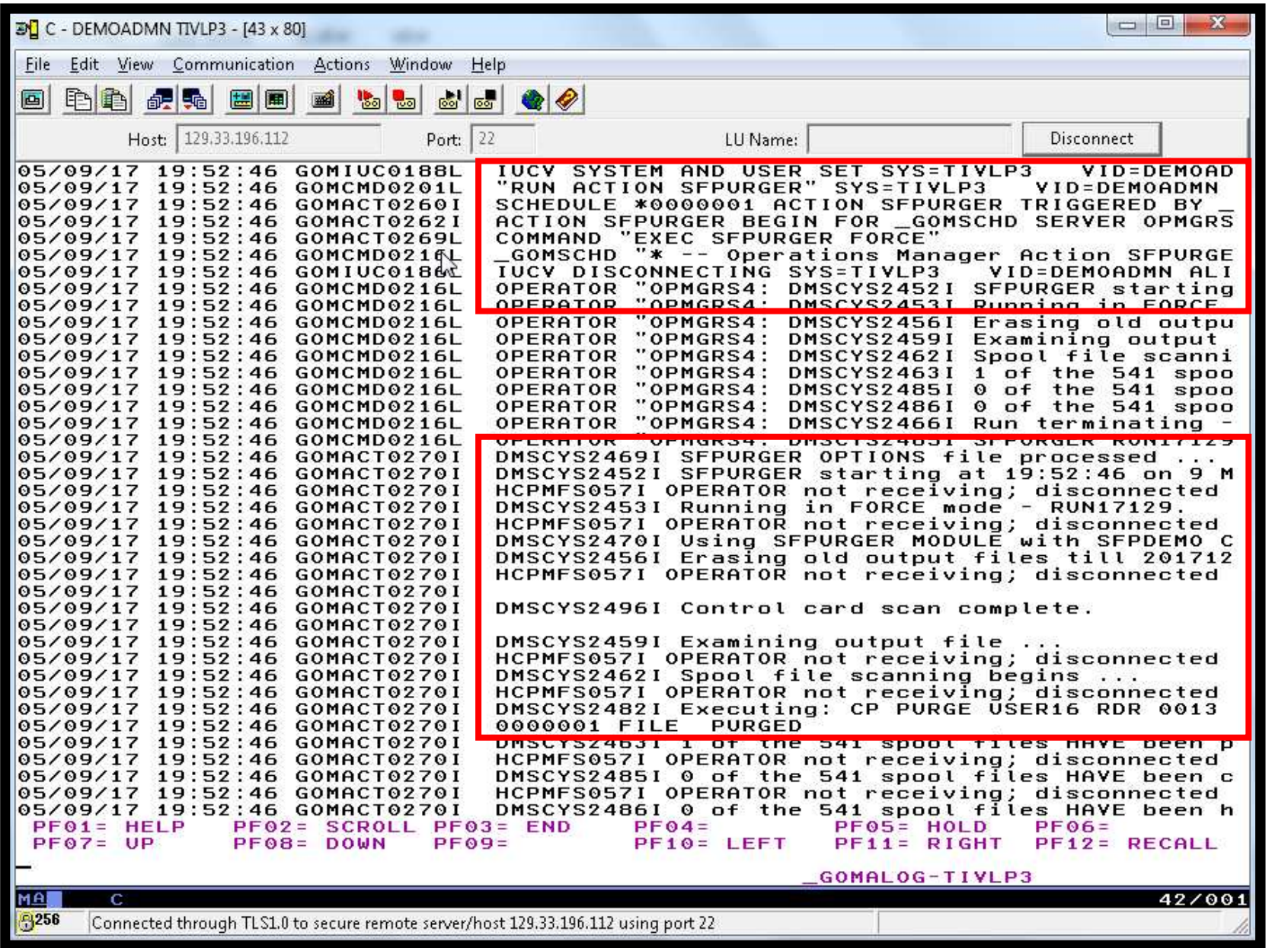

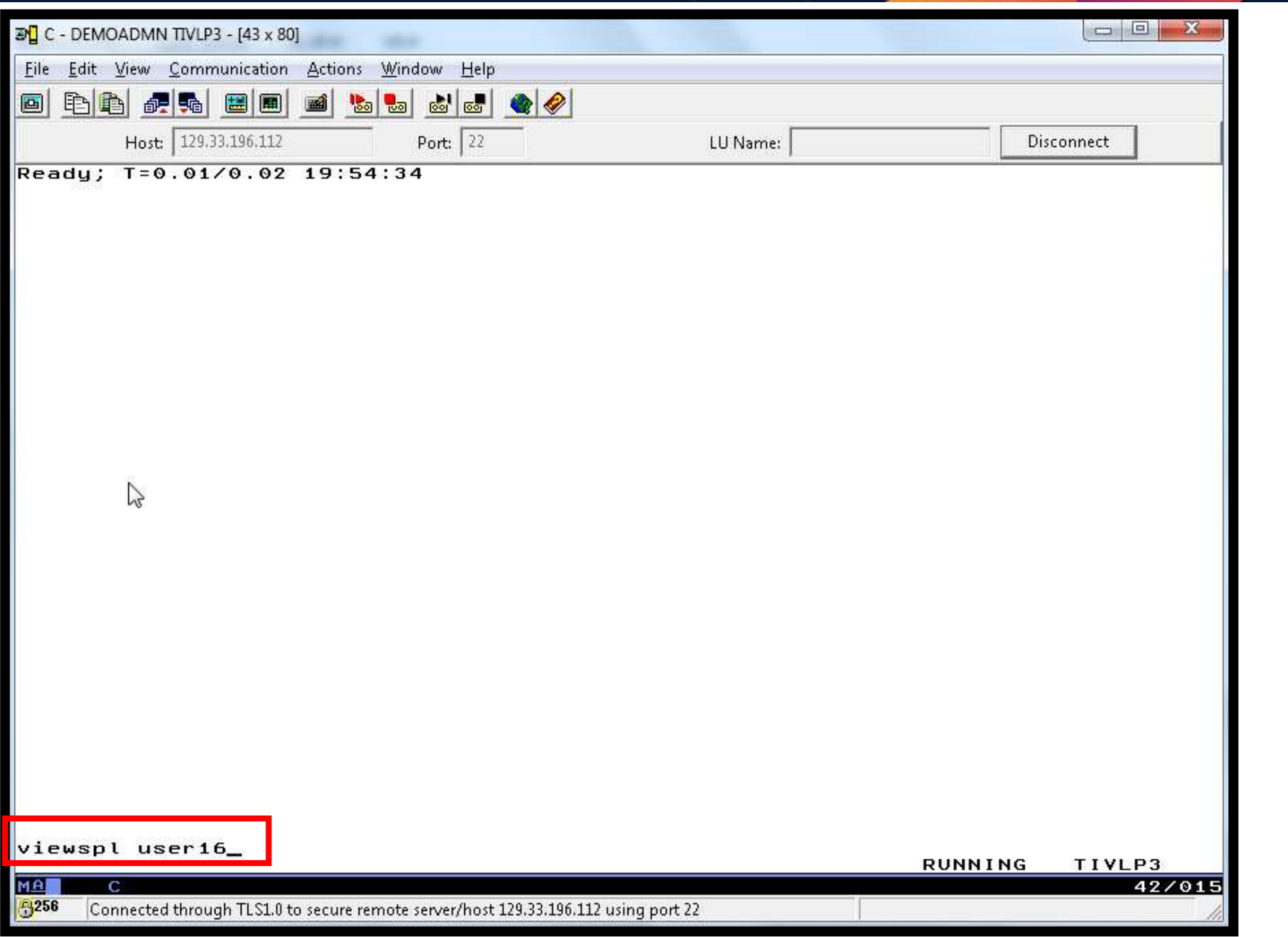

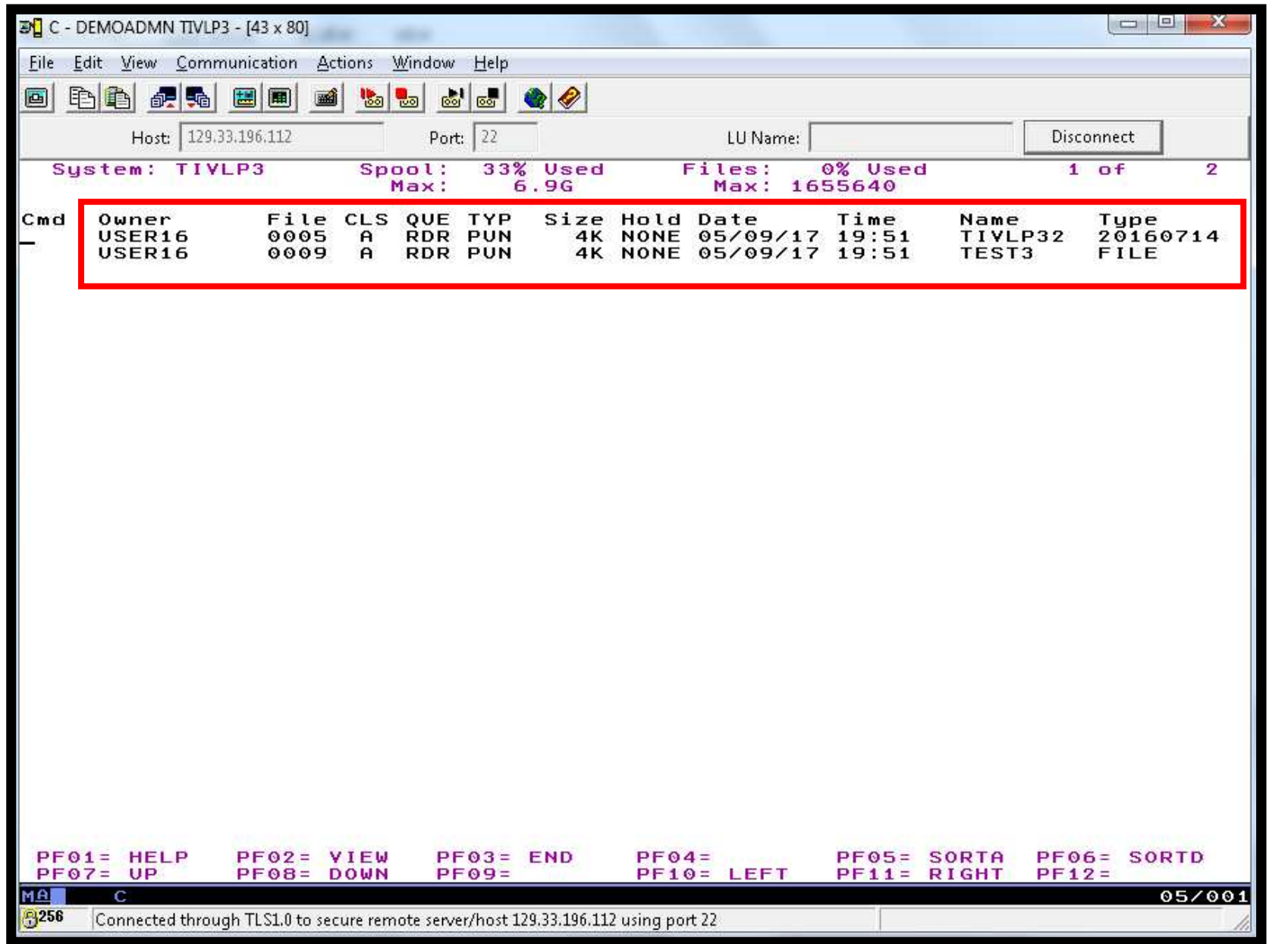

Operational Monitoring and Automation of z/VM and Linux on z Systems

© 2013, 2017 IBM Corporation

# **Scenario 6: How Do You Do That?**

```
Action in Operations Manager to call z/VM's SFPURGER EXEC*
DEFACTN NAME SFPURGER +COMMAND 'EXEC SFPURGER FORCE' +ENV SVM
```
### SFPURGER OPTIONS file

\* Send console log to user ID DEMOADMN at demo nodeCONSOLE DEMOADMN TIVLP3 \* Erase LOG and RUN files that are more than 3 days oldKEEPDAY 21 \* Set prime shift start and end timesPRIMSHFT 07:30:00 16:30:00 \* Use defaults for the following: \* MSGTYPE SORTMOD SFPCNTL SOSCNTL SFPMOD APPENDSFPCNTL SFPTRACY

# **Scenario 6: How Do You Do That?**

### SFPTRACY CONTROL

```
* Ignore any spool files found in the NSS queue (privilege class E)QUEUE NSS ACTION IGNORE
* * Purge any spool files found in class Z
```
CLASS Z CLASS CONSERVED ACTION PURGE

Make sure OPMGRM1 (or the action processing server that will run SFPURGER) links and accesses MAINT 193 disk for access to SFPURGER functions

Make sure OPMGRM1 (or the action processing server that will run SFPURGER) has privilege classes B, D, G, and E.

# **Scenario 7: Detecting Disk Full Conditions of Logging IDs**

- $\blacktriangleright$  Operations Manager monitors the console of a user ID that does logging
	- •DIRMAINT, for example
- > Disk full or early warning message triggers a rule/action in Operations  $\blacktriangleright$ Manager
	- •Quiesce or shut down DIRMAINT
	- Send the log files to a separate service machine •
	- $\bullet$ Erase the log files from DIRMAINT's logging disk
	- •Restart DIRMAINT
	- Separately, other service machine automatically archives all files it •receives (in Archive Manager for z/VM)
	- • Log files are safely archived in Archive Manager and DIRMAINT is running with a clean log disk
- $\triangleright$  Get a copy of the console for further review/debugging
# **Scenario 7: Detailed Steps**

 $\blacktriangleright$ From an authorized VM user ID, view the DIRMAINT console:

viewcon dirmaint

- $\blacktriangleright$  In the console view
	- Issue CMS commands to copy old (large) log files to DIRMAINT's log disk (repeat •as needed with different target filetypes)

cms copyfile dirmaint tl170505  $t = t$ 1170301 h

• Verify the logging disk is more than 75% full

cms q disk

•Run DIRMAINT's hourly processing now

Cms exec dvhourly

•Verify the logging disk is less than 75% full

cms q disk

 $\triangleright$  Exit the console view and find the archived log files in Archive Manager amvlist

- Type "archlogs" in the owner field and press ENTER•
- $\triangleright$  Request a copy of the console for further review/debugging  $\blacktriangleright$

gomcmd opmgrm1 viewcon user(dirmaint),mode(rdr)

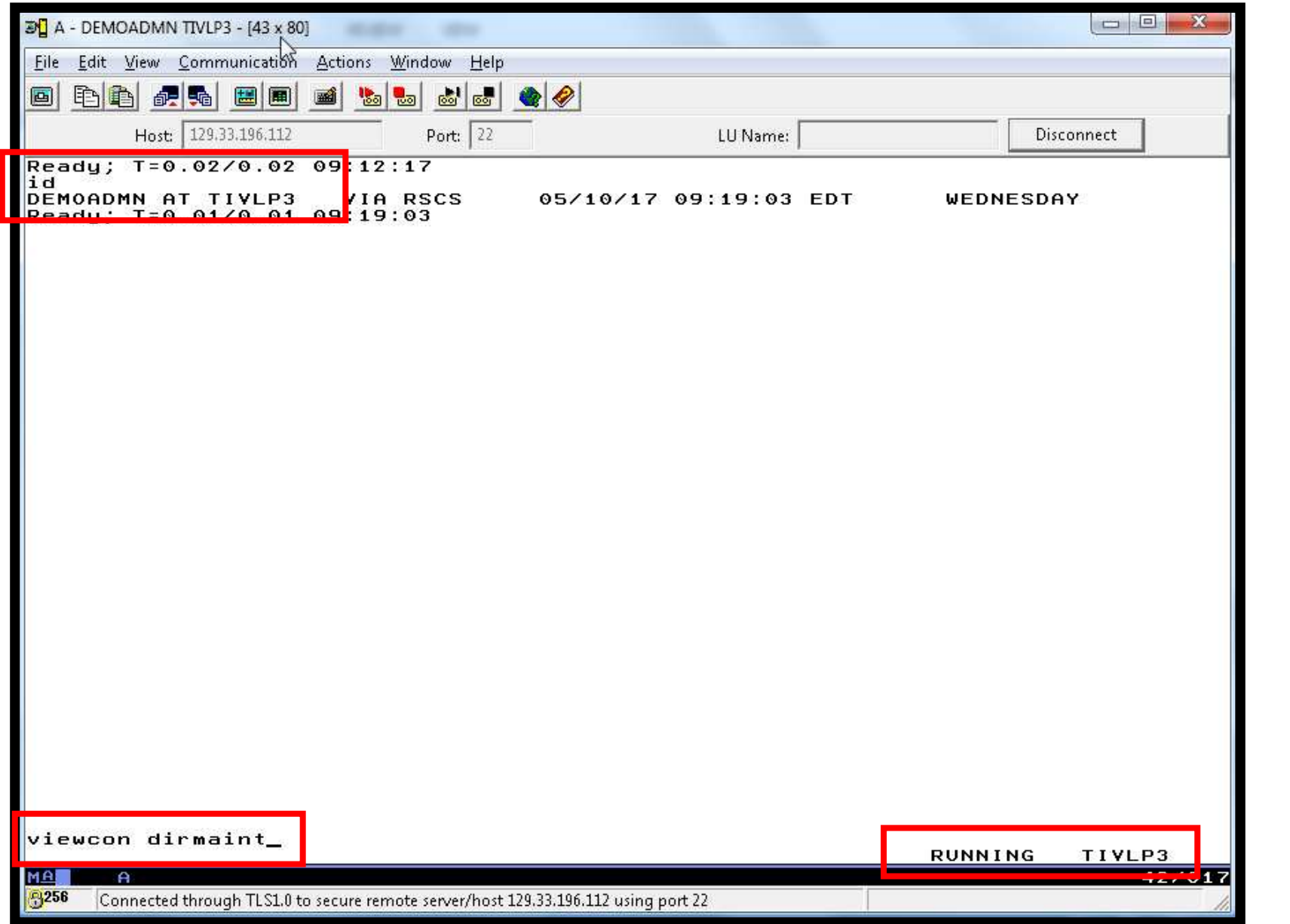

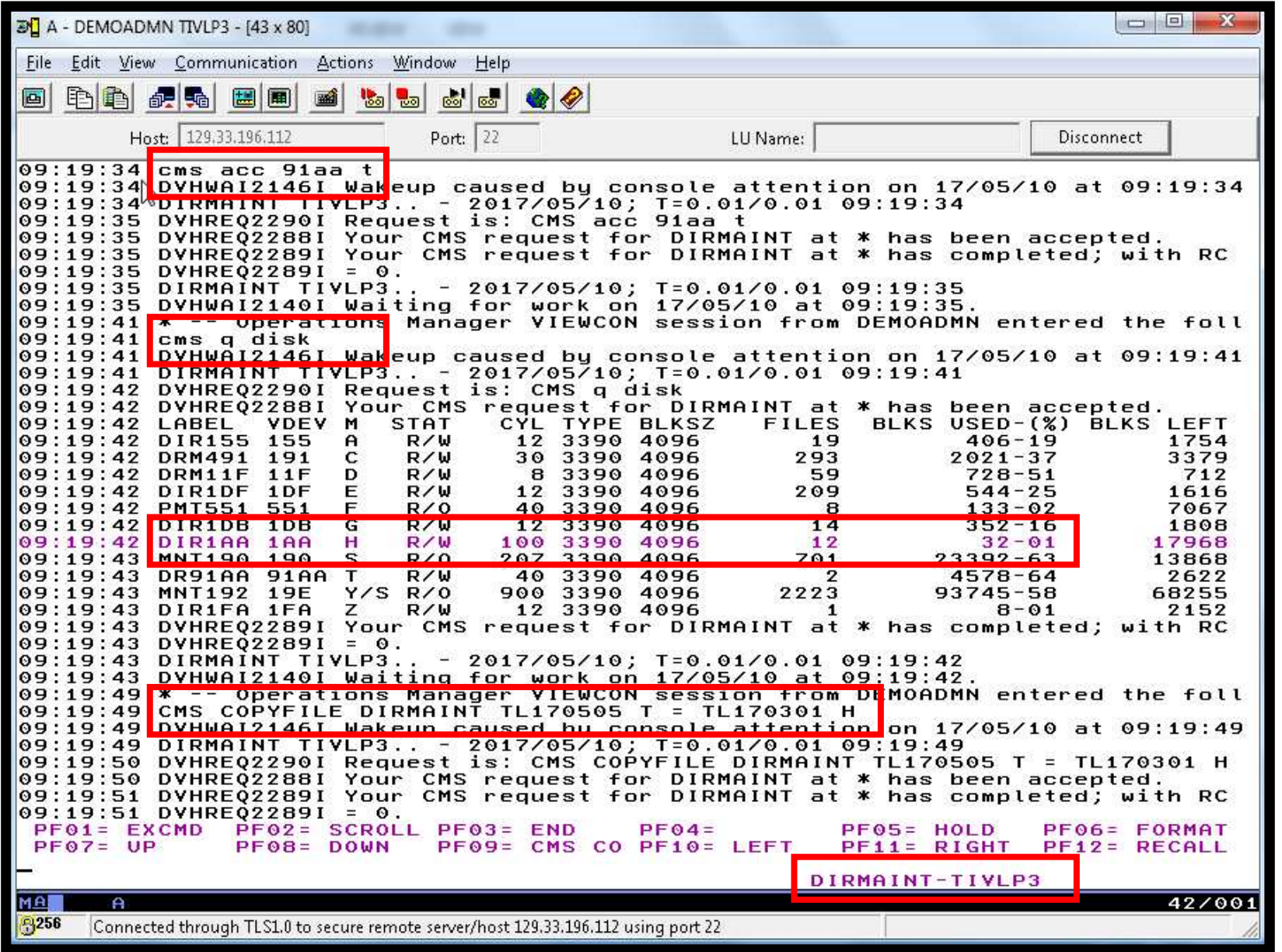

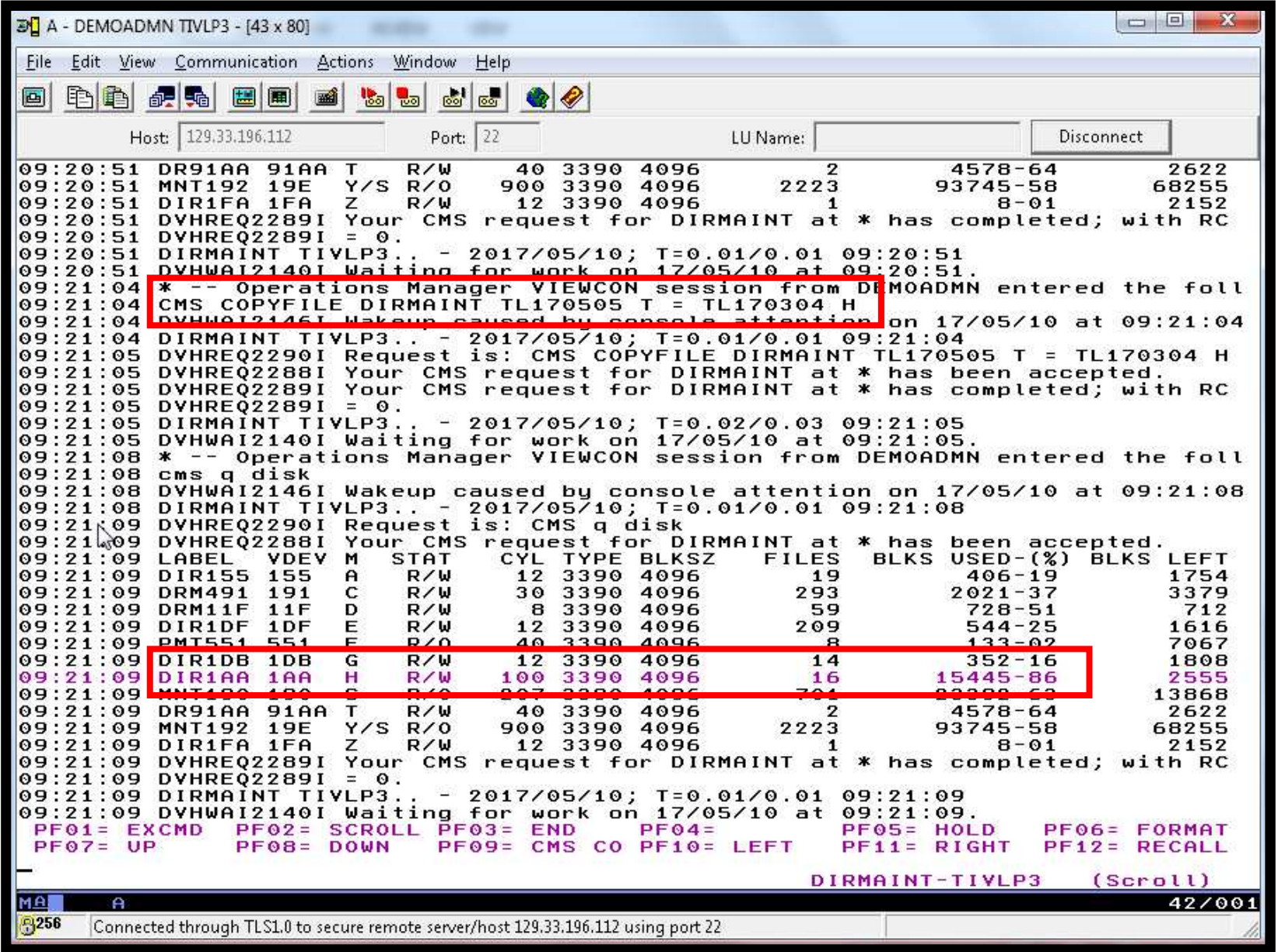

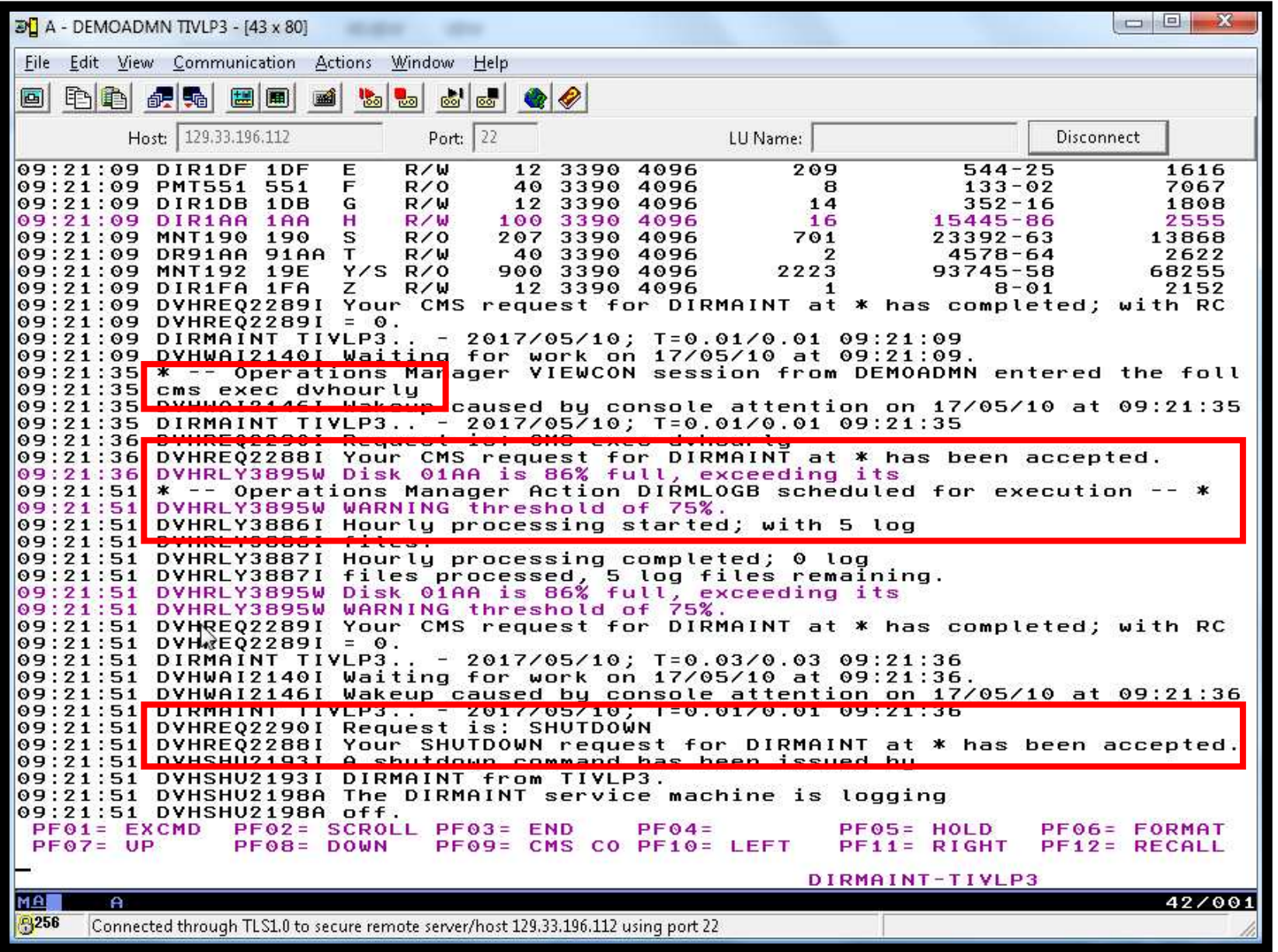

 $\Box$   $\Box$   $\Box$  $\mathbb{E}$ <sup>[</sup>] A - DEMOADMN TIVLP3 - [43 x 80] File Edit View Communication Actions Window Help 毛鱼 虎兔  $\frac{1}{2}$   $\frac{1}{2}$ ன்ன 画 闔圍 Host: 129.33.196.112 Port: 22 LU Name: **Disconnect** 09:21:51 DIRMAINT TIVLP3.. - 2017/05/10; T=0.03/0.03 09:21:36 09:21:51 DVHWAI2140I Waiting for work on 17/05/10 at 09:21:36. 09:21:51 DVHWAI2146I Wakeup caused by console attention on 17/05/10 at 09:21:36 09:21:51 DIRMAINT TIVLP3.. - 2017/05/10: T=0.01/0.01 09:21:36 09:21:51 DVHREQ2290I Request is: SHUTDOWN 09:21:51 DVHRE02288I Your SHUTDOWN request for DIRMAINT at \* has been accepted. 09:21:51 DYHSHU2193I A shutdown command has been issued by 09:21:51 DVHSHU2193I DIRMAINT from TIVLP3. 09:21:51 DVHSHU2198A The DIRMAINT service machine is logging 09:21:51 BYNSHV2158A UT BINNHAN SERVISE MSONINE 19 ROSSING<br>09:21:51 CONNECT= 00:09:33 VIRTCPU= 000:00.87 TOTCPU= 000:01.01<br>09:21:51 LOGOFF AT 09:21:37 EDT WEDNESDAY 05/10/17 09:21:51 LOGOFF AT 09:21:37 EDT WEDNESDAY 05/10/17 09:21:51 PRT FILE 3917 SENT FROM DIRMAINT CON WAS 3917 RECS 0632 CPY 001 0 HOL 09:21:51 \* -- UDEN ROOMS HENEBER HOLOLUM URKHILUG SCHEDULLED FONICKERLIGIO 09:21:51 z/VM V6.3.0  $2017 - 04 - 21$  11:10 09:21:51 DASD 0191 LINKED R/W; R/O BY 2 USERS 09:21:51 DASD 011F LINKED R/W; R/O BY 11 USERS  $09:21:51......$  $09:21:51$  PRODUCT: 09:21:51 IBM Directory Maintenance Facility for z/VM (DirMaint) 09:21:51 5741-A07 (C) Copyright IBM Corporation 1979, 2013. 09:21:51 Function Level 630 Service Level 1501. 09:21:51 DMSACC724I 155 replaces A (191) 09:21:51 DMSACP723I F (551) R/0 09:21:51 DMSACC723I X (01DE) R/W - OS 09:21:51 HCPMSG045E MAINT not logged on 09:21:51 HCPMFS057I OPERATOR not receiving; disconnected 09:21:51 DVHPR02008I ROLE = DIRMAINT 09:21:51 DVHPR02010I TESTING USE OF MSGNOH ... 09:21:51 DASD 0192 DETACHED 09:21:51 DASD 021F DETACHED 09:21:51 DASD 0592 DETACHED  $09:21:51.........$ 09:21:51 DIRMAINT TIVLP3.. - 2017/05/10; T=0.01/0.01 09:21:51 09:21:51 DVHITI3531W A DISABLE CONTROL already exists. The current setting is 09:21:51 DVHITI3531W being honored. It was not rebuilt using the setting from 09:21:51 DIRMAINT TIVLP3.. - 2017/05/10; T=0.04/0.04 09:21:51 09:21:51 DVHWAI2140I Waiting for work on 17/05/10 at 09:21:51.  $PFO1 = E$ PF06= FORMAT PF09= CMS CO PF10= LEFT  $PFOZ = UP$ PF08= DOWN  $P$ F11= RIGHT  $PFI2 = RECAL$ DIRMAINT-TIVLP3  $(Scroll)$ MA 42/001  $\mathbf{a}$ **9256** Connected through TLS1.0 to secure remote server/host 129.33.196.112 using port 22

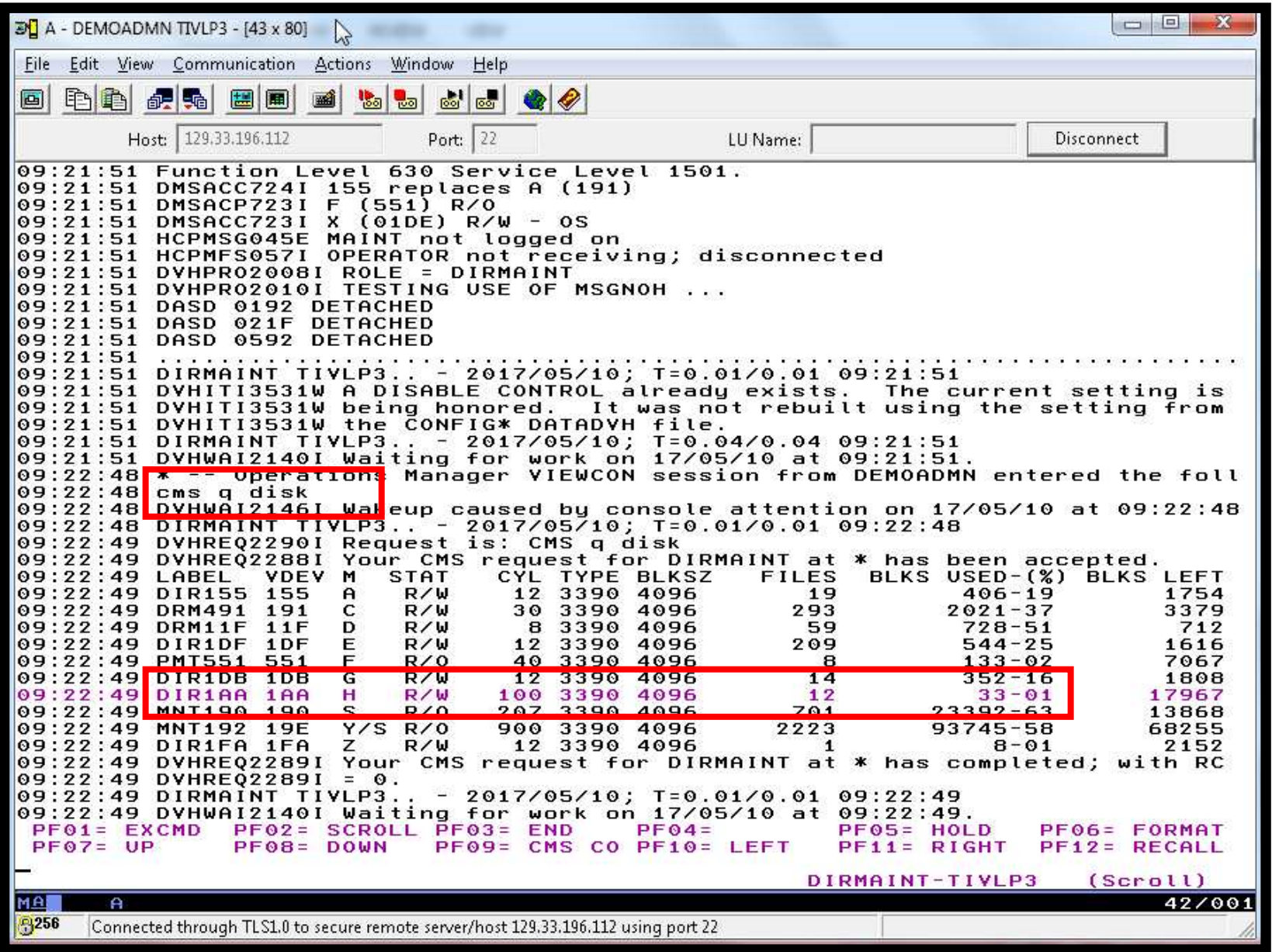

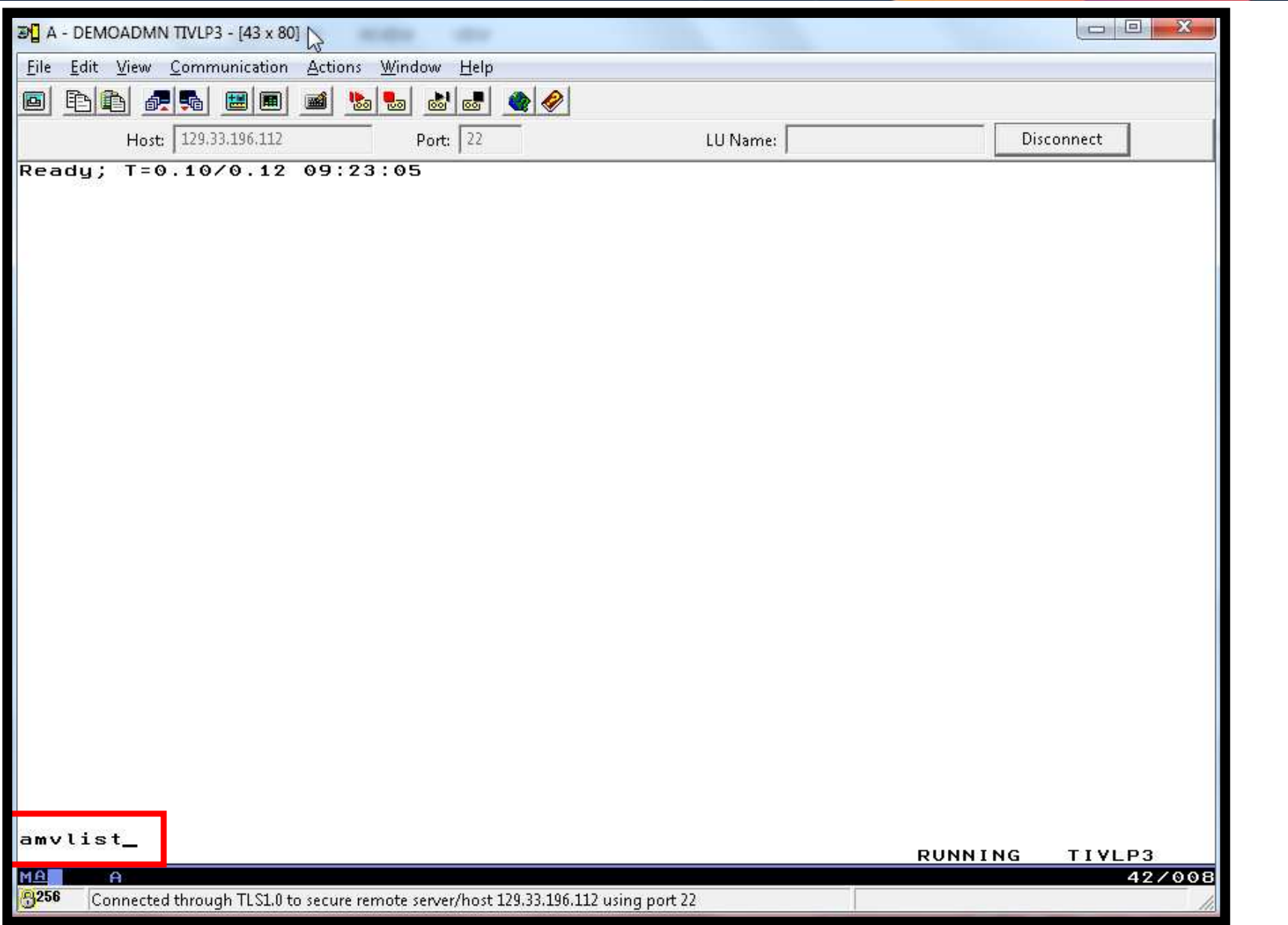

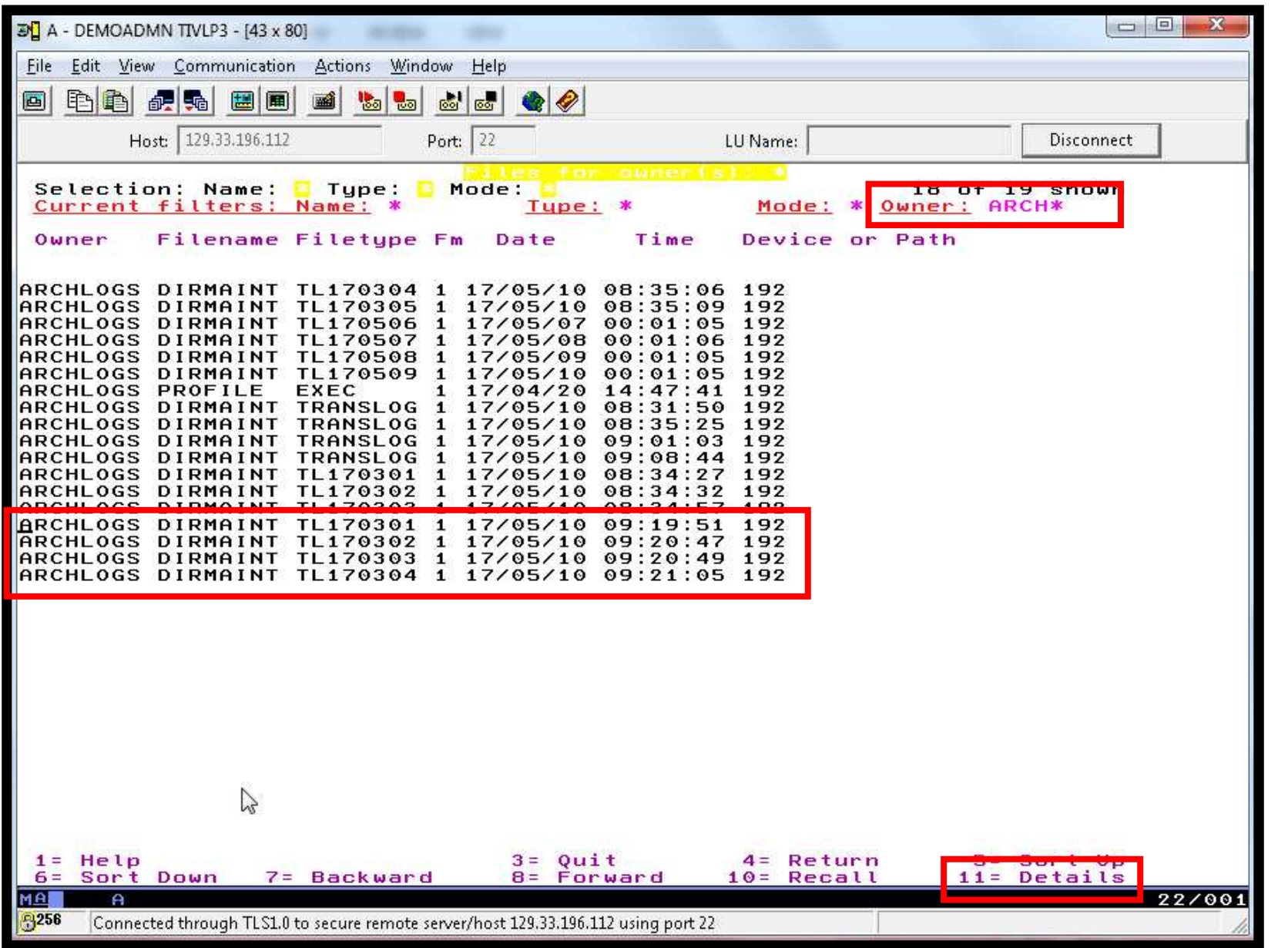

© 2013, 2017 IBM Corporation

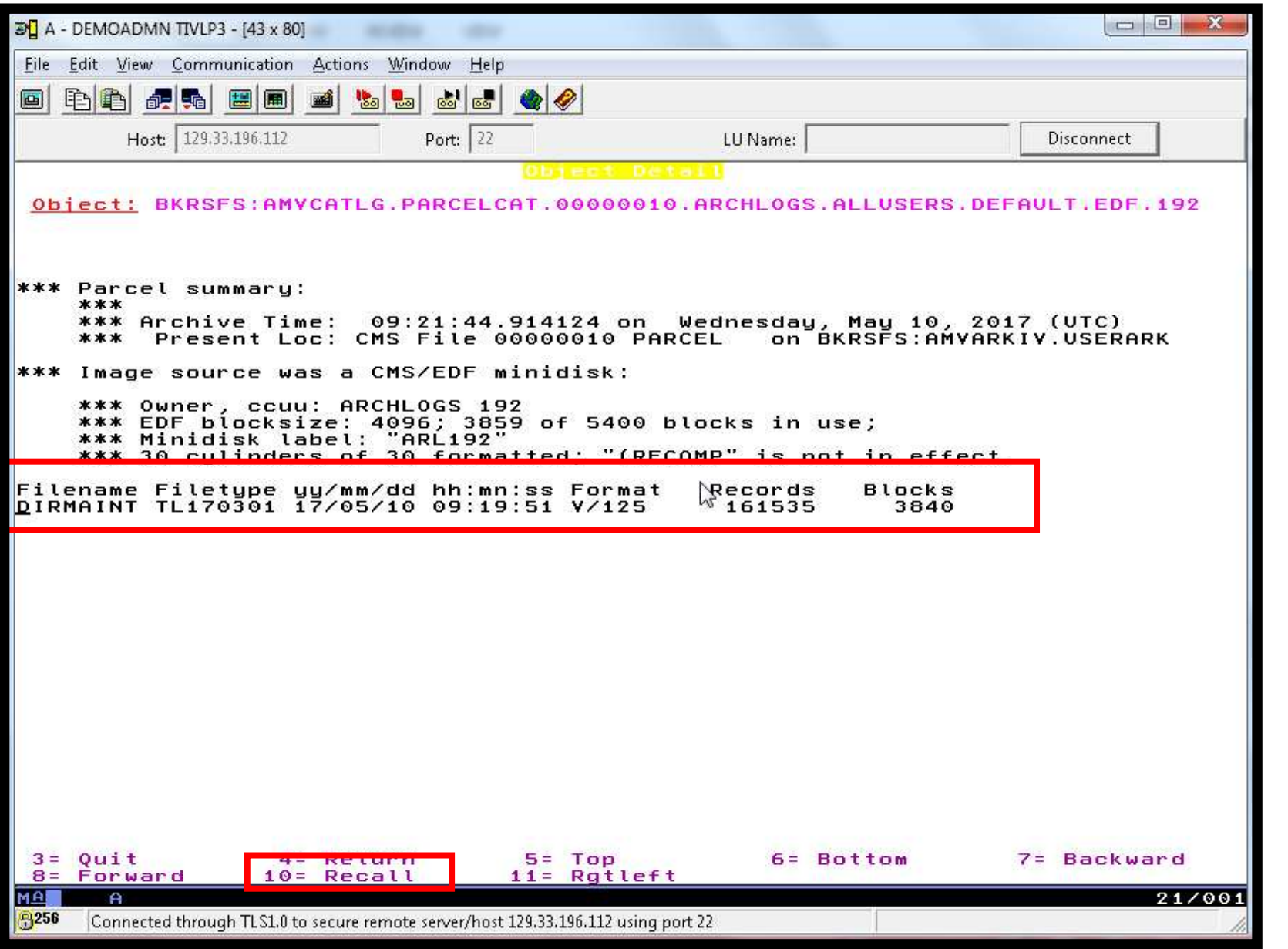

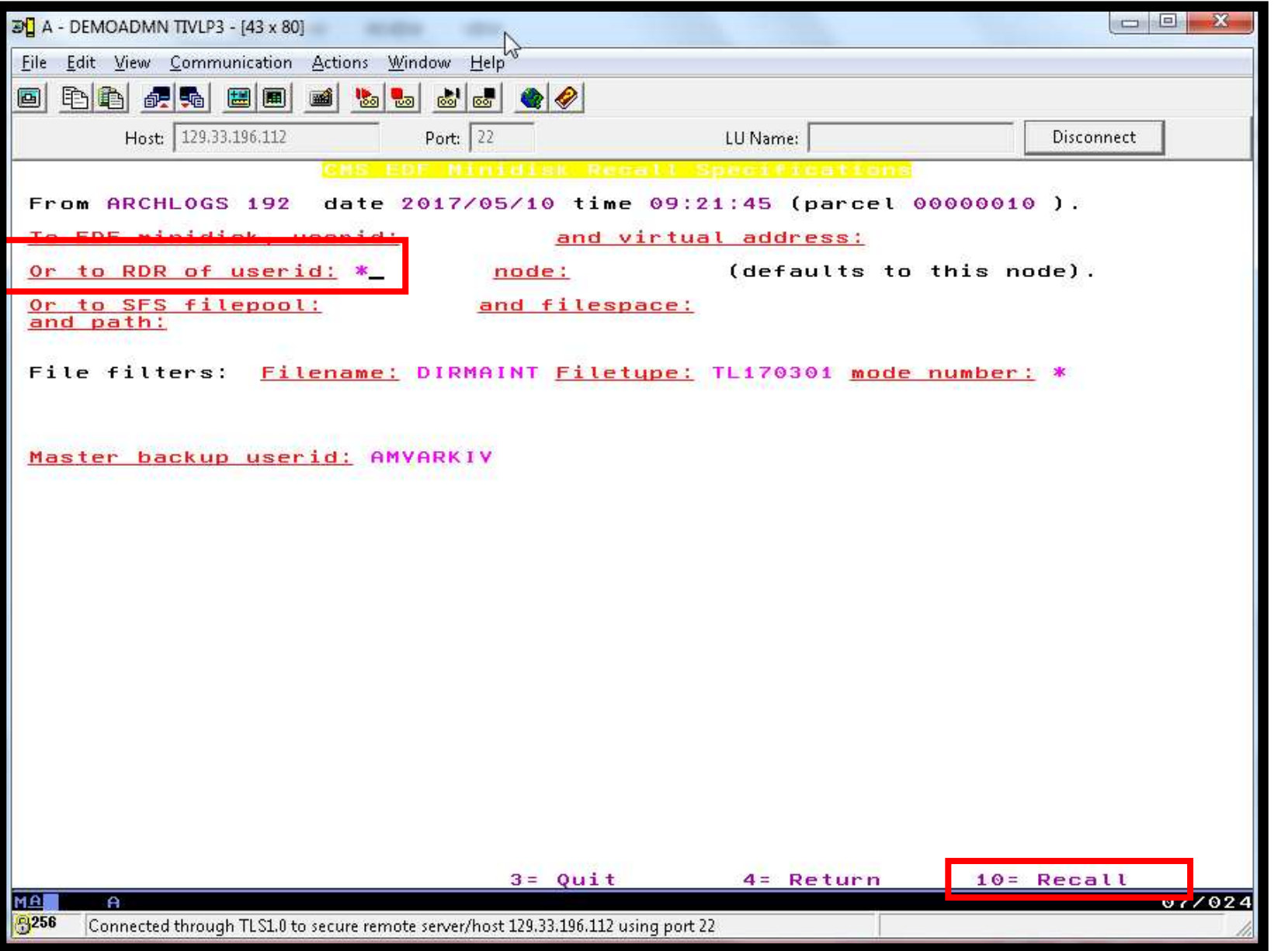

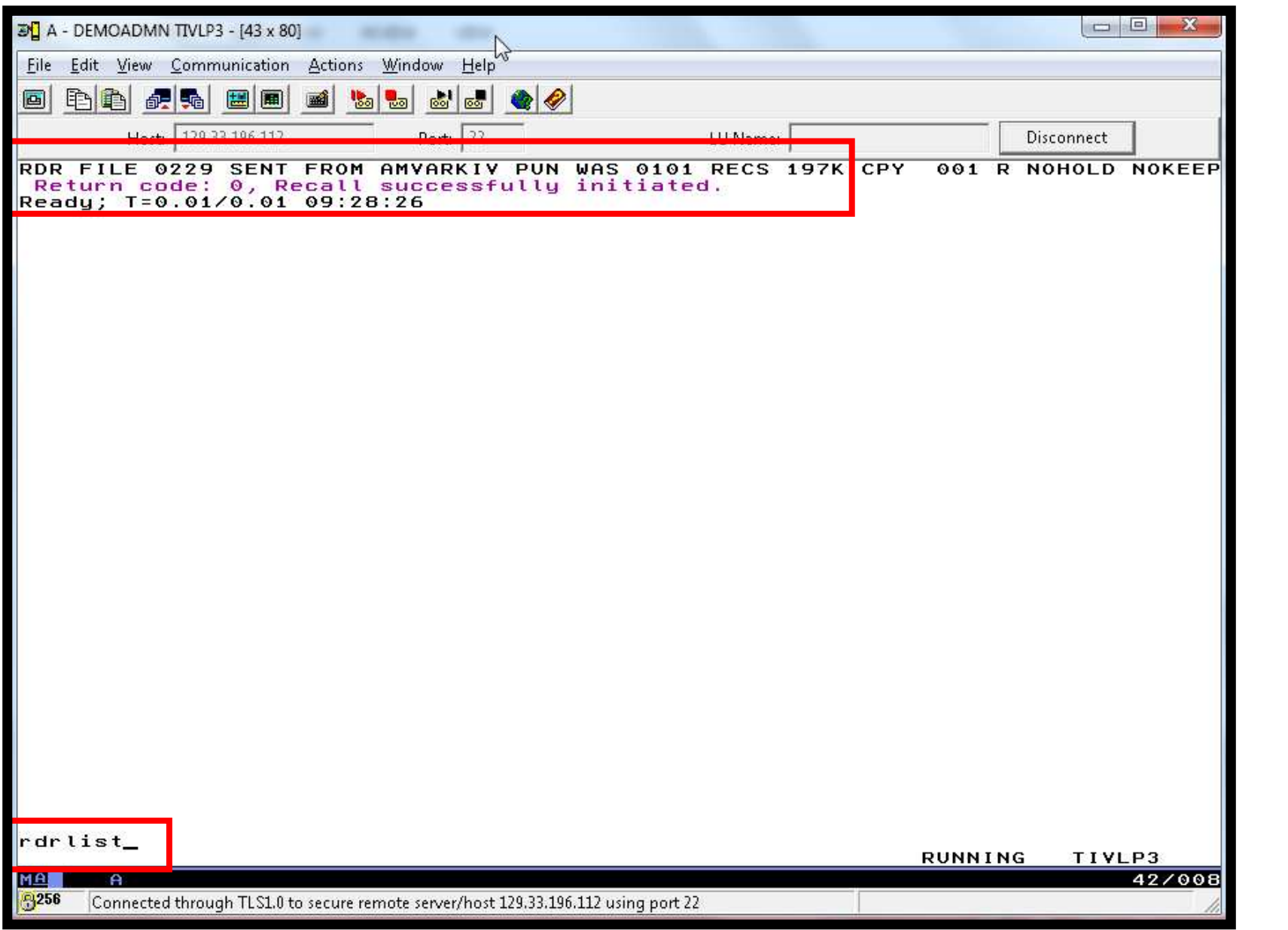

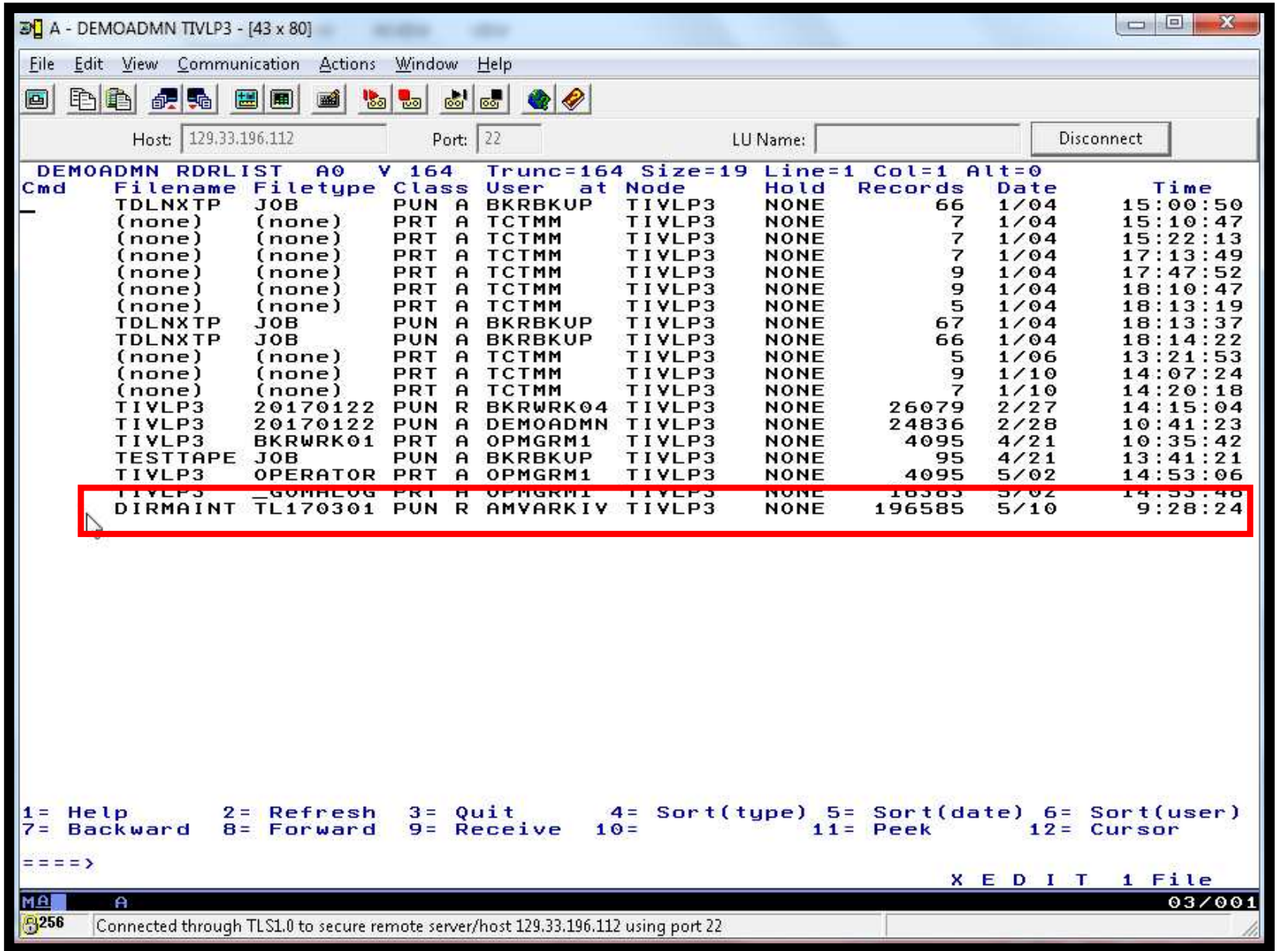

# **Scenario 7: How Do You Do That?**

#### Console rule and action in Operations Manager:

```
DEFRULE NAME DIRMLOG + 
MATCH '*DVHRLY3895*01AA*' +USER DIRMAINT + ACTION DIRMLOG * 
DEFACTN NAME DIRMLOG + INPUT AHI + NEXTACTN DIRMLOGB * DEFACTN NAME DIRMLOGB + 
COMMAND 'EXEC DIRM1AA &U' +ENV LVM
```
#### Authorize Operations Manager to issue DIRM SHUTDOWN – from MAINT issue

DIRM AUTHFOR OPMGRM1 CMDLEVEL 150A CMDSET O

### **Scenario 7: How Do You Do That?**

DIRM1AA EXEC (excerpts):

Parse Upper Arg Tuser . ; /\* Try to shut DIRMAINT down. \*/ Say 'DIRM1AA - Issuing DIRM SHUTDOWN ....'; Address CMS 'DIRM SHUTDOWN';

Address Command 'CP LINK' Tuser '1AA' Dev 'MR'; Address CMS 'ACCESS' Dev Fm;

```
Address Command 'PIPE CMS LISTFILE DIRMAINT TL*' Fm '( NOHEADER',
  '| STEM FILES.'; Do I = 1 to Files.0;

Parse Upper Var Files.I Fn Ft .; 
  Address CMS 'SENDFILE' Fn Ft Fm 'TO ARCHLOGS';
  If Rc = 0 then DoiSent = Sent+1;Address CMS 'ERASE' Fn Ft Fm; 
  EndAddress Command 'CP XAUTOLOG' Tuser;
```
### **Scenario 8:Process a File of Test Messages as a Console**

- $\triangleright$  Create a file containing lines of test messages
	- Test rules and actions without creating critical conditions
- Use Operations Manager to send the file for processing
	- •Treat it as the console of one user
	- •Send it again treating it as the console of another user
	- •Notice triggered rules and actions are different
- **▶ View the "consoles" of these two users**

# **Scenario 8: Detailed Steps**

 $\blacktriangleright$ Create or view a file of test messages

xedit test consdata <sup>a</sup>

- •Notice the "hello" message in the file
- From a z/VM user ID, send the test file to Operations Manager
	- • Send it twice, specifying two different "owning" user IDs. One generates a message and one doesn't:

gomrsif test consdata a 9.82.24.129 63000 tstadmn8 gomrsif test consdata a 9.82.24.129 63000 tstuser8

From an authorized z/VM user ID, view the consoles of the owning user IDs:

viewcon tstadmn8

viewcon tstuser8

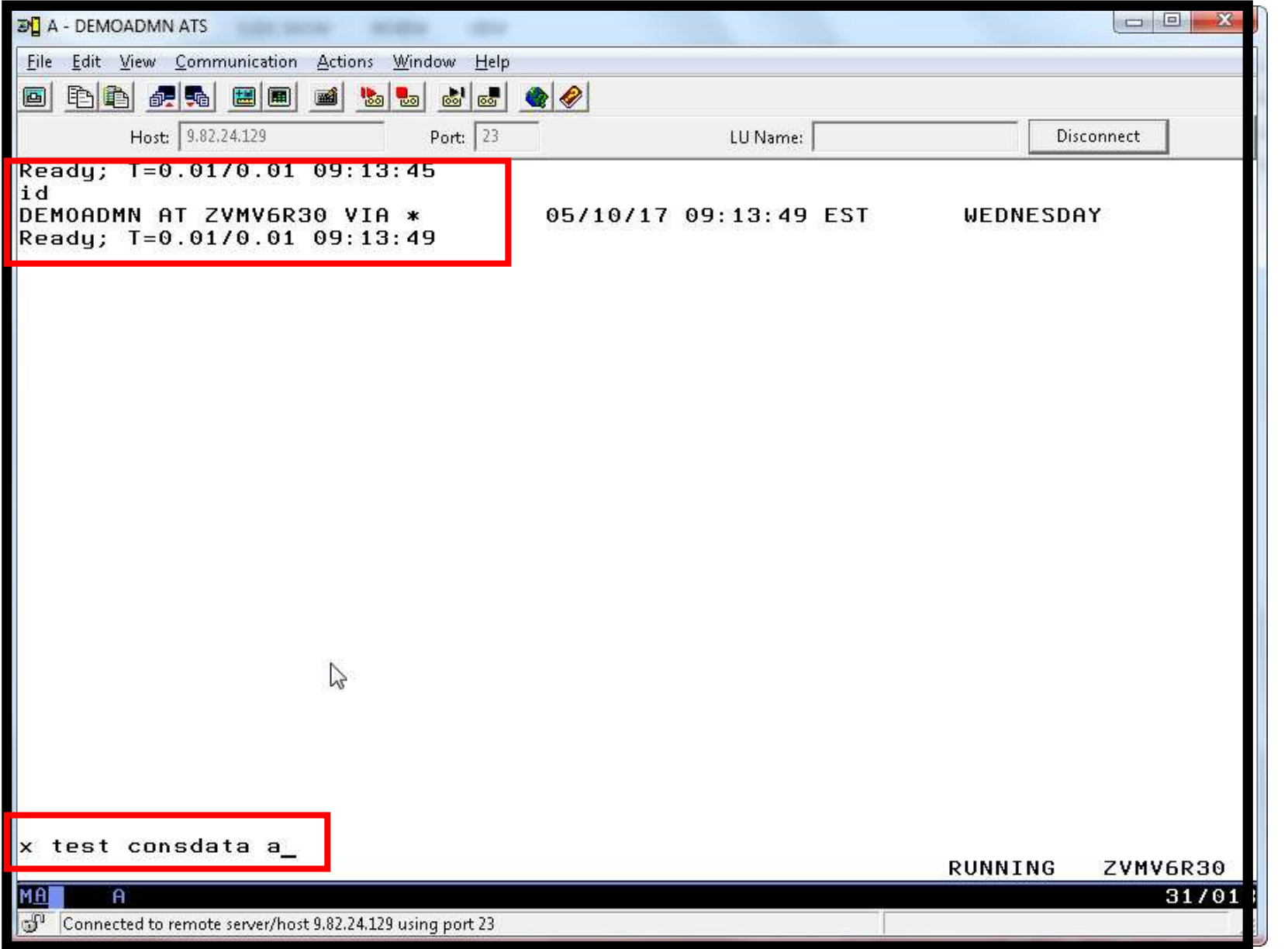

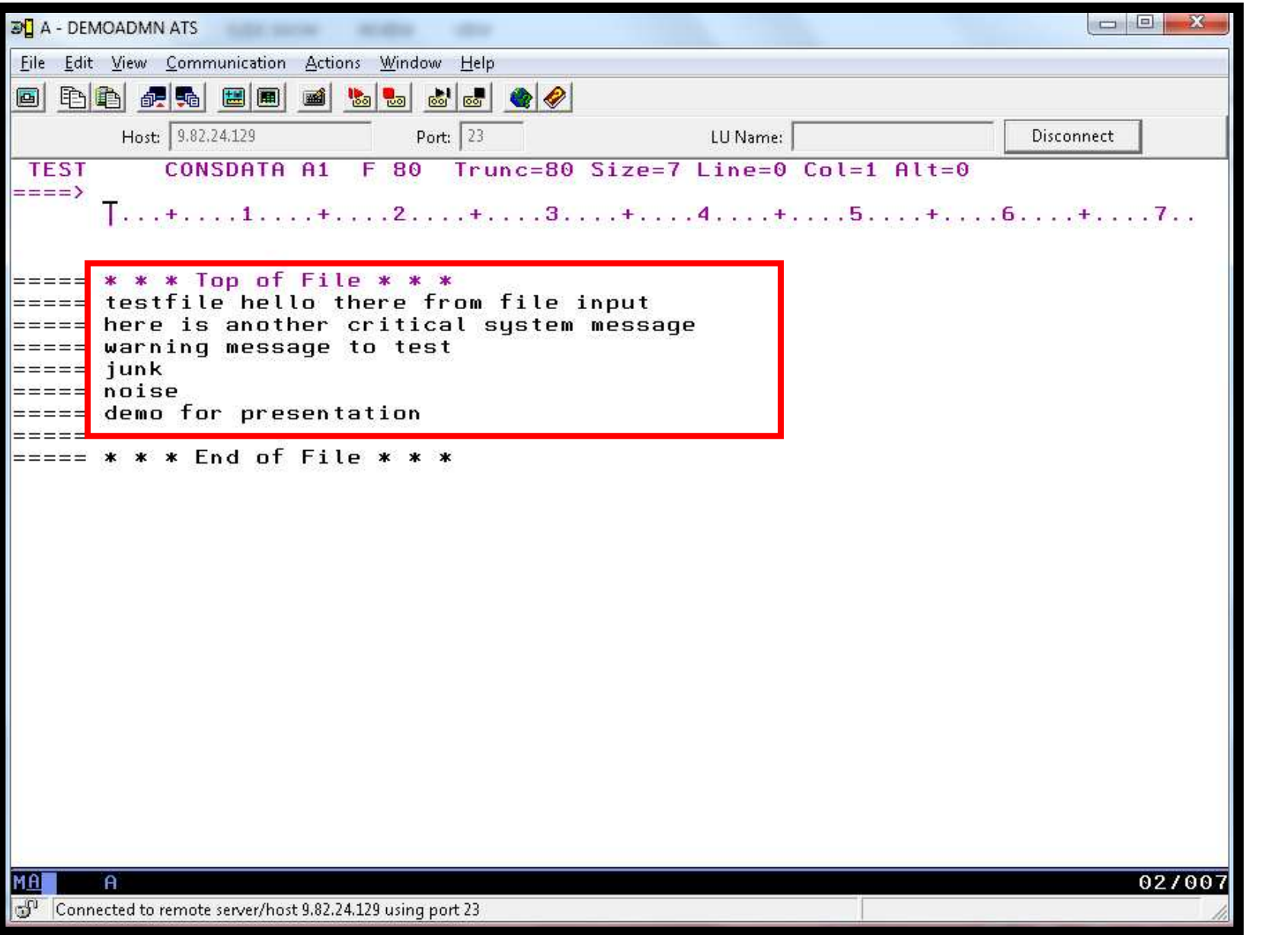

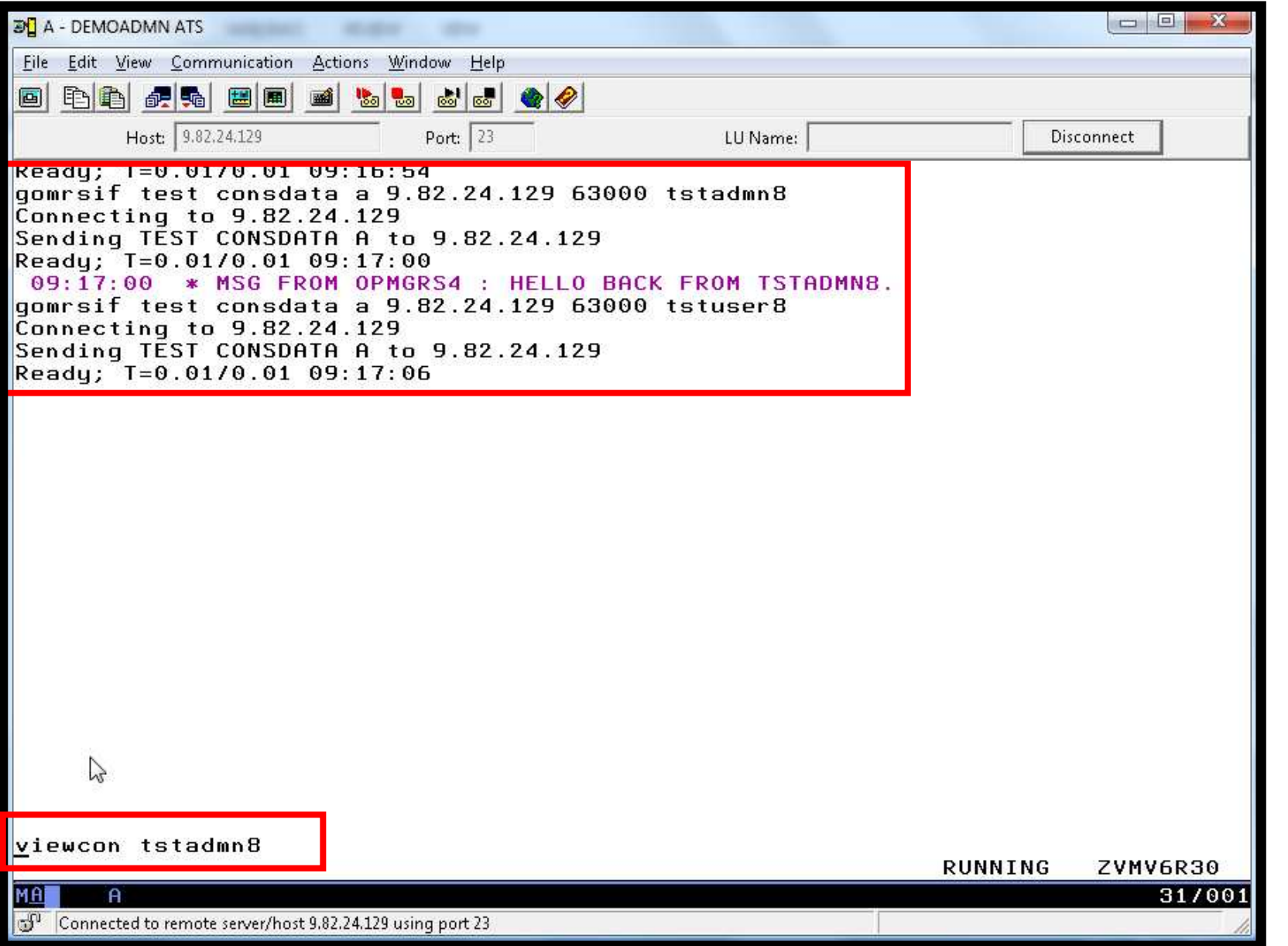

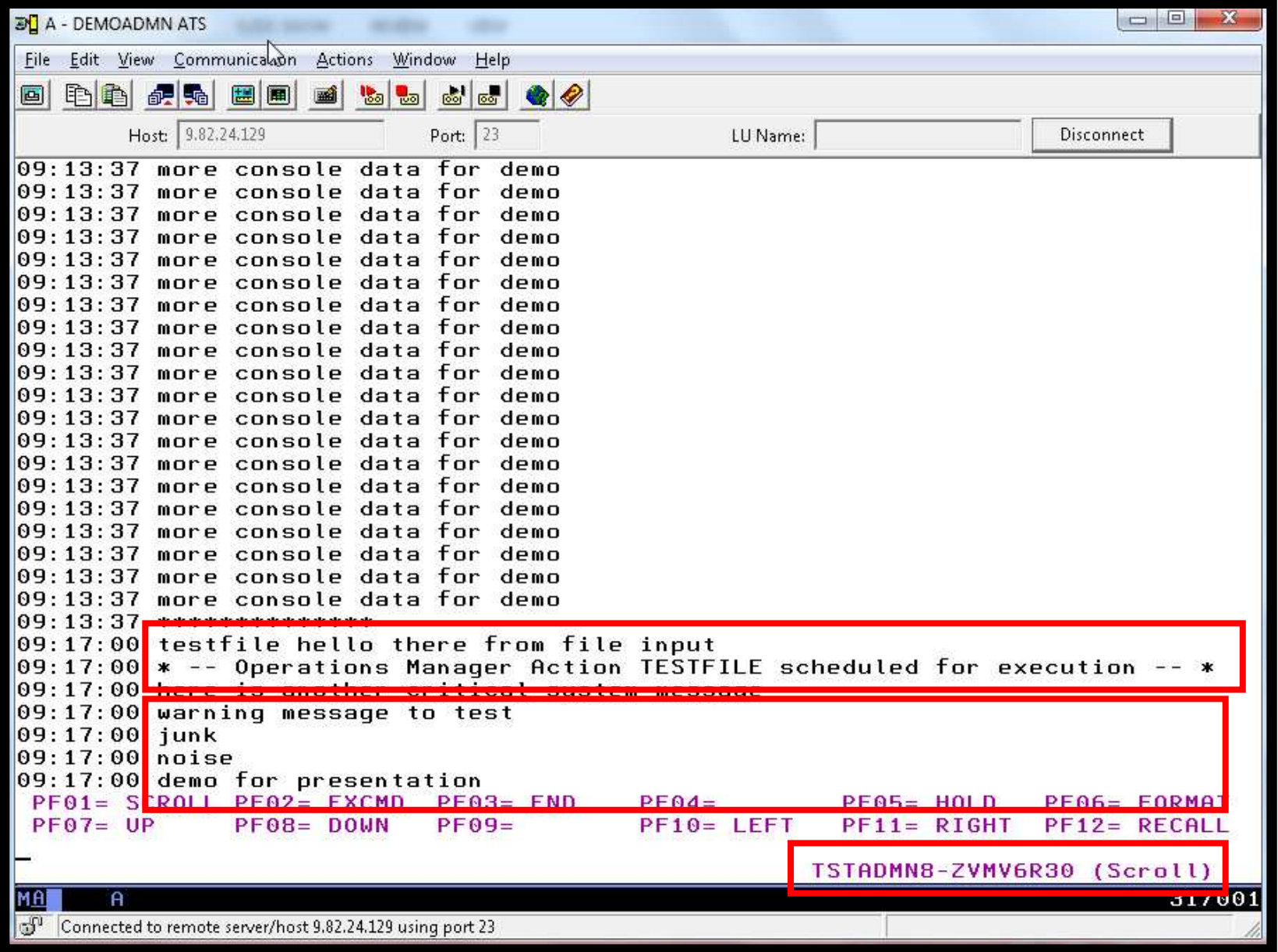

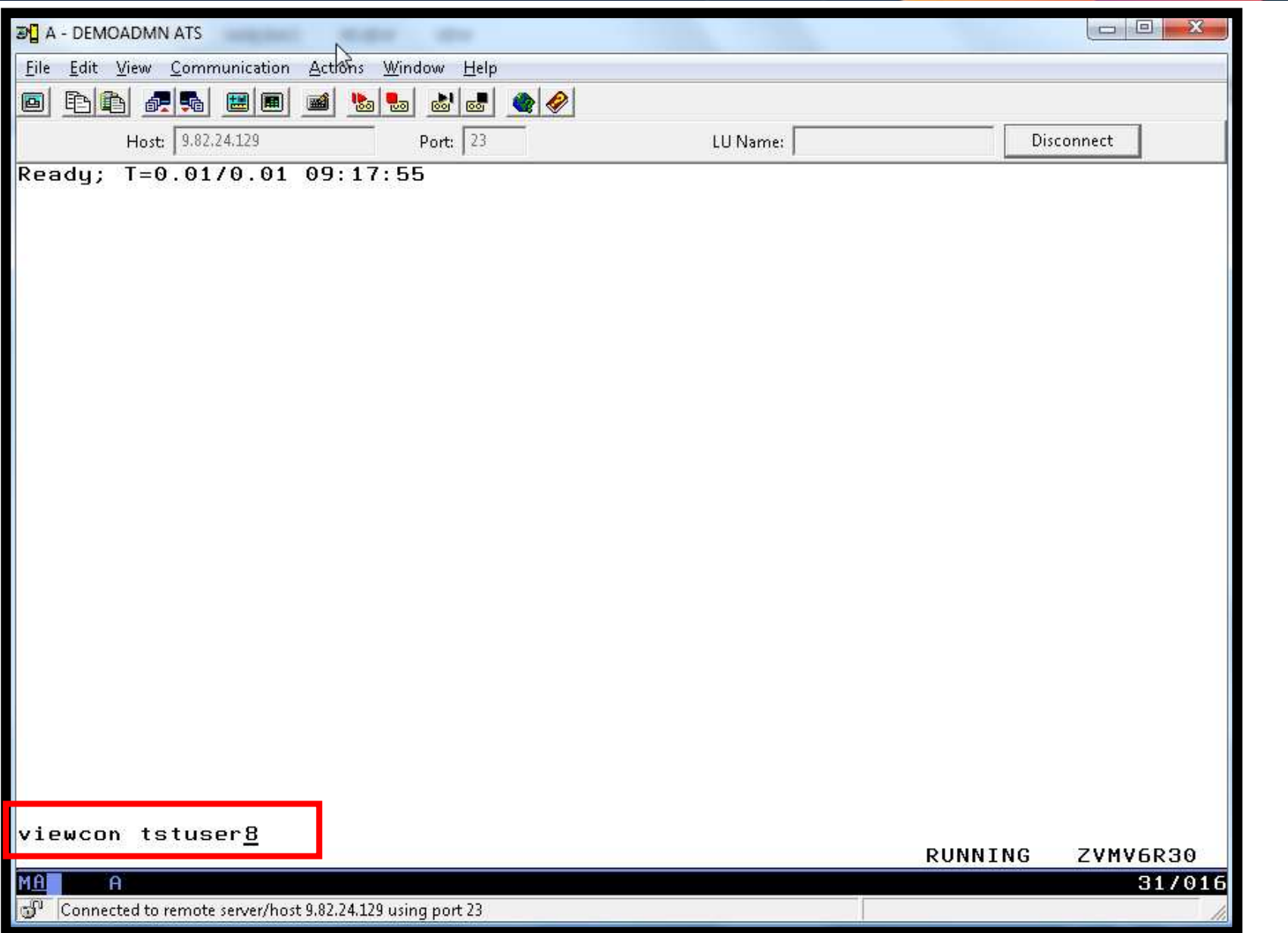

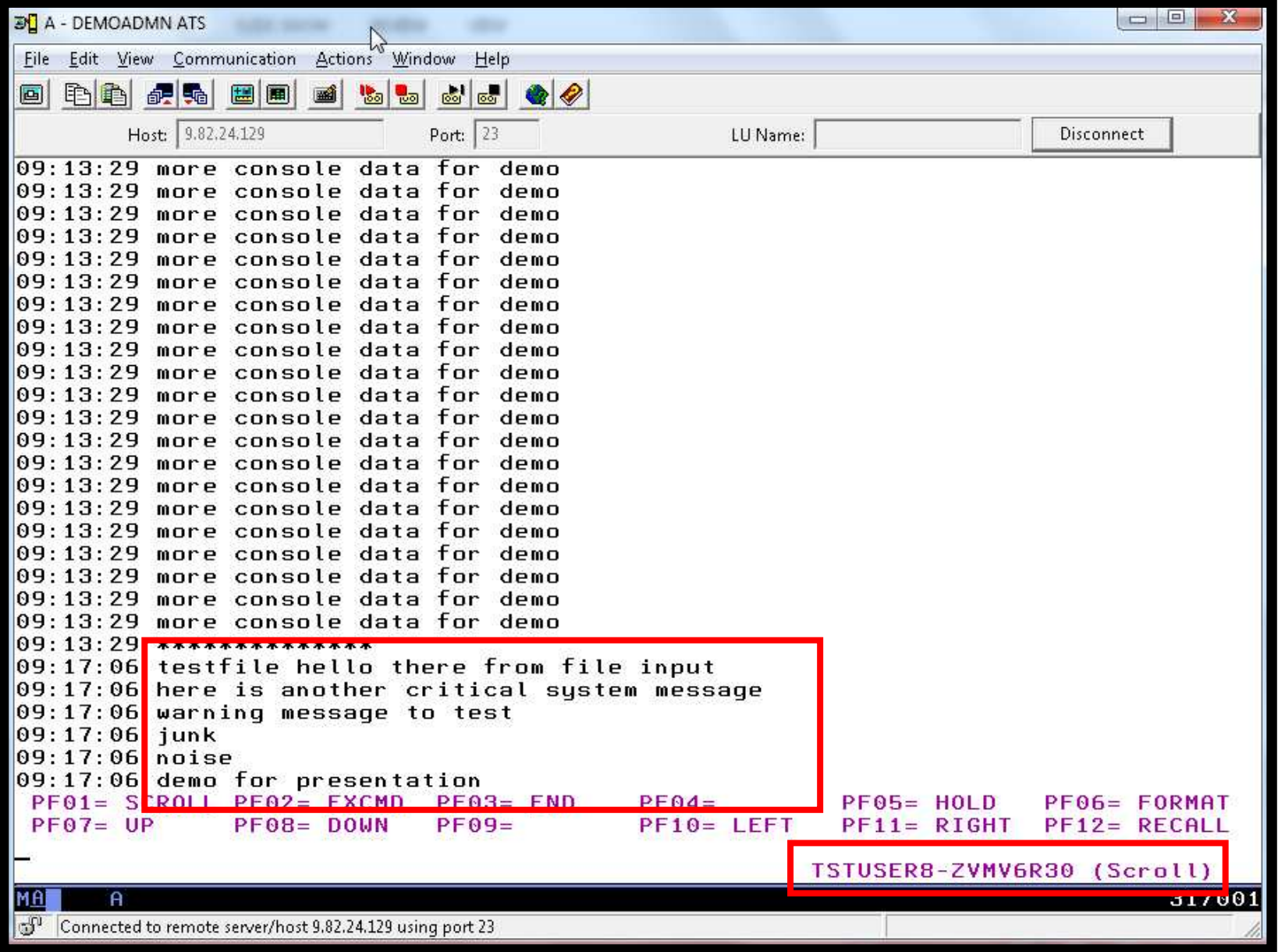

## **Scenario 8: How Do You Do That?**

Console rule and action in Operations Manager:

\*

DEFRULE NAME TESTFILE +

MATCH '\*TESTFILE HELLO\*' +

MCOL 001:030 +

EXGROUP TSTUSERS +

ACTION TESTFILE

\*

DEFACTN NAME TESTFILE +

COMMAND 'CP MSG DEMOADMN HELLO BACK FROM &U.' +

ENV SVM

## **Scenario 8: How Do You Do That?**

Set up TCP/IP listener for test data and define group of consoles:

```
* DEFIPCS NAME TESTDATA + USER TCPIP + APPL GOMRSIF + ADDR 000.000.000.000 + PORT 63000 * DEFGROUP NAME TSTUSERS MEMBER TSTUSER*
```
Update TCP/IP configuration to allow Operations Manager to listen on the specified port

### **Scenario 9:Process Linux Syslog Data as a Console**

- > Route syslog data from a Linux guest to Operations Manager for z/VM
	- Supports syslogd, syslog-ng, rsyslog•
	- syslog-ng and rsyslog include hostname or IP address in message•
- $\blacktriangleright$ Treat it as the console of a "fake" user ID
- > Trigger rules and actions based on syslog data  $\blacktriangleright$
- $\triangleright$  View the "console" containing syslog data
- > Option to create one console per syslog or combine multiple syslogs into one console

# **Scenario 9: Detailed Steps**

 $\blacktriangleright$  From an authorized z/VM user ID, view any syslog data already received

gomcmd opmgrm1 viewcon user(lxsyslog)

- Use PUTTY to connect to a Linux guest
- $\blacktriangleright$ Login as root and issue the command

logger here is a critical test message from SHARE

- ▶ Return to the VIEWCON session
	- See the message in the syslog "console"
	- •Using syslog, so no hostname or IP address
- $\blacktriangleright$ Repeat from a different Linux guest that uses syslog-ng

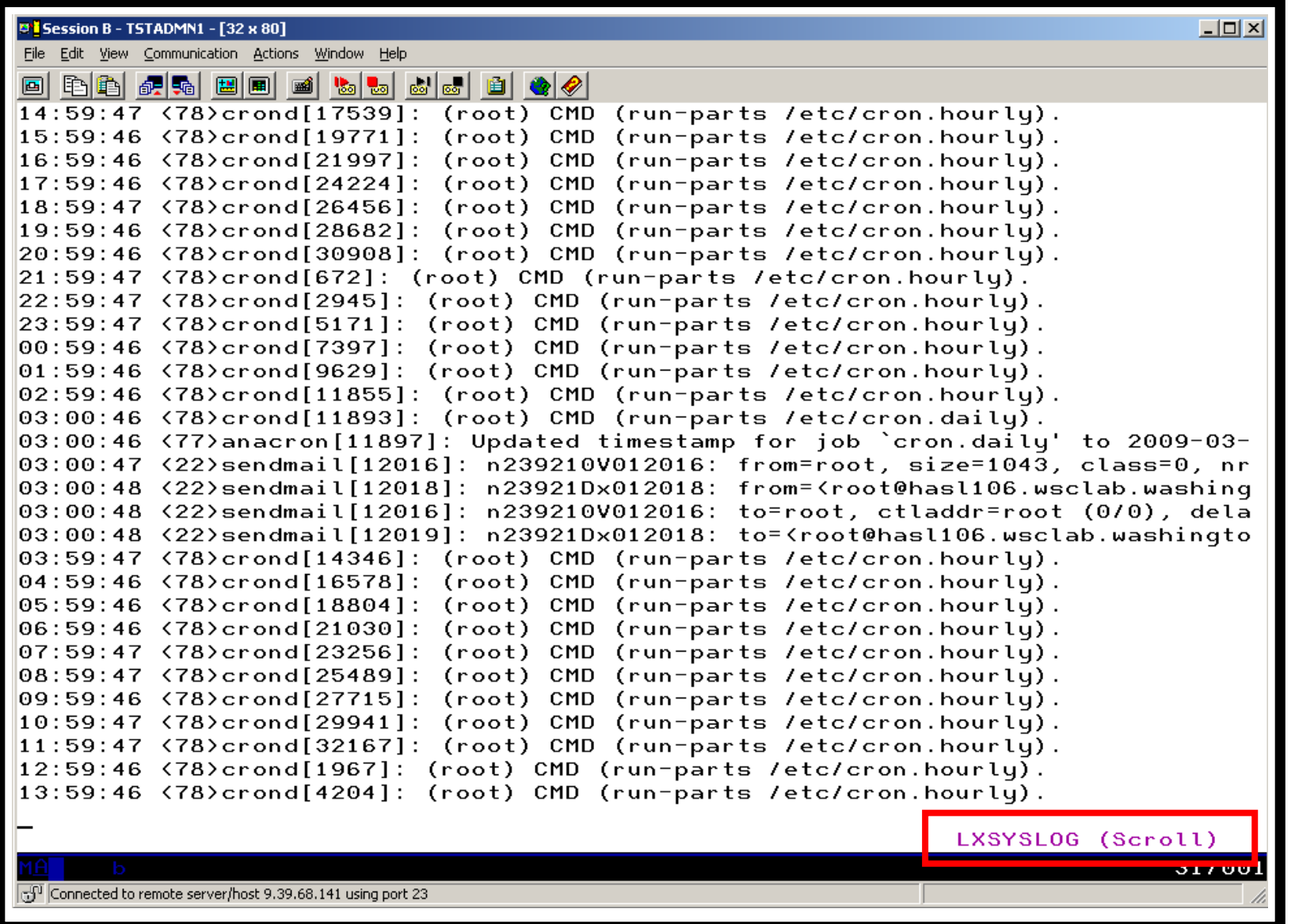

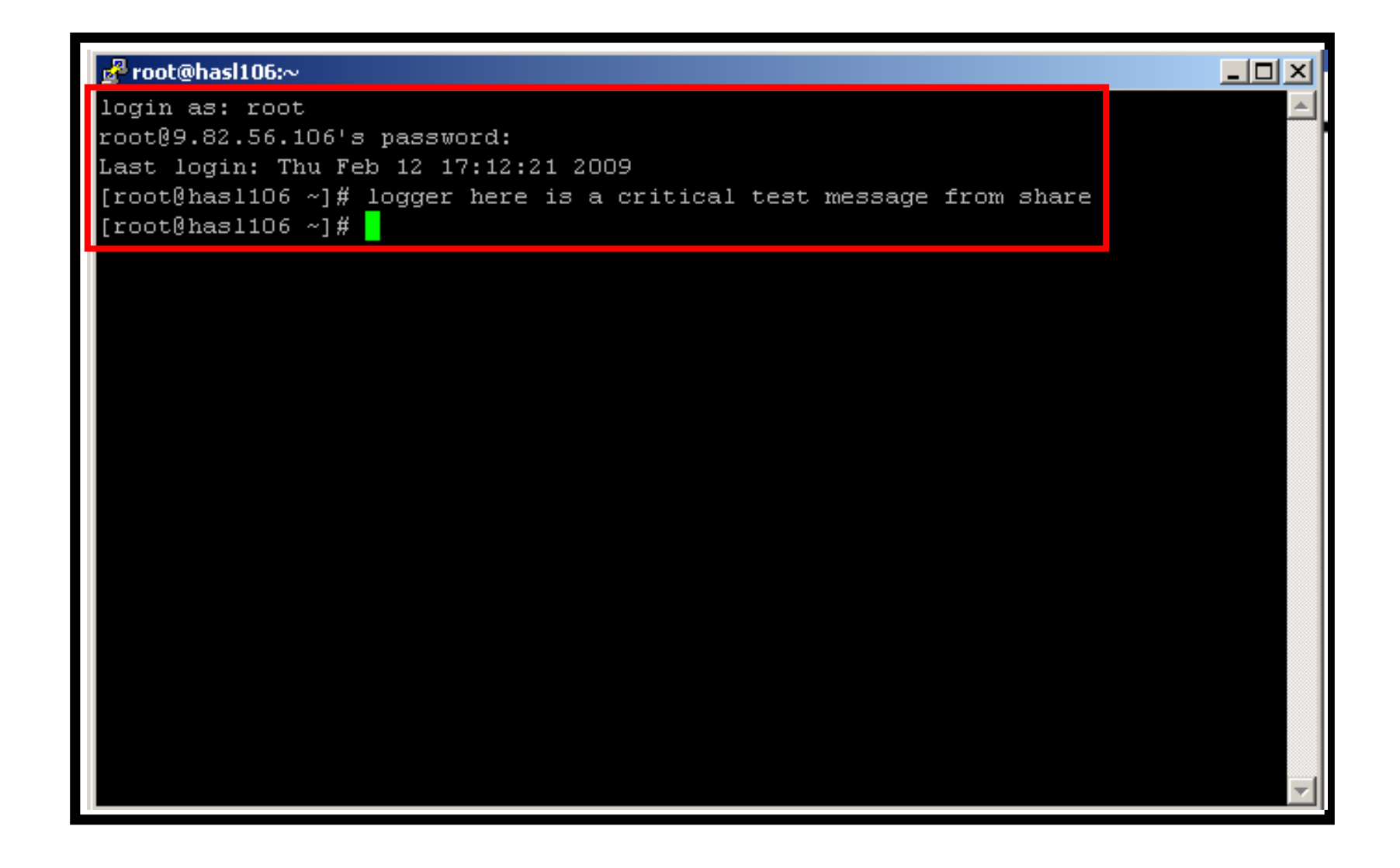

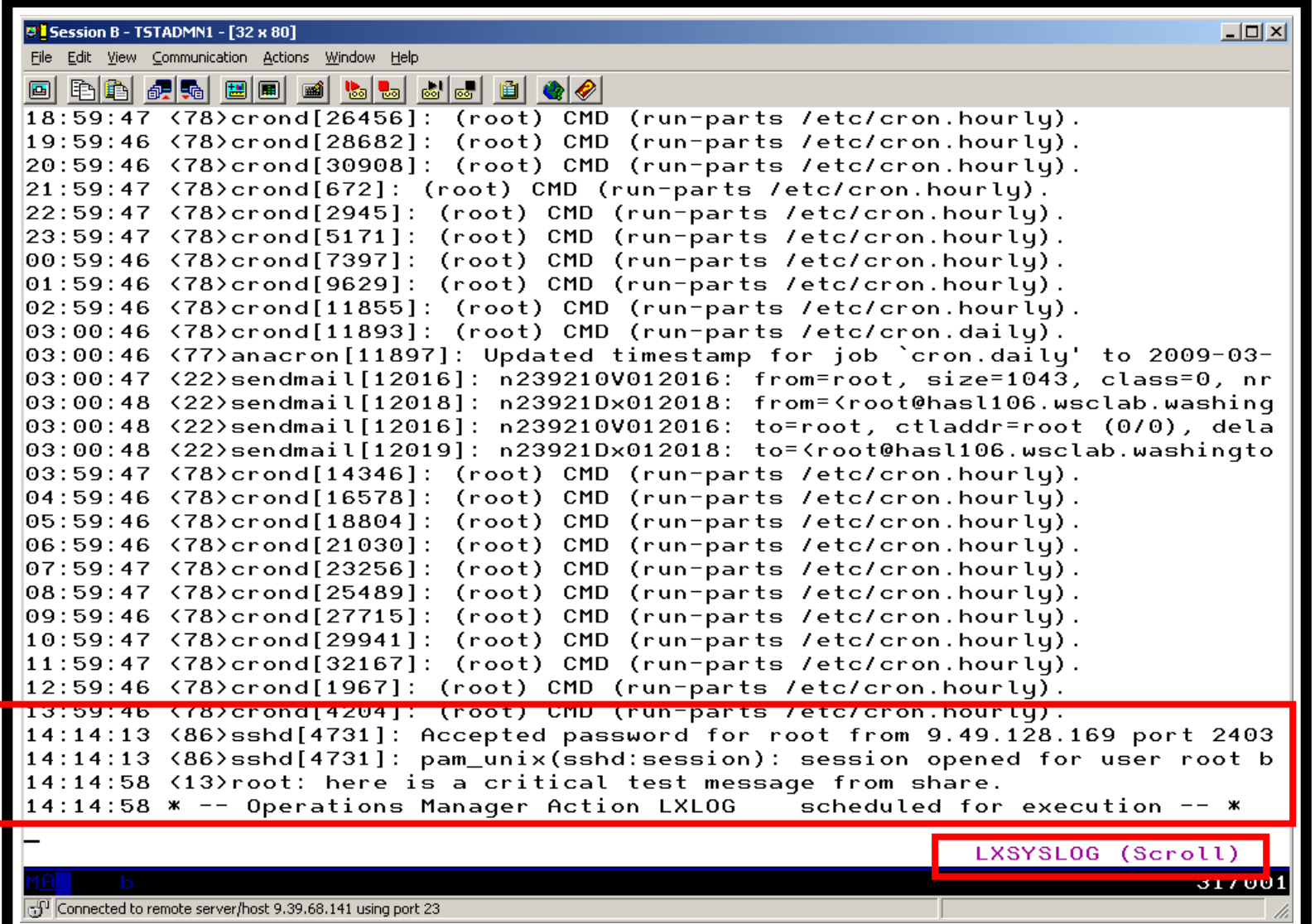

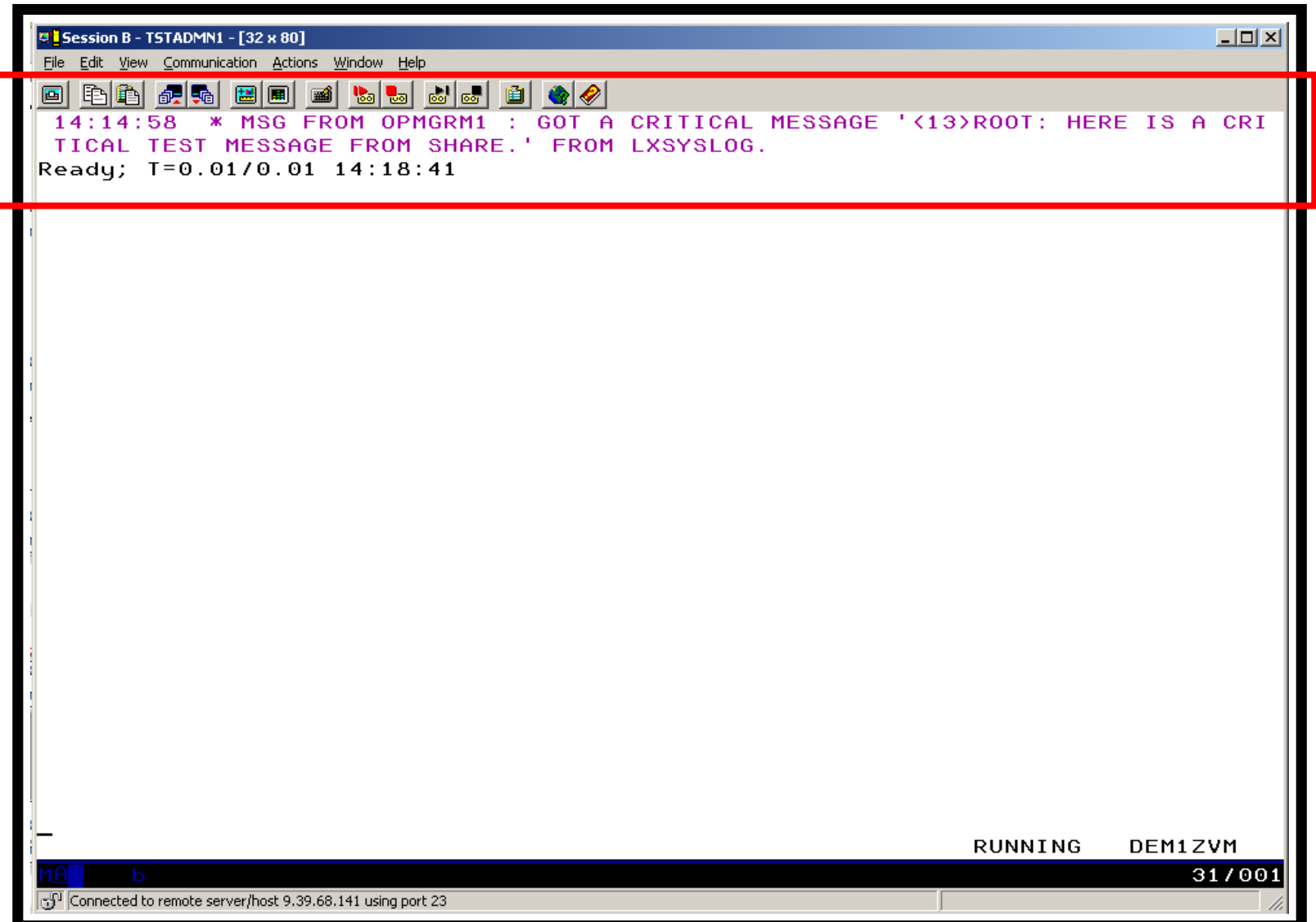

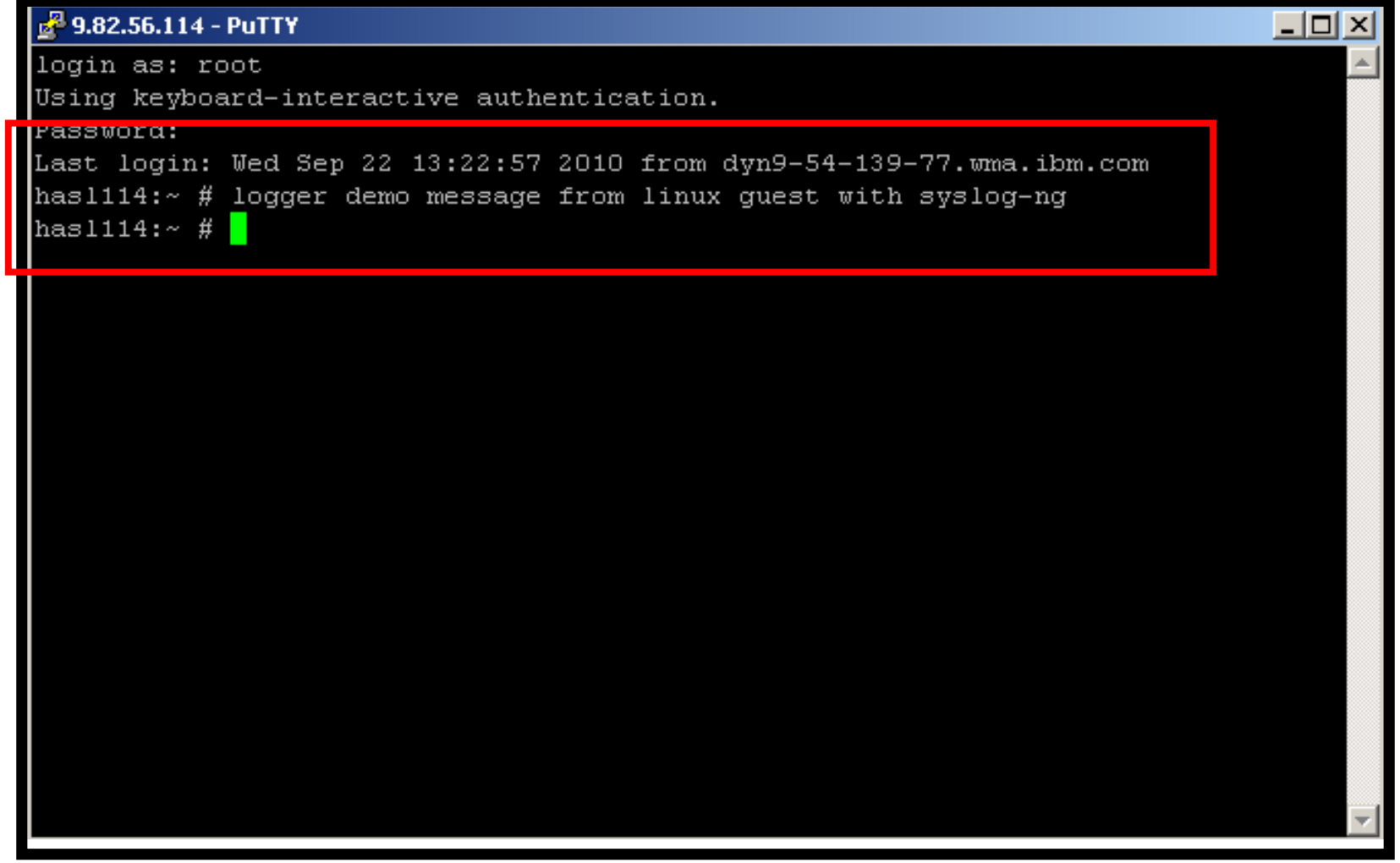

```
DE Session A - TSTADMN1 - [32 x 80]
                                                                             <u>L 101x</u>
File Edit View Communication Actions Window Help
(46)Oct 27 13:16:08 omeglnx1 -- MARK --.
<46>Oct 27 13:16:08 omeglnx1 syslog-ng[1301]: Log statistics; dropped='pipe(/de
(46)Oct 27 13:36:08 omeglnx1 -- MARK --.
(45)Oct 27 14:43:49 has\overline{1}114 syslog-ng[1433]: STATS: dropped 0.
(46)Oct 27 13:56:08 omeglnx1 -- MARK --.
(46)Oct 27 14:16:08 omeglnx1 -- MARK --.
<46>Oct 27 14:16:08 omeglnx1 suslog-ng[1301]: Log statistics: dropped='pipe(/de
(46)Oct 27 14:36:08 omeglnx1 -- MARK --.
<35>Oct 27 15:42:44 hasl114 sshd[7320]: error: PAM: Authentication failure for
<45>Oct 27 15:43:49 hasl114 syslog-ng[1433]: STATS: dropped 1.
<34>Oct 27 15:44:38 hasl114 sshd[7320]: fatal: Timeout before authentication fo
* -- Operations Manager Action MSGOPER8 scheduled for execution -- *(83)Oct 27 15:44:38 hasl114 sshd[7323]: pam_unix2(sshd:auth): conversation fail
(35)Oct 27 15:44:38 hasl114 sshd[7323]: error: ssh msg send: write.
(46)Oct 27 14:56:08 omeglnx1 -- MARK --.
(46)Oct 27 15:16:08 omeglnx1 -- MARK --.
<46>Oct 27 15:16:08 omeglnx1 syslog-ng[1301]: Log statistics; dropped='pipe(/de
(46)Oct 27 15:36:08 omeglnx1 -- MARK --.
(45)Oct 27 16:43:49 hasl114 syslog-ng[1433]: STATS: dropped 1.
(46)Oct 27 15:56:08 omeglnx1 -- MARK --.
(46)Oct 27 16:16:08 omeglnx1 -- MARK --.
(46)Oct 27 16:16:08 omeglnx1 syslog-ng[1301]: Log statistics; dropped='pipe(/de
(46)Oct 27 16:36:08 omeglnx1 -- MARK --.
<45>Oct 27 17:43:49 hasl114 syslog-ng[1433]: STATS: dropped 0.
(46)Oct 27 16:56:08 omeglnx1 -- MARK --.
(46)Oct 27 17:16:08 omeglnx1 -- MARK --.
<46>Oct 27 17:16:08 omeglnx1 syslog-ng[1301]: Log statistics; dropped='pipe(/de
(46)Oct 27 17:36:08 omeglnx1 -- MARK --.
13830 + 27 18.22.17 h_2 - 1111 cohd[8168]
(13)Oct 27 18:32:35 hasl114 root: demo message from linux quest with syslog-ng.
                                                              LXSYSLG2 (Scroll)
                                                                             317001Connected to remote server/host 9.39.68.141 using port 23
```
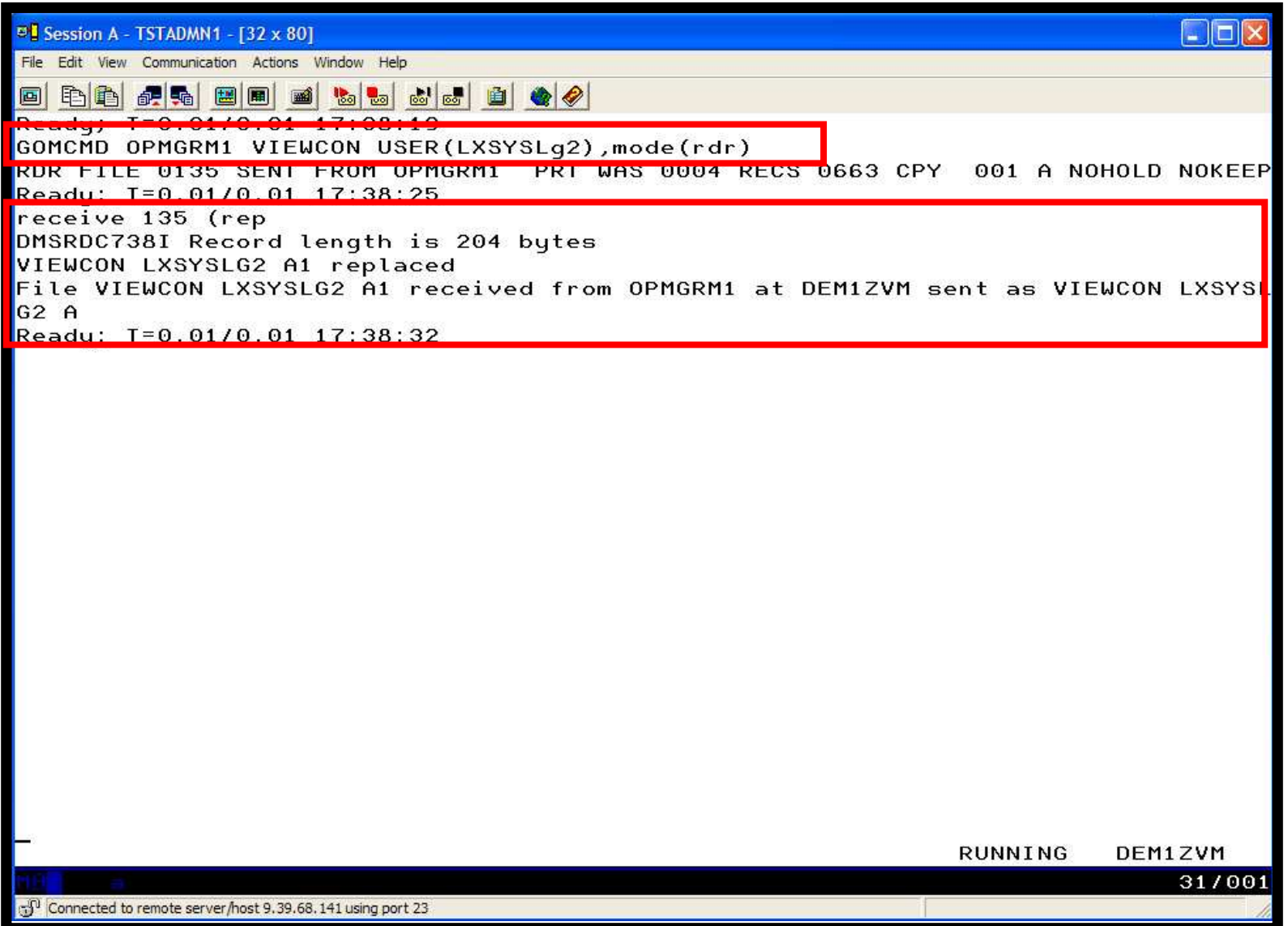

D<sup>1</sup> Session A - TSTADMN1 - [32 x 80] <u> - Idix</u> File Edit View Communication Actions Window Help o blaidh dha bhaile ann an chuidhean an a VIEWCON LXSYSLG2 A1 F 204 Trunc=204 Size=663 Line=0 Col=1 Alt=0 T. . . + . . . . 1 . . . . + . . . . 2 . . . . + . . . . 3 . . . . + . . . . 4 . . . . 5 . . . . + . . . . 6 . . . . + . . . . 7 . .  $====$  \* \* \* Top of File \* \* \*  $==== 10/22/2010 11:39:59 (43)0ct 22 12:34:53 has 1114 syslog-nq[1433]: Connect$  $==== 10/22/2010 11:47:31 \ (45)0ct 22 12:43:25 hasl114 sublog-nq[1433]: STATS:$  $==== 10/22/2010 11:57:08 46$  at 22 11:56:07 omeglnx1 -- MARK --. ===== 10/22/2010 11:57:08 <43>0ct 22 11:56:07 omeglnx1 syslog-ng[1301]: I/O er =====  $10/22/2010$  11:57:08 <43>0ct 22 11:56:07 omeglnx1 syslog-ng[1301]: Connec ===== 10/22/2010 12:05:21 <12>Oct 22 13:01:15 hasl114 zmd: ShutdownManager (WA ===== 10/22/2010 12:05:21 <12>Oct 22 13:01:15 hasl114 zmd: ShutdownManager (WA  $==== 10/22/2010 12:16:08 46$  at 22 12:16:07 omeglnx1 -- MARK --.  $\frac{1}{2}$  ==== 10/22/2010 12:16:08 <46>0ct 22 12:16:07 omeglnx1 syslog-ng[1301]: Log st ===== 10/22/2010 12:36:08 <46>0ct 22 12:36:07 omeglnx1 -- MARK --. ===== 10/22/2010 12:47:31 <45>0ct 22 13:43:25 hasl114 syslog-ng[1433]: STATS:  $=$ ==== 10/22/2010 12:56:08 <46>0ct 22 12:56:07 omeglnx1 -- MARK --.  $==== 10/22/2010 13:16:08 46$  at 22 13:16:07 omeglnx1 -- MARK --.  $=$ ==== 10/22/2010 13:16:08 <46>0ct 22 13:16:07 omeglnx1 syslog-ng[1301]: Log st  $==== 10/22/2010 13:36:08 4600ct 22 13:36:07$  omeglnx1 -- MARK --.  $=$ ==== 10/22/2010 13:47:31 <45>0ct 22 14:43:25 hasl114 syslog-ng[1433]: STATS:  $===10/22/2010 13:56:08 (46)0ct 22 13:56:07$  omeglnx1 -- MARK --.  $==== 10/22/2010 14:16:08 46$  at 22 14:16:07 omeglnx1 -- MARK --. ===== 10/22/2010 14:16:08 <46>0ct 22 14:16:07 omeglnx1 syslog-ng[1301]: Log st  $==== 10/22/2010 14:36:08 46$  at 22 14:36:07 omeglnx1 -- MARK --. ===== 10/22/2010 14:47:31 <45>Oct 22 15:43:25 hasl114 syslog-ng[1433]: STATS:  $==== 10/22/2010 14:56:08 46$  at 22 14:56:07 omeglnx1 -- MARK --.  $==== 10/22/2010 15:16:08 46$  at  $22 15:16:07$  omeglnx1 -- MARK --. ===== 10/22/2010 15:16:08 <46>0ct 22 15:16:07 omeglnx1 syslog-ng[1301]: Log st  $==== 10/22/2010 15:36:08 46$  at 22 15:36:07 omeglnx1 -- MARK --. ===== 10/22/2010 15:47:31 <45>Oct 22 16:43:26 hasl114 syslog-ng[1433]: STATS: 02/007 cf<sup>0</sup> Connected to remote server/host 9.39.68.141 using port 23

# **Scenario 9: How Do You Do That?**

Console rule and action in Operations Manager:

```
* DEFRULE NAME(LXLOG),+ MATCH(*critical test message*),+ ACTION(LXLOG),+ USER(LXSYSLOG) * DEFACTN NAME(LXLOG),+ COMMAND(CP MSG TSTADMN1 Got a critical message '&T' from &U.),+OUTPUT(LOG),+ ENV(LVM)
```
# **Scenario 9: How Do You Do That?**

```
Set up TCP/IP listener for syslog data
* DEFTCPA NAME(LNXSYSLG),+ TCPUSER(TCPIP),+ TCPAPPL(GOMRSYL),+ TCPADDR(000.000.000.000),+ TCPPORT(00514),+ PARM(LXSYSLOG03330417UTF8)* DEFTCPA NAME(LNXSYSL2),+ TCPUSER(TCPIP),+ TCPAPPL(GOMRSYL),+ TCPADDR(000.000.000.000),+ TCPPORT(00515),+ 
PARM(LXSYSLG203330417UTF8)
```
- > Update TCP/IP configuration to allow Operations Manager to listen<br>for LIDP traffic on the specified port(s) for UDP traffic on the specified port(s)
	- Ports 514 and 515 used here
- Update the Linux guest to send its syslog data to the IP address and port of your z/VM system

### **Scenario 10: Create a Central Operations Console onOne z/VM System**

- > Use Operations Manager to watch for error, warning, fatal messages on service machine consoles
	- •DIRMAINT, TCP/IP, RACF, etc.
	- •Linux guests
	- •Linux syslog
- $\blacktriangleright$ Route these messages to a central operations console
- $\blacktriangleright$  Operations staff watches operations console for signs of trouble
	- • View individual service machine consoles for more details when needed

## **Creating a Central Console on One z/VM System**

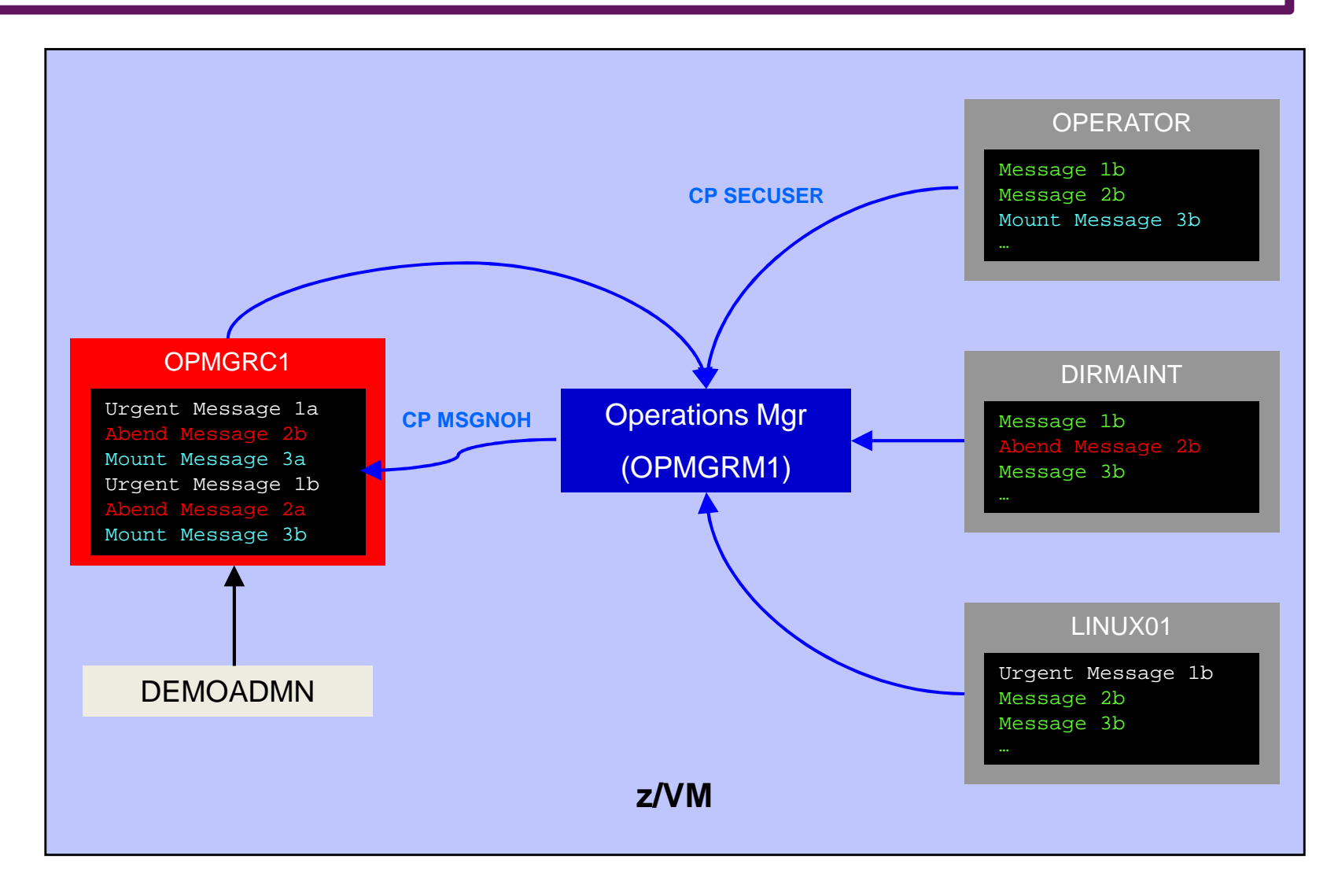

# **Scenario 10: Detailed Steps**

> From an authorized z/VM user ID, put "abend", "fatal", and error messages on DIRMAINT console

msgnoh dirmaint this is a test abend message

msgnoh dirmaint this is a fake fatal message

msgnoh dirmaint DMSxxxxxxxE here is a made-up CMS error msg

▶ View the "Operations Console" to see the messages

gomcmd opmgrm1 viewcon user(oper8)

> Note the fatal message is red and abend message is highlighted and will be held when other messages come in

# **Scenario 10: Detailed Steps**

> From another user ID, run an EXEC to send multiple messages to the Operations Console

lotsmsgs

▶ View the "Operations Console" to see the messages

gomcmd opmgrm1 viewcon user(oper8)

 $\triangleright$  Watch the scrolling, held messages, etc.

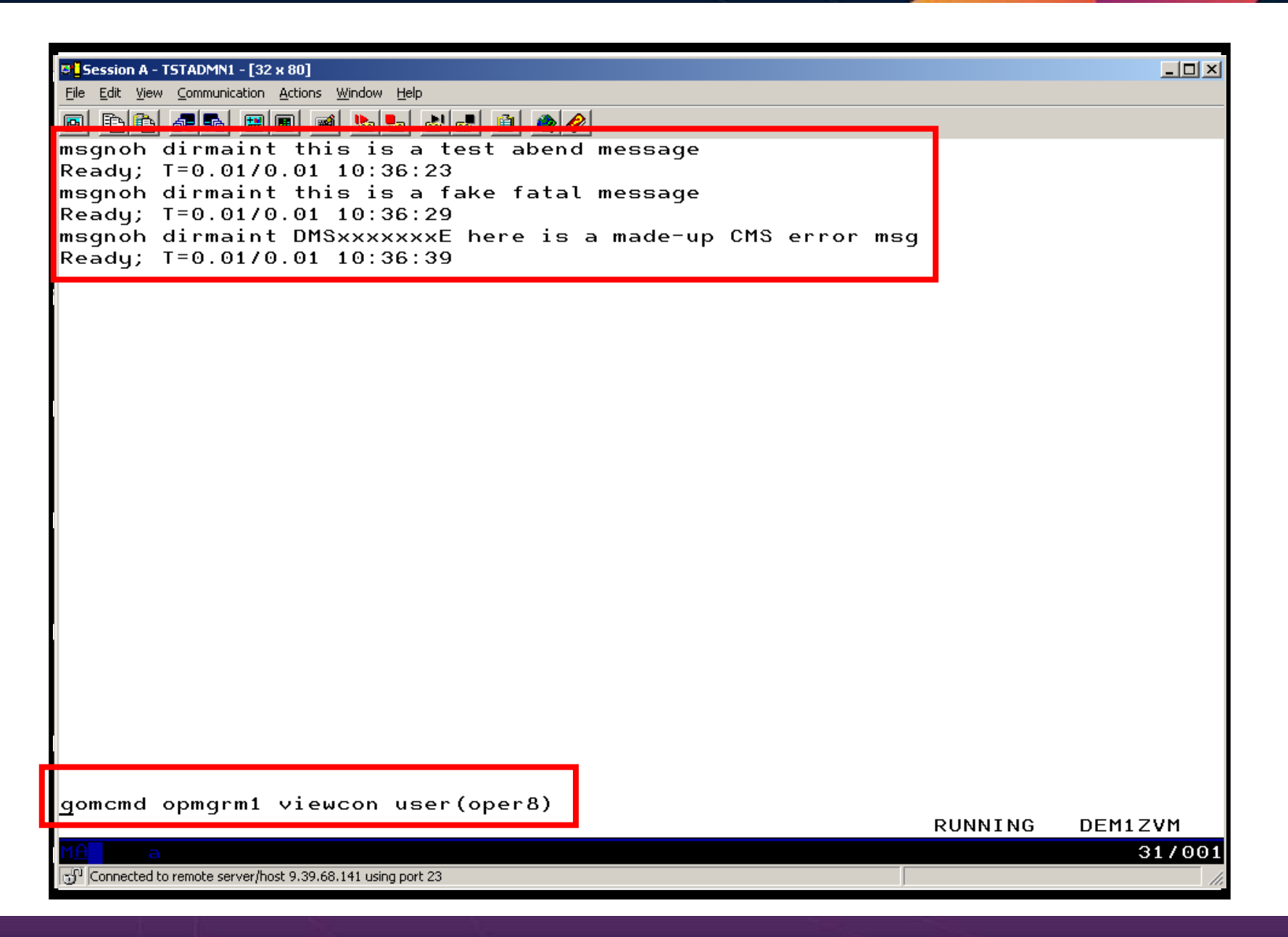

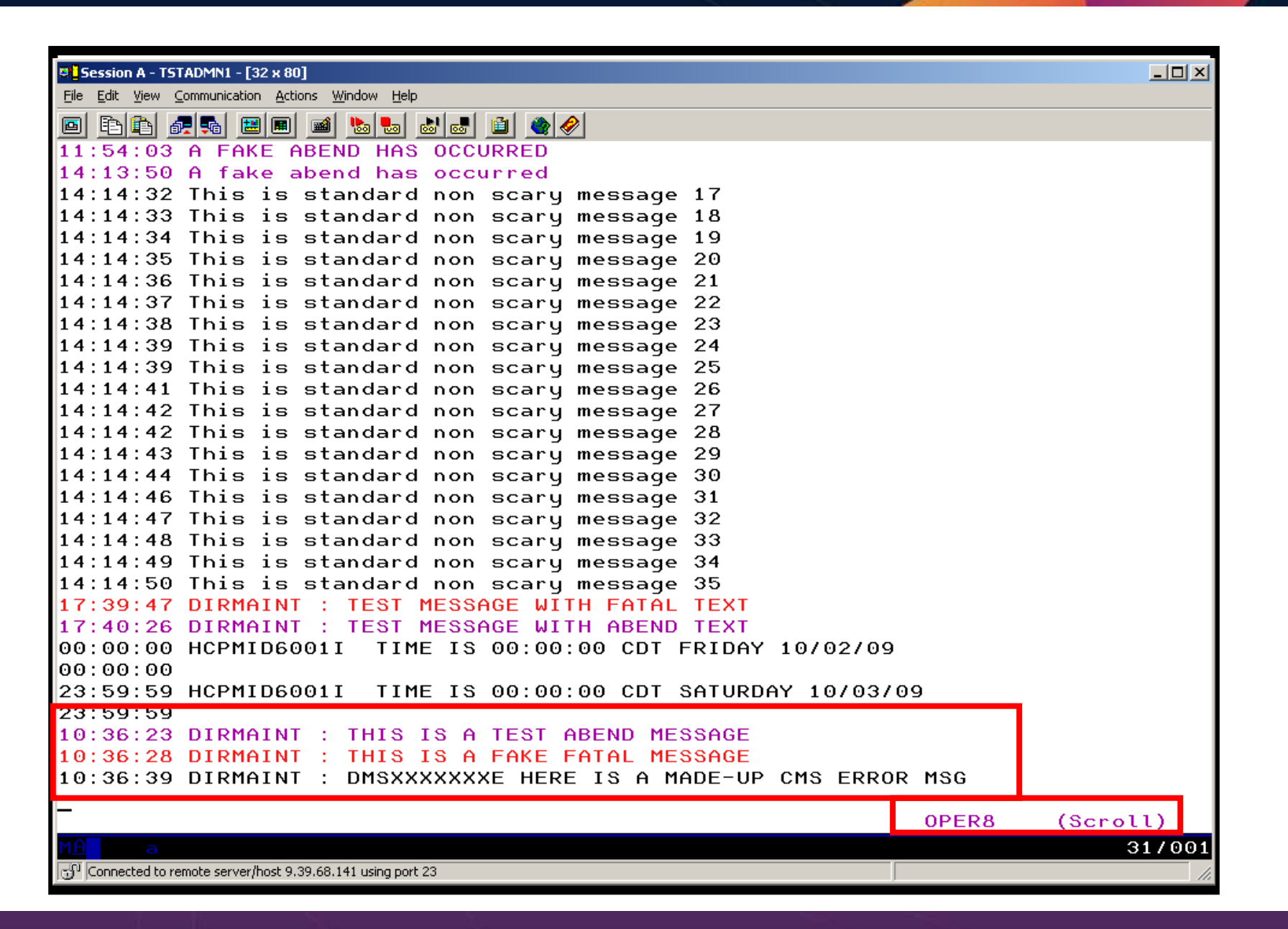

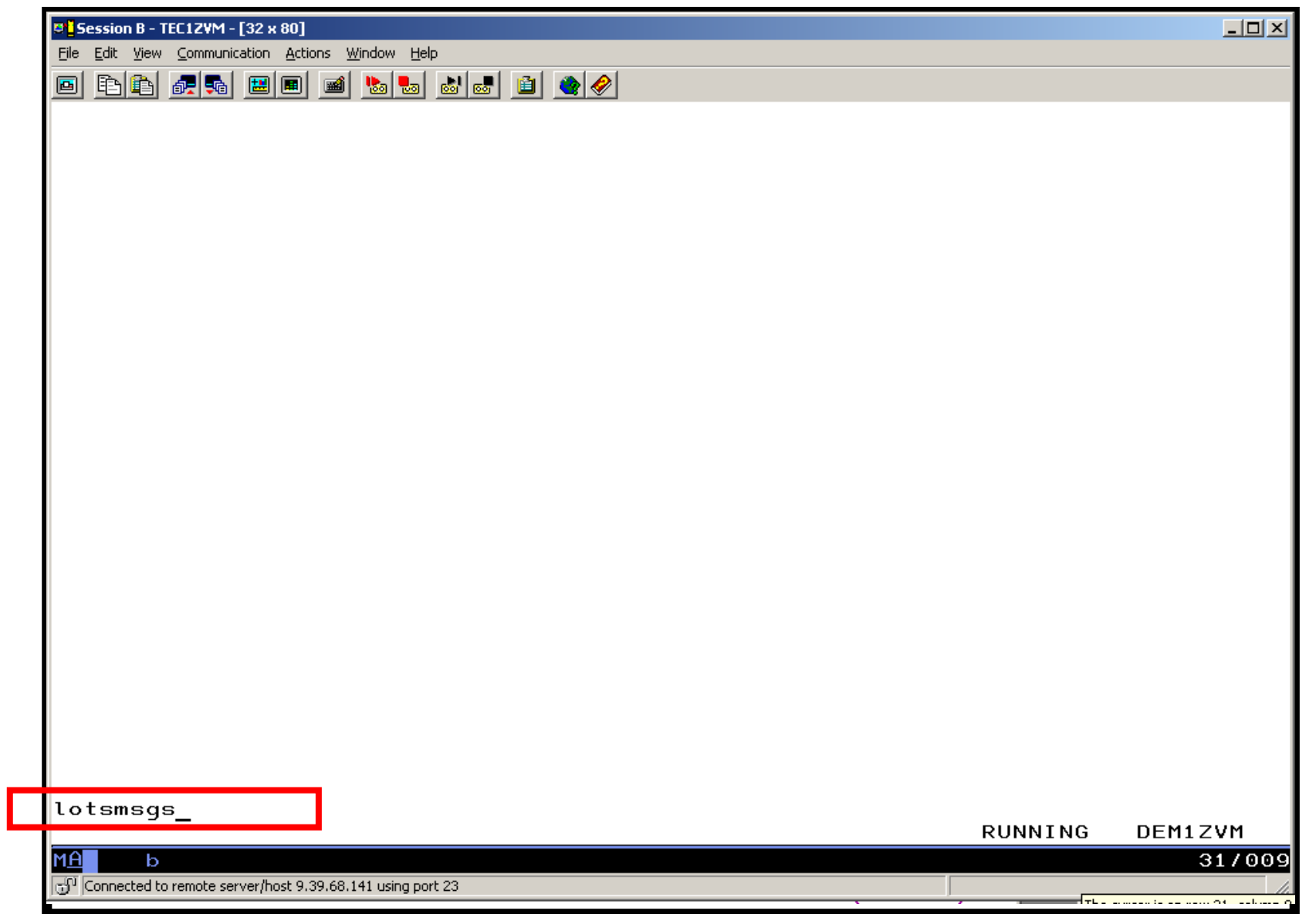

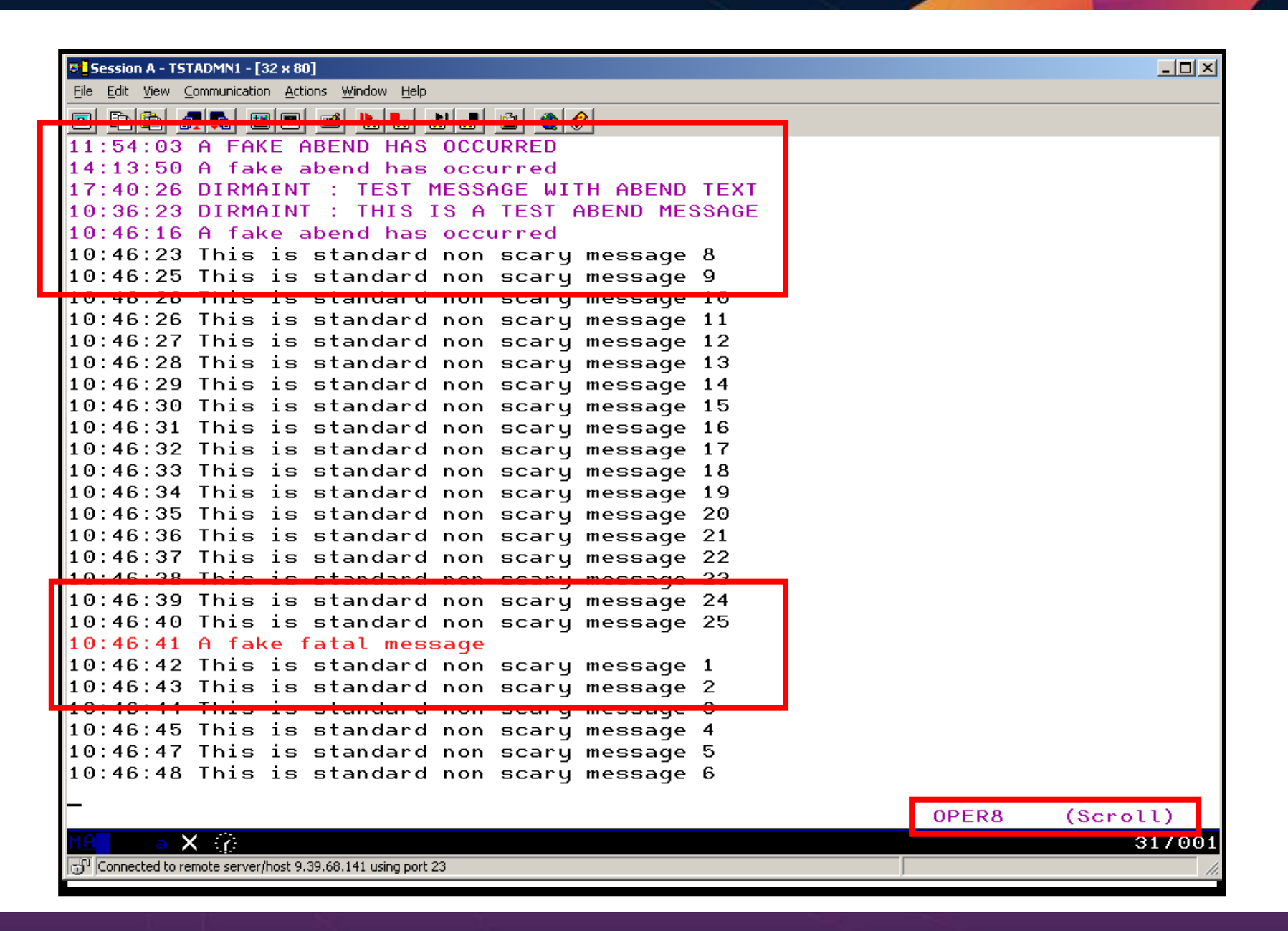

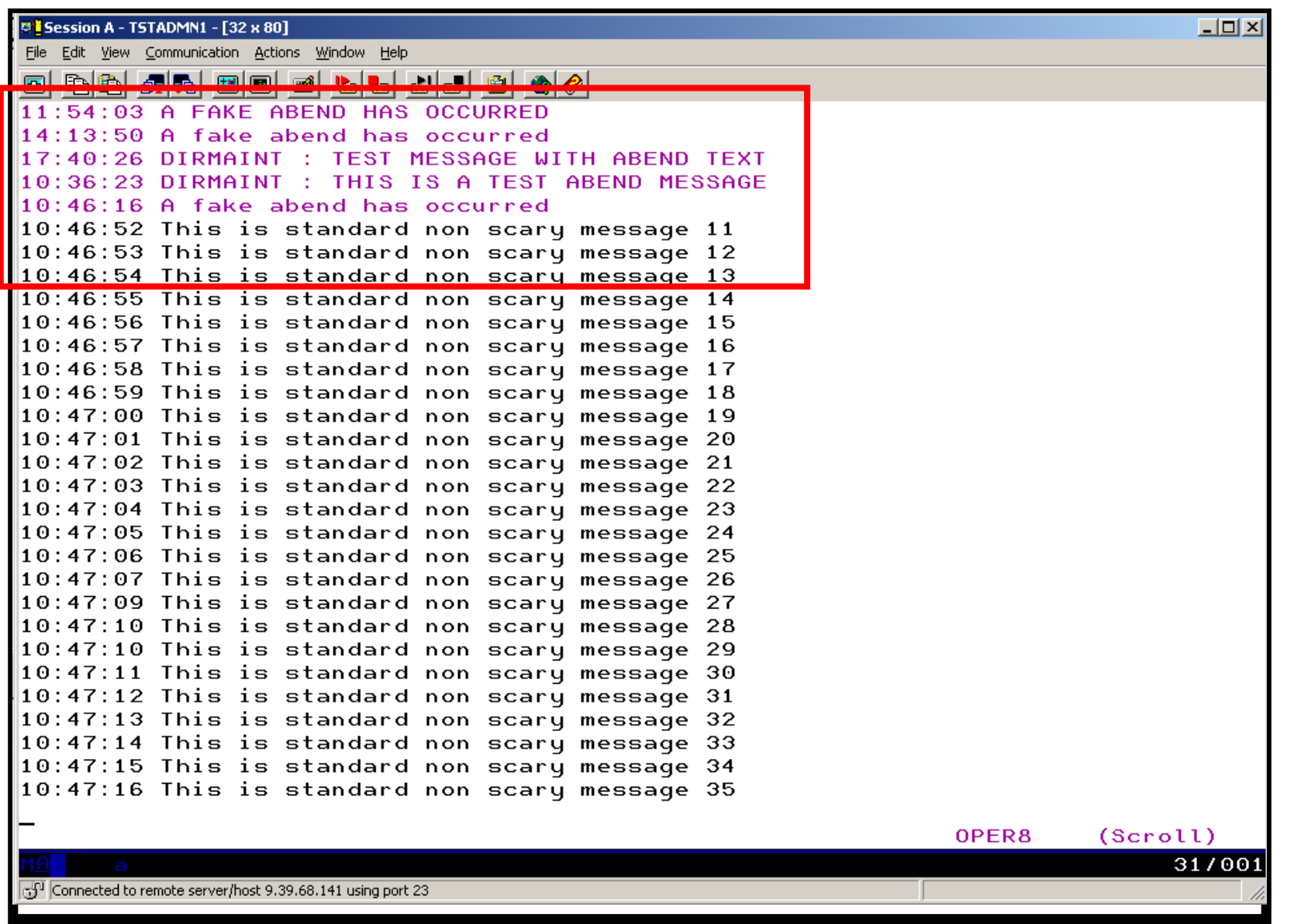

## **Scenario 10: How Do You Do That?**

```
Console rules in Operations Manager:*DEFRULE NAME(ABEND),+ MATCH(*abend*),+EXUSER(OPER8),+ACTION(MSGOPER8)*DEFRULE NAME(FATAL),+ MATCH(*fatal*),+EXUSER(OPER8),+ACTION(MSGOPER8)*DEFRULE NAME(EMSGS),+MATCH(DMS*E),+ MCOL(001:011),+EXUSER(OPER8),+* DEFACTN NAME(MSGOPER8),+COMMAND(CP MSGNOH OPER8 &U : &T),+OUTPUT(LOG),+ENV(LVM)
```
#### **Action in Operations Manager:**

ACTION(MSGOPER8)

# **Scenario 10: How Do You Do That?**

```
Console rules in Operations Manager:* DEFRULE NAME(ABENDHLT),+MATCH(*abend*),+ USER(OPER8),+ ACTION(HLTHOLD) * DEFRULE NAME(FATALRED),+MATCH(*fatal*),+ USER(OPER8),+ ACTION(RED)
```
#### **Actions in Operations Manager:**

```
* DEFACTN NAME(HLTHOLD),+ INPUT(AHI,HLD) * DEFACTN NAME(HILITE),+ INPUT(AHI) * DEFACTN NAME(RED),+ INPUT(CRE)
```
**Scenario 11a: Create a Central Operations Console across multiple z/VM systems in an SSI cluster – Includes relocation of Linux and CMS guests**

- > Use Operations Manager to watch for error, warning, fatal messages on service machine consoles on one or more systems in an SSI cluster
	- •OPERATOR, DIRMAINT, TCPIP, RACF, etc.
	- •Linux guests
	- •Linux syslog
- ► Route these messages to a central operations console on one of the z/VM systems
- $\blacktriangleright$  Operations staff watches one operations console for signs of trouble across multiple z/VM systems
	- View individual service machine consoles for more details when needed

### **Creating a Central Console Across Multiple Members of SSI Cluster**

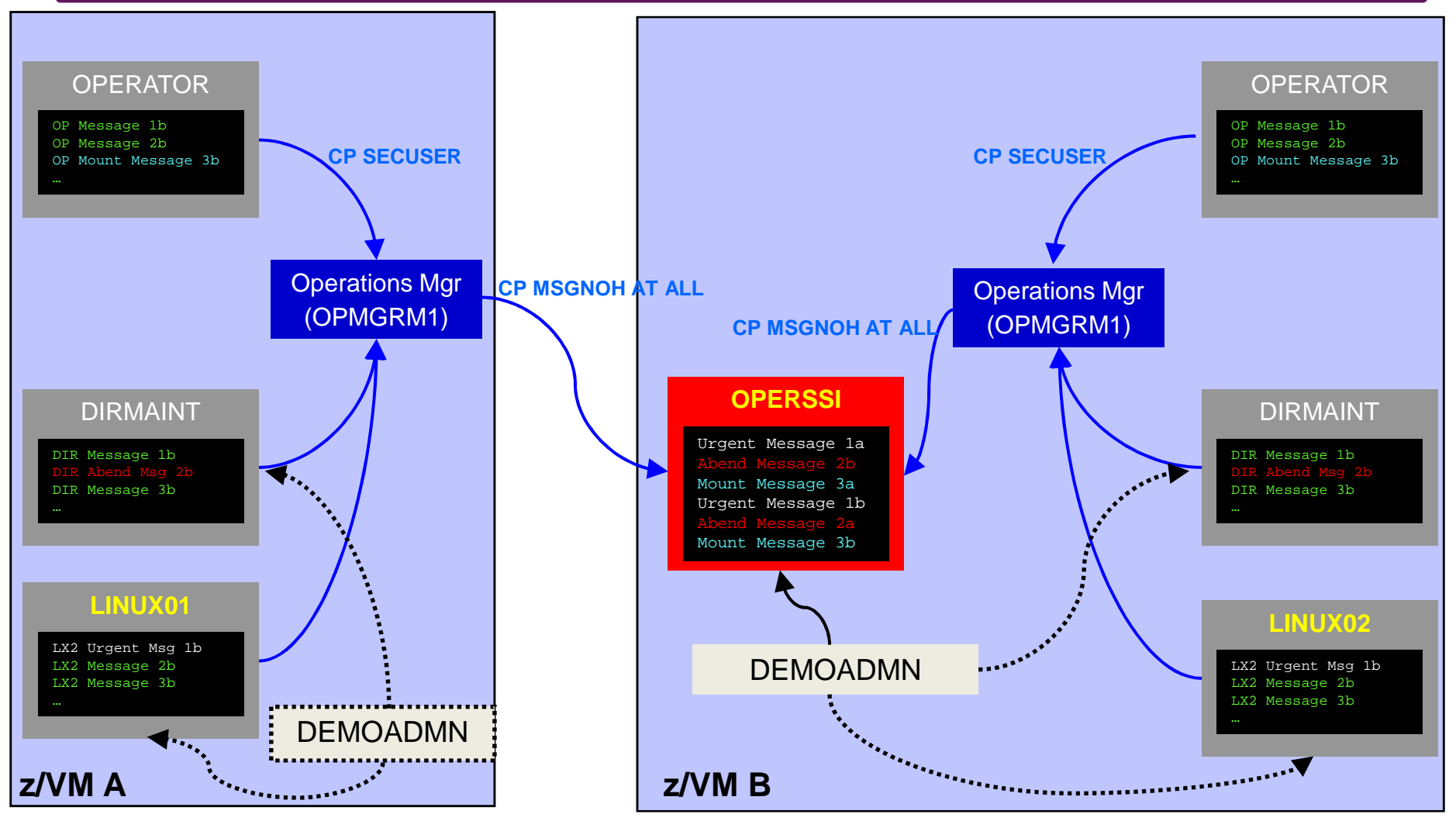

#### **Single Configuration Users:** LINUX01, LINUX02, OPERSSI, DEMOADMN **Multiconfiguration (IDENTITY) Users:** OPERATOR, DIRMAINT, OPMGRM1

Operational Monitoring and Automation of z/VM and Linux on z Systems

© 2013, 2017 IBM Corporation

# **Scenario 11a: Detailed Steps**

 $\blacktriangleright$  On System B (TEST7SSI), view the "Operations Console" (user ID OPERSSI)

gomcmd opmgrm1 viewcon user(operssi)

▶ On System A (TEST7SSI), find a Linux guest running disconnected<br>locally and relocate it  $\blacktriangleright$ locally and relocate it

q names

VMRELOCATE MOVE USER RHEL5G TO TESTCSSI

> On System B (TEST7SSI), prepare for planned shutdown by<br>relocating the central operations console (OPERSSI) relocating the central operations console (OPERSSI)

VMRELOCATE MOVE USER OPERSSI TO TESTCSSI

- Note the messages received on OPERSSI on TEST7SSI from<br>OPERATOR on both TESTCSSI and TEST7SSI indicating PHP OPERATOR on both TESTCSSI and TEST7SSI indicating RHEL5G was relocated
- > Note the message received on OPERSSI on TESTCSSI indicating<br>
OPERSSI has been relocated OPERSSI has been relocated

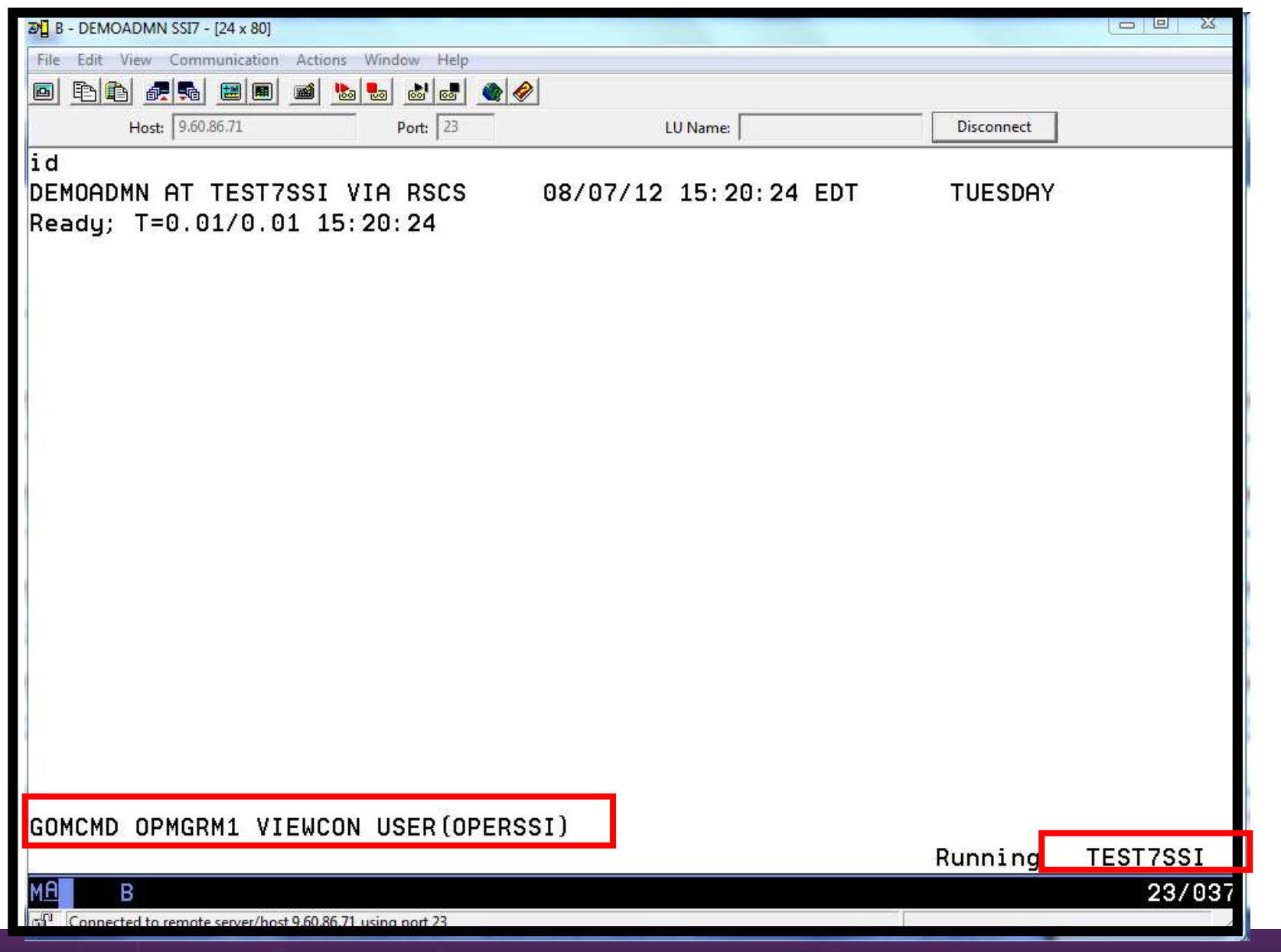

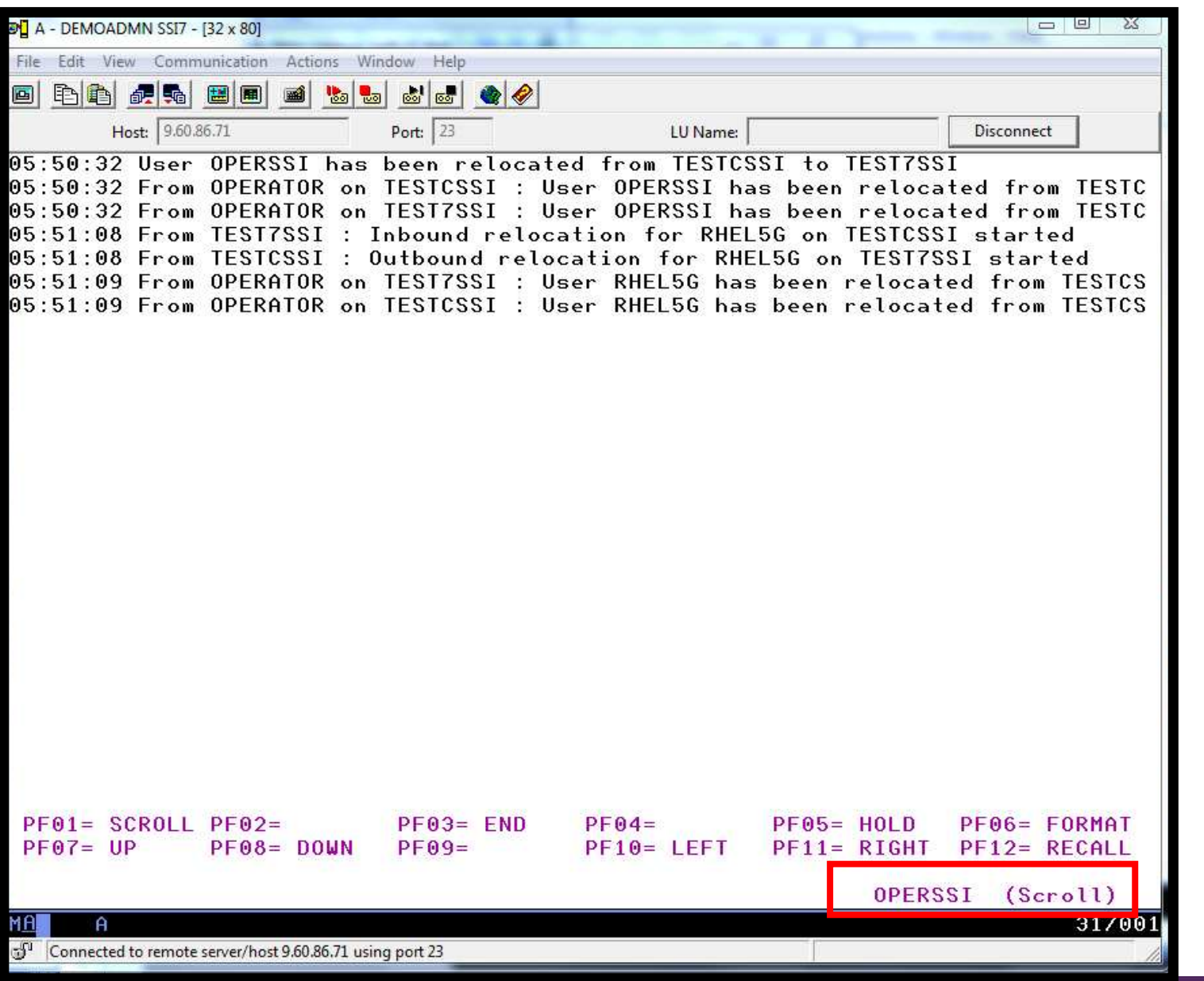

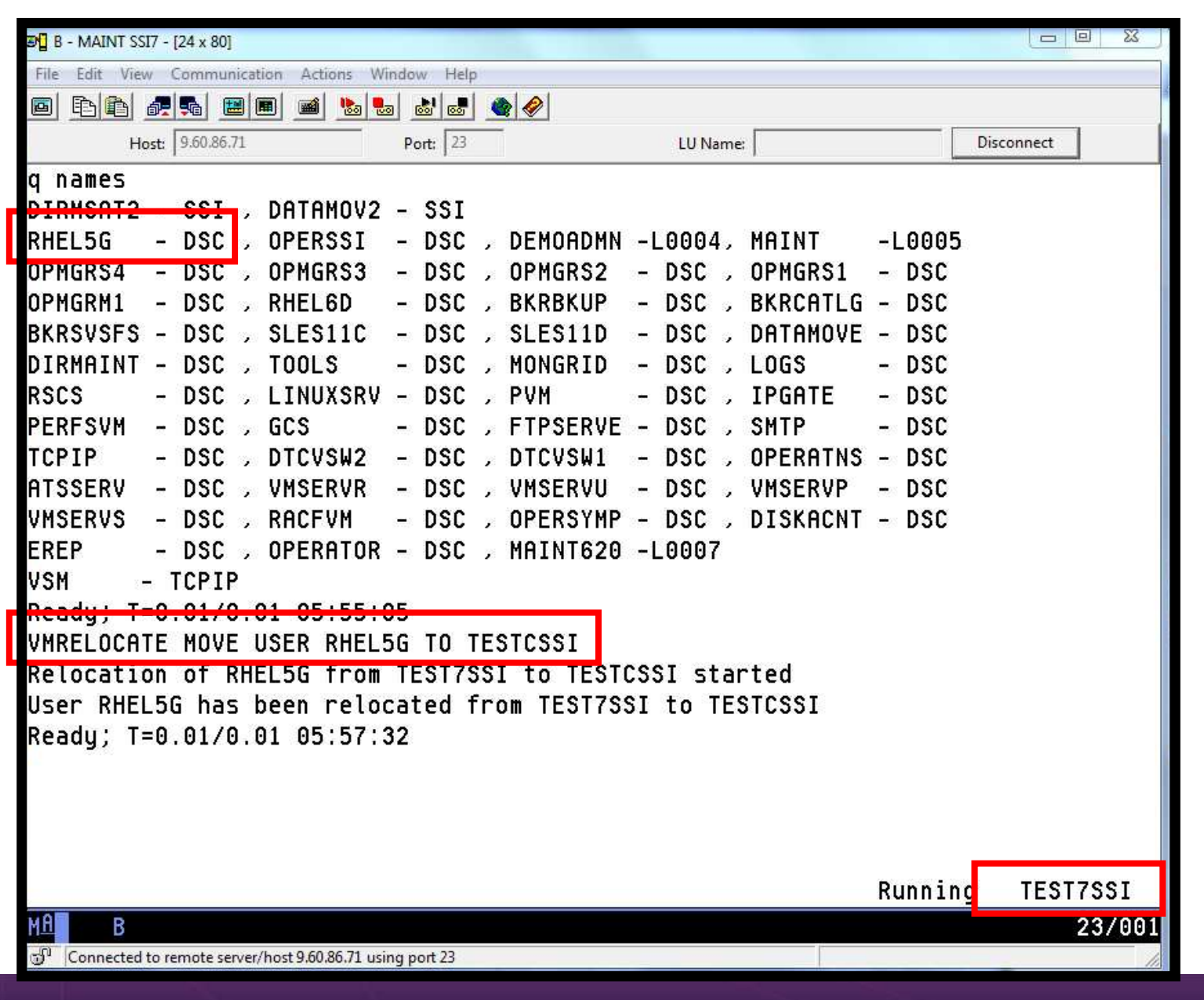

Operational Monitoring and Automation of z/VM and Linux on z Systems

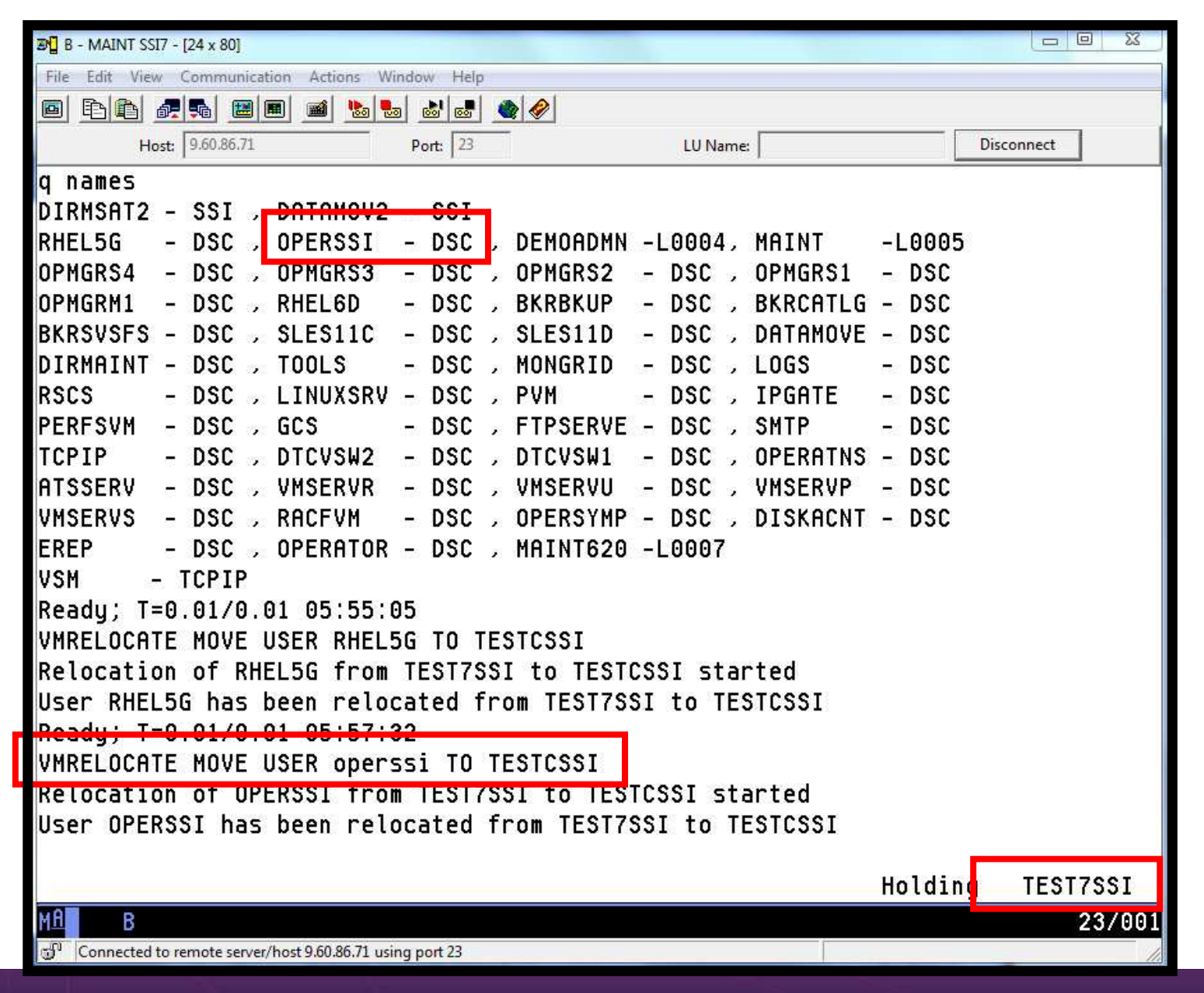

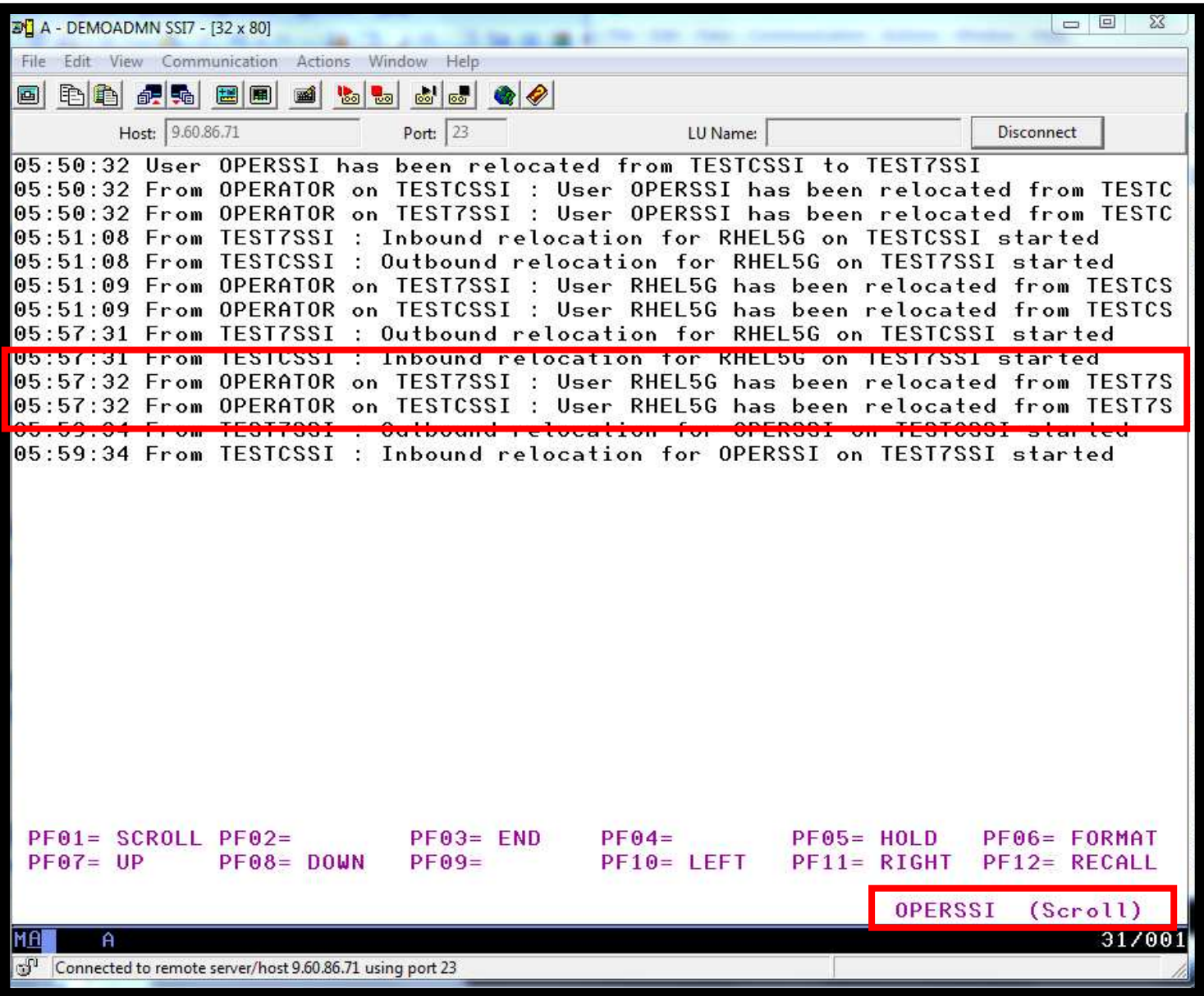

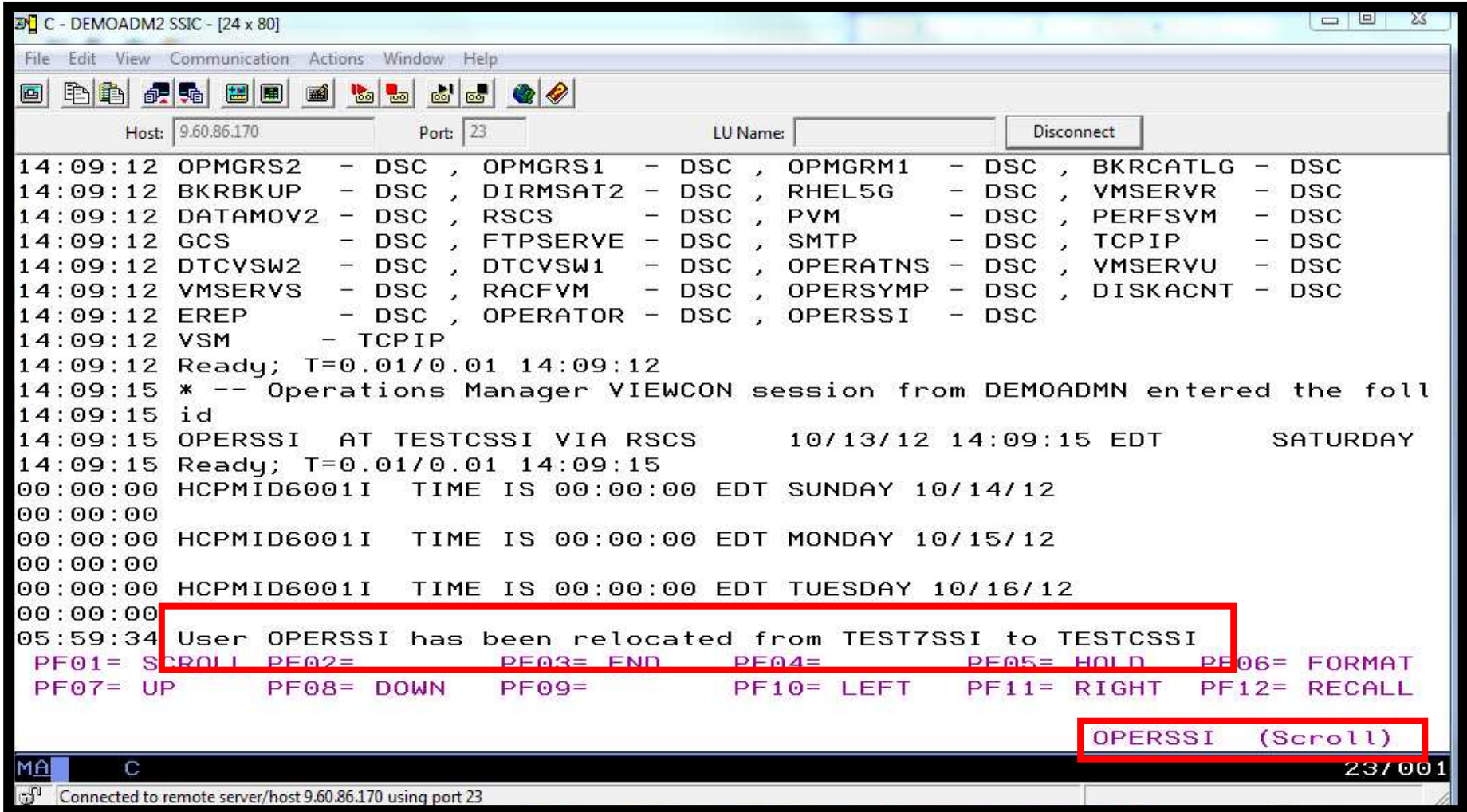

# **Scenario 11a: How Do You Do That?**

### Event monitor in Operations Manager:

```
**** Notify OPERSSI console when relocations startedDEFEMON NAME(RELOC), +
 TYPE(9,10),+ACTION(RELOC)
```
### **Action in Operations Manager:**

```
* DEFACTN NAME(RELOC),+COMMAND(EXEC MSG2OPER &u &3 &4 &5 junk),+ENV(LVM)
```
## **Scenario 11a: How Do You Do That?**

#### MSG2OPER EXEC (excerpts):

```
/* Send a message to a central console OPERSSI for SSI cluster */ \star /
\sqrt{\frac{1}{\pi}} *
trace r Address Command Parse arg userid euser event sourcesys msgtext /* Get local TCP/IP hostname */ parse value Search TCPIP Data("hostname") with getrc tcphostname .
if getrc > 4 then tcphostname = "unknown_host_name" if userid = ' GOMEMON' then
 do if event = 9 then
     msgtext = 'Outbound relocation for' euser 'on' sourcesys 'started'else 
msgtext = 'Inbound relocation for' euser 'on' sourcesys 'started' 'CP MSGNOH OPERSSI AT TEST7SSI From' tcphostname ':' msgtext end
```
**Scenario 11b: Create a Central Operations Console across multiple z/VM systems that are not in an SSI cluster**

- > Use Operations Manager to watch for error, warning, fatal messages on service machine consoles on one or moresystems
	- •OPERATOR, DIRMAINT, TCP/IP, RACF, etc.
	- •Linux guests
	- •Linux syslog
- > Route these messages to a central operations console on one of the z/VM systems
- > Operations staff watches one operations console for signs of trouble across multiple z/VM systems
	- View individual service machine consoles on their natives systems for more details when needed
- ▶ SSI not required

### **Creating a Central Console Across Multiple LPARS**

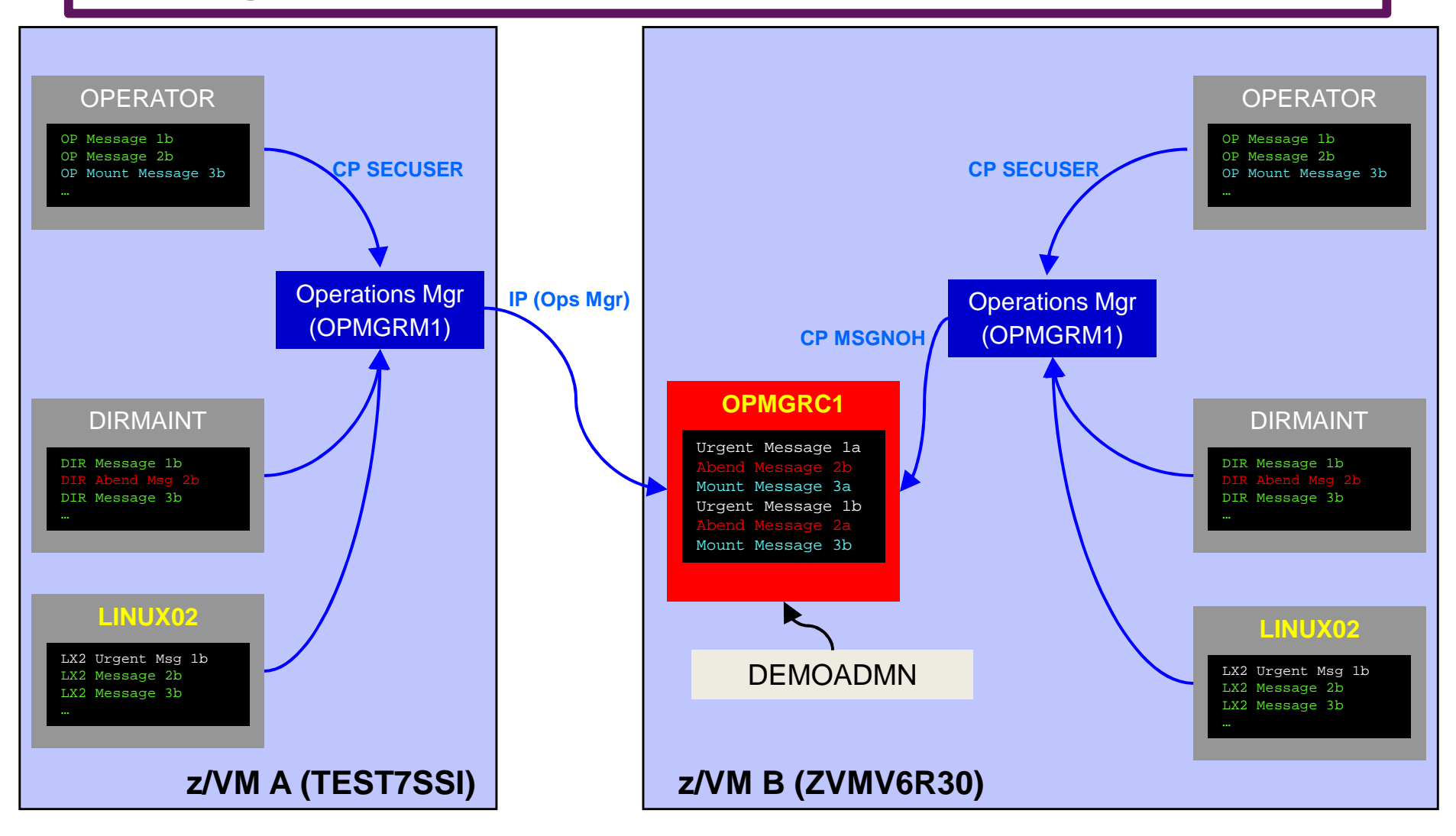

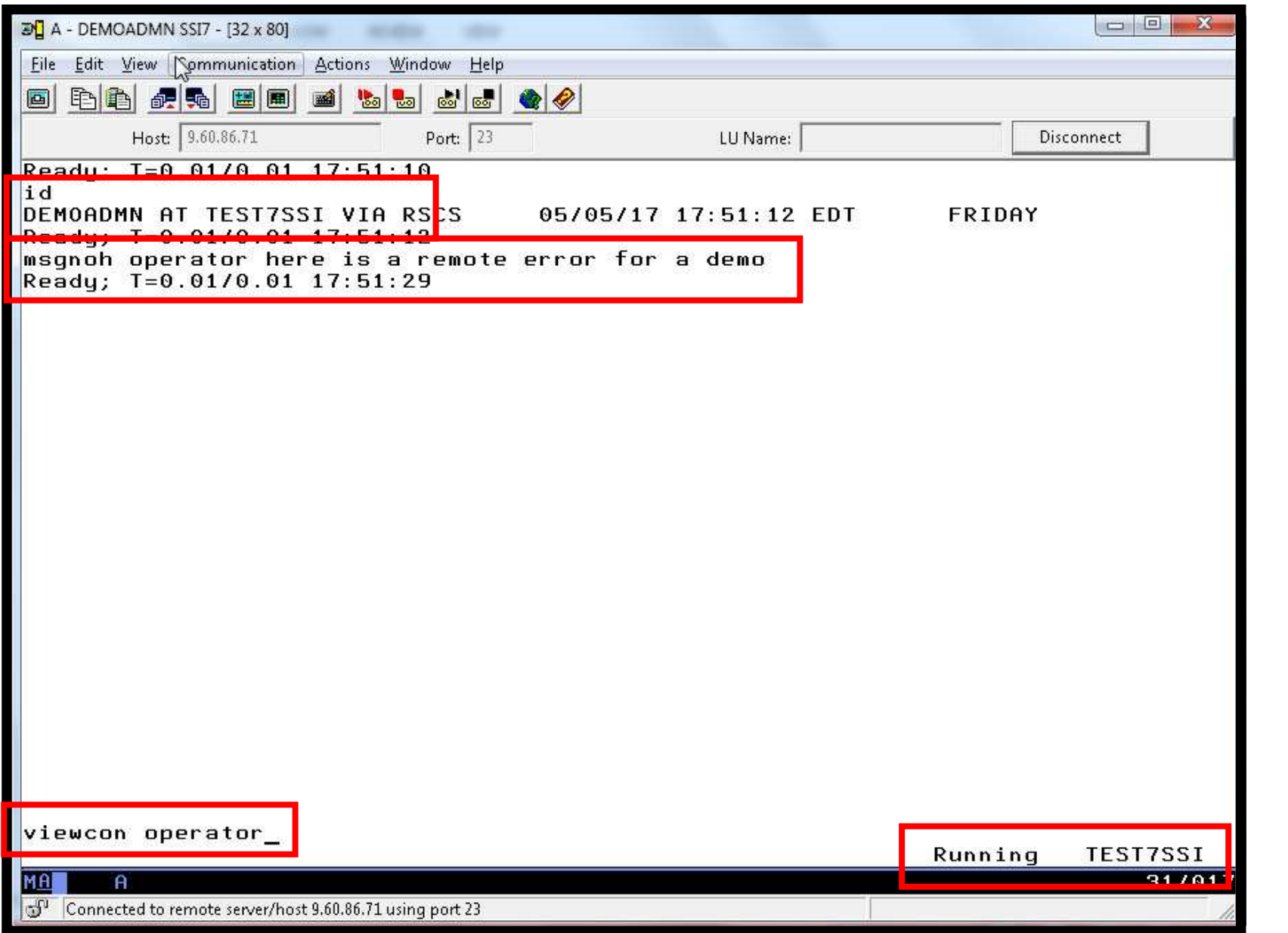

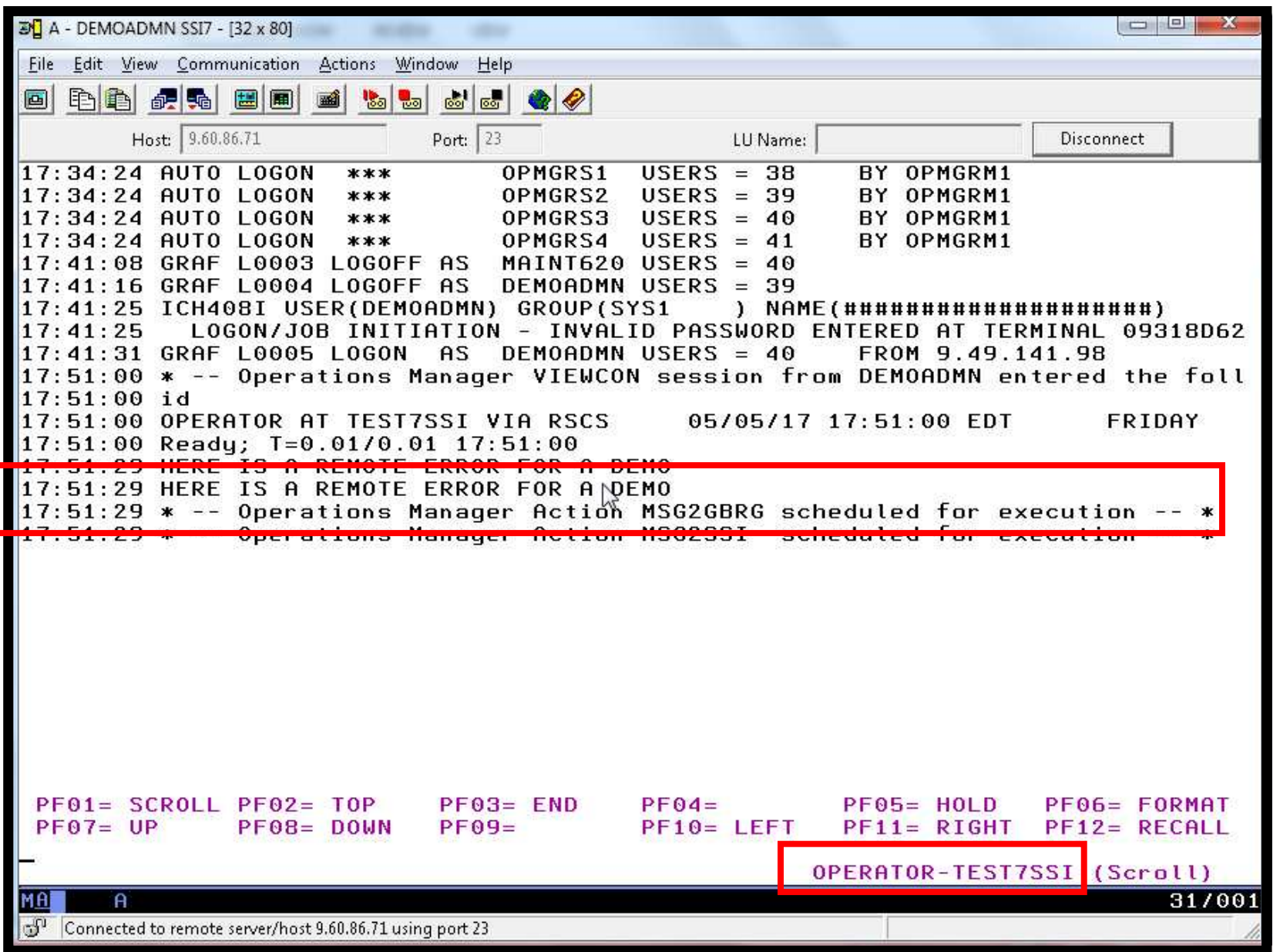

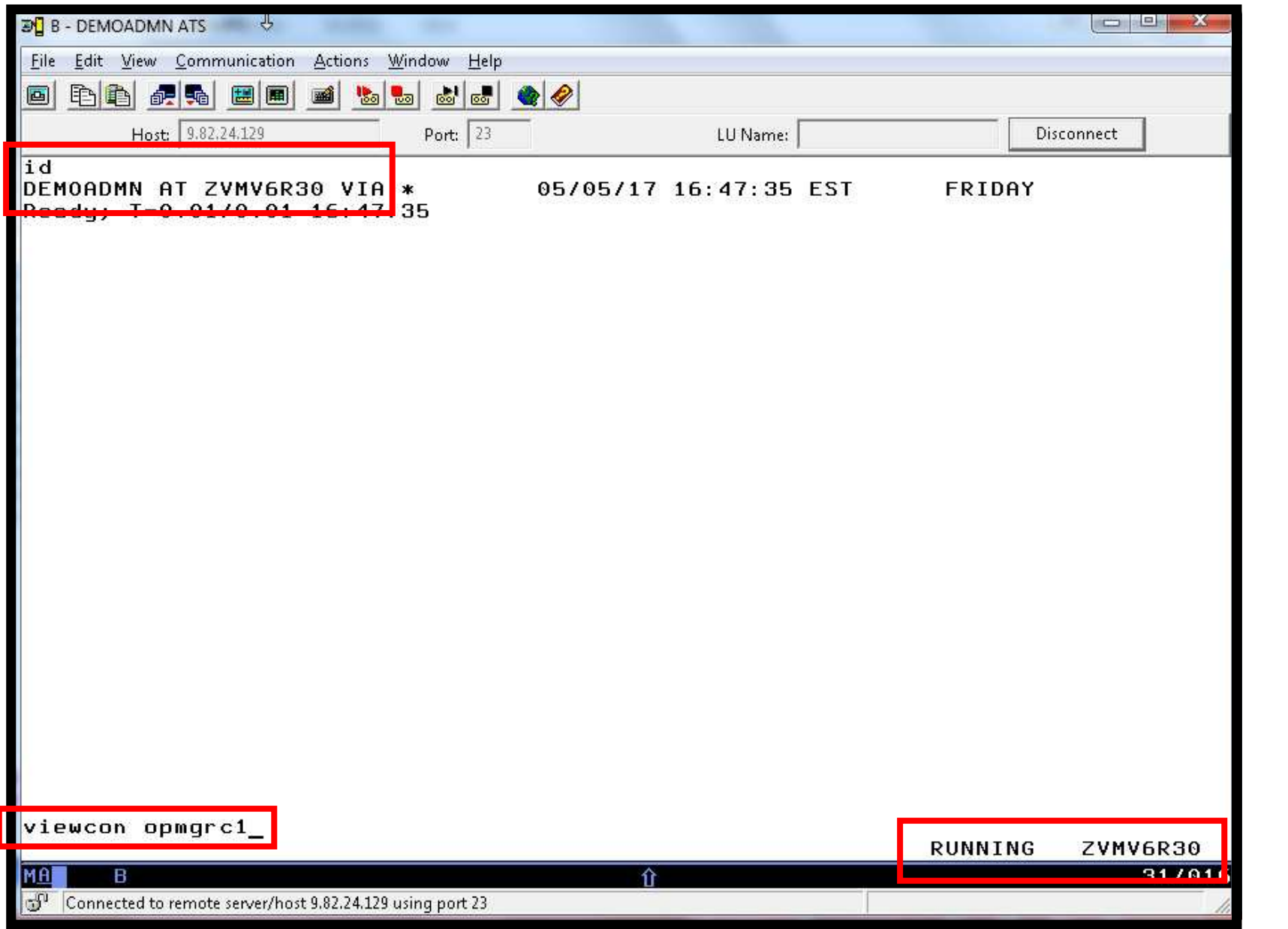

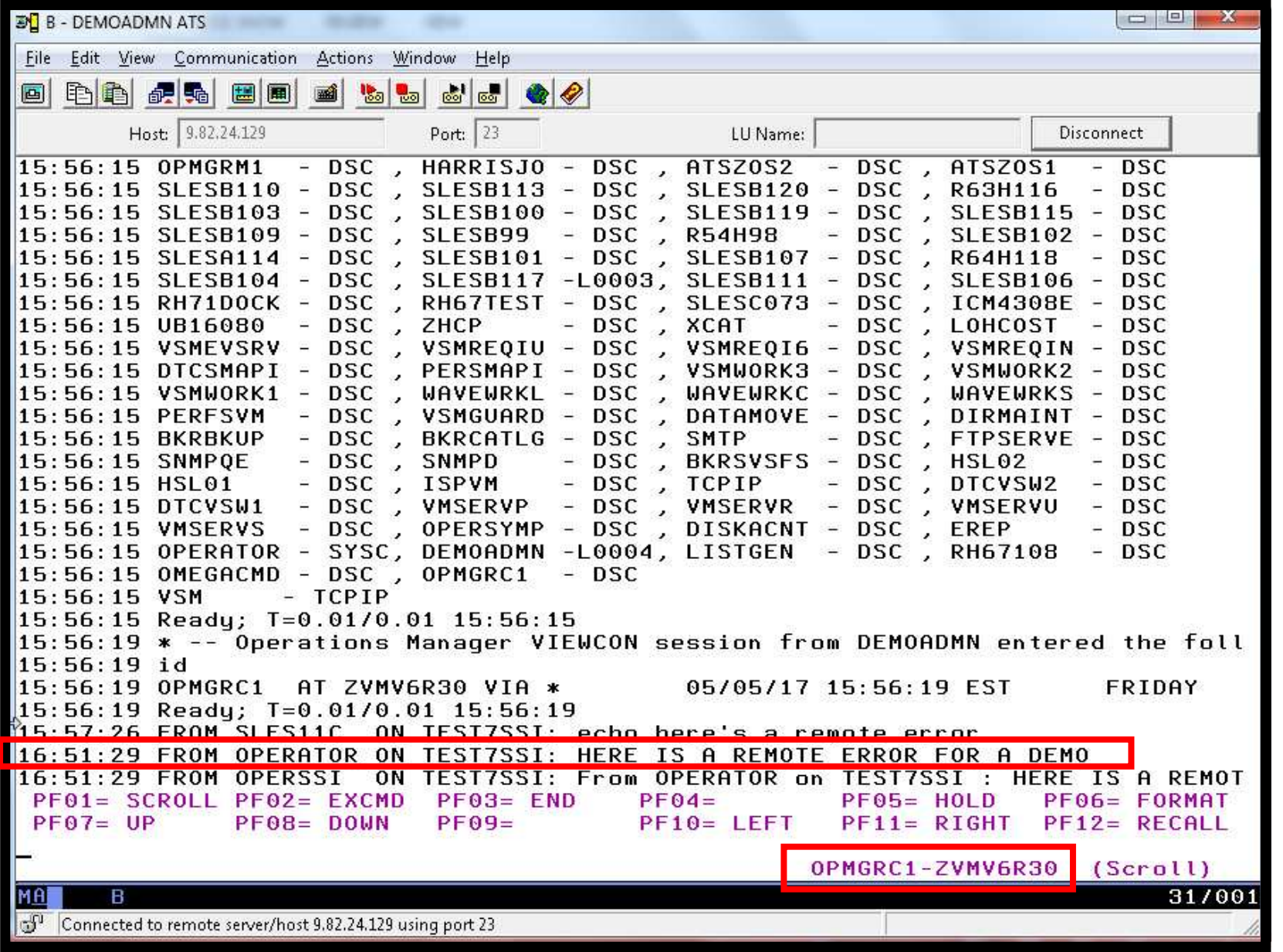

# **Scenario 11b: Detailed Steps**

- ► On System A (TEST7SSI), put an "error" message on the OPERATOR console
	- Must contain the text "remote error"
	- TEST7SSI is part of an SSI cluster, but System B is not in this cluster

msgnoh operator here is a remote error for a demo

► On System B (ZVMV6R30), view the "Operations Console" (user ID OPMGRC1)

viewcon opmgrc1

> Note the message received on OPMGRC1 on ZVMV6R30 from OPERATOR on TEST7SSI

# **Scenario 11b: How Do You Do That?**

Console rule in Operations Manager on System A (TEST7SSI):\* DEFRULE NAME OPERMSGS + MATCH '\*remote error\*' + ACTION MSG2GBRG

Action in Operations Manager on System A (TEST7SSI):

\*

DEFACTN NAME MSG2GBRG +

COMMAND 'EXEC MSG2OPS OPMGRC1 From &u on &sysname: &t' +ENV SVM

# **Scenario 11b: How Do You Do That?**

### **MSG2OPS EXEC on System A (TEST7SSI):**

- /\* Send a message to a console in Operations Manager on another \*/
- /\* system, without SSI nor RSCS  $*$

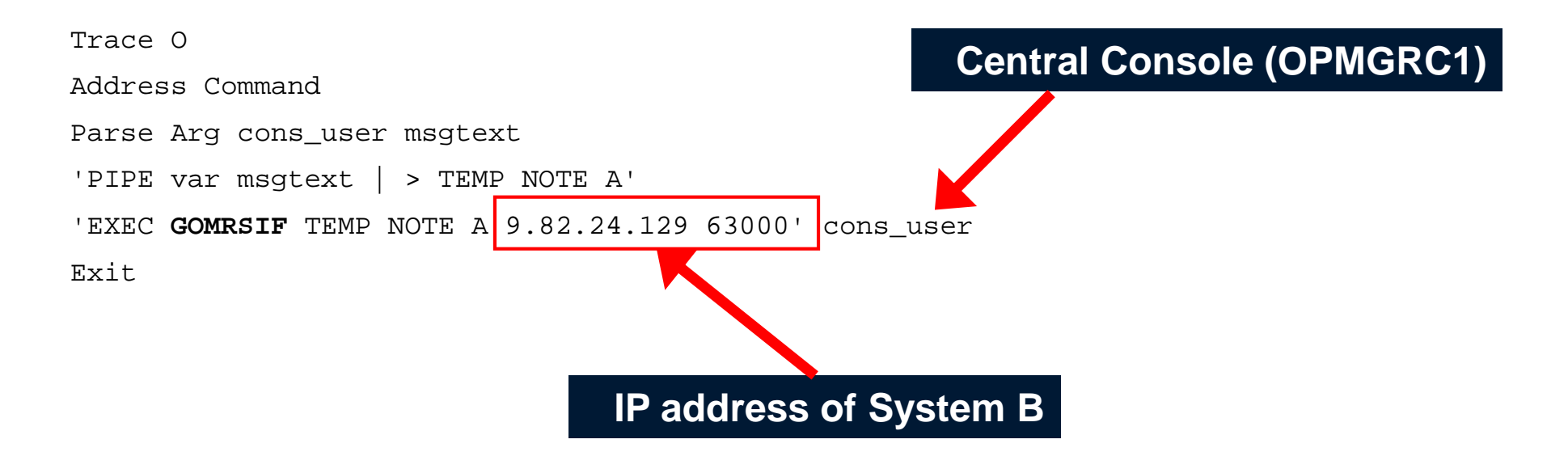

To run the Operations Manager command **GOMRSIF**, action processing servers on System A (TEST7SSI) must have **TCPMAINT 592** disk linked and accessed

\*

# **Scenario 11b: How Do You Do That?**

TCP/IP listener definition in Operations Manager on System B (ZVMV6R30):

```
DEFIPCS NAME TESTDATA + USER TCPIP + APPL GOMRSIF + ADDR 000.000.000.000 + PORT 63000
```
- > May also need to update TCP/IP on System B to allow Operations Manager to listen on port 63000
- > Can alternatively use TELL (instead of GOMRSIF) to send<br>measures from System A to System B, but required BSCS messages from System A to System B, but requires RSCS

**Scenario 12: Monitor Service Machines for LOGOFF Status – and AUTOLOG them**

- > Monitor specific service machines to make sure they stay logged on
	- • Demo will monitor TSTADMN2 user ID
		- •Could monitor a group of user IDs
	- •If it changes from logged on to logged off status, then restart it
- $\triangleright$  Dynamically pass the user ID to the action
	- •Re-use action for multiple monitors or user IDs

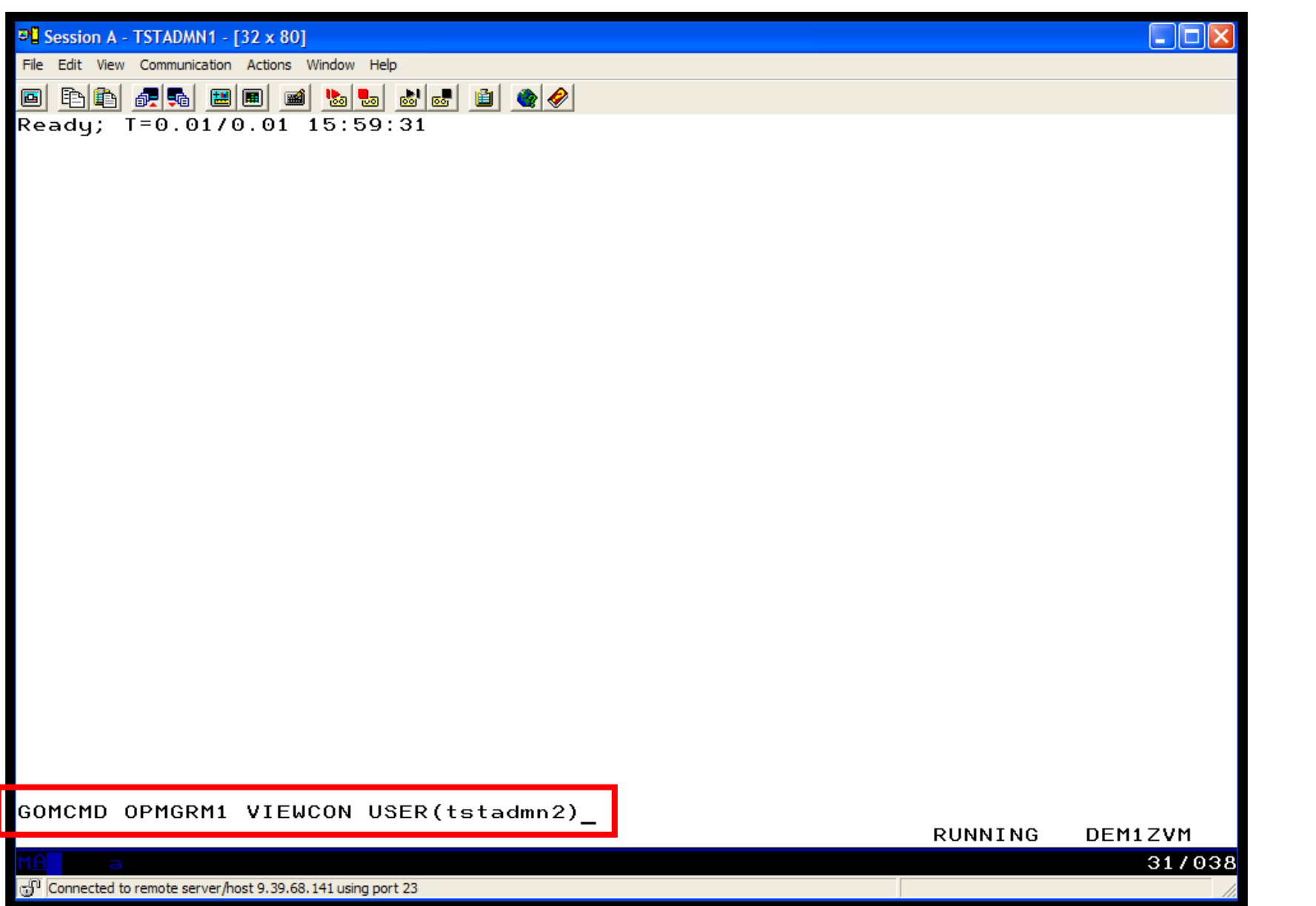

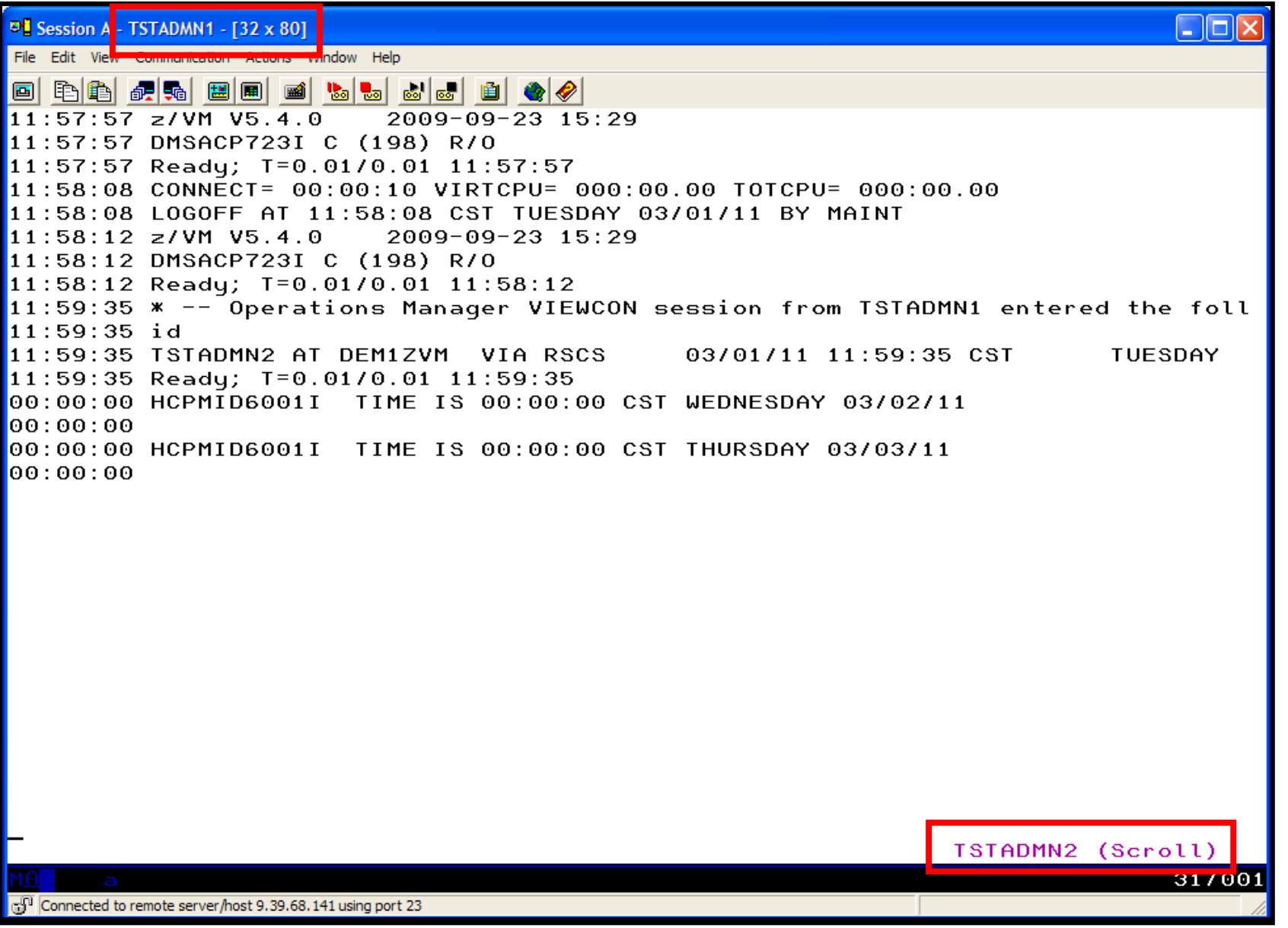
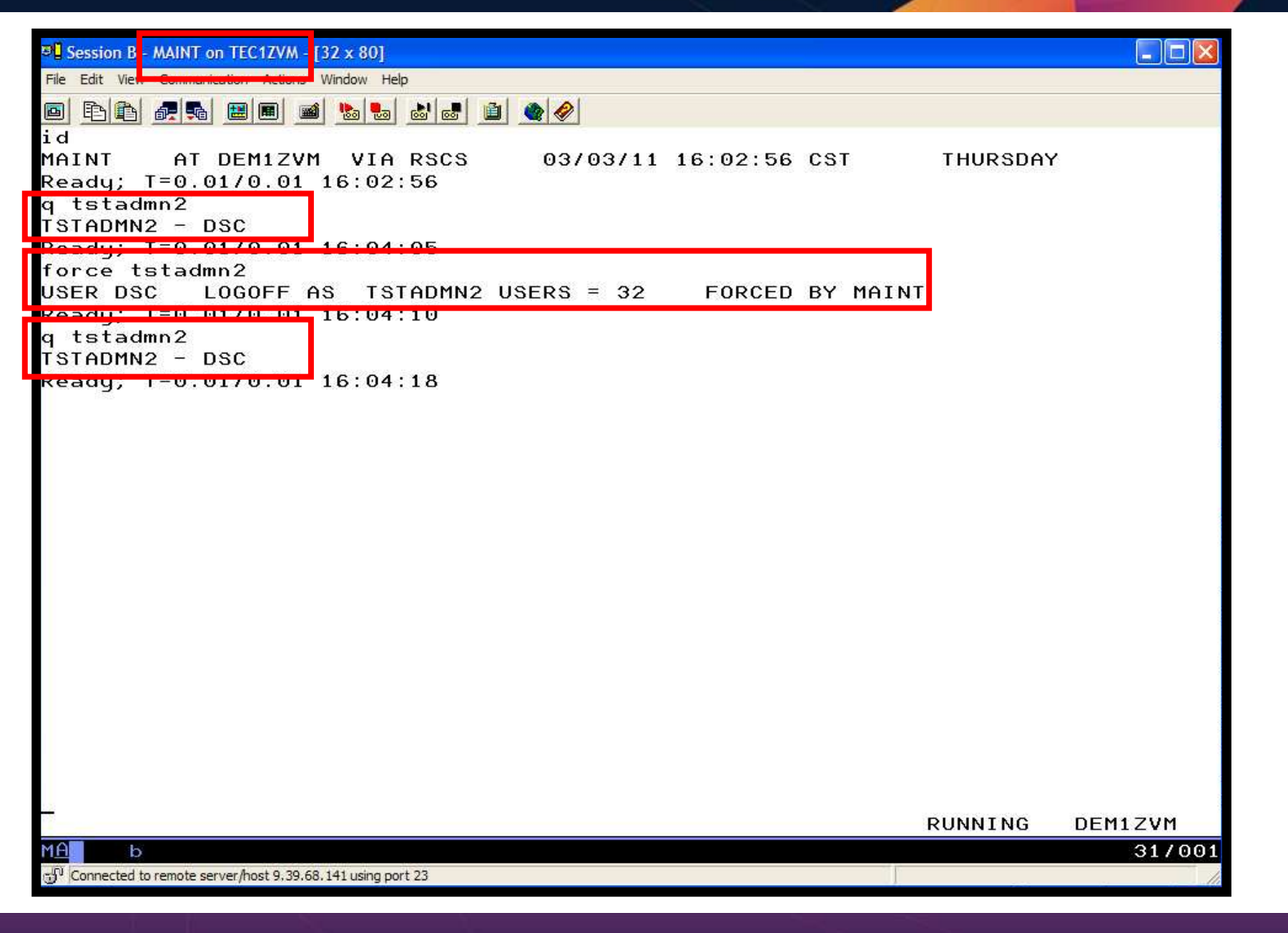

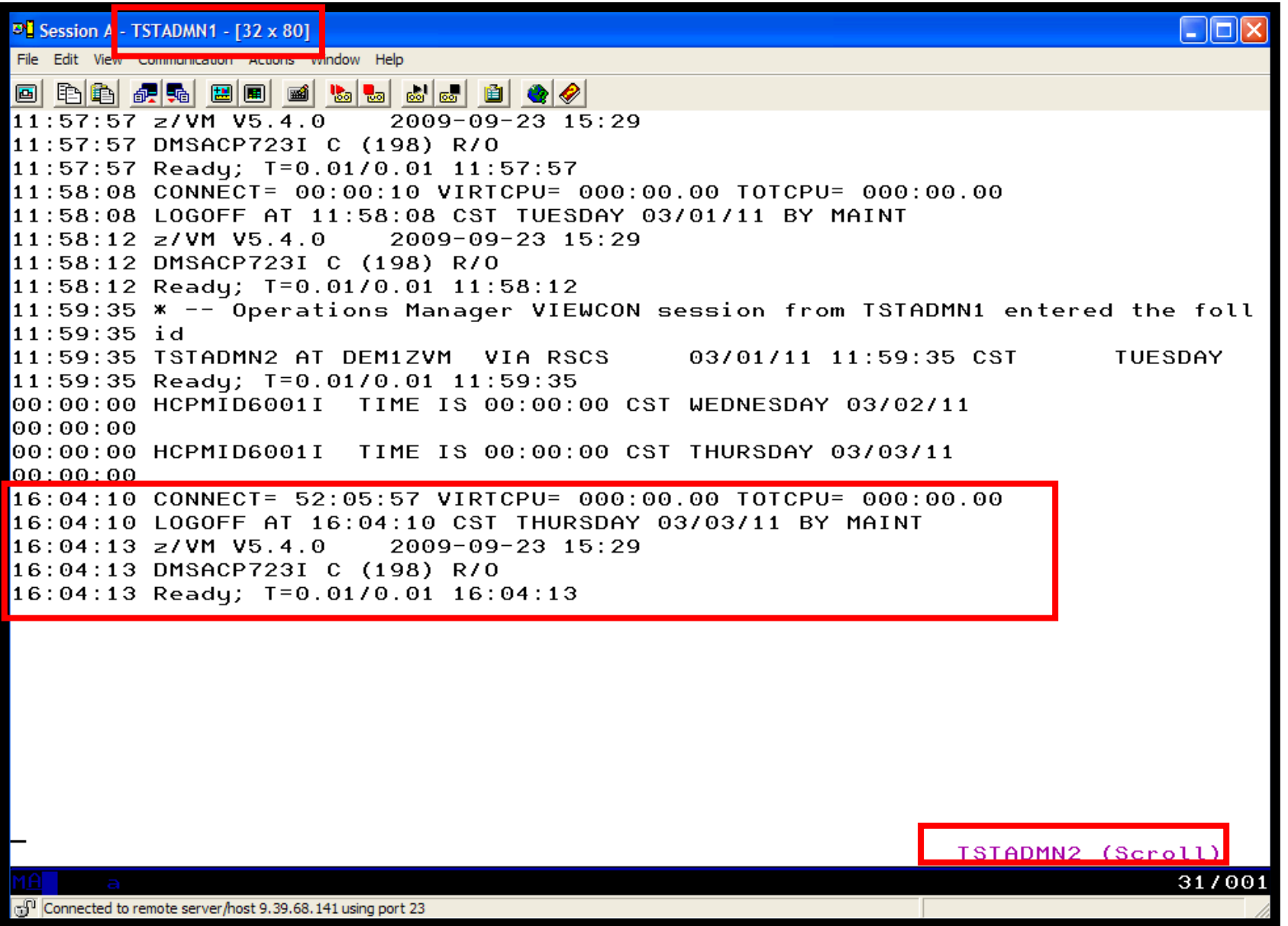

## **Scenario 12: How Do You Do That?**

```
Console rule and action in Operations Manager:* DEFEMON NAME(ADMIN2),+ TYPE(1), +
  USER(TSTADMN2),+ ACTION(AUTOLOG1) * DEFACTN NAME(AUTOLOG1),+ COMMAND(CP SLEEP 3 SEC),+ NEXTACTN(AUTOLOG2),+ OUTPUT(LOG),+ ENV(OPMGRS1) * DEFACTN NAME(AUTOLOG2),+ COMMAND(CP XAUTOLOG &3),+ OUTPUT(LOG),+ ENV(OPMGRS1)
```
#### **Scenario 13:Monitor Page Space – Send Email if Full**

- $\blacktriangleright$  Operations Manager monitors the page space usage (percent full)
	- • For demo purposes, page space monitor is currently defined but suspended (not active)
	- •We'll dynamically resume (re-activate) the page space monitor
	- •Demo monitor requires the page space be only 0% full
- $\blacktriangleright$ Usage exceeds the specified limit
- $\blacktriangleright$  Automatically send an e-mail to someone who can evaluate and take action
- $\triangleright$  For demo purposes, suspend (de-activate) the page space monitor when complete

# **Scenario 13: Detailed Steps**

 $\blacktriangleright$ From an authorized VM user ID, see the page space usage:

q alloc page

 $\blacktriangleright$ From a user ID with Operations Manager privileges:

gomcmd opmgrm1 resume page(pgfull)

 $\blacktriangleright$  Check the Operations Manager log to see the spool monitor triggered:

gomcmd opmgrm1 viewlog

- $\blacktriangleright$ Check the inbox of the appropriate person to see the email
- $\blacktriangleright$ From a user ID with Operations Manager privileges:

gomcmd opmgrm1 suspend page(pgfull)

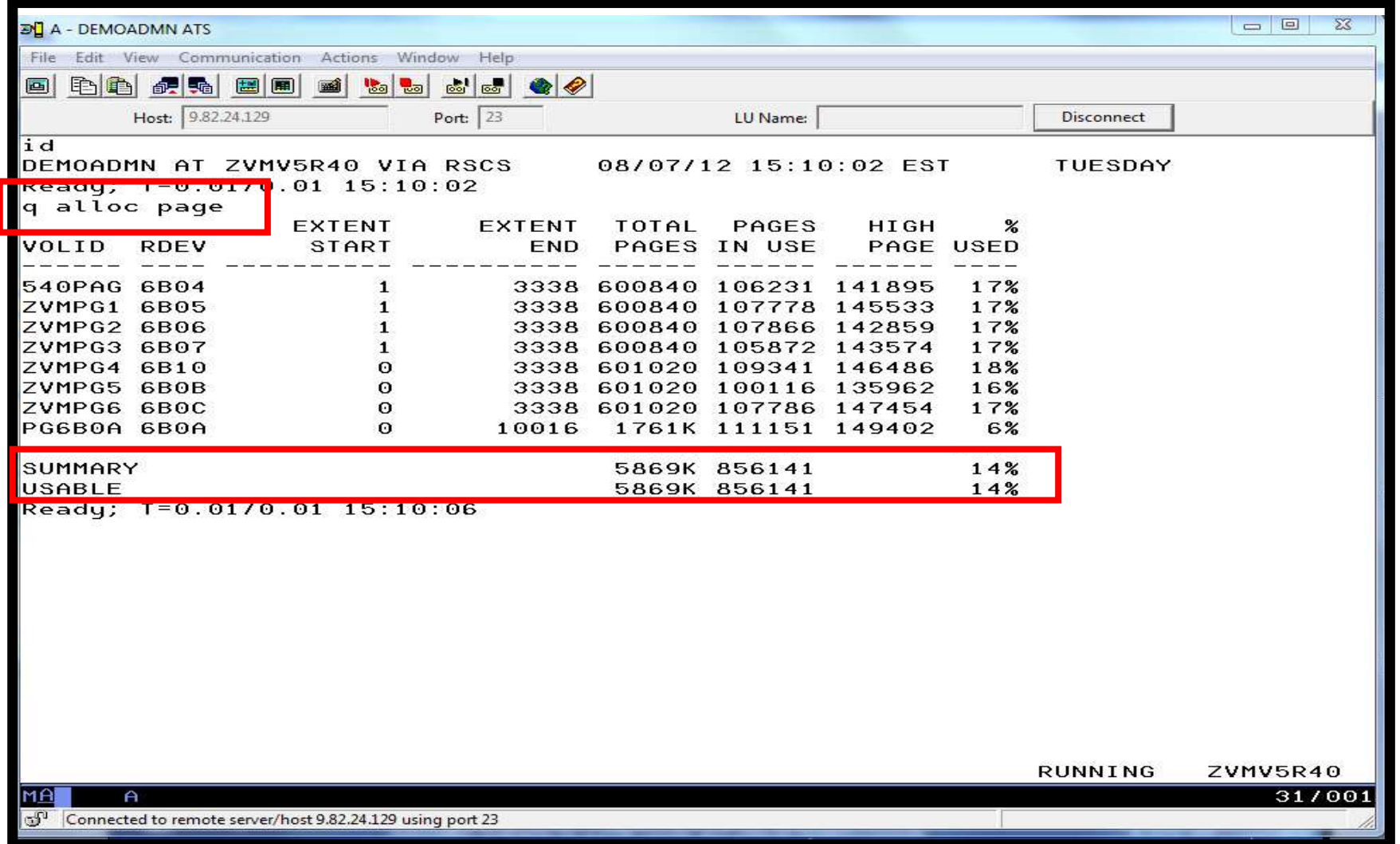

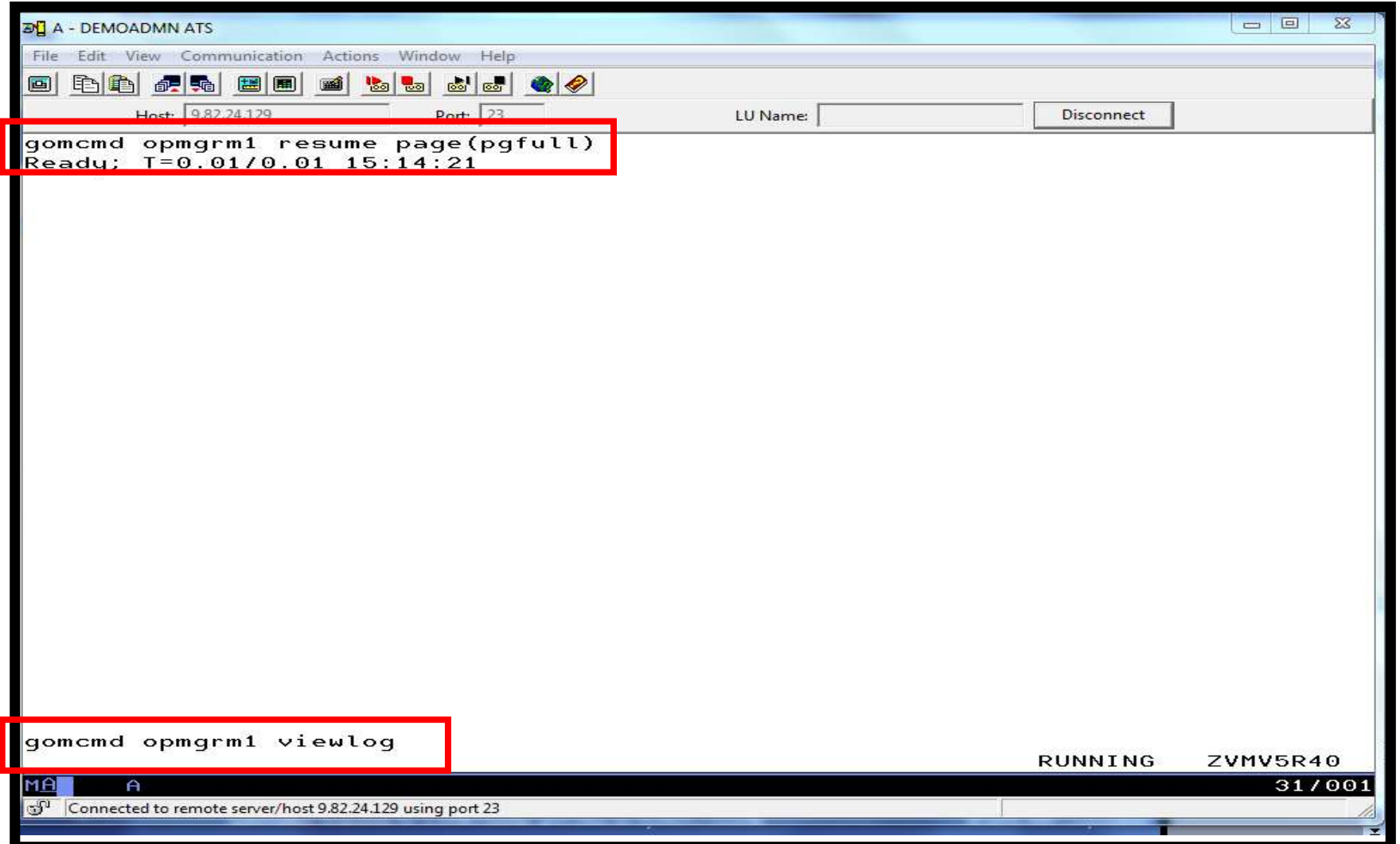

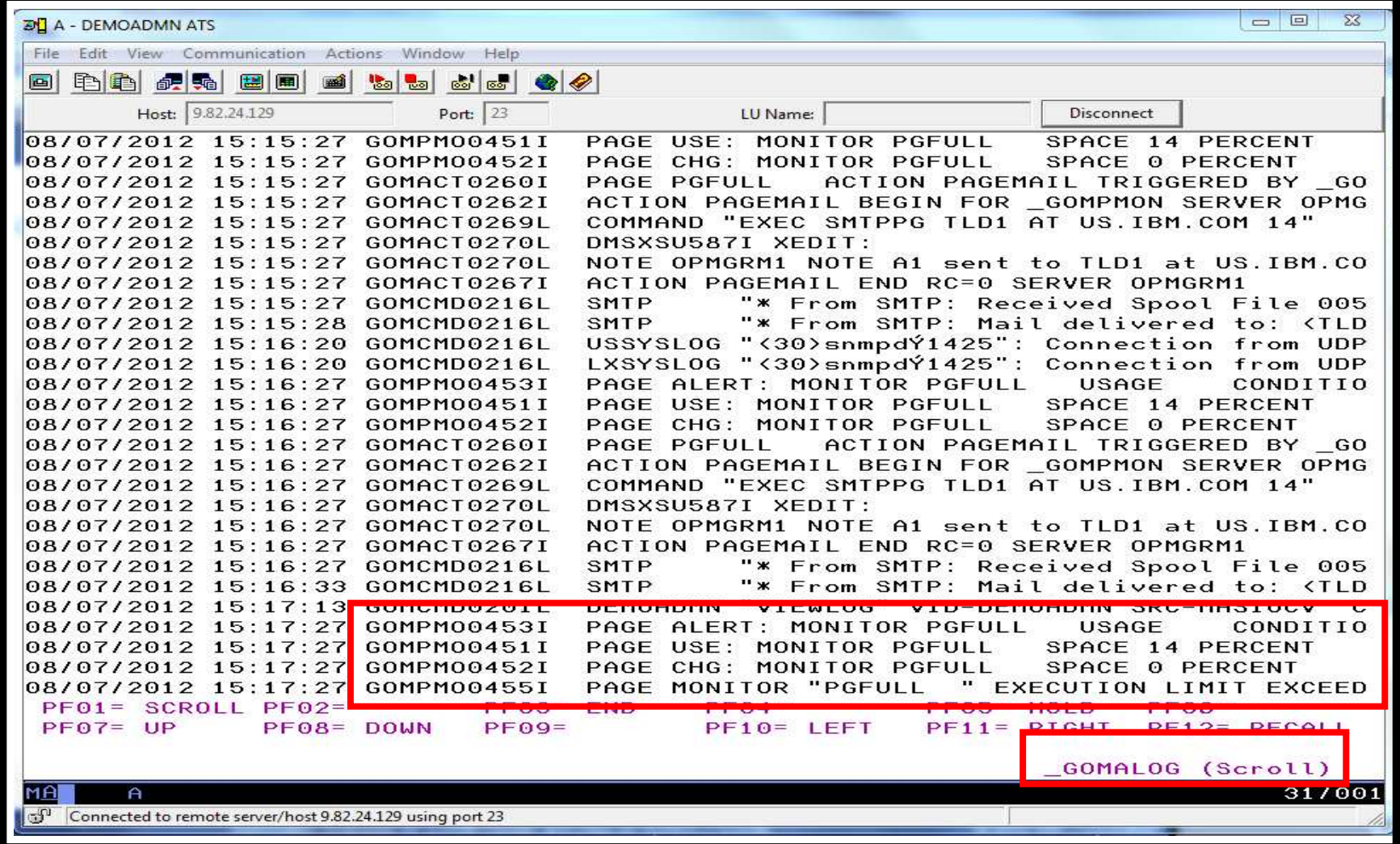

# **Scenario 13: How Do You Do That?**

```
\blacktriangleright Console rule and action in Operations Manager: 
* 
DEFPMON NAME(PGFULL),+ USAGE(010-100),+ INTERVAL(1),+ 
LIMIT(3,3600),+ 
ACTION(PAGEMAIL) * 
SUSPEND PAGE(PGFULL)*
DEFACTN NAME(PAGEMAIL),+ 
COMMAND(EXEC SMTPPG tld1 at us.ibm.com &4),+ OUTPUT(LOG),+ ENV(LVM)
```
#### **Scenario 13: How Do You Do That?**

#### **SMTPPG EXEC (excerpts)**

```
/* */
Parse arg mail_user dummyat mail_node pgpct
errtext ='Page space is' pgpct'% full on z/VM system'
/* Get local TCP/IP hostname */ 
parse value Search_TCPIP_Data("hostname") with getrc tcphostname . 
if getrc > 4 then tcphostname = "unknown host name"
parse value Search_TCPIP_Data("domainorigin") with getrc tcpdomain . 
if getrc > 4 then tcpdomain ="unknown_domain_name" 
fqdomain_name = tcphostname'.'tcpdomain
/* Construct the e-mail */
line.1 = 'OPTIONS: NOACK LOG SHORT NONOTEBOOK ALL CLASS A' line 0.2 = 'Date: ' Date() ',' Time()
line.3 = 'From: Operations Manager for z/VM' line.4 = 'To: ' mail_user 'at' mail_node
line.5 = 'Subject: ' errtext 'on' fqdomain_name
line.6 = 'DO NOT REPLY - This e-mail was generated by an automated service machine'
Line. 7 = \sqrt{2}
line.8 = msgtextline.0 = 8'PIPE stem line. | > TEMP NOTE A'
```
'EXEC SENDFILE TEMP NOTE A (NOTE SMTP'

#### **Scenario 14:Monitor SSI Connectivity between Two Members of a Cluster**

- **► Create a schedule to query ISLINKs between two members of** a cluster
- $\triangleright$  If less than 4 links up, send message to consolidated SSI console (OPERDEMO)
	- For demo purposes, we'll dynamically deactivate a link then reactivate it when done

# **Scenario 14: Detailed Steps**

- From an authorized VM user ID, see the currently available  $\triangleright$  From an authorized VM user ID, see the currently available ISLINKs:
- q islink node tivlp32
- $\blacktriangleright$ Deactivate one of the links:

deactivate islink <sup>4110</sup>

 $\blacktriangleright$  Using Operations Manager, view the central operations console to see the alert:

viewcon operdemo

- **▶ Schedule is triggered every 1 minute, so wait 1 minute and see the** messages again
- $\triangleright$ Reactivate the link:

activate islink <sup>4110</sup>

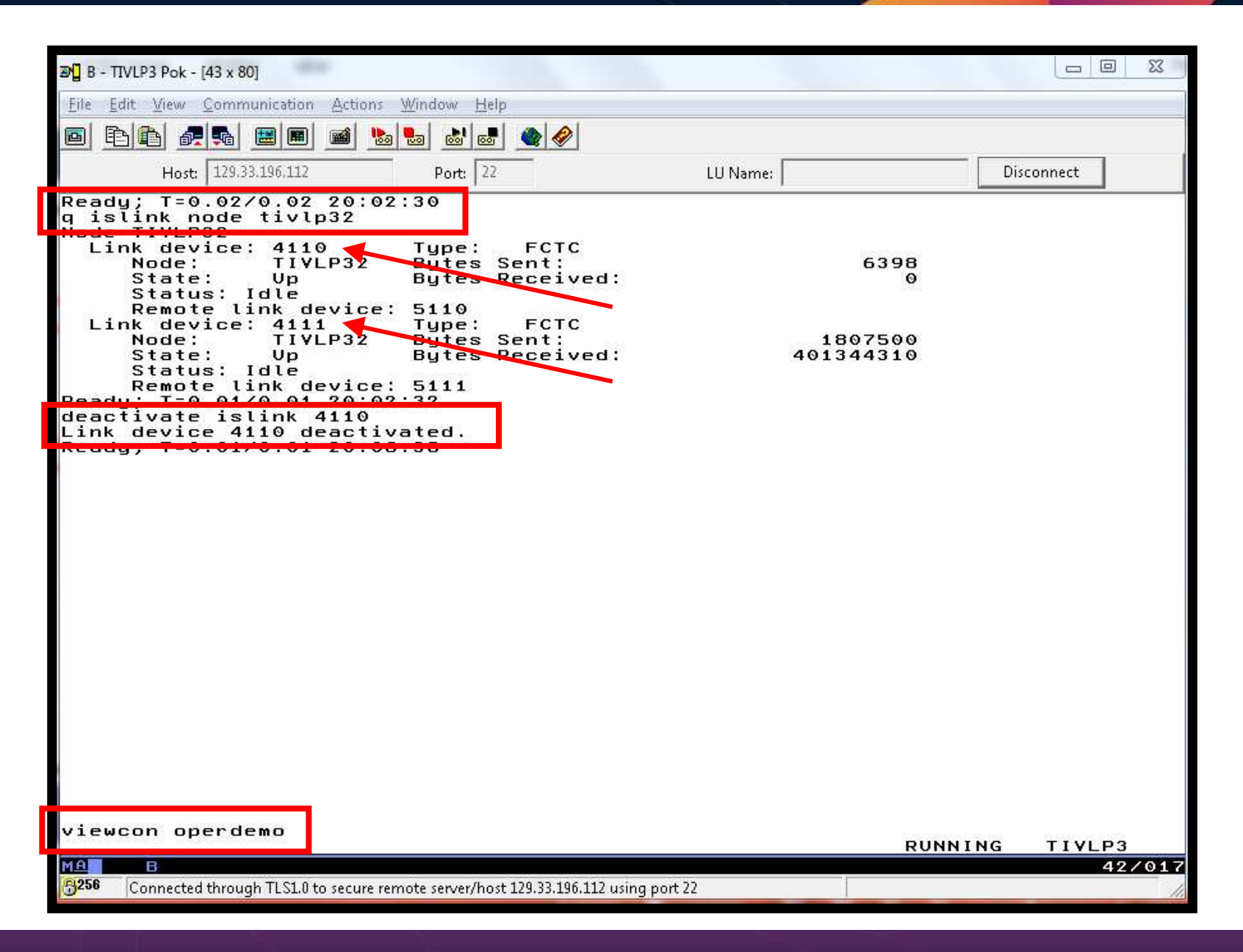

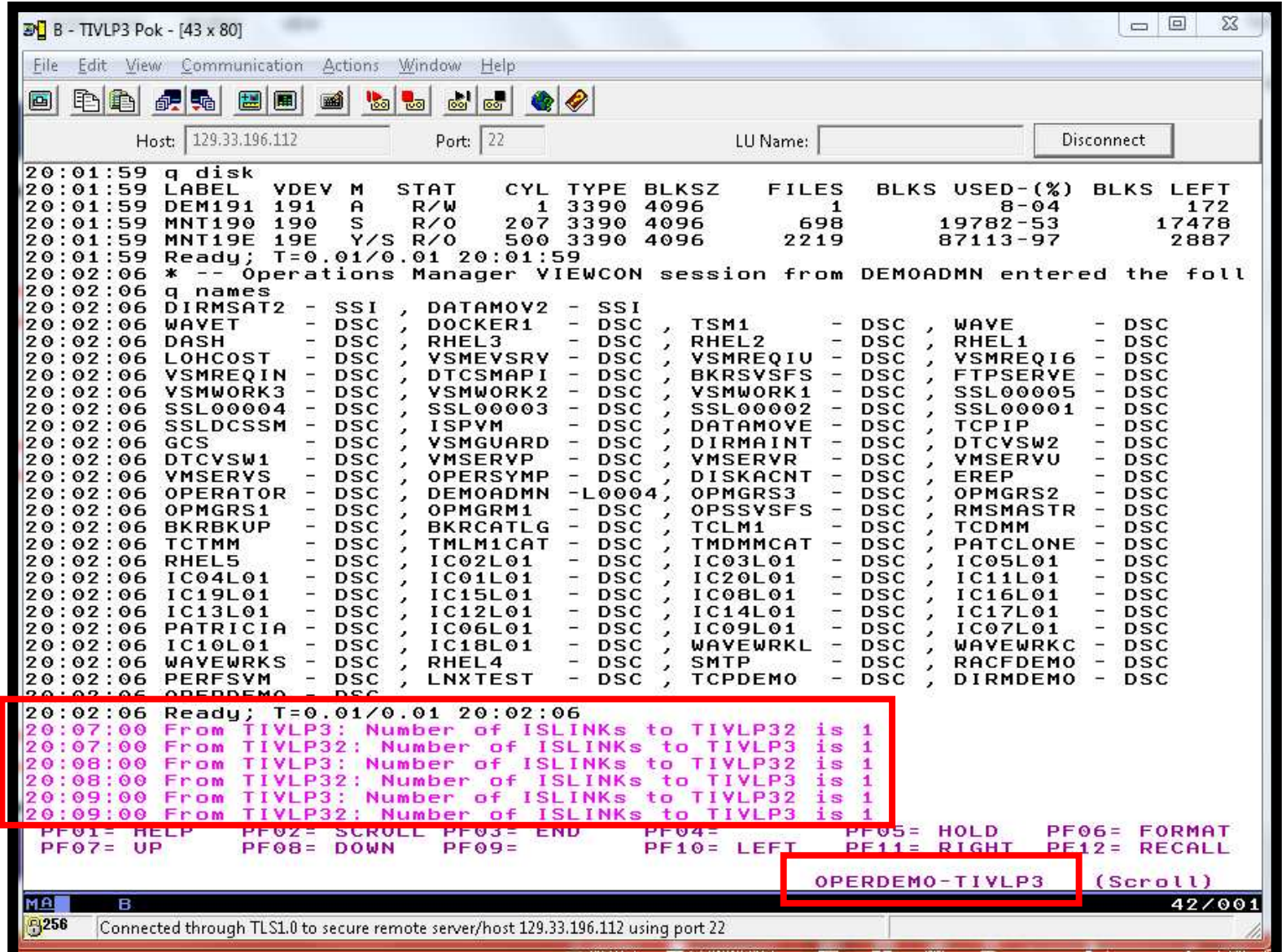

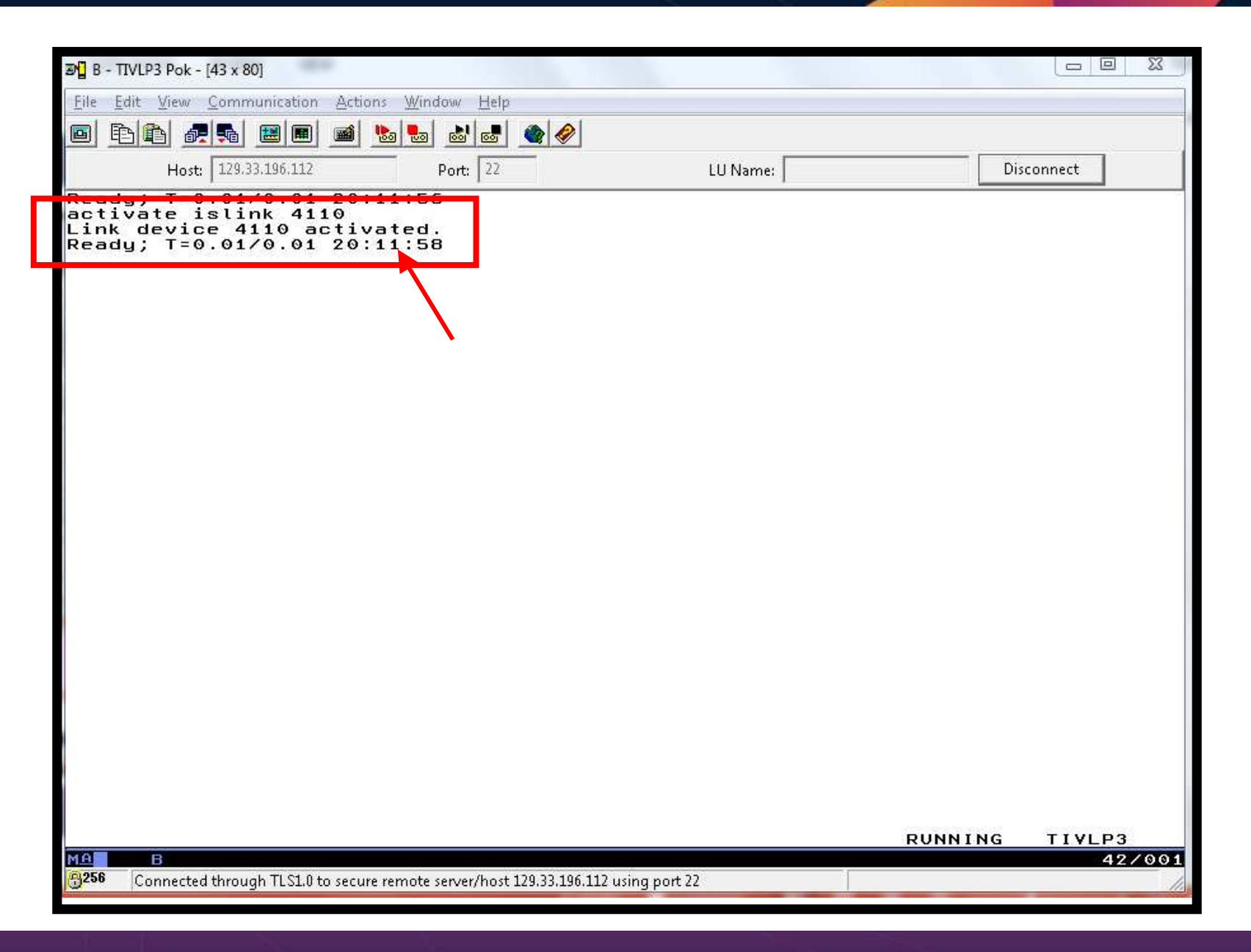

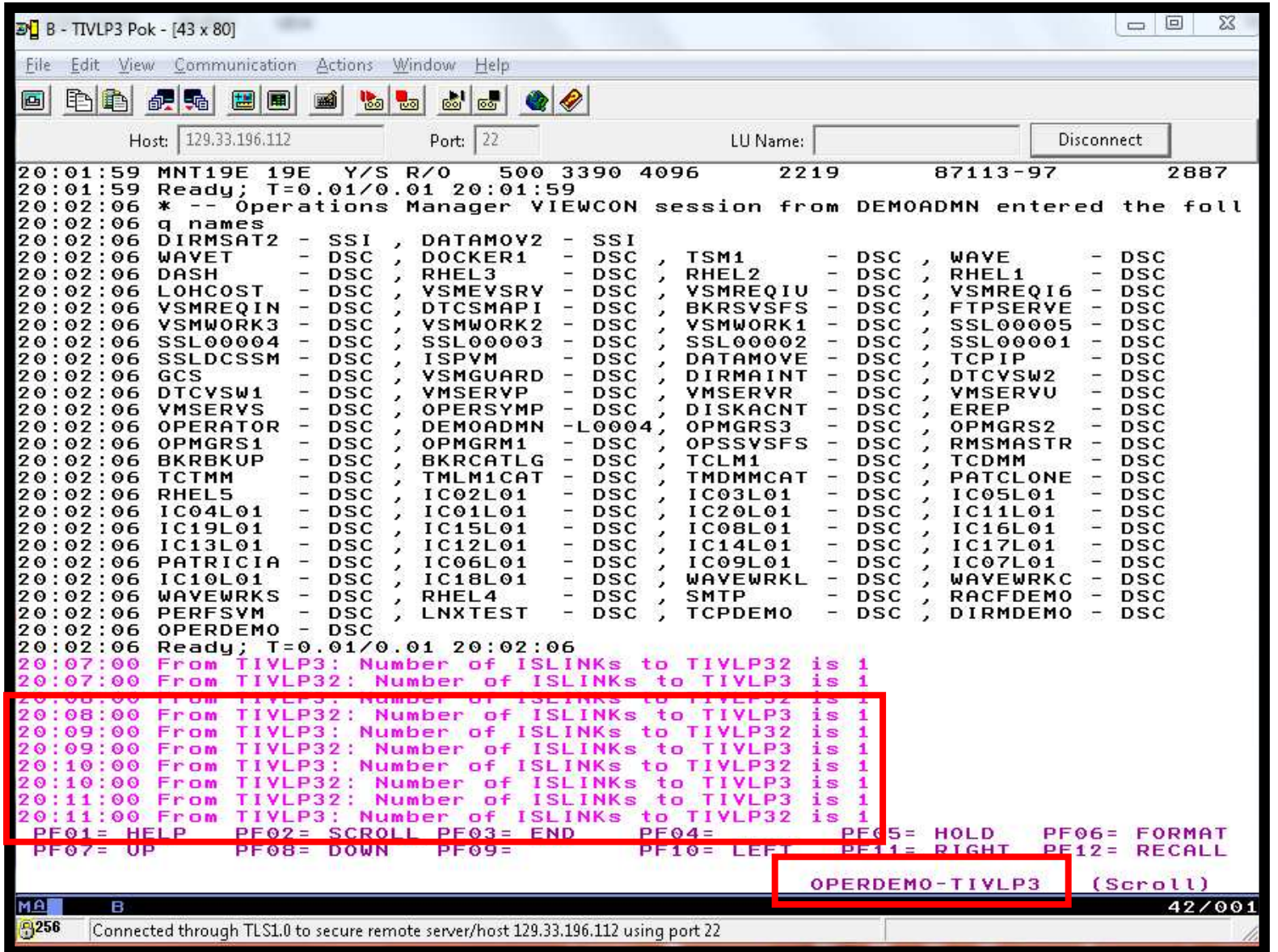

### **Scenario 14: How Do You Do That?**

```
▶ Schedule and action in Operations Manager:
*** Check every 1 minute for any IS Links being downDEFSCHD NAME ISLINK1 + EVERY 00:01 + ACTION QISLINK + PARM TIVLP32 * DEFACTN NAME QISLINK + COMMAND 'EXEC QISLINK &sysname &p' + 
  ENV SVM
```
### **Scenario 14: How Do You Do That?**

```
\blacktriangleright Rule and action in Operations Manager: 
*** Make ISLINK errors pink on OPERDEMO consoleDEFRULE NAME LINKPINK + MATCH '*number of islinks*' + USER OPERDEMO + ACTION PINK * DEFACTN NAME PINK + INPUT CPI
```
#### **Scenario 14: How Do You Do That?**

# • QISLINK EXEC:

/\* Find the number of ISLINKs available to another member \*/  $\star$  /  $/*$  If less than 2, then send message to OPERDEMO Trace O Address Command Parse Upper Arg thisnode othernode 'PIPE CP QUERY ISLINK NODE' othernode '| find \_\_\_\_\_State:\_\_\_\_Up| COUNT LINES | VAR numlinks' If numlinks < 2 Then 'CP MSGNOH OPERDEMO AT ALL From' thisnode': Number of ISLINKs to' othernode 'is' numlinks Exit 0

#### **Scenario 15: Suppress Passwords on Linux Consoles**

- $\blacktriangleright$  TN3270 login to Linux guest displays password
	- •Password on separate line from password prompt
	- • Password captured in console and viewable in Operations Manager VIEWCON
- Use a rule in Operations Manager to suppress the password
	- •I.e. the line following the "password:" prompt
- $\triangleright$  Can be expanded to suppress multiple lines following matching text

# **Scenario 15: Detailed Steps**

> Use Operations Manager to view the console of a Linux guest:

gomcmd opmgrm1 viewcon user(omeglnx1)

 $\blacktriangleright$ Enter the login command:

login root

- $\triangleright$  Enter the password
	- $\bullet$ Note that it's not displayed

#### **Scenario 15: How Do You Do That?**

```
▶ Rule and action in Operations Manager:
** Change password prompt to red.* Suppress the password when logging onto OMEGLNX1.* Have to suppress next 2 lines to include the line Ops Mgr adds * indicating the user entered a "command"* DEFRULE NAME(OMEGPW),+ MATCH(Password:*),+ USER(OMEGLNX1),+ ACTION(SUPPW),+ SUPNEXT(2) * DEFACTN NAME(SUPPW),+
```
INPUT(CRE)

#### **Scenario 16: Autolog a Linux Guest and Send Message if Doesn't Start Successfully**

- ▶ Define a schedule and action to start a Linux guest
- $\blacktriangleright$  Define a rule looking for the application specific message indicating up and ready for work
- $\triangleright$  Define an idle monitor for the above rule
	- • If "up and ready" message is not found within 1 minute, then send message to central console
- $\triangleright$  Idle monitor is suspended until schedule is triggered
	- • Before autologging the Linux guest, automatically resume idle monitor
- $\triangleright$  Idle monitor is automatically suspended again once it is triggered

## **Scenario 16: Detailed Steps**

- $\triangleright$  View the configuration file to see the action that will be "scheduled", plus the rules and monitors
- x tracy config

 $\blacktriangleright$ Run the action that starts the guest (and monitors)

gomcmd opmgrm1 run action(strtlnx1)

▶ View the console of LNXTEST to see that it gets autologged viewcon lnxtest

> View the central console of OPERSSI to see the message that the guest did not start successfully

viewcon operssi

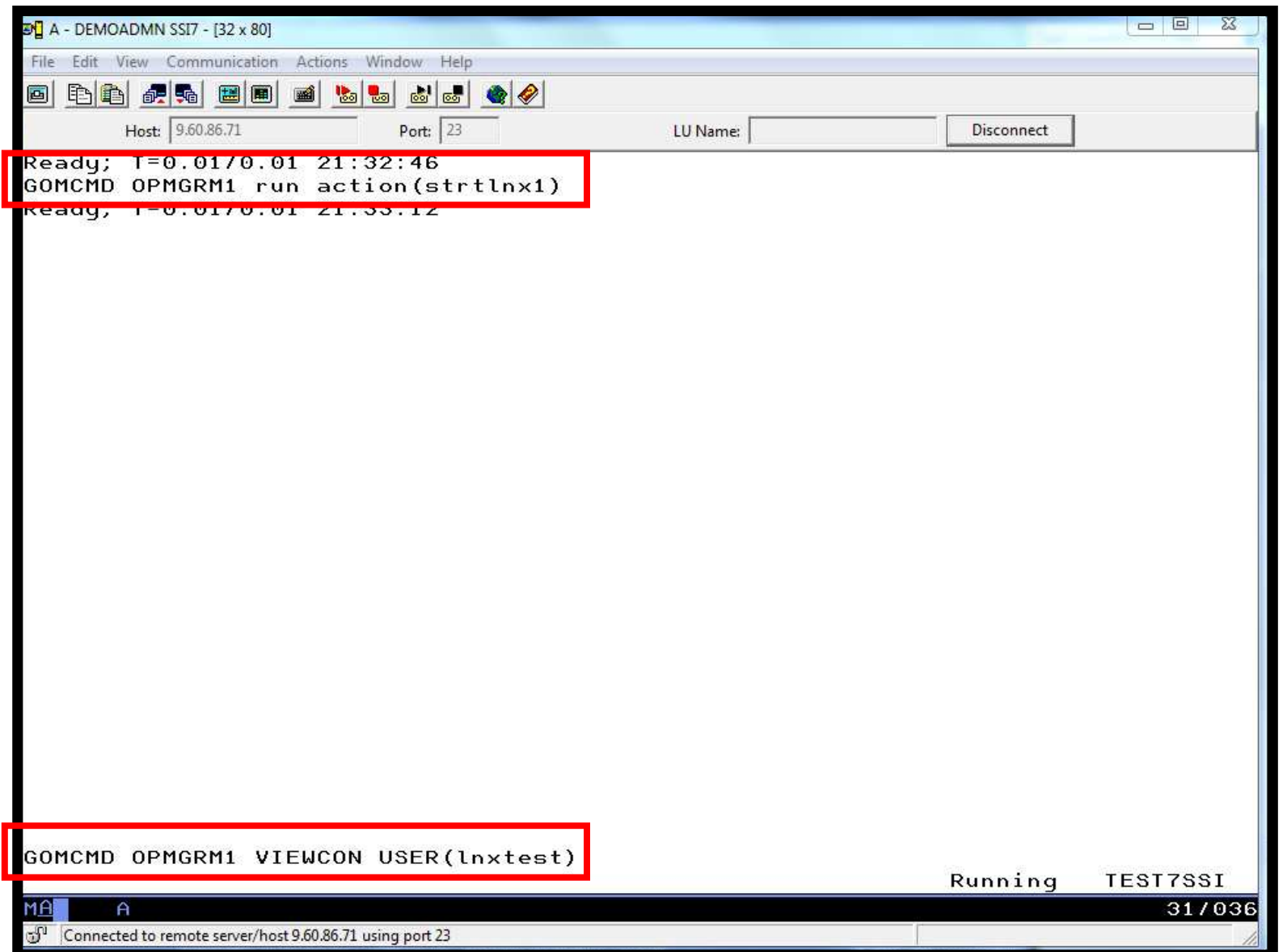

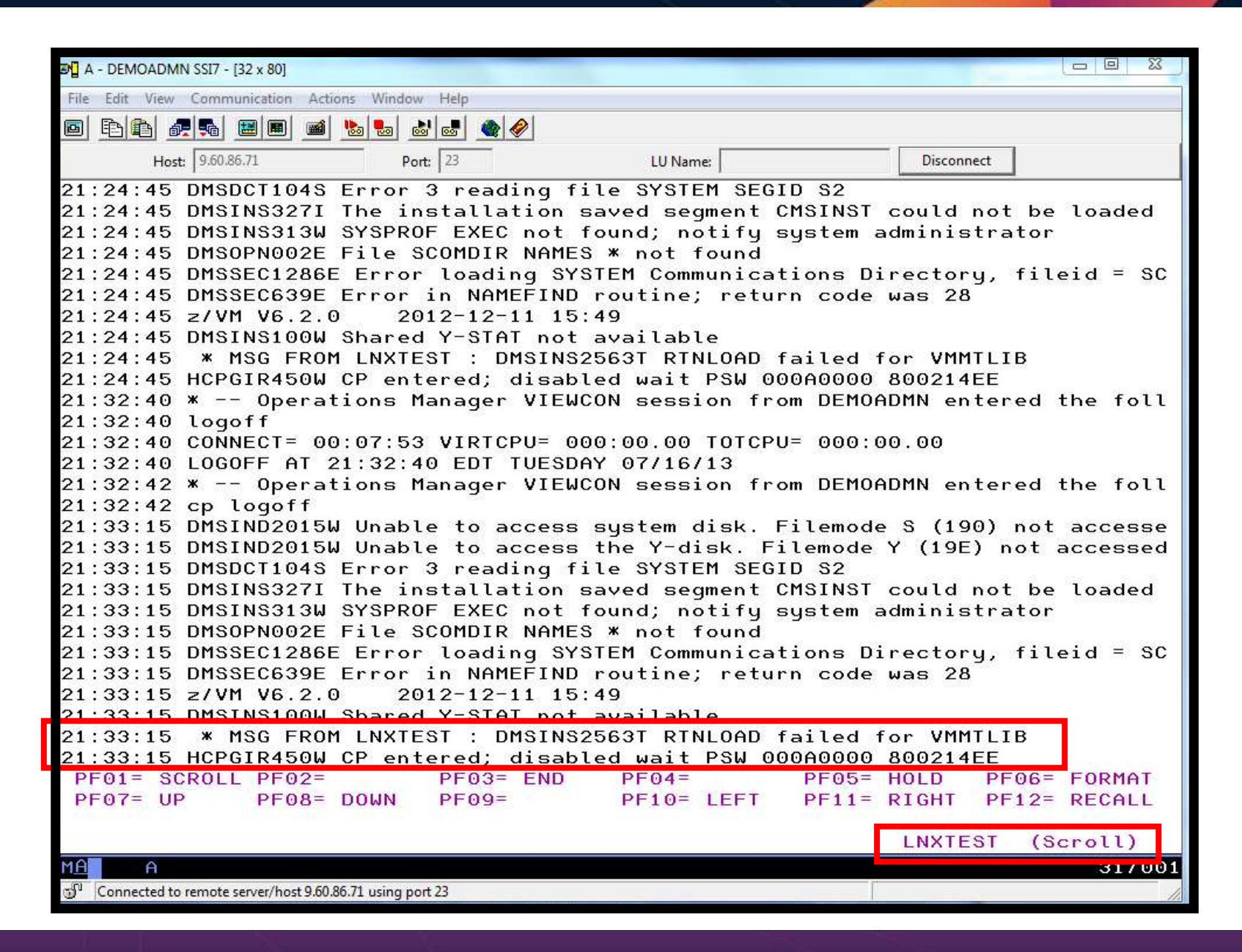

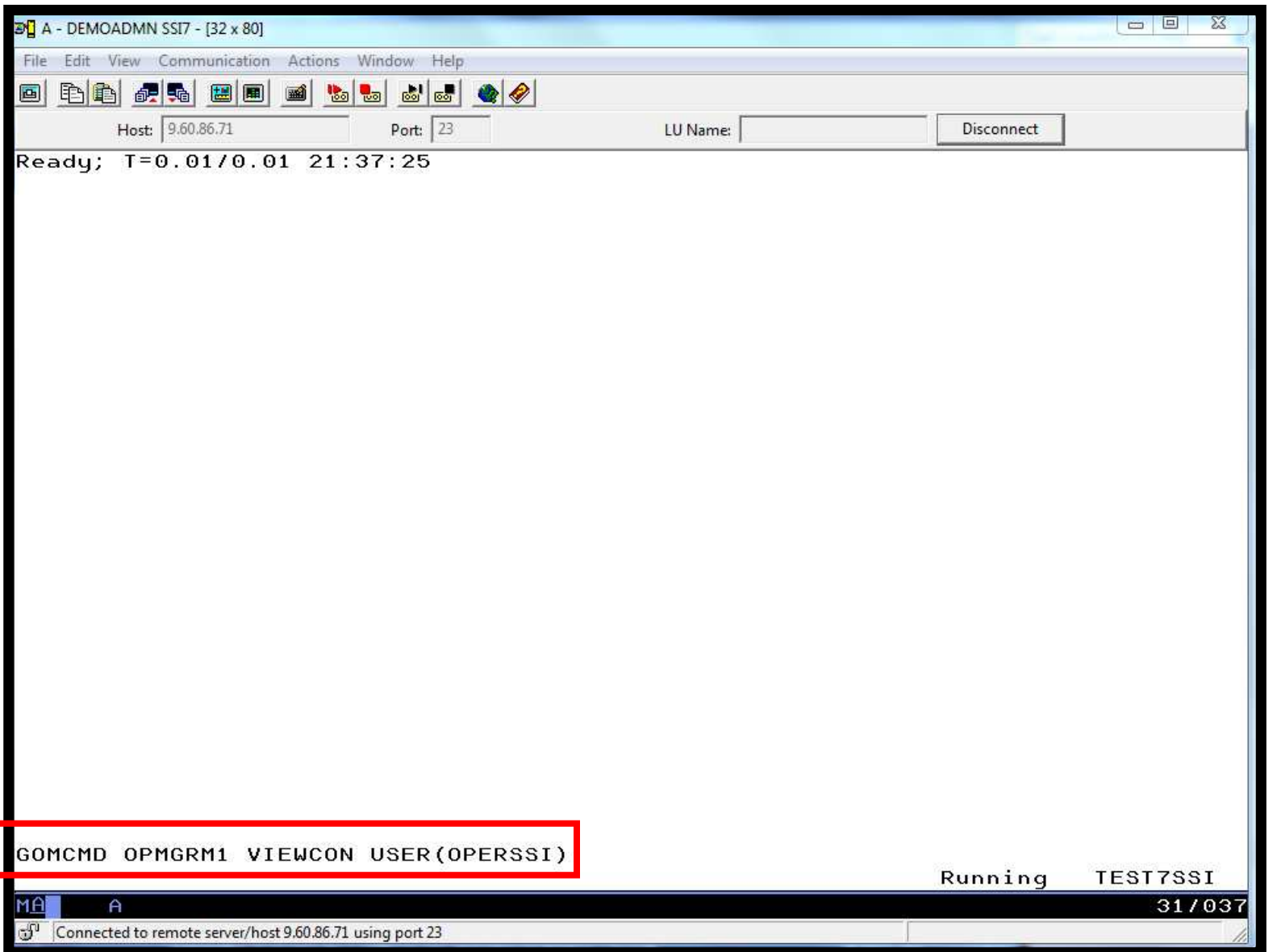

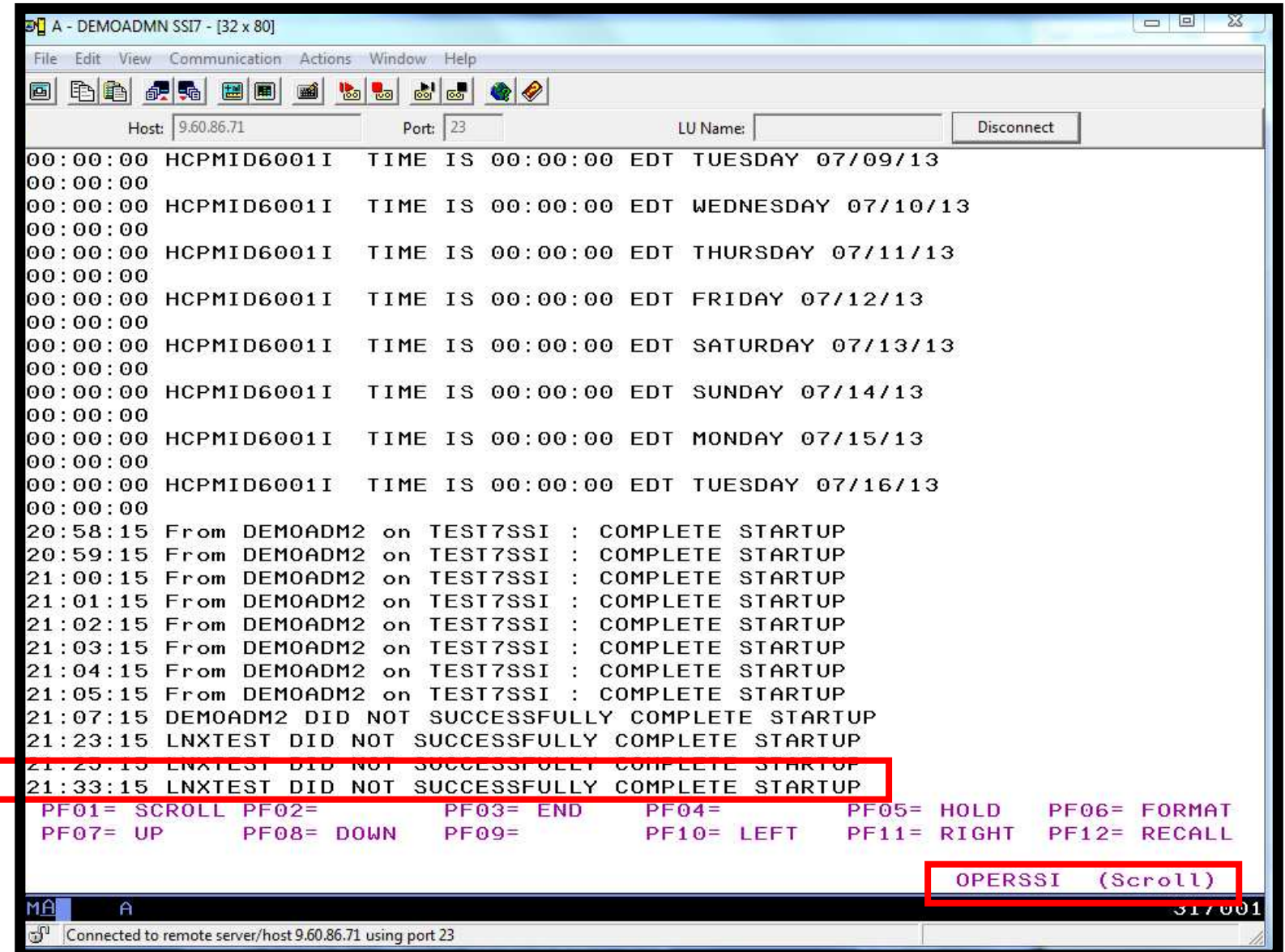

## **Scenario 16: How Do You Do That?**

# Schedule and action in Operations Manager:

```
*DEFSCHD NAME(STARTLNX),+
```
- \*  $WHEN(00:01)$ , +
- \* ACTION(STRTLNX1)

```
*
```

```

DEFACTN NAME(STRTLNX1),+
```

```

COMMAND('RESUME IDLE(NOLOGON)'),+
```

```
NEXTACTN(STRTLNX2),+
```
ENV(GOM)

\*

DEFACTN NAME(STRTLNX2),+

COMMAND(CP XAUTOLOG LNXTEST),+

ENV(SVM)

## **Scenario 16: How Do You Do That?**

# Watch for successful startup of Linux guest

# > If successful take no action

```
DEFRULE NAME(LNXLOGON),+ MATCH(*LNXTEST successfully started*),+USER(LNXTEST),+ ACTION(NOACT) *
```
DEFACTN NAME(NOACT)

### **Scenario 16: How Do You Do That?**

 $\blacktriangleright$  If Linux doesn't start successfully send message to central console and suspend monitor:

```
DEFIMON NAME(NOLOGON),+ RULE(LNXLOGON),+ OCCUR(1,1), +ACTION(MSG2SSI2),+ PARM(LNXTEST) * SUSPEND IDLE(NOLOGON)DEFACTN NAME(MSG2SSI2),+ 
COMMAND(CP MSGNOH OPERSSI &p did not successfully complete startup),+ NEXTACTN(SUSPIDLE),+ ENV(SVM) * DEFACTN NAME(SUSPIDLE),+ COMMAND('SUSPEND IDLE(NOLOGON)'),+ ENV(GOM)
```
#### **Scenario 17: Monitor Linux File System and Email When Approaching Full**

- $\blacktriangleright$  Define a situation in OMEGAMON XE on z/VM and Linux
	- •Watch for file system to reach percent full threshold (85%)
	- •Display a message on Linux console when threshold reached
- $\blacktriangleright$ Define a rule in Operations Manager looking for the message
- $\blacktriangleright$  Define an action in Operations Manager to email someone when message appears on Linux console
	- • Include guest name, file system, and percent full in the message and email
- $\triangleright$  For the demo, run a script to fill up the file system and thus trigger the situation in OMEGAMON

### **Scenario 17: Detailed Steps**

- Start the script (via OMEGAMON) that begins to write data to the file system, filling it up
- > Refresh (automatically or manually) the TEPS workspace to see the file system becoming full
- From z/VM, view the console of the Linux guest to see the message displayed by the OMEGAMON situation, and the action triggered by Operations Manager

```
gomcmd opmgrm1 viewcon user(RHEL1)
   orviewcon RHEL1
```
 $\triangleright$  Check the user's inbox to see the resulting email

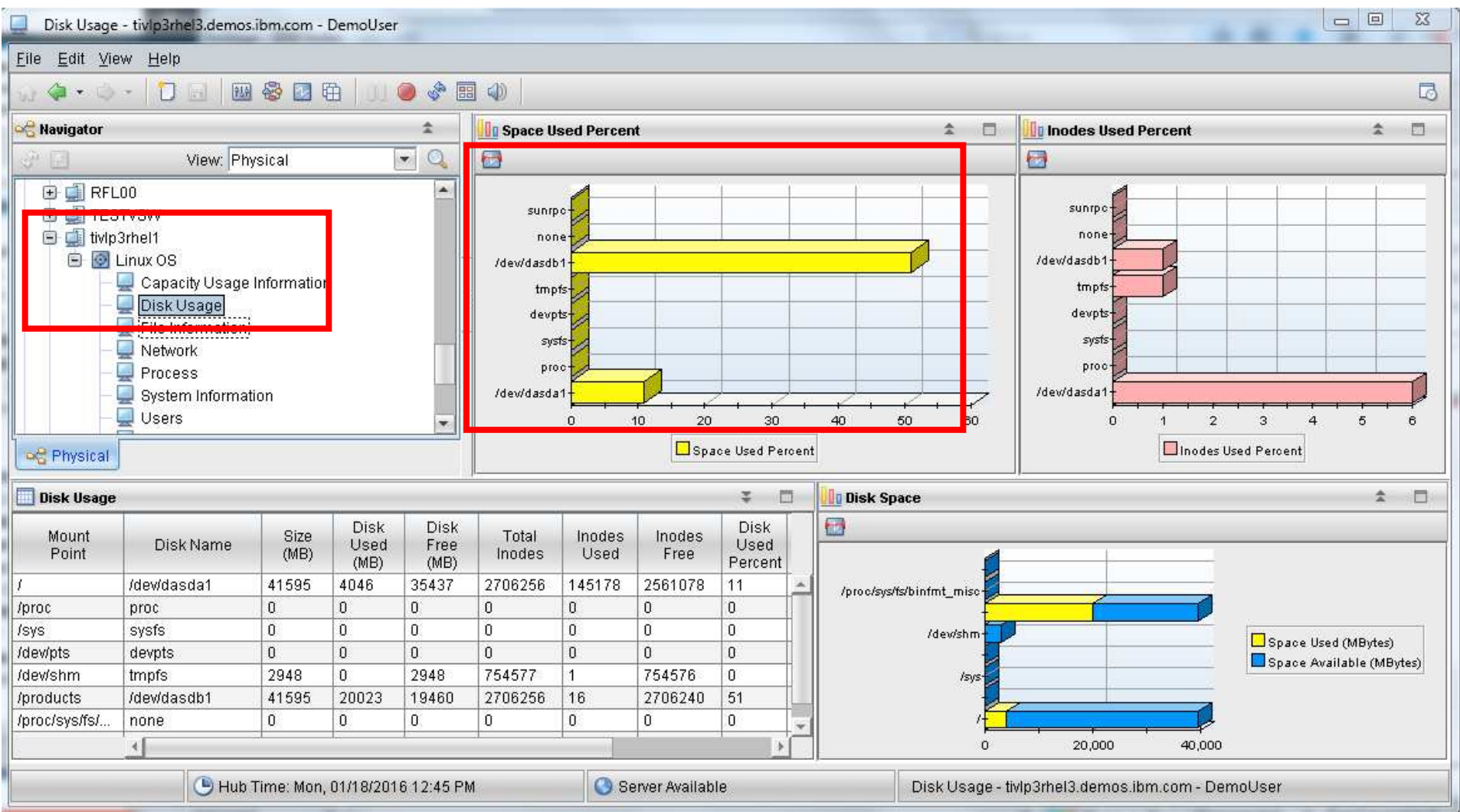

ليبيا Disk Usage - tivlp3rhel3.demos.ibm.com - DemoUser Eile Edit View Help 图 ※ 口轴 | | | ● ※ 雷 (4)  $4.0 - 0.1$ **DEL Navigator Space Used Percent** 소  $\hat{z}$ 門 Inodes Used P  $\Omega$ 62 View: Physical  $\overline{a}$ d) in  $\overline{\phantom{a}}$ B 国 RFL00 a. sunrpo sunrpc+ **B I** TESTVSW  $\Sigma$ **D** tivlp3rhel1 Take Action **B** *D* Linux OS  $\blacktriangle$ **Action** Capacity Usage In Disk Usage Name: Sample Disk Full script  $\overline{\phantom{0}}$  $\Box$  File Information Command: *Vroot/fsfull.sh* Network  $\Box$  Process Arguments... System Informatio Users **Destination Systems C** Physical TIVLP3.RHEL3:LZ TIM P32 OMEGALVL:LZ **Disk Usage** tivlp3rhel1:LZ Mount Disk Name Point  $\mathbf{v}$ /dev/dasda1 J. /proc proc  $QK$ Cancel Help /sys sysfs /dev/pts devpts ण ण ড ण π ঢ ᠊ᠣ 754576  $\vert 0 \vert$ 2948 754577  $|0\rangle$ 2948  $|1$ /dev/shm tmpfs Isvs

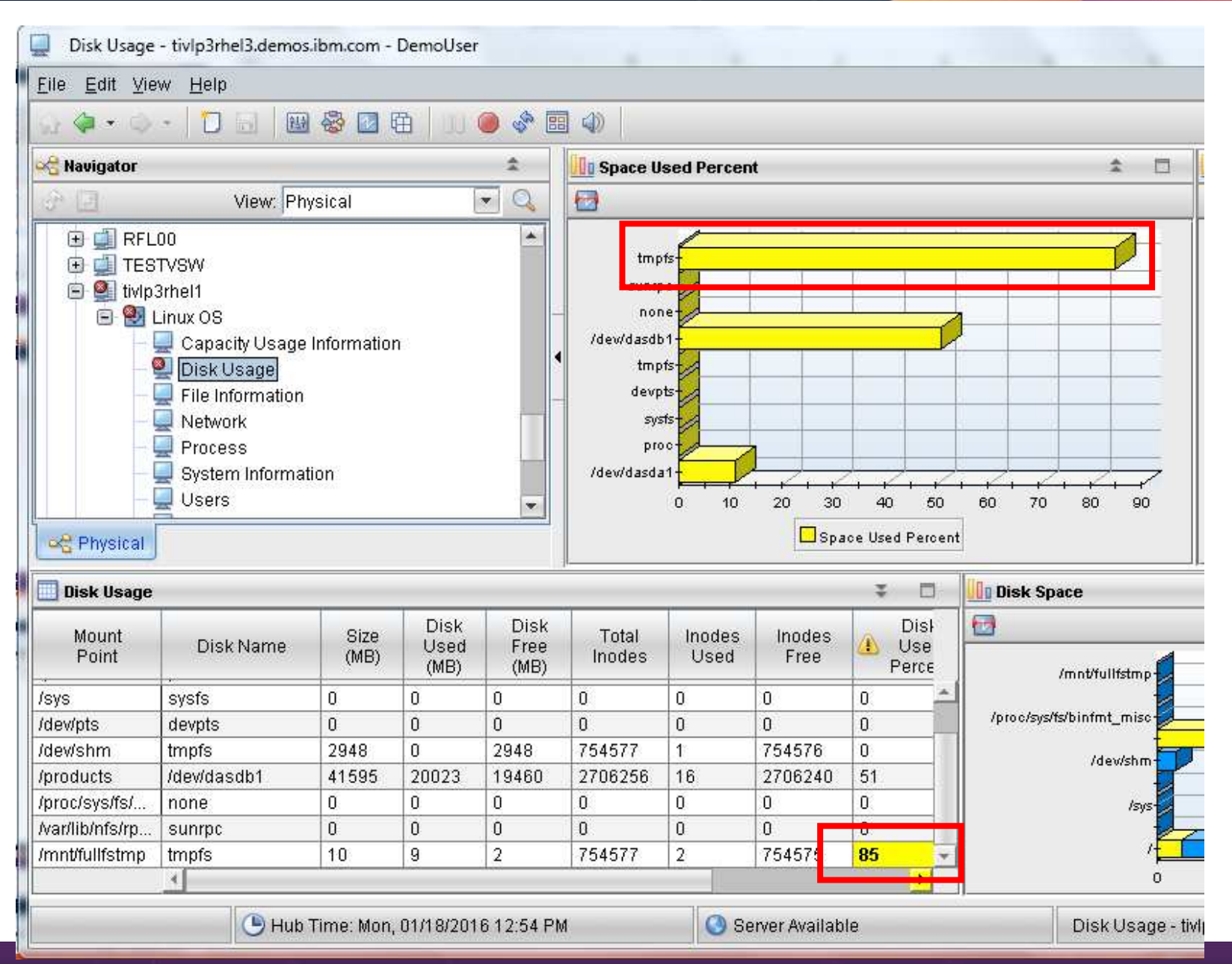

© 2013, 2017 IBM Corporation
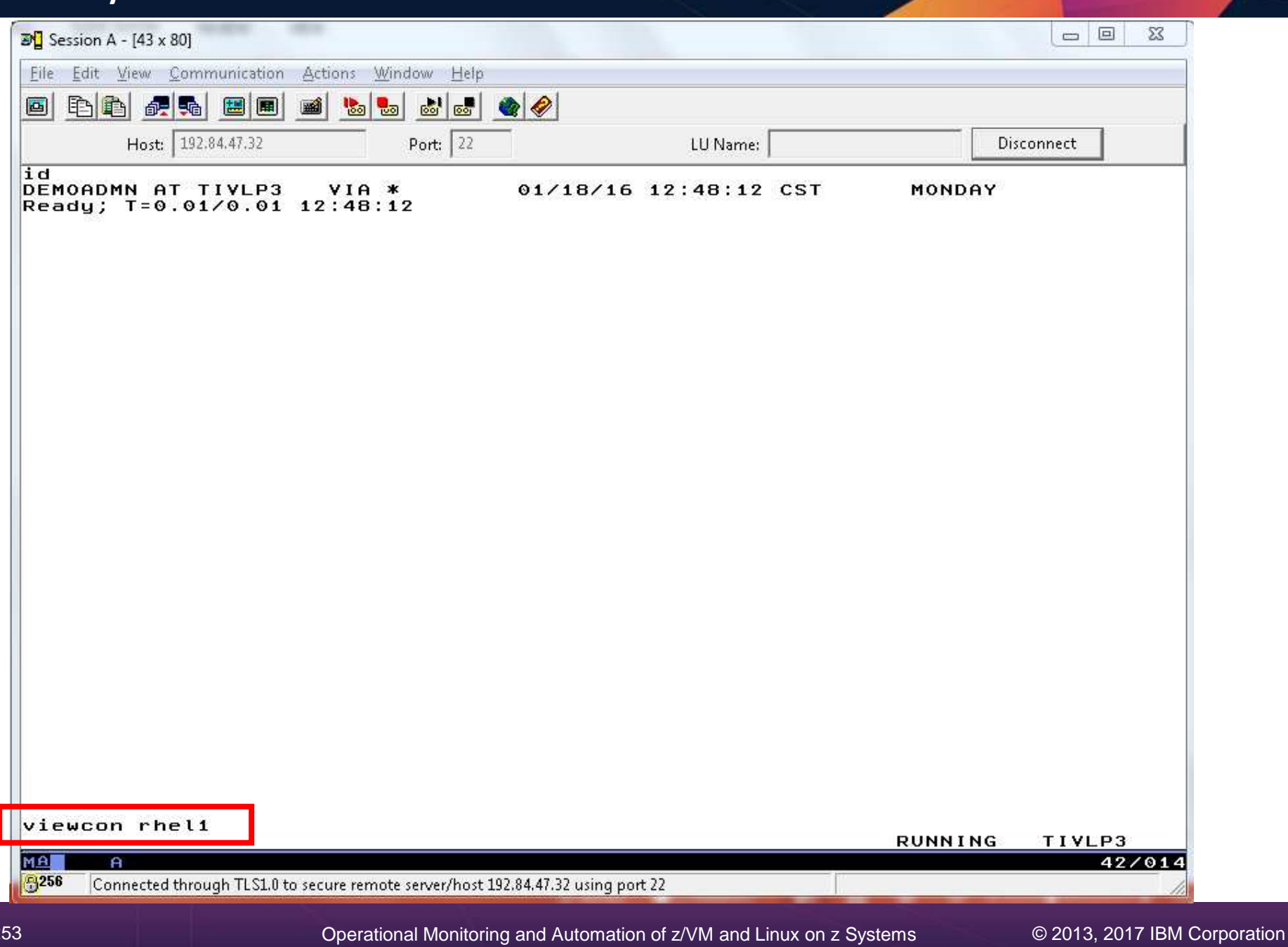

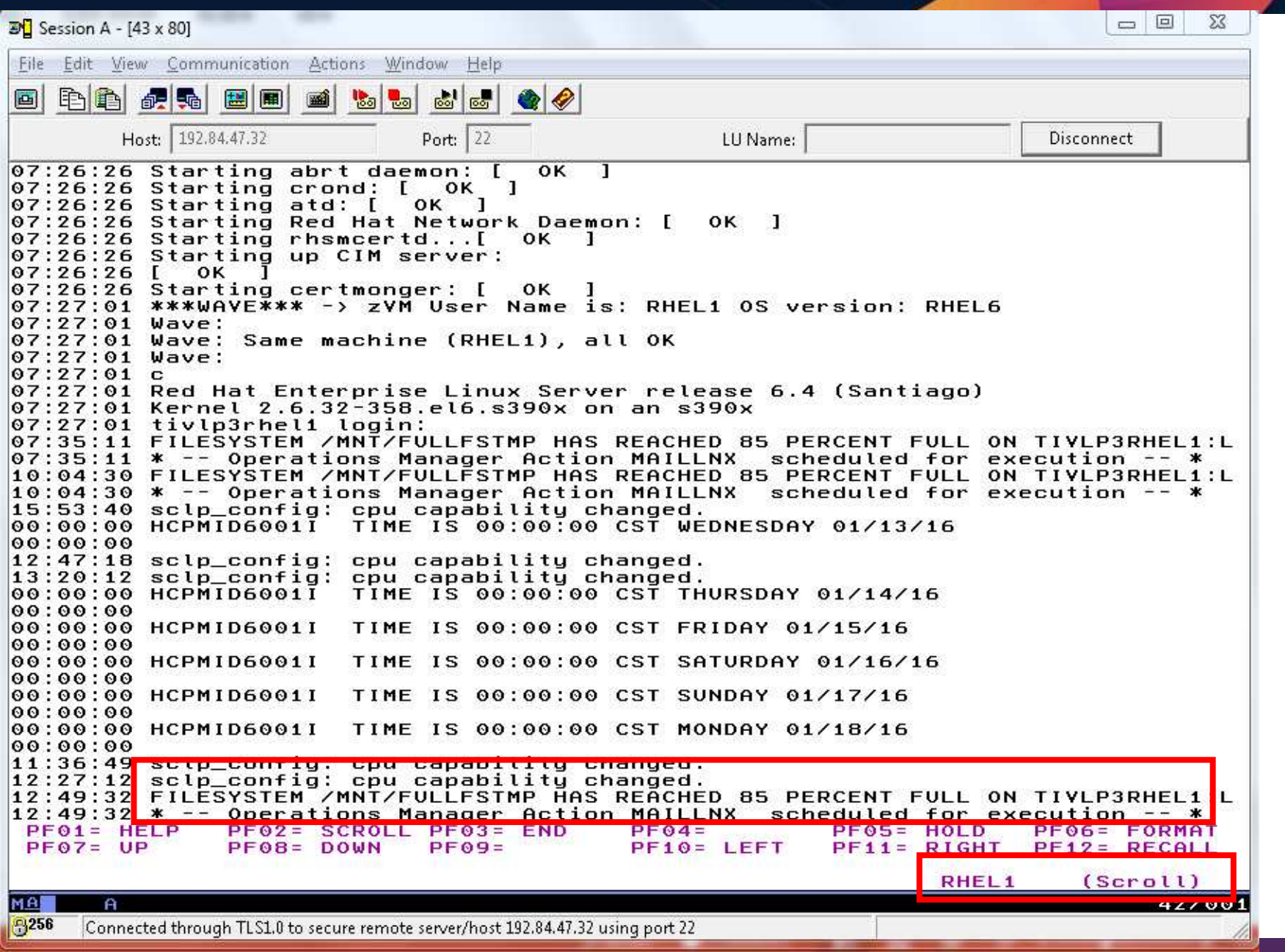

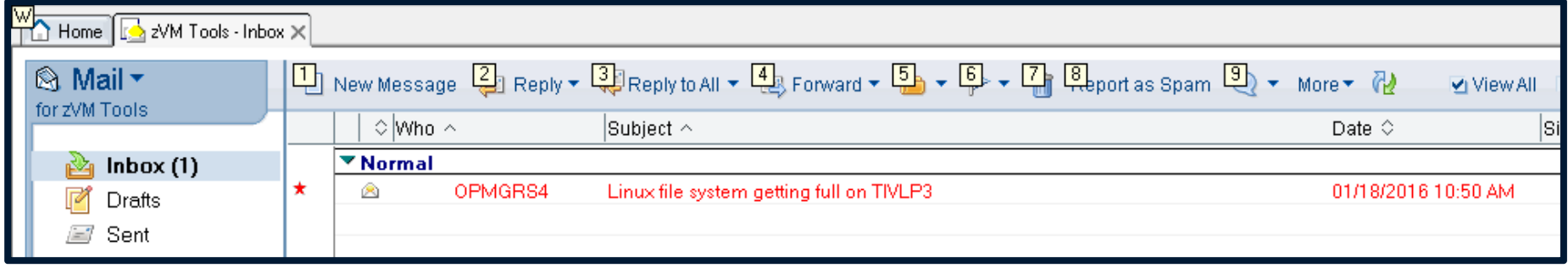

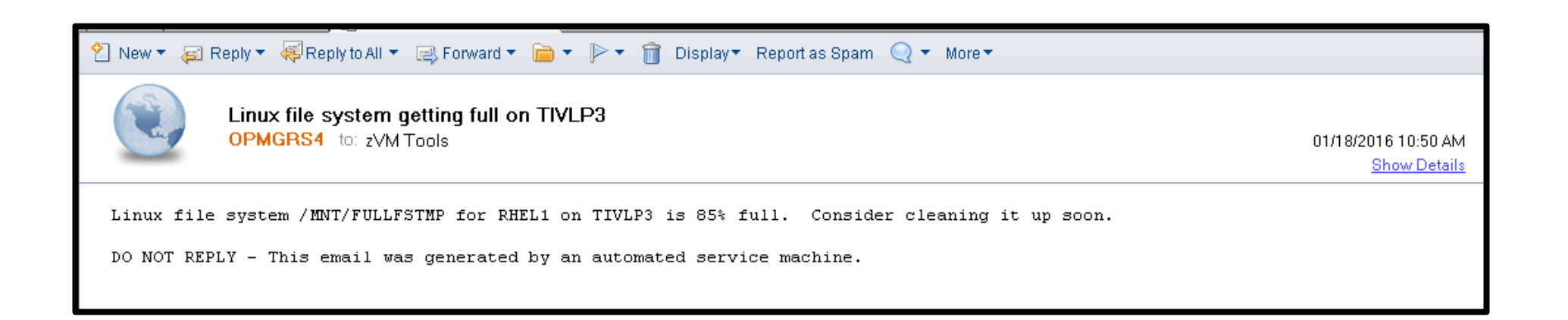

# **Scenario 17: How Do You Do That?**

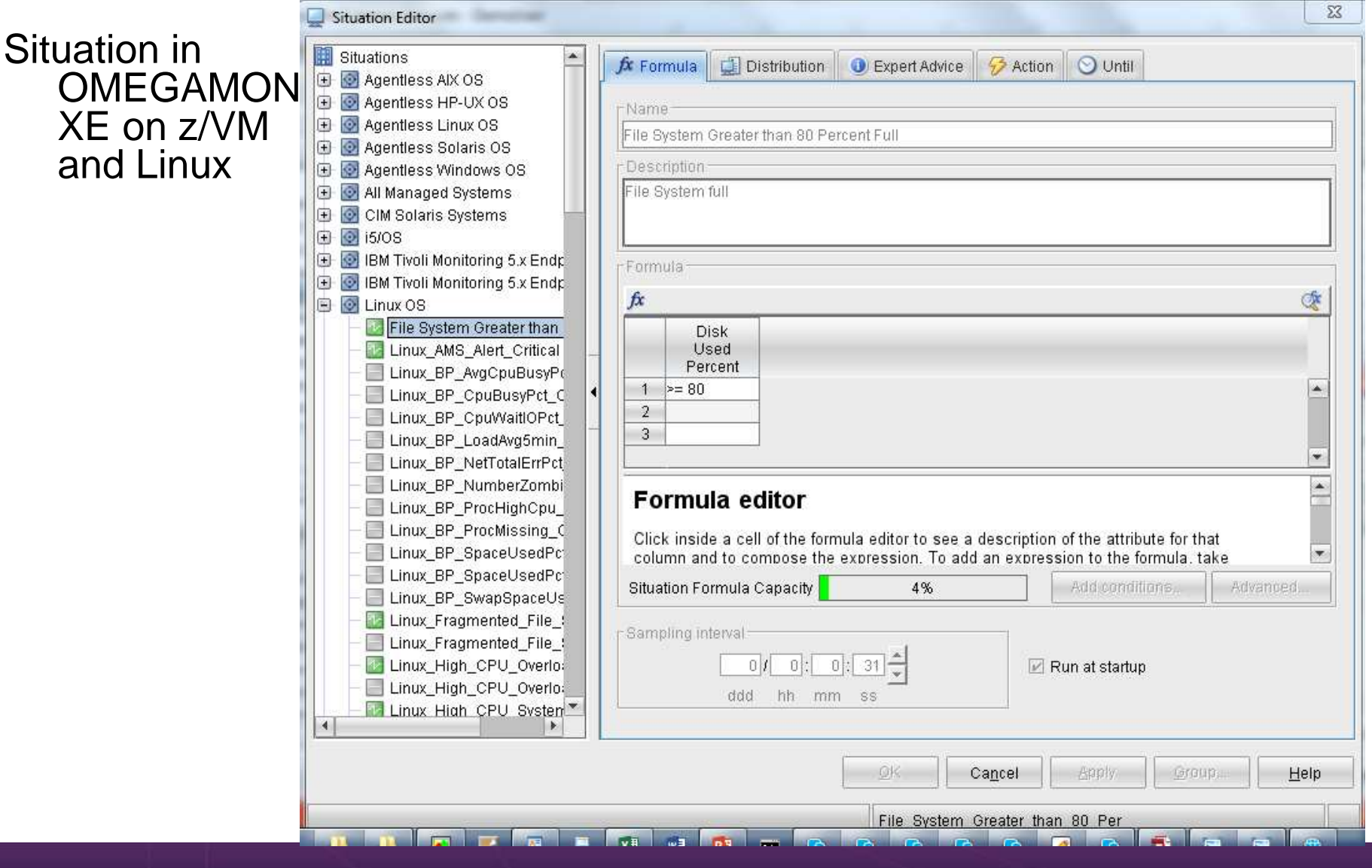

Operational Monitoring and Automation of z/VM and Linux on z Systems

© 2013, 2017 IBM Corporation

## **Scenario 17: How Do You Do That?**

# Situation in OMEGAMON XE on z/VM and Linux

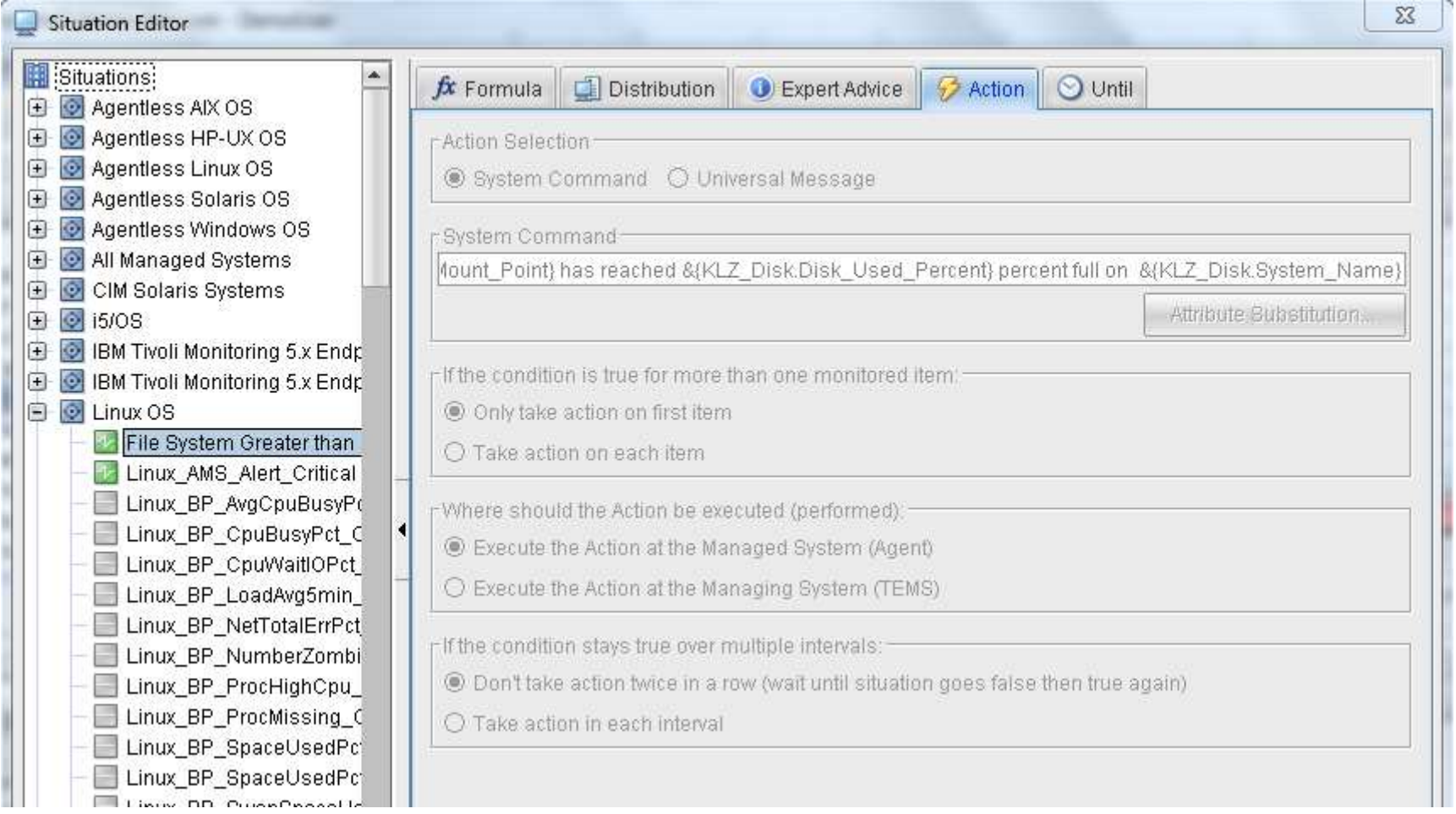

## **Scenario 17: How Do You Do That?**

# Rule and action in Operations Manager:

\*

- \* Demo scenario of Linux file system filling up and OMEGAMON
- \* Notifying Operations Manager

```
DEFRULE NAME(LNXFULL),+
```

```
USER(RHEL1),+
```
- MATCH(\*FILESYSTEM /MNT/FULLFSTMP\*PERCENT FULL ON TIVLP3\*),+
- ACTION(MAILLNX),+
- PARM(LNXFULL),+

```

LIMIT(3,001-00:00:00)
```
\*

DEFACTN NAME(MAILLNX),+

 COMMAND(EXEC SMTPMSG zvmtools at us.ibm.com &p &s &u &1 &4),+ ENV(SVM)

# **Scenario 18: Send Alerts to Other Tools via Syslog**

- Monitor the console of a Linux guest for an error message
	- •For demo purposes it must contain the word "syslog"
- $\triangleright$  When message is received, send it to a central syslog processor
	- •Could be on or off-platform

## **Scenario 18: Detailed Steps**

**▶ Send an "error" message to a Linux guest** 

tell slesb109 this is an error message to send to demo syslog processor

 $\triangleright$  View the console of the Linux guest

viewcon slesb109

- > Notice the message added by Operations Manager indicating the action SENDSYSL was triggered
- > Using WinSCP login to the Linux guest that is being used as central syslog processor
- $\triangleright$  Navigate to the location of the log file / <root>/var/log
- $\triangleright$  Open the following log file and notice the message you sent has been added

mwbmessages

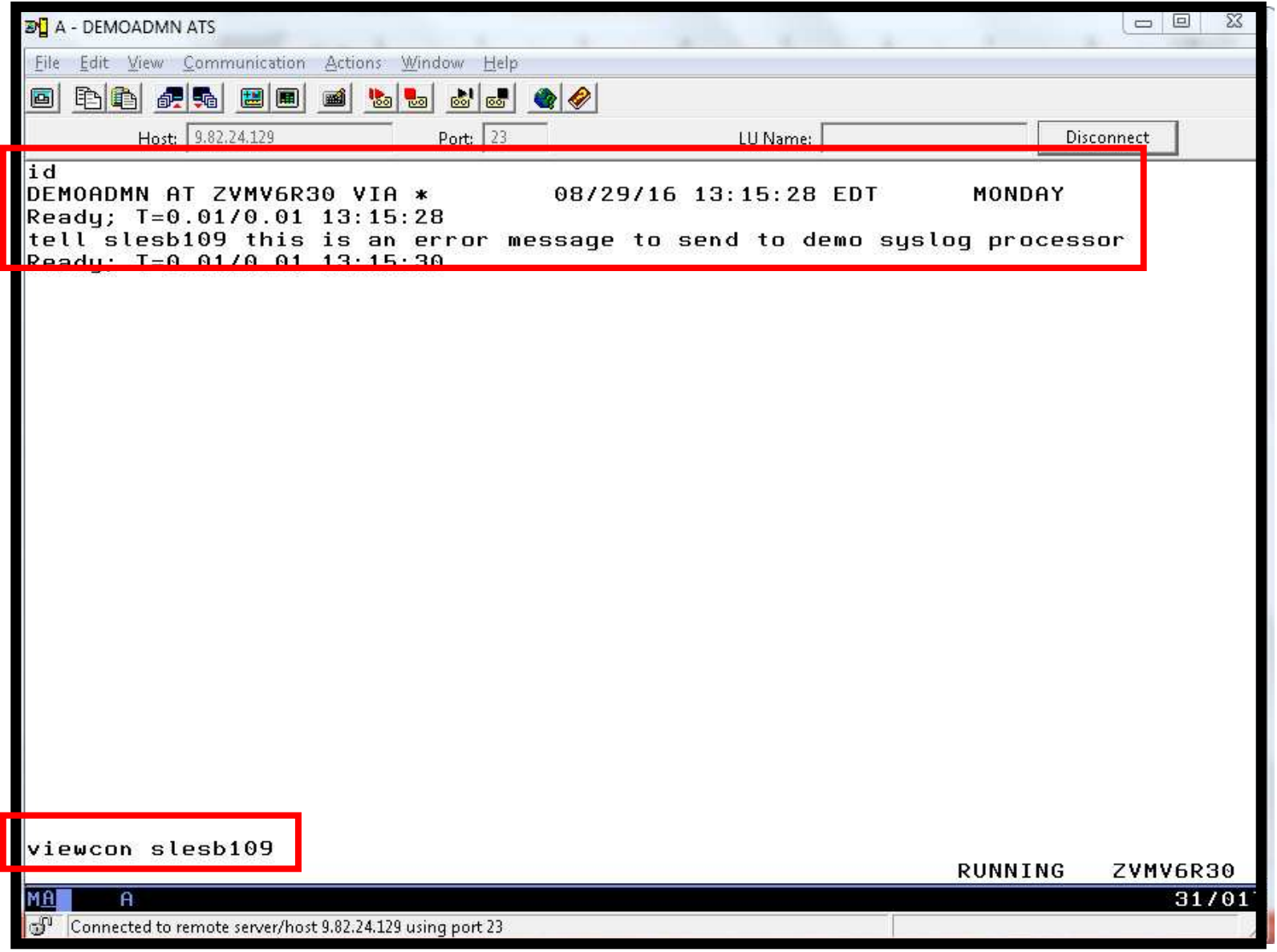

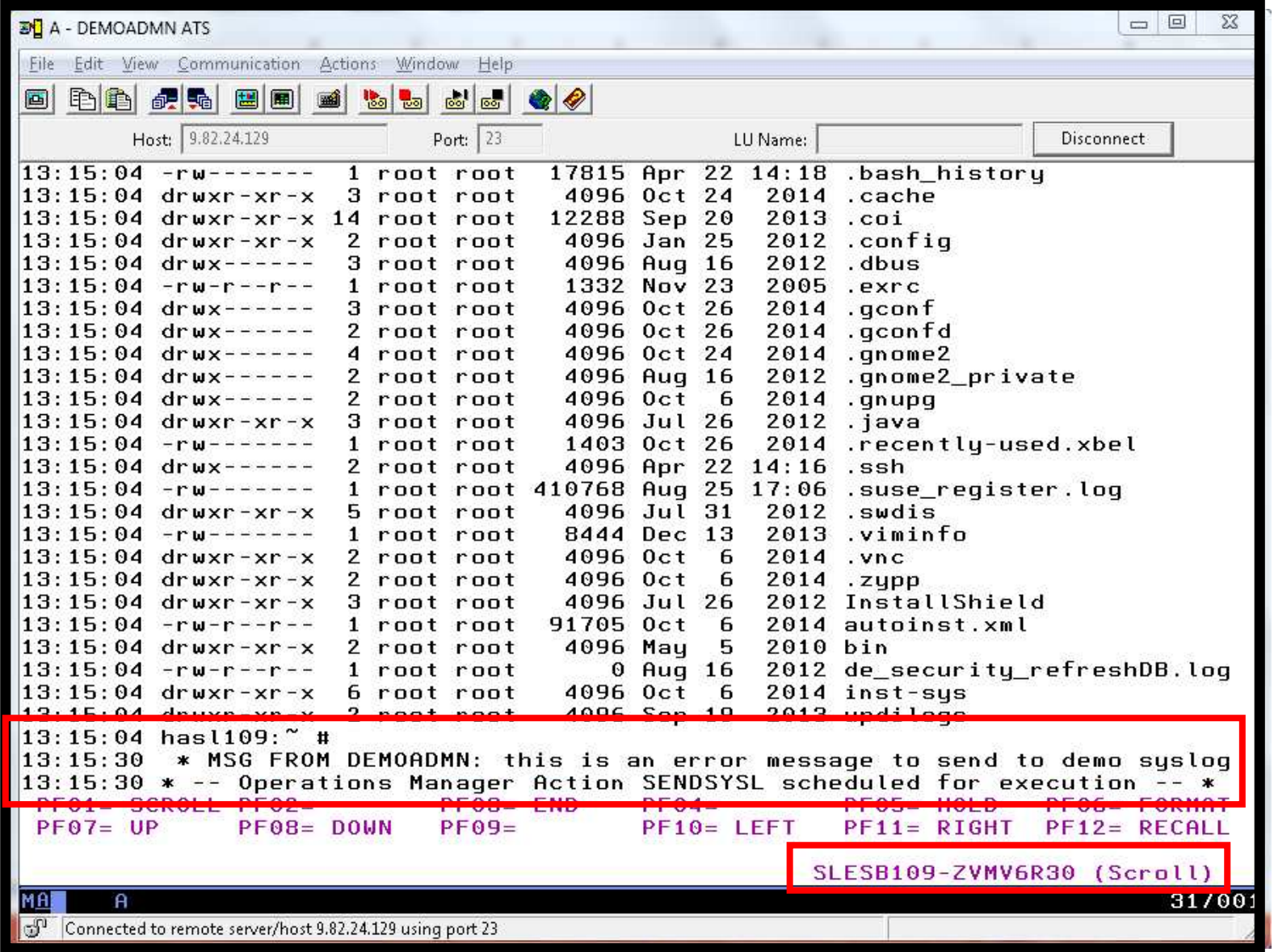

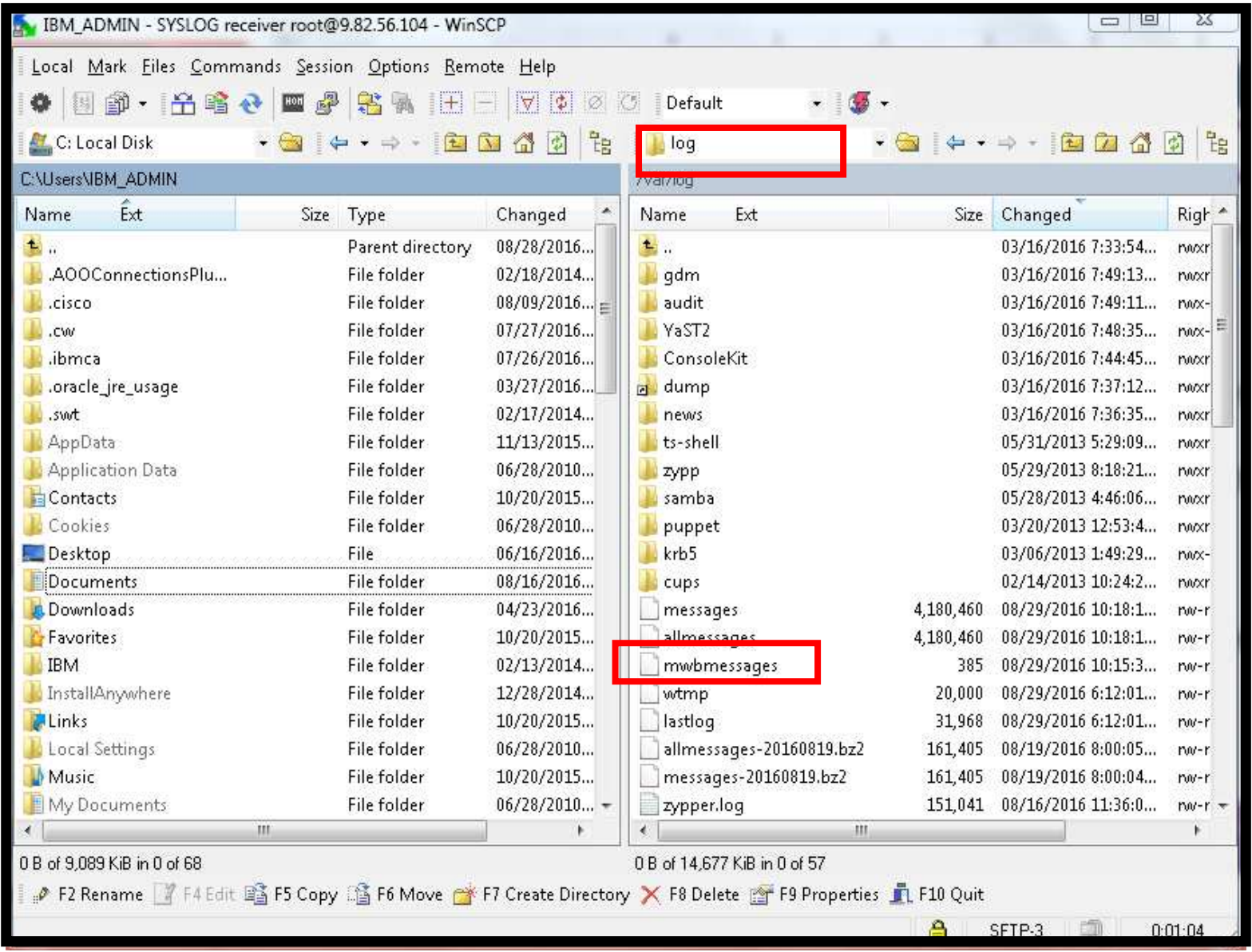

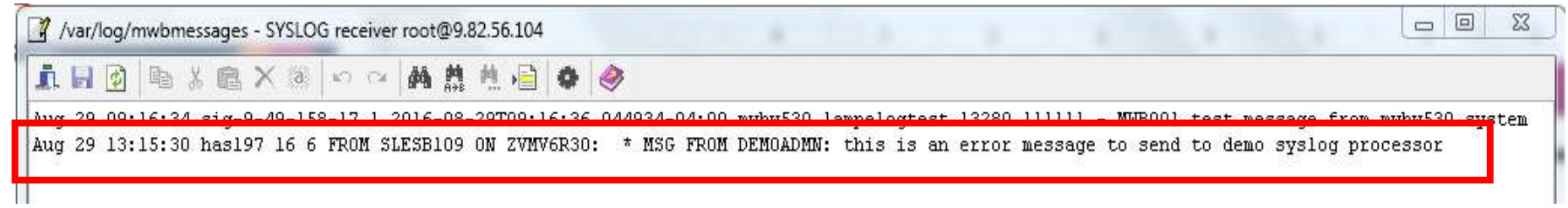

## **Scenario 18: How Do You Do That?**

## IP Connection, rule and action in Operations Manager:

```
* Define TCP/IP connection to send data to Linux guest in syslog format* 
DEFIPCS NAME TO104SYS + USER TCPIP + 
APPL GOMRSGW + 
ADDR 9.82.56.104 + PORT 514 + PARM UDP * 
* Find message to send to Linux guest as syslog data DEFRULE NAME SYSMSG + 
MATCH '*demo syslog*' + ACTION SENDSYSL + PARM TO104SYS * 
* Send data to syslog receiver DEFACTN NAME SENDSYSL + COMMAND 'EXEC SENDLOG &p From &u on &sysname: &t' +ENV LVM
```
## **Scenario 18: How Do You Do That?**

### SENDLOG EXEC:

/\* Convert message from EBCDIC to ASCII and send as SYSLOG \*/ Trace O

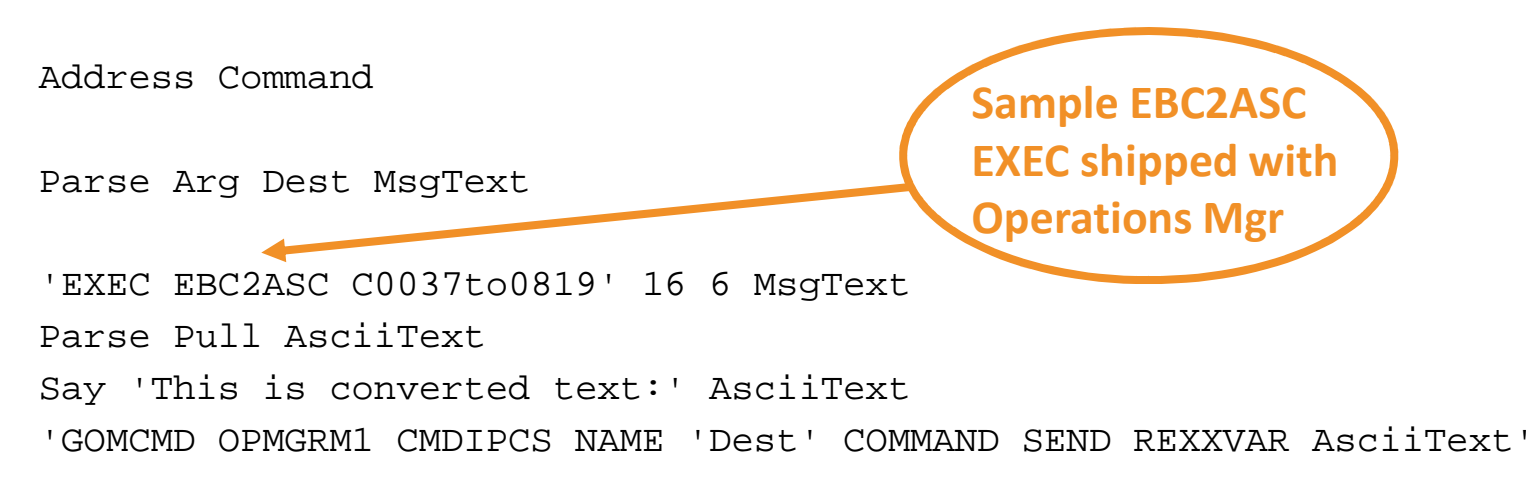

**Scenario 19: High Availability Environment – Restart a Linux Guest on another LPAR if Local LPAR Too Busy**

- Also known as "Dead Guest Relocation"
- Define a situation in OMEGAMON XE on z/VM and Linux
	- Watch for LPAR CPU utilization to go above a threshold (5% for demo purposes)
	- •Send a message to Operations Manager when threshold reached
- Define a rule in Operations Manager looking for the message
- ▶ Define an action in Operations Manager to shutdown a guest on the local system
- **Define rule in Operations Manager to watch for shutdown** complete messages
- ▶ Define action in Operations Manager to start a (similar) guest on remote system

## **Scenario 19: Detailed Steps**

- **▶ Start the situation in OMEGAMON**
- > Watch console of Linux guest on local system viewcon tdlnx01
- $\triangleright$  When guest is shutting down, also logon to remote system and view console of the Linux guest that will start there:viewcon tdlnx01
- Watch Linux guest start
- ▶ Stop situation in OMEGAMON

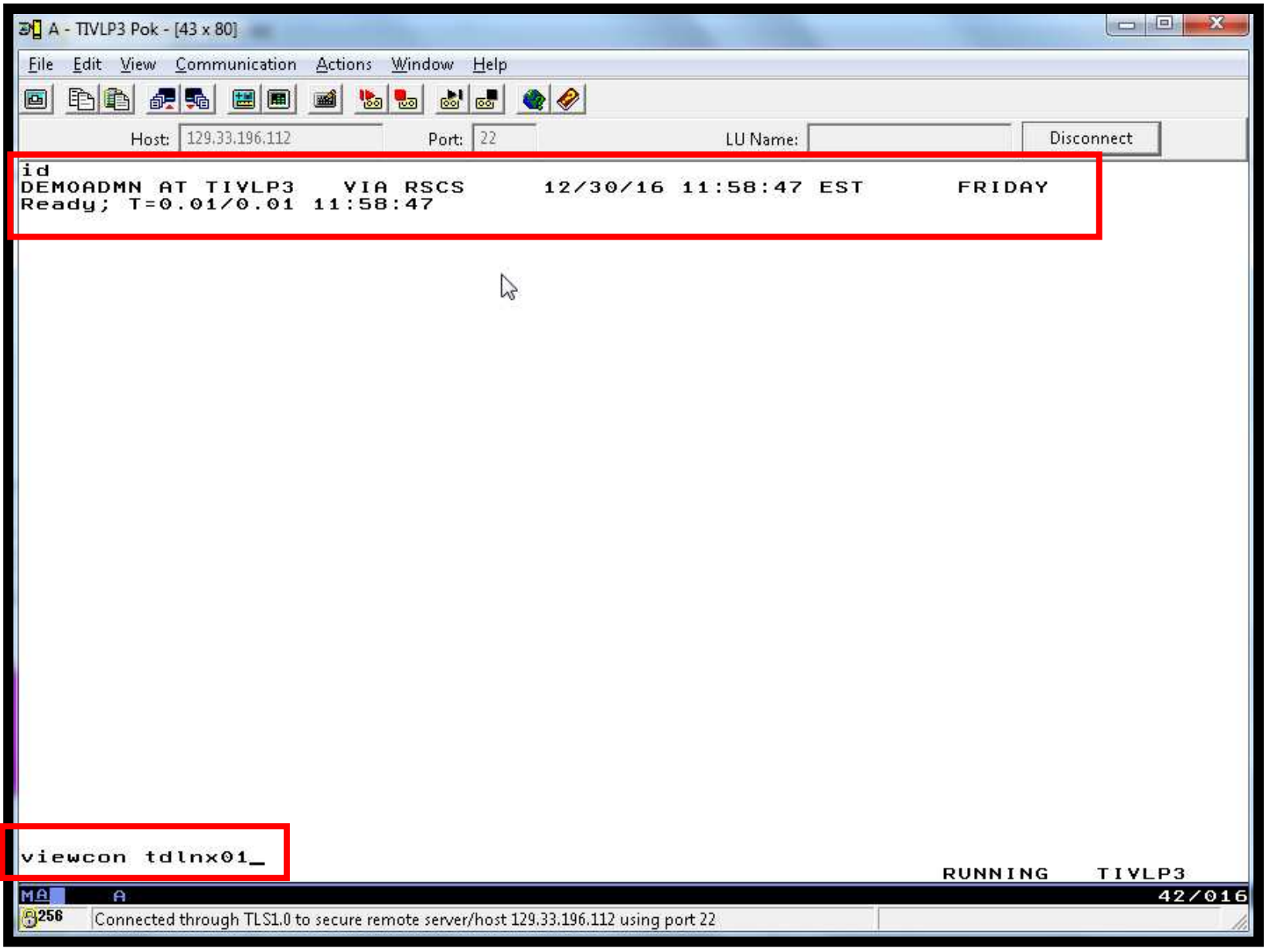

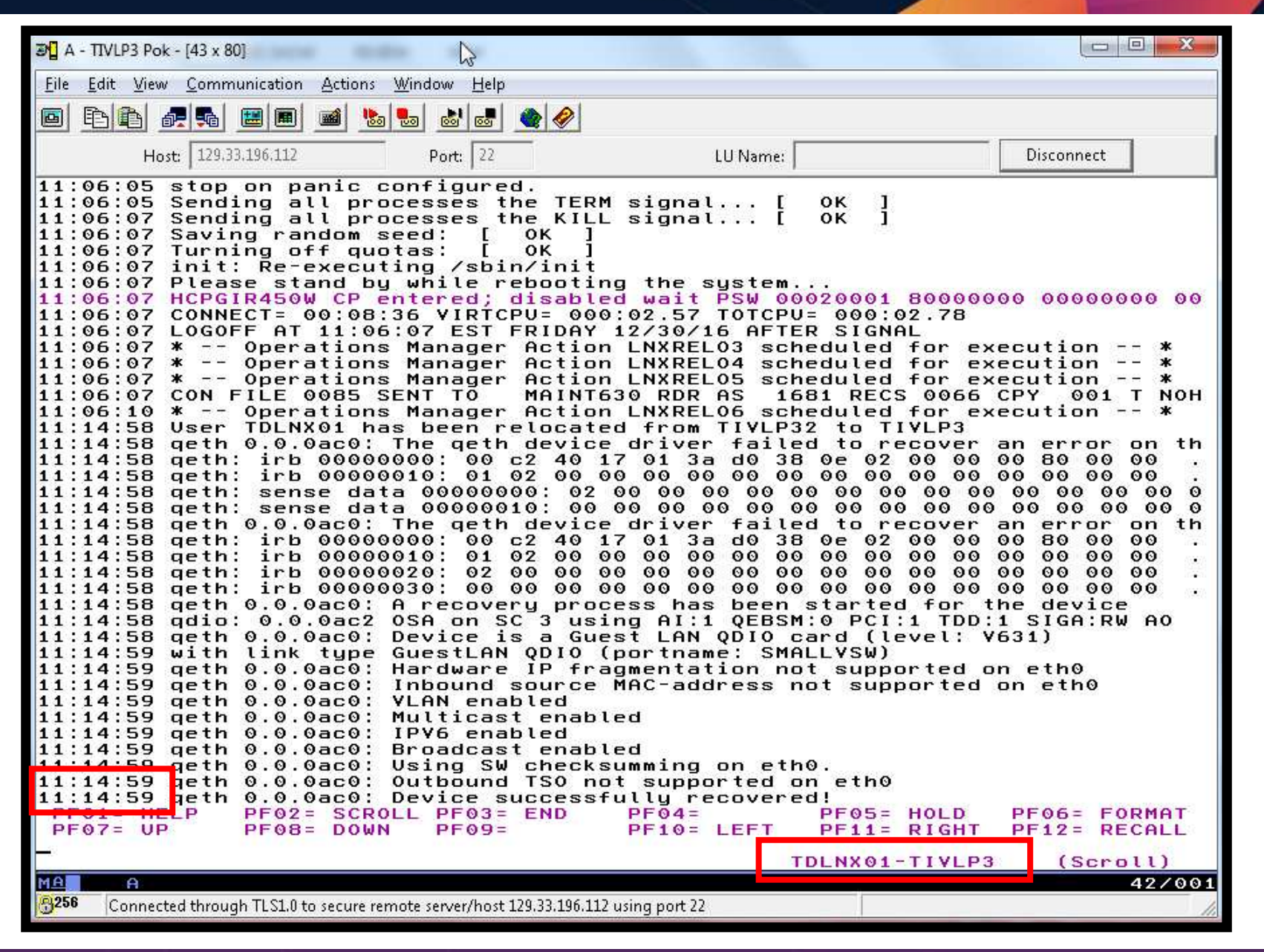

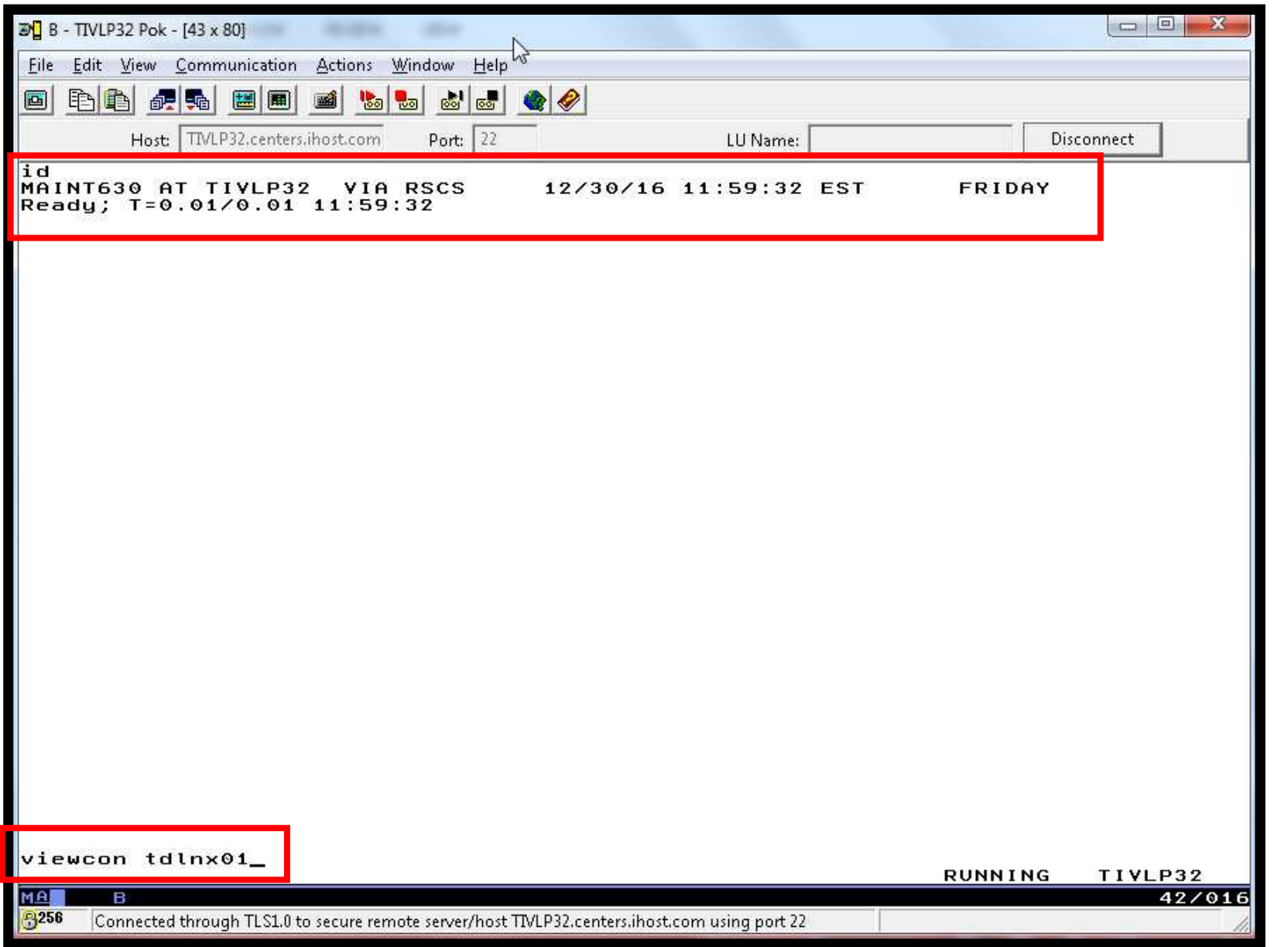

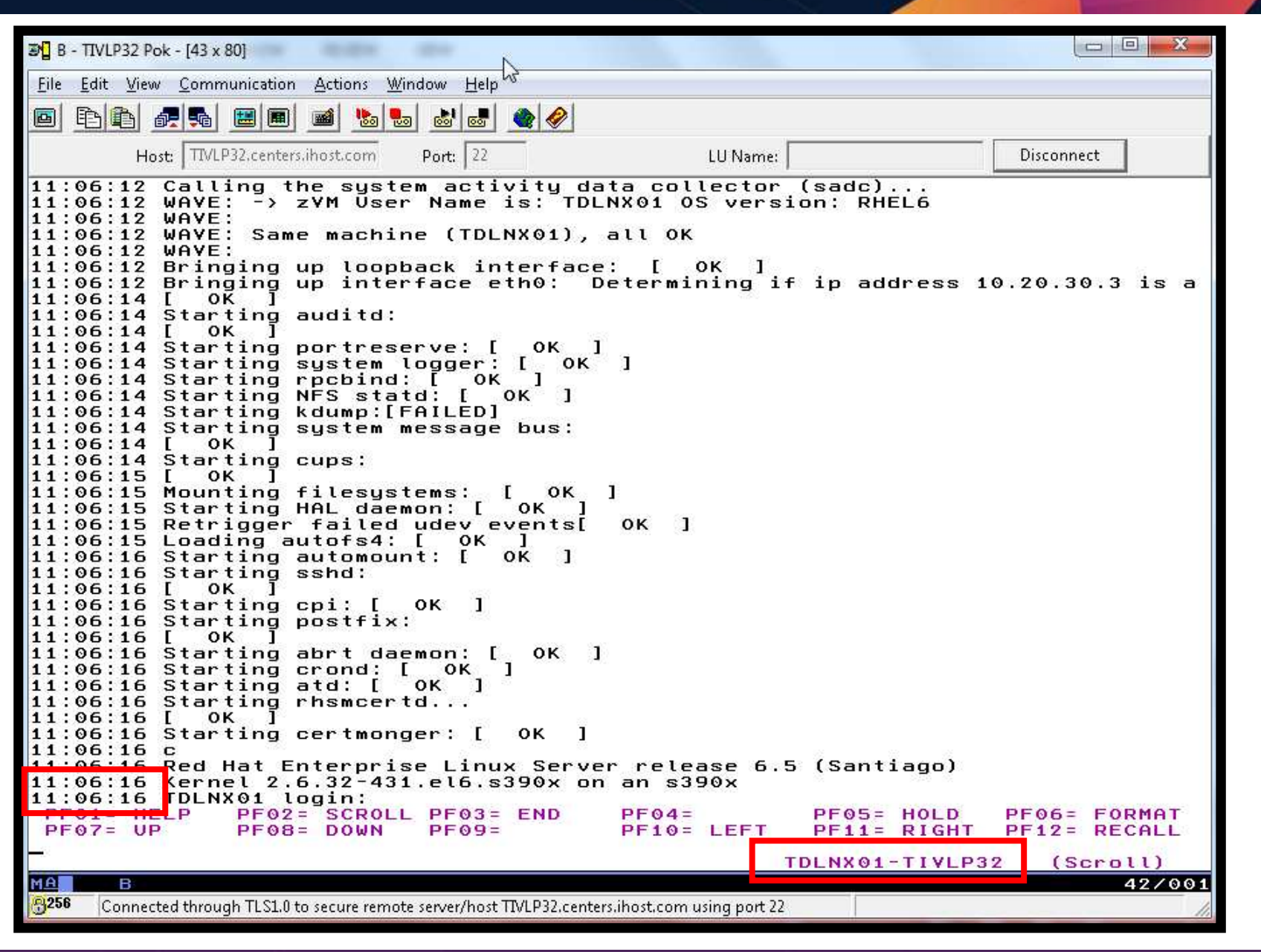

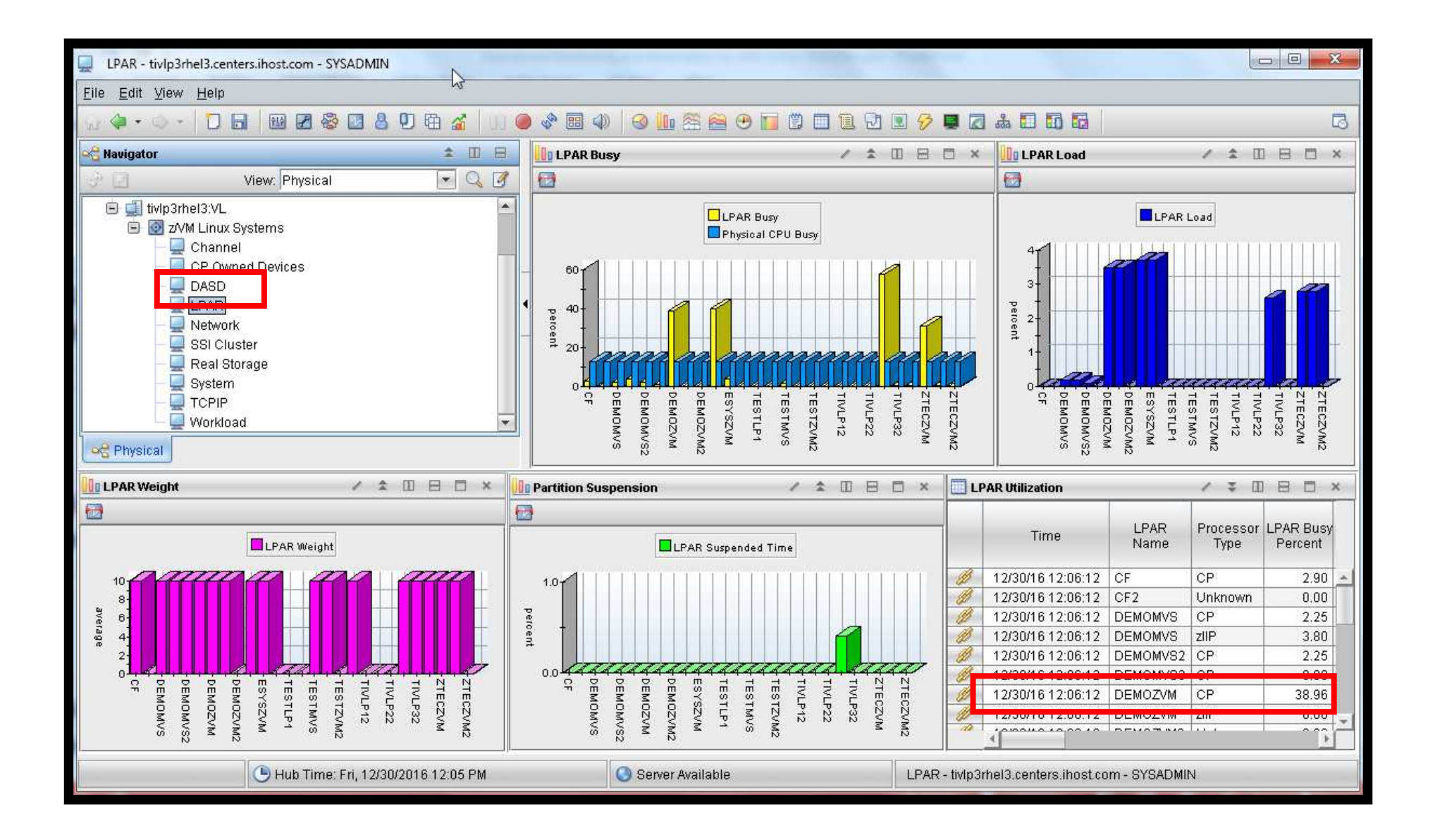

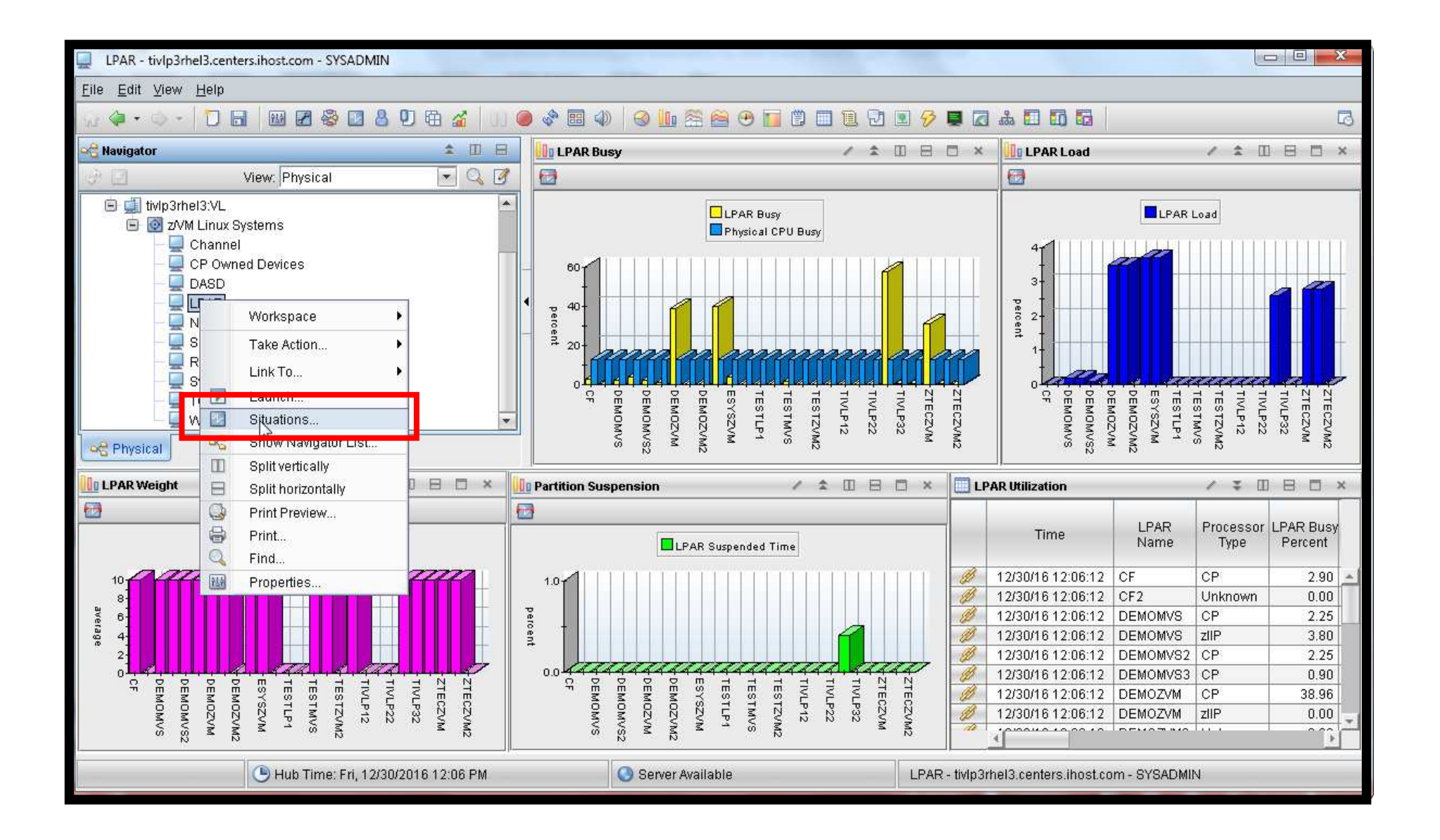

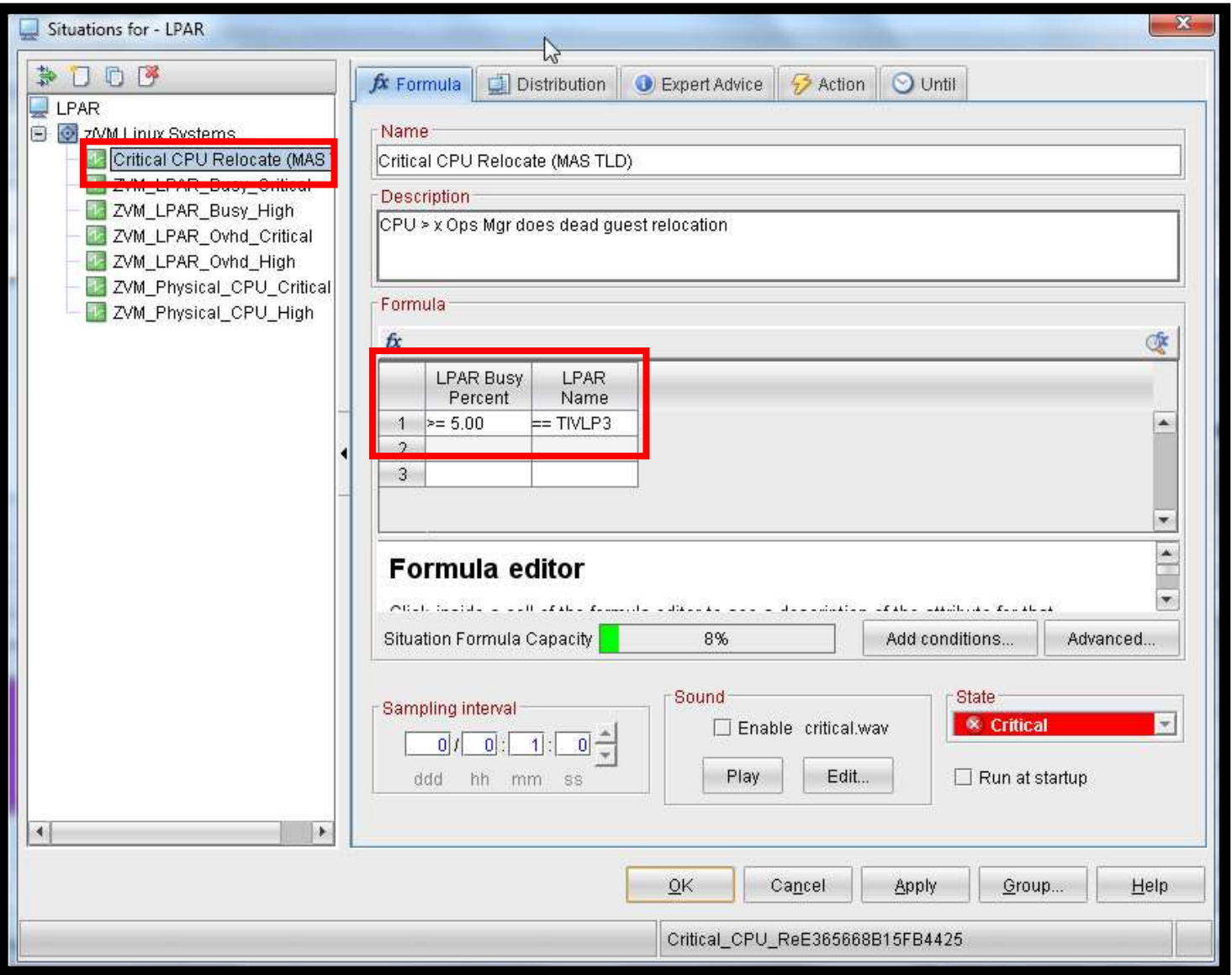

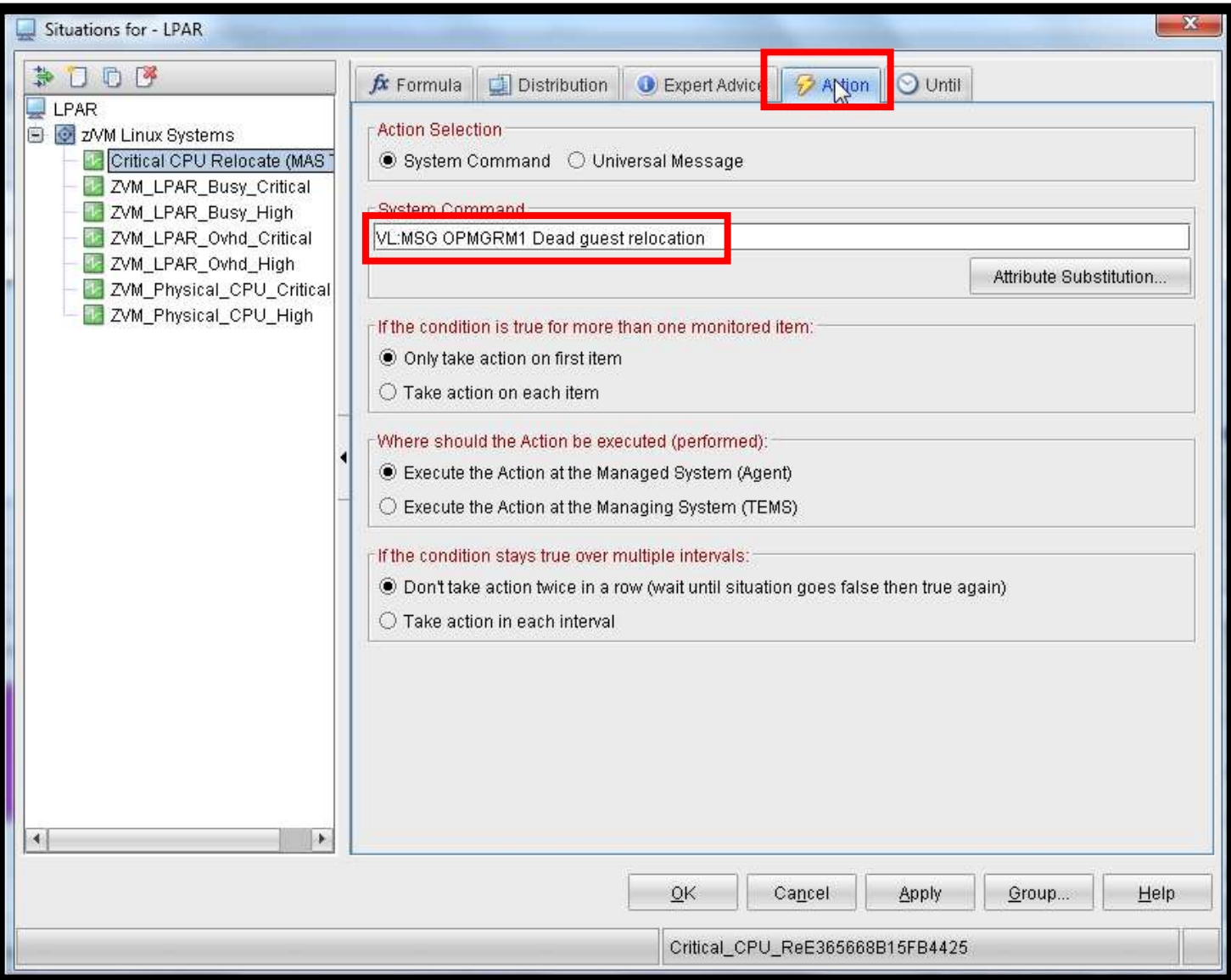

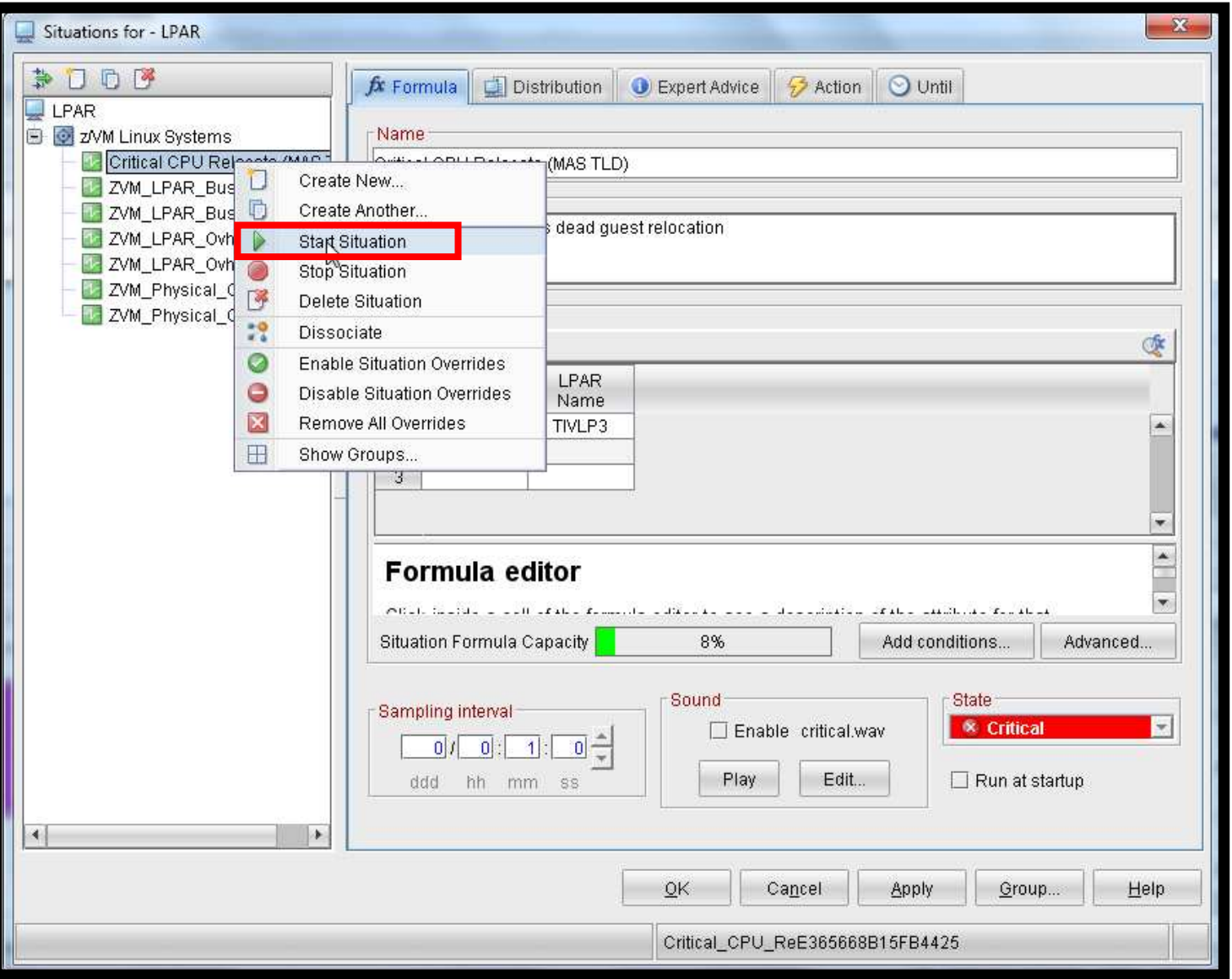

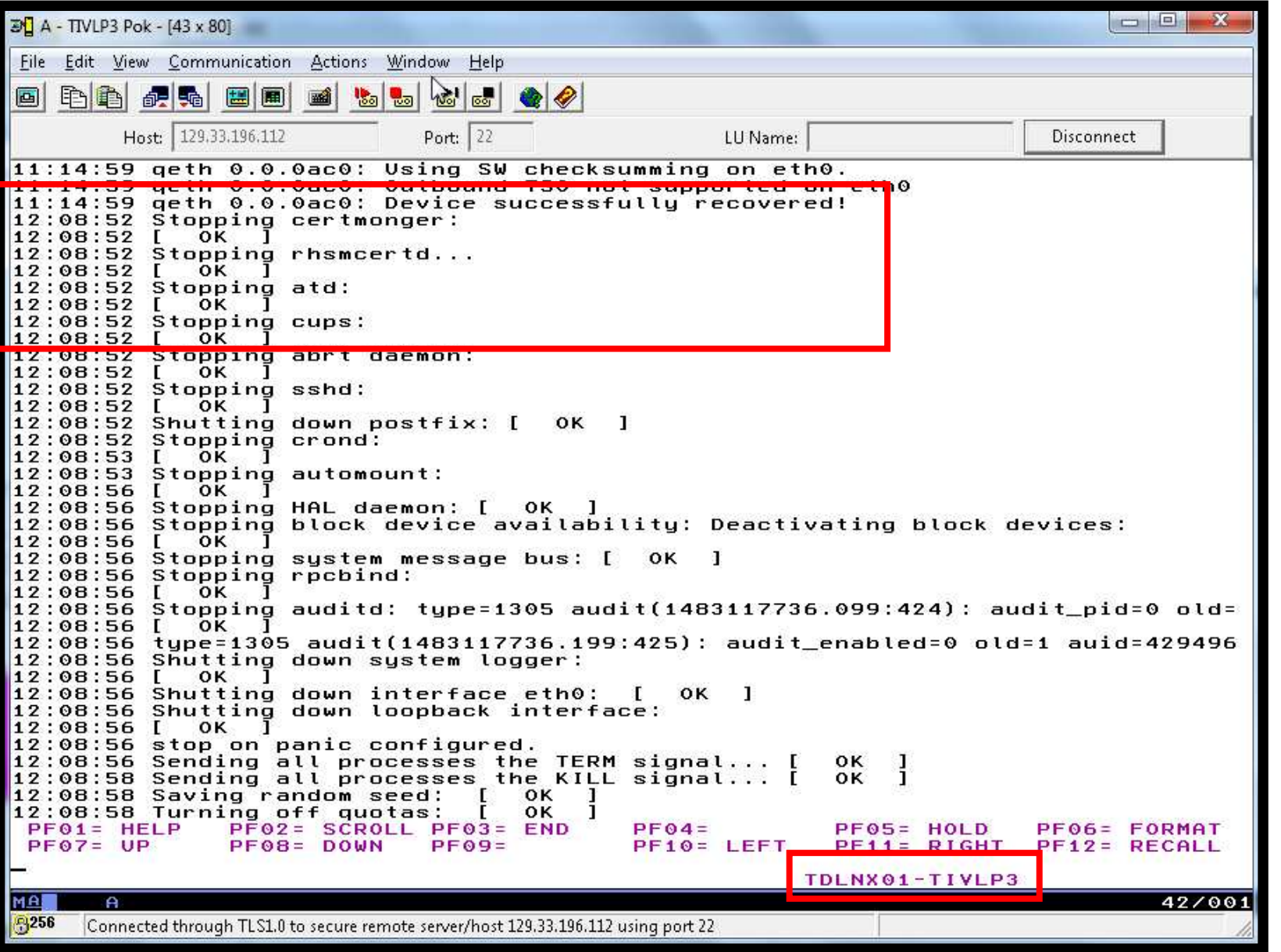

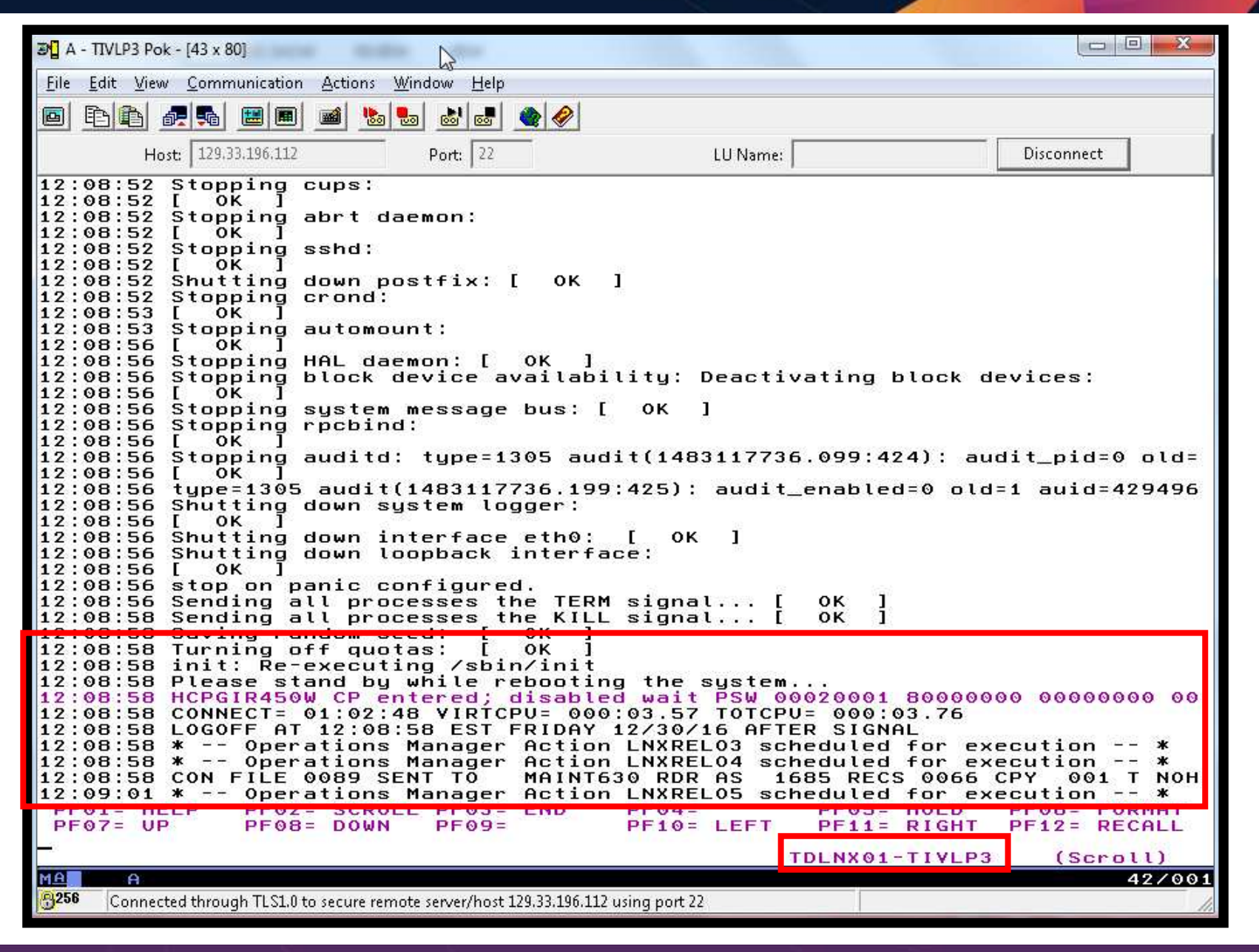

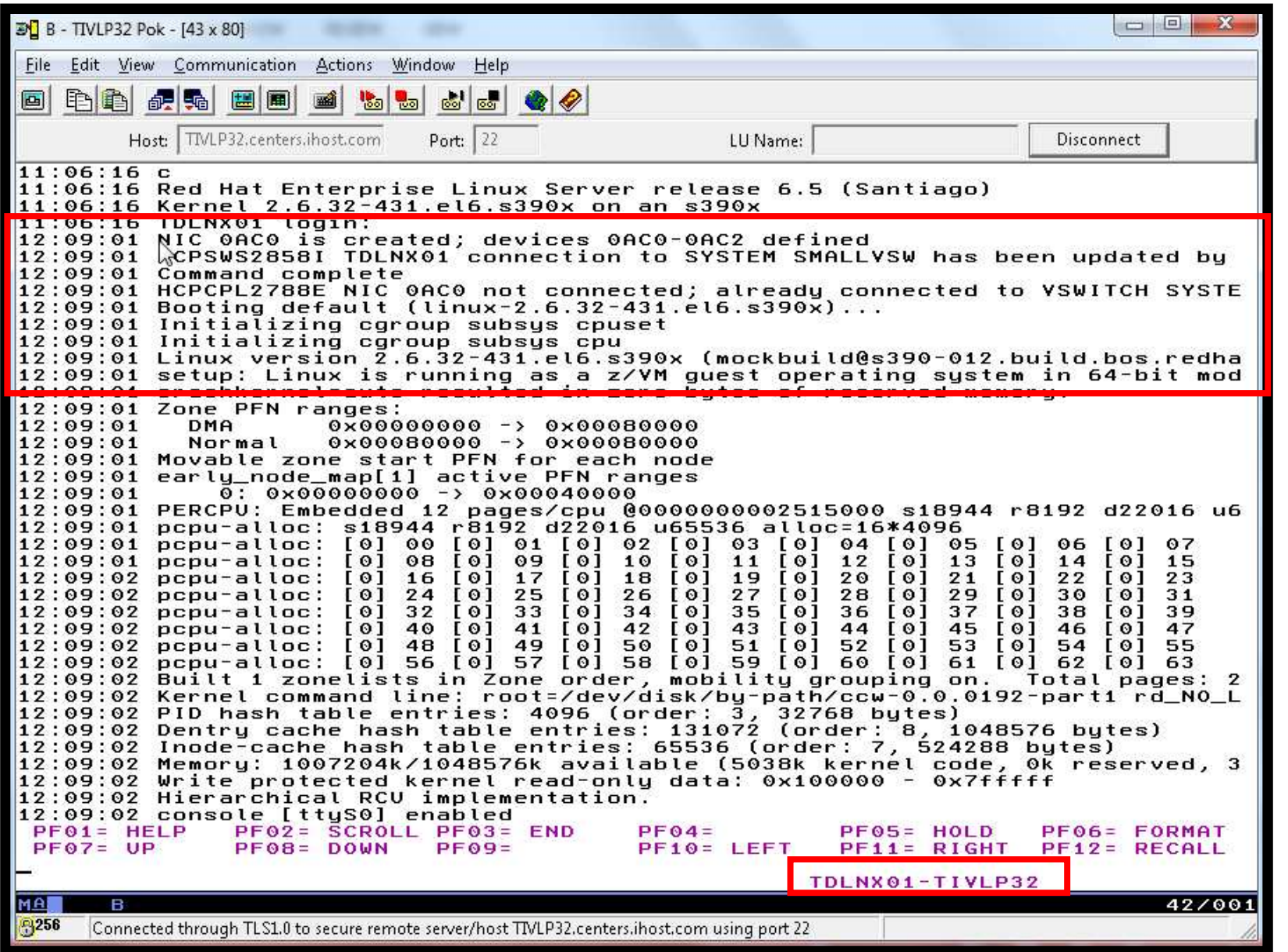

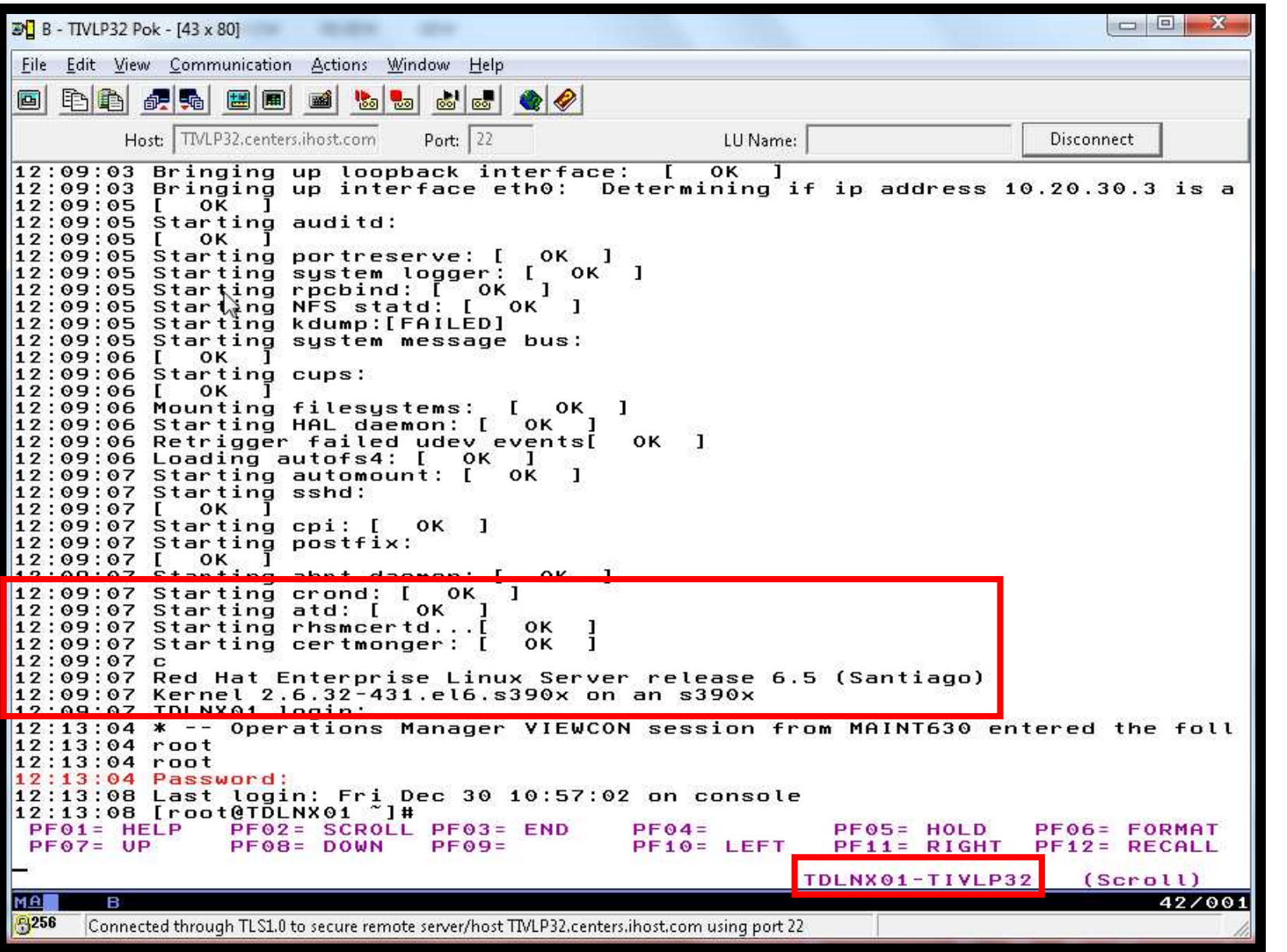

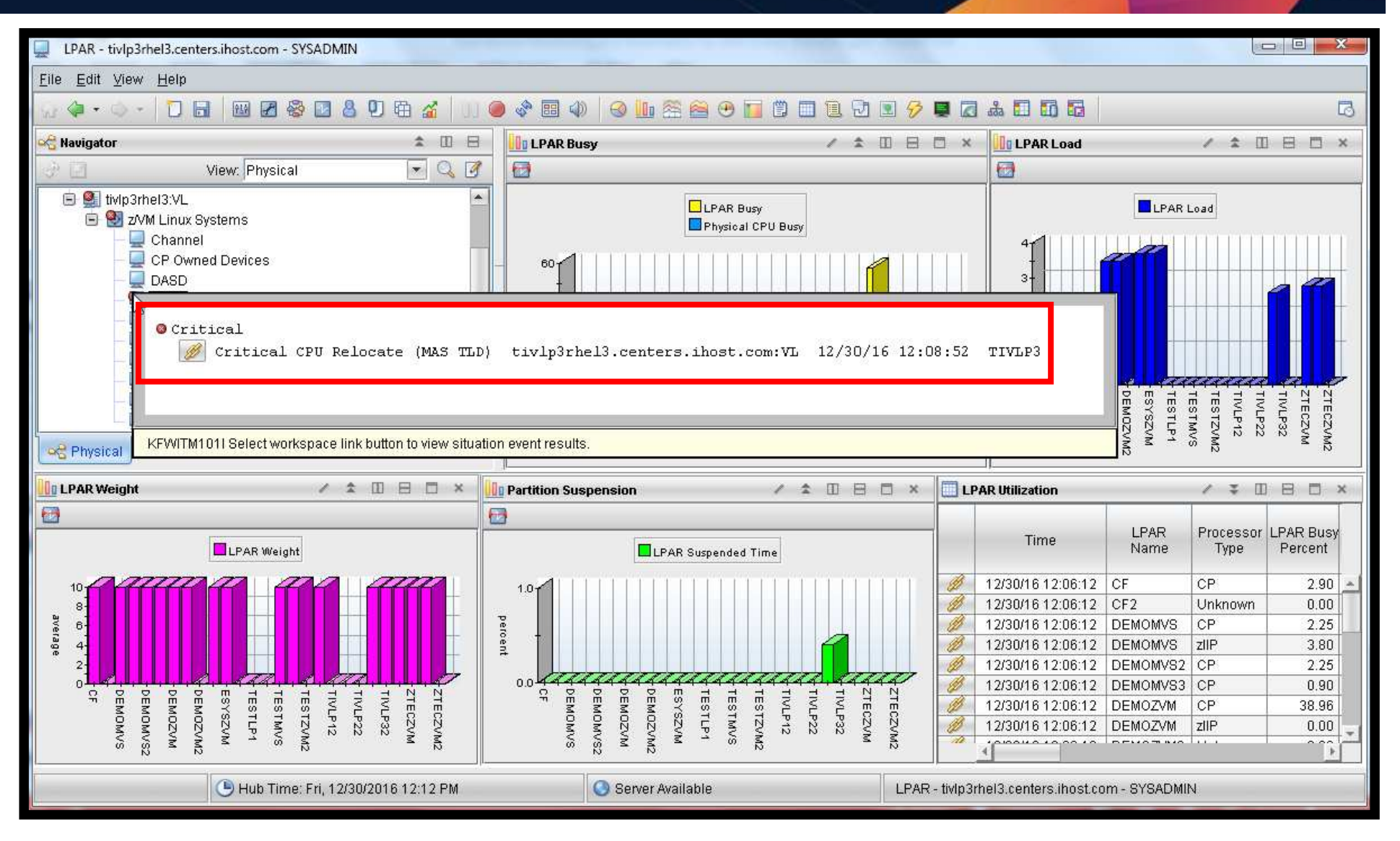

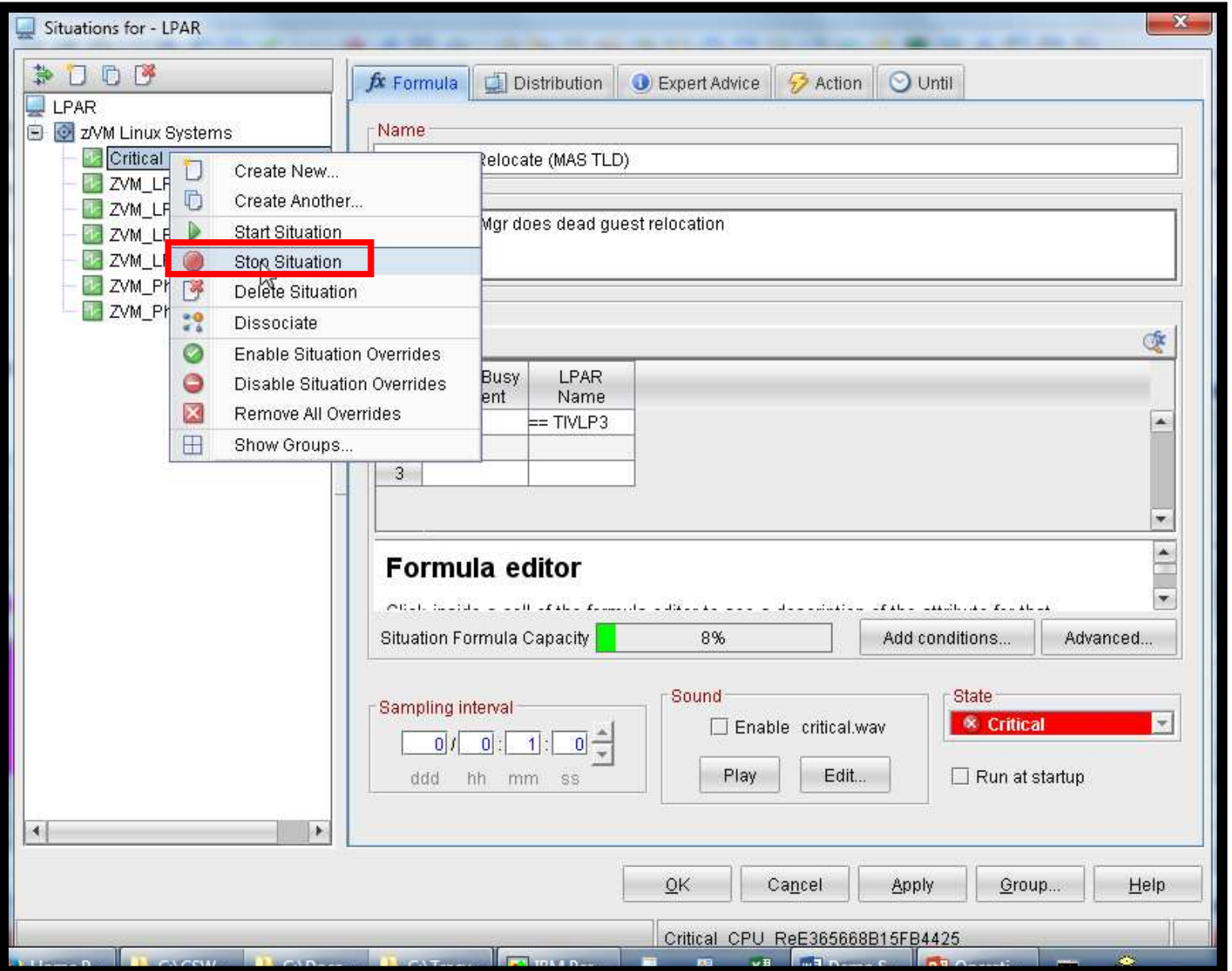

## **Scenario 19: How Do You Do That?**

### **IP Connection in Operations Manager on first system (TIVLP3):**

```
* Set up IP (non-SSI) connection to send requests to TIVLP32* for non-SSI demos
DEFIPCS NAME LP32C +USER TCPIP +
APPL GOMRSCC +
ADDR 129.33.196.113 +PORT 43001
```
### **IP Connection in Operations Manager on second system (TIVLP32):**

```
* Set up IP (non-SSI) connection to receive requests from TIVLP3* for non-SSI demos
DEFIPCS NAME LP32L +USER TCPIP +
APPL GOMRSCL +
ADDR 0.0.0.0 +PORT 43001
```
## **Scenario 19: How Do You Do That?**

### **Rules in Operations Manager on first system (TIVLP3):**

```
*** If OMEGAMON tells us CPU utilization getting high, do dead guest*** relocation of TDLNX01 to another member (TIVLP32) * 
DEFRULE NAME RELO + 
MATCH '*Dead guest relocation*' + ACTION LNXRELO1 * 
* Watch for shutdown complete message on Linux guest DEFRULE NAME LNXDOWN2 + 
MATCH '*HCPGIR450%*' + USER TDLNX01 + 
ACTION LNXRELO2 * 
* Turn off the rule in general SUSPEND RULE LNXDOWN2
```
## **Scenario 19: How Do You Do That?**

### **Actions in Operations Manager on first system (TIVLP3):**

```
* 
DEFACTN NAME LNXRELO1 + 
COMMAND 'RESUME RULE LNXDOWN2' + ENV GOM + 
NEXTACTN STOPLNX2 * DEFACTN NAME STOPLNX2 + 
COMMAND 'CP SIGNAL SHUTDOWN TDLNX01 WITHIN 90' + ENV LVM * 
* Highlight the shutdown msg and tell TIVLP32 to autolog the guest 
DEFACTN NAME LNXRELO2 + INPUT AHI + 
NEXTACTN LNXRELO3 * 
DEFACTN NAME LNXRELO3 + 
COMMAND 'SUSPEND RULE LNXDOWN2' + ENV GOM +
```

```

NEXTACTN LNXRELO4
```
\*

## **Scenario 19: How Do You Do That?**

### **Actions in Operations Manager on first system (TIVLP3):**

```

DEFACTN NAME LNXRELO4 + 
COMMAND 'CP SLEEP 3 SEC' + ENV OPMGRS1,Y,LP32C,Y + NEXTACTN LNXRELO5 *
```
 DEFACTN NAME LNXRELO5 + COMMAND 'CP XAUTOLOG &u' + ENV OPMGRS1,Y,LP32C,Y